# JP1 Version 7i JP1/Network Printing System  $Windows(R)$

3020-3-F36

# **HITACHI**

OS: Windows 2000 Professional Windows 2000 Server Windows 2000 Advanced Server P-2412-4M74 JP1/Network Printing System 07-00 P-2412-4774 JP1/Network Printing System/Client 07-00 OS: Windows XP Professional P-2412-5M74 JP1/Network Printing System 07-00 P-2412-5774 JP1/Network Printing System/Client 07-00

OS: Windows Server 2003 Standard Edition Windows Server 2003 Enterprise Edition

P-2412-6M74 JP1/Network Printing System 07-00

P-2412-6774 JP1/Network Printing System/Client 07-00

BackOffice Microsoft Corp. Microsoft Microsoft (North America) Microsoft Corp. Microsoft Excel Microsoft Corp. OpenView  $R/3$   $SAP AG$  $SAP$   $SAP$   $AG$ UNIX X/Open Company Limited Windows Microsoft Corp.

Windows NT Microsoft Corp. Windows Server Microsoft Corp.

2003 12 1 3020-3-F36

All Rights Reserved. Copyright (C) 2003, Hitachi, Ltd.

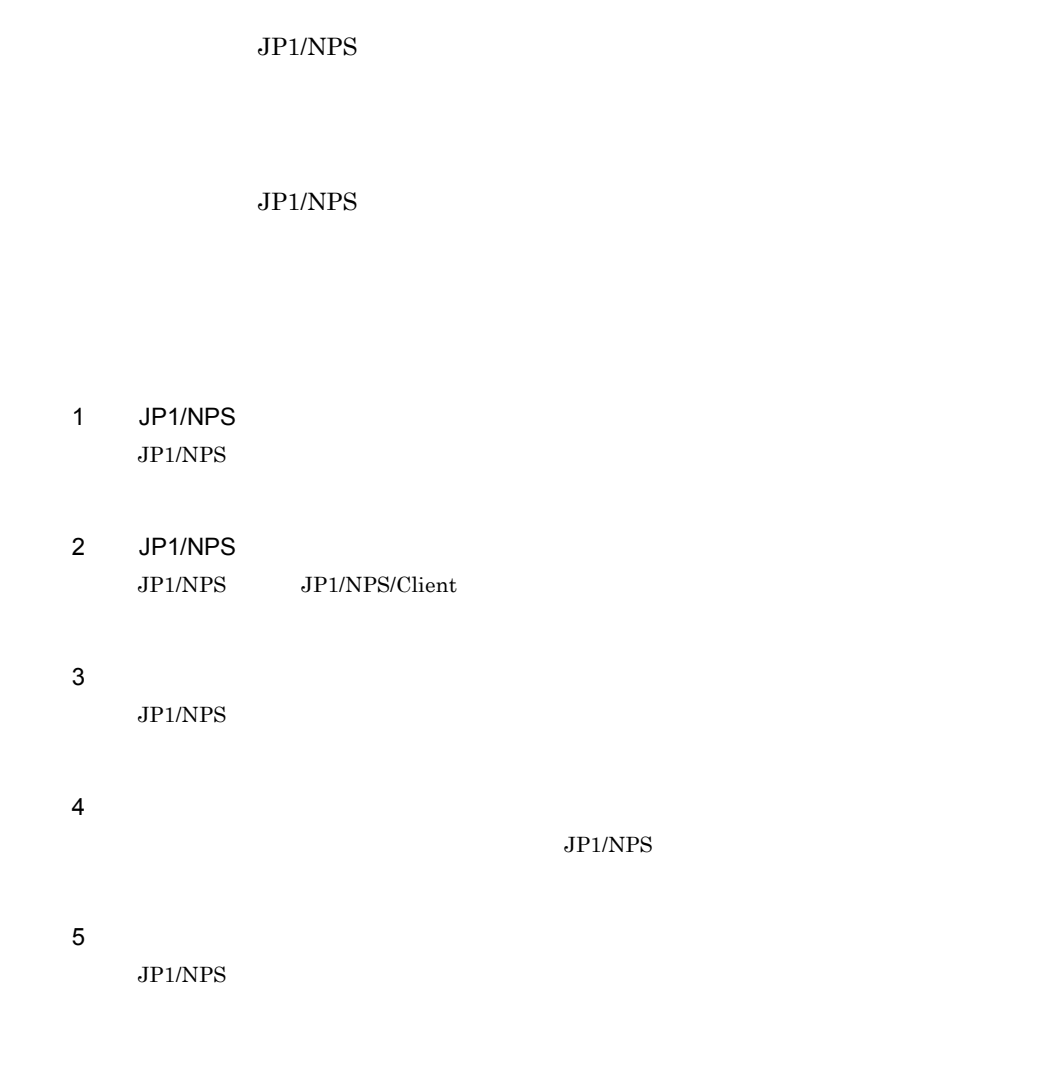

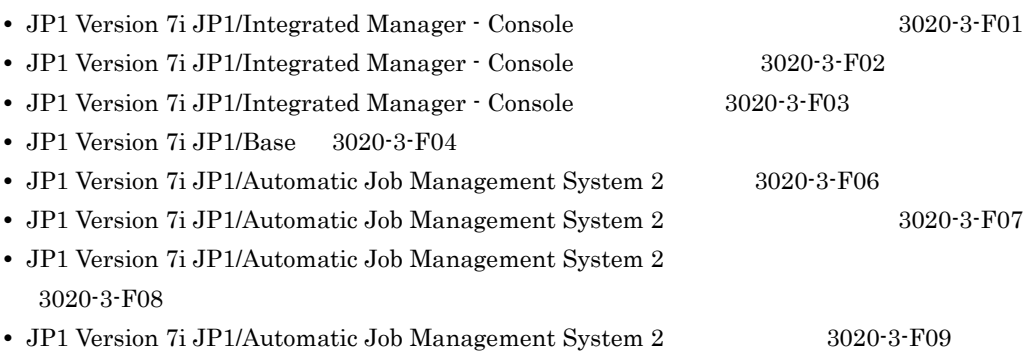

- JP1 Version 7i JP1/Automatic Job Management System 2 3020-3-F10 • JP1 Version 7i JP1/Automatic Job Management System 2 3020-3-F11 • JP1 Version 7i JP1/Automatic Job Management System 2 3020-3-F12 • JP1 Version 7i JP1/Automatic Job Management System 2 3020-3-F13 **•** JP1 Version 7i JP1/Automatic Job Management System 2 for Enterprise Applications (3020-3-F26) • JP1 Version 7i JP1/Cm2/Network Node Manager 3020-3-F89
- **EUR EUR Print Service 3020-7-056**

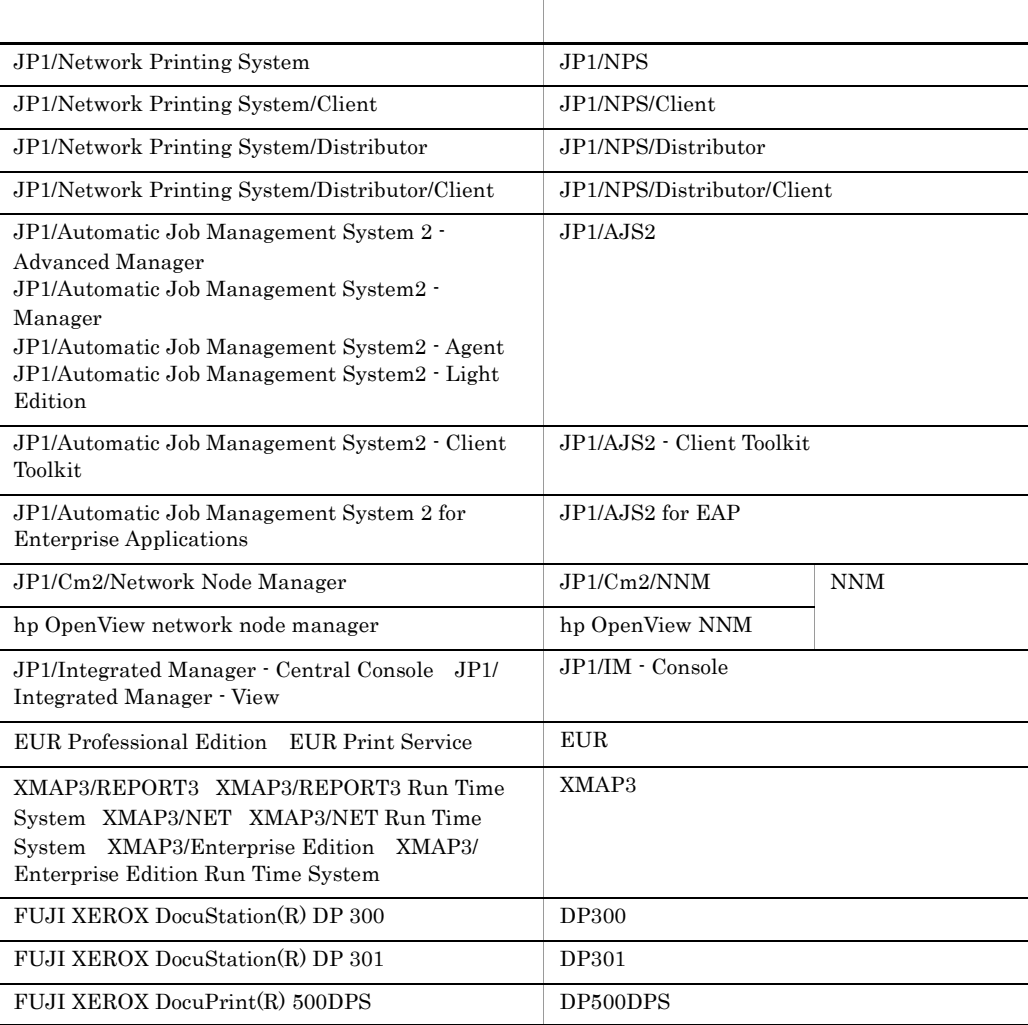

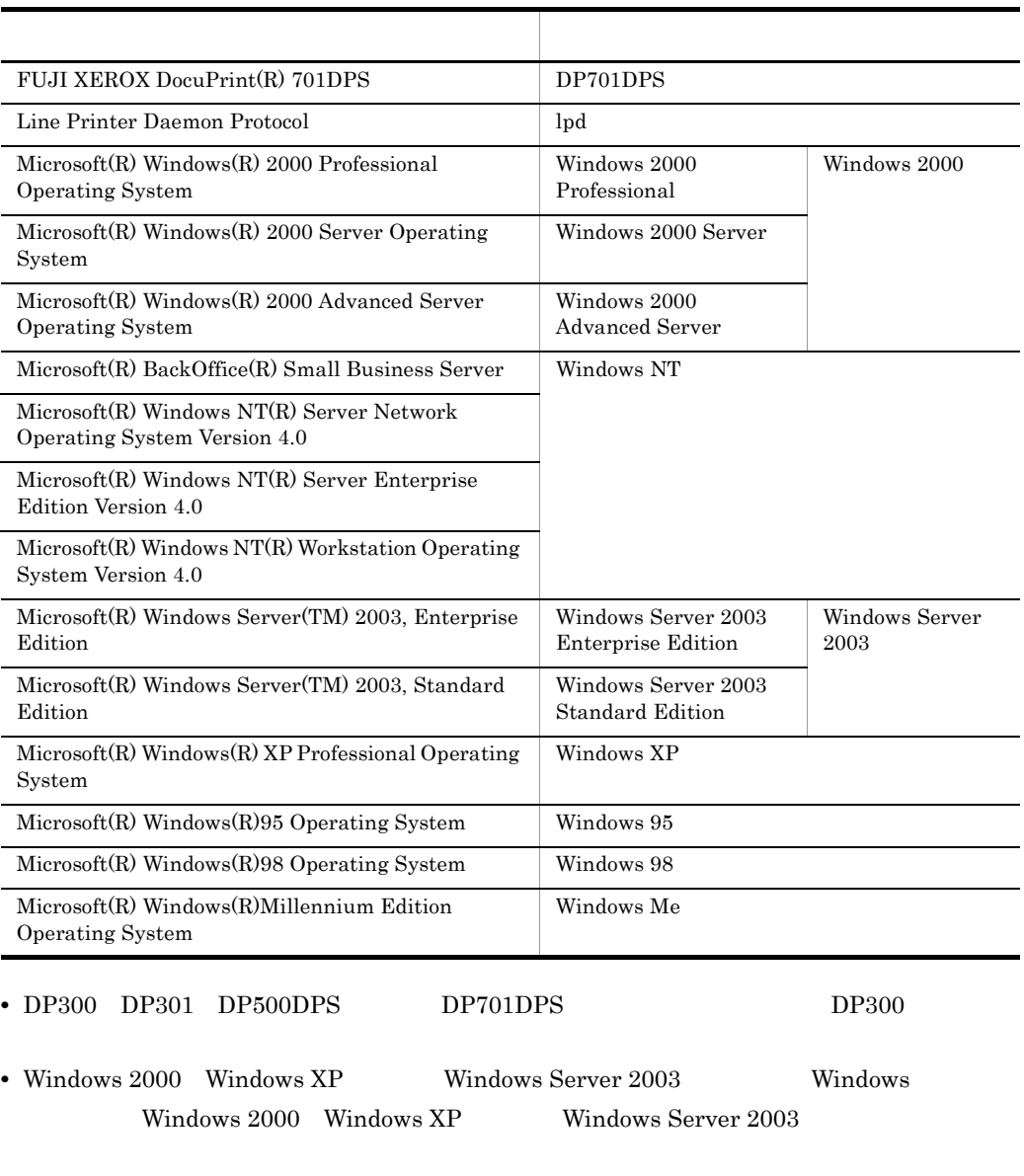

• Windows 2000 **Windows XP** Windows Server 2003 FAX TAX

[ ] メニュー項目,ダイアログボックス,ダイアログボックスのボタンなどを示します。

로 하는 사람들은 아이들이 아이들이 아이들이 아이들이 아니다.

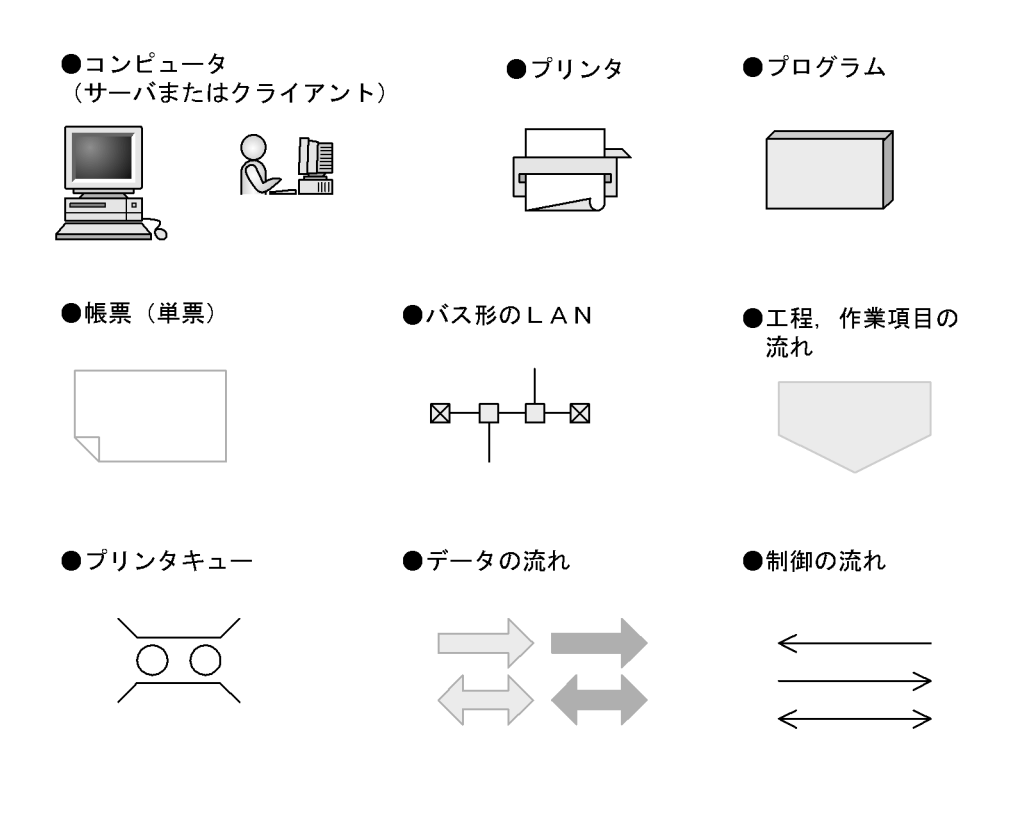

**•** 個所(かしょ)

**•** 罫(けい)線

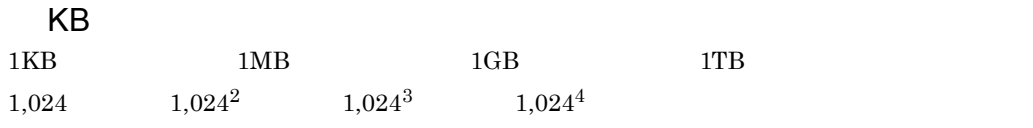

### 1 JP1/NPS

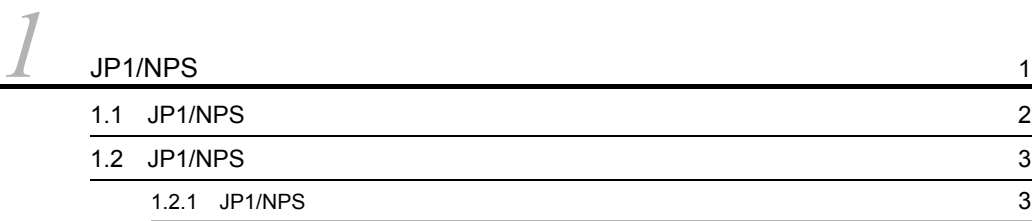

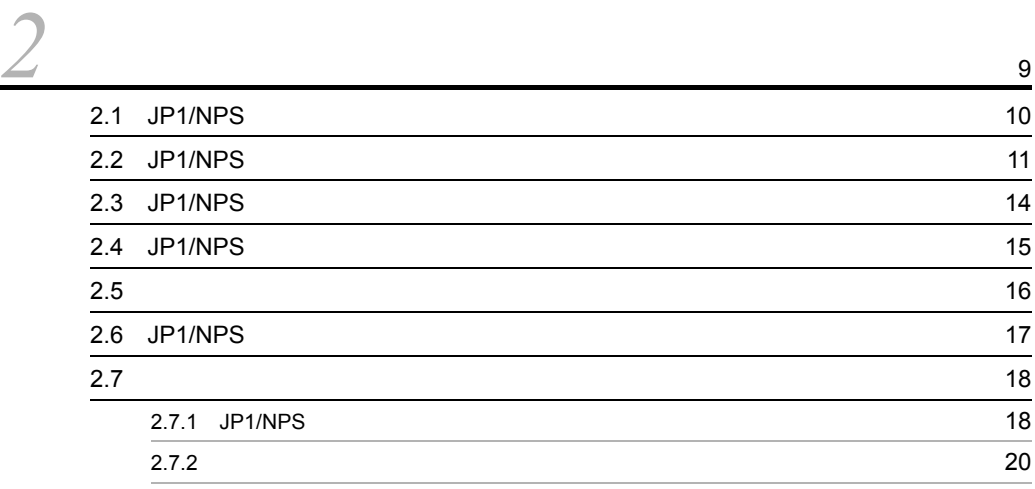

### 2 JP1/NPS

#### 3 JP1/NPS 23  $3.1$  JP1/NPS  $24$  $3.1.1$  25.1.1  $3.1.2$  27  $3.1.3$  27  $3.1.4$   $27$  $3.1.5$   $31.5$  $3.1.6$  $3.2$   $3.3$ 3.2.1 JP1/Base JP1/IM - Console 33

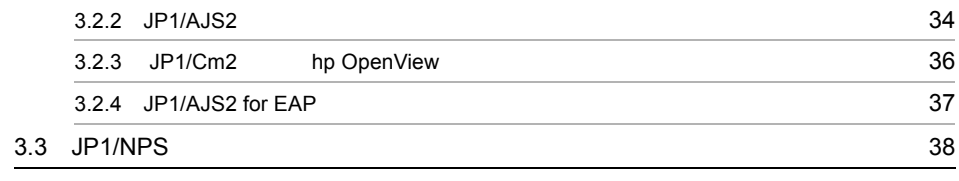

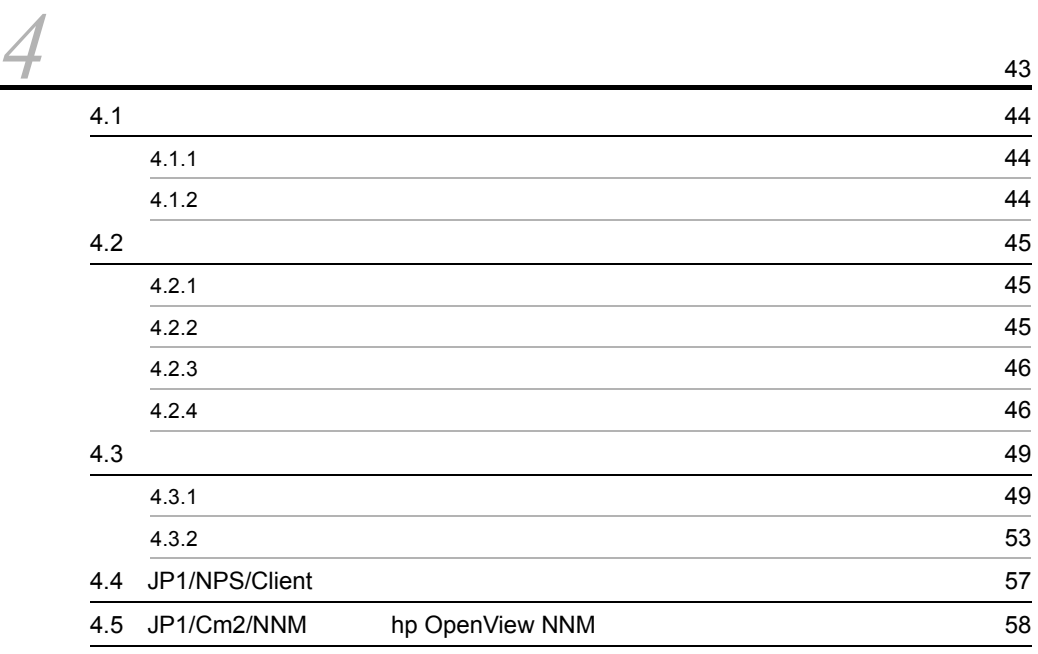

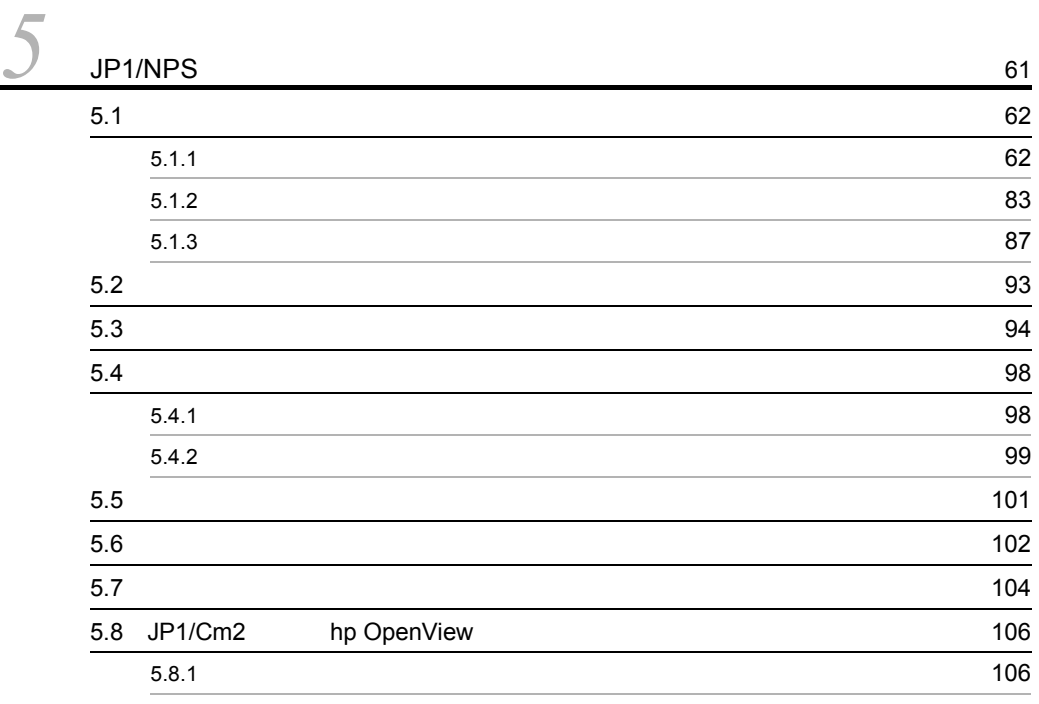

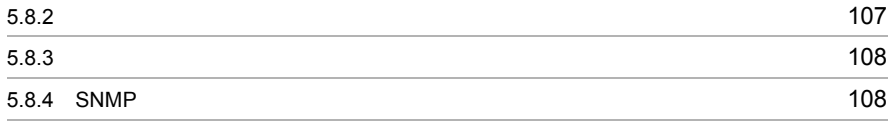

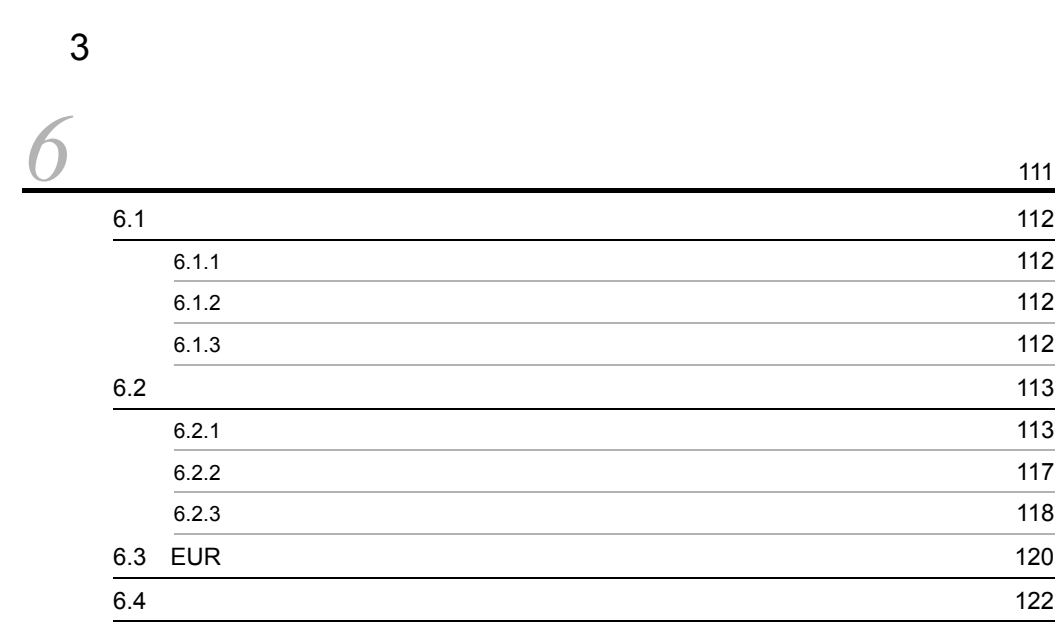

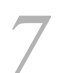

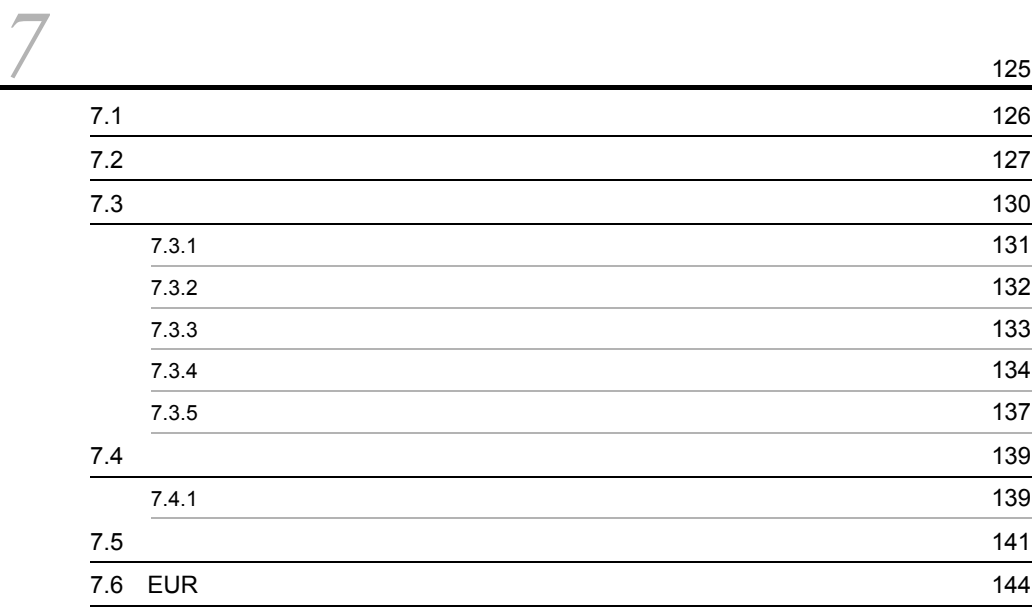

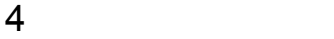

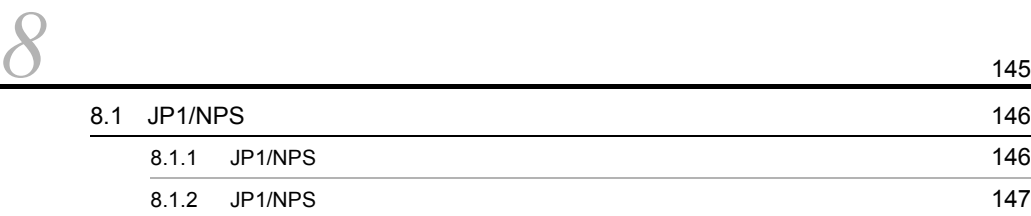

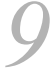

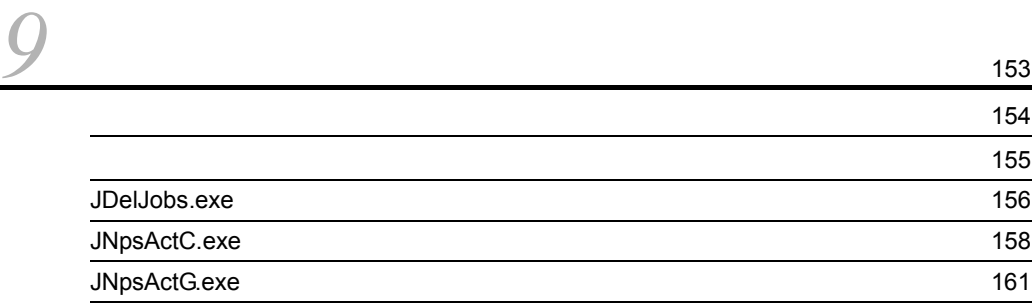

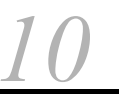

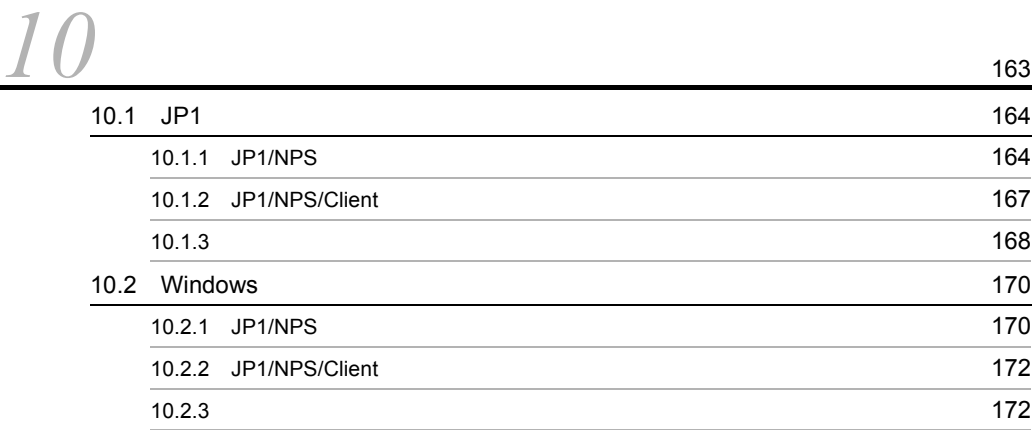

#### $5$

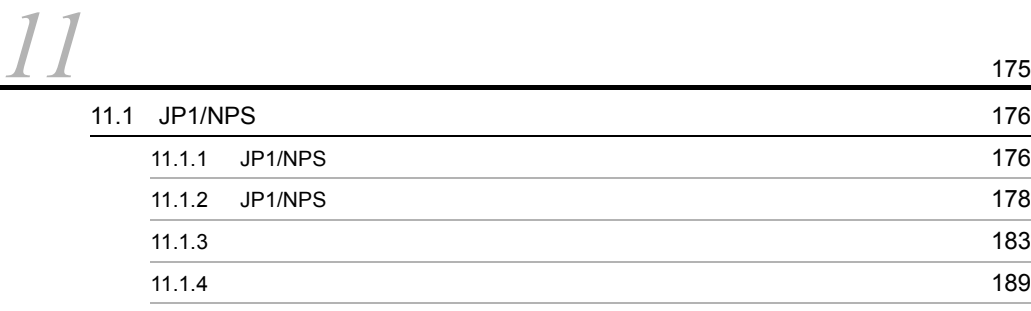

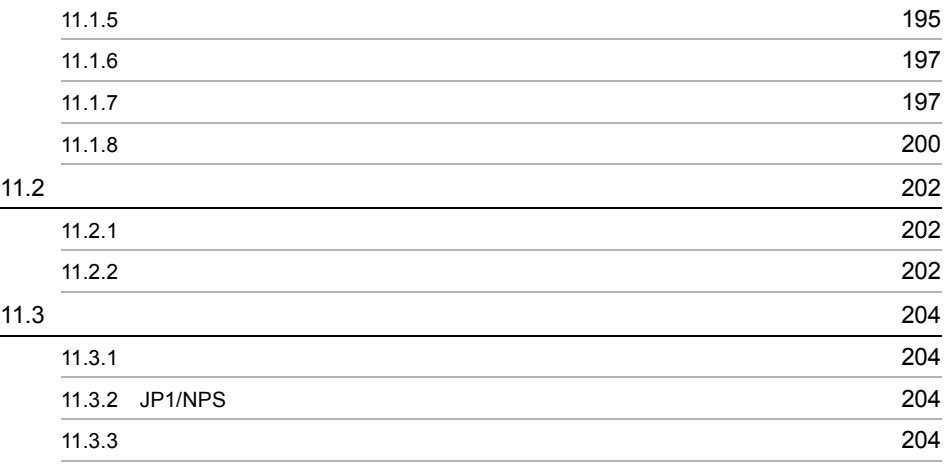

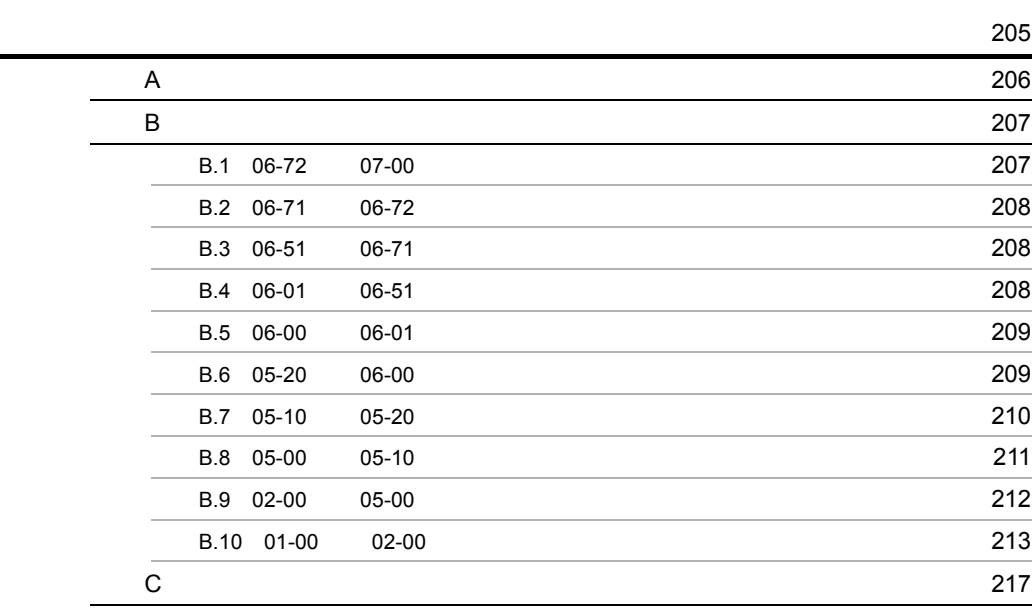

索引 <sup>223</sup>

# *1* JP1/NPS シリーズ

JP1/NPS Windows

 $JP1/NPS$ 

JP1/NPS

1.1 JP1/NPS

1.2 JP1/NPS

# 1.1 JP1/NPS

JP1/NPS Windows 0.000 Windows 0.000 Windows 0.000 Windows 0.000 Windows 0.000 Windows 0.000 Windows 0.000 Windows 0.000 Windows 0.000 Windows 0.000 Windows 0.000 Windows 0.000 Windows 0.000 Windows 0.000 Windows 0.000 Wind

#### $JP1/NPS$

- **•** JP1/NPS
- **•** JP1/NPS/Client

#### JP1/NPS

1-1 JP1/NPS

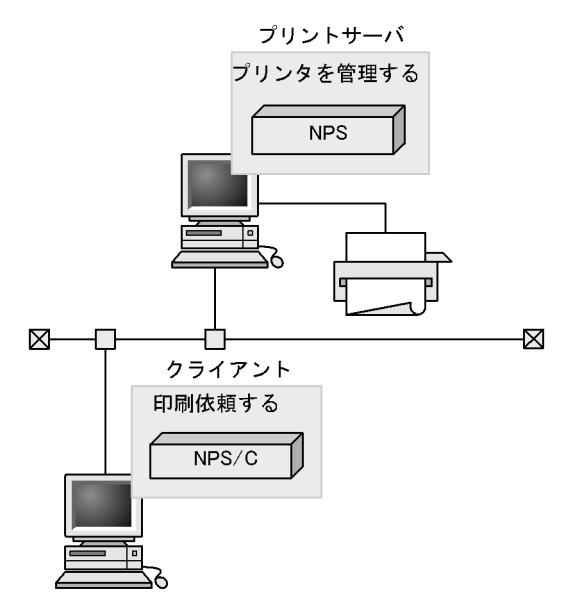

#### (凡例)

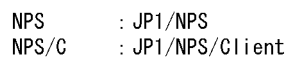

# 1.2 JP1/NPS

 $JP1/NPS$ 

• **•** The state  $\mathbb{P}^{\mathcal{P}}$ 

• **•** The state  $\mathbf{z}$ 

**•** プリンタを管理できます

**•** ユーザに情報を通知できます

**•** 印刷ジョブを仕分け配布できます

#### 1.2.1 JP1/NPS

JP1/Network Printing System JP1/Network Printing System/Client

JP1/NPS JP1/NPS JP1/

NPS/Client

 $JP1/NPS$ 

1 JP1/NPS

JP1/NPS JP1/NPS/Client

 $JP1/NPS$  1 1

 $JP1/NPS$ 

JP1/NPS/Client

 $JP1/NPS$ 

 $JP1/NPS$ 

 $1-2$ 

●スタンドアロンの場合

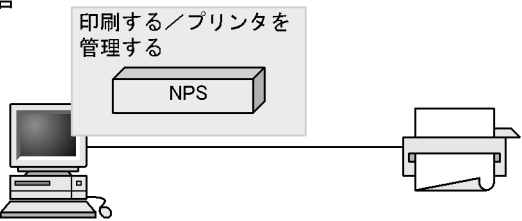

●クライアントサーバの場合

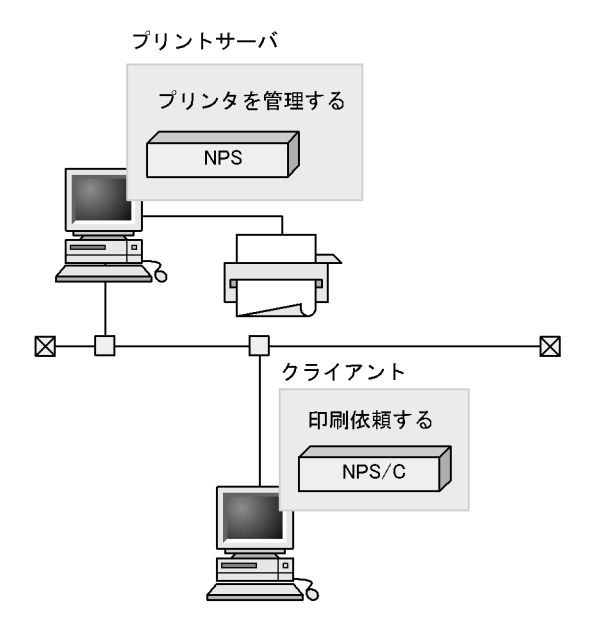

(凡例)

 $NPS$  :  $JPI/NPS$ NPS/C : JP1/NPS/Client

 $JPI/NPS$ 

 $1-3$ プリントサーバB プリントサーバA  $\times3$ (配布先) (仕分け配布を実行する仕分けサーバ) **NPS NPS**  $\times 2$ ⊠ Þ 対話操作で仕分け配布の 実行を指示する  $\times1$  $NPS/C$ クライアント

(凡例)

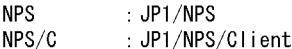

注※1:対話操作による仕分け配布の実行を指示しない場合、JP1/NPS/Clientは不要。 注※2:仕分けサーバで印刷出力しないで仕分け配布だけを実行する場合、プリンタの接続は不要。 注※3:仕分けサーバに配布先プリンタがある場合、別のプリントサーバは不要。

2 JP1/NPS OS

 $\overline{\text{OS}}$ 

 $\overline{\text{OS}}$ 

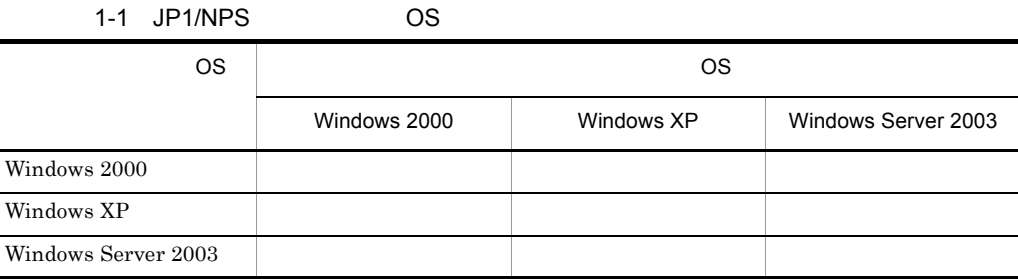

 $\overline{O}$  OS  $\overline{O}$  OS  $\overline{O}$  $\overline{\text{OS}}$ 

- JP1/NPS
- **•** International form  $\mathbf{r} = \mathbf{r} \cdot \mathbf{r}$
- 
- **• •** end the distribution and the distribution  $\mathbf{r}$
- ジョブの自動コピーオ<sup>ン</sup> • **•** <u>• Construction</u>  $\mathbf{r} = \mathbf{r} \cdot \mathbf{r}$

 $\overline{OS}$ 

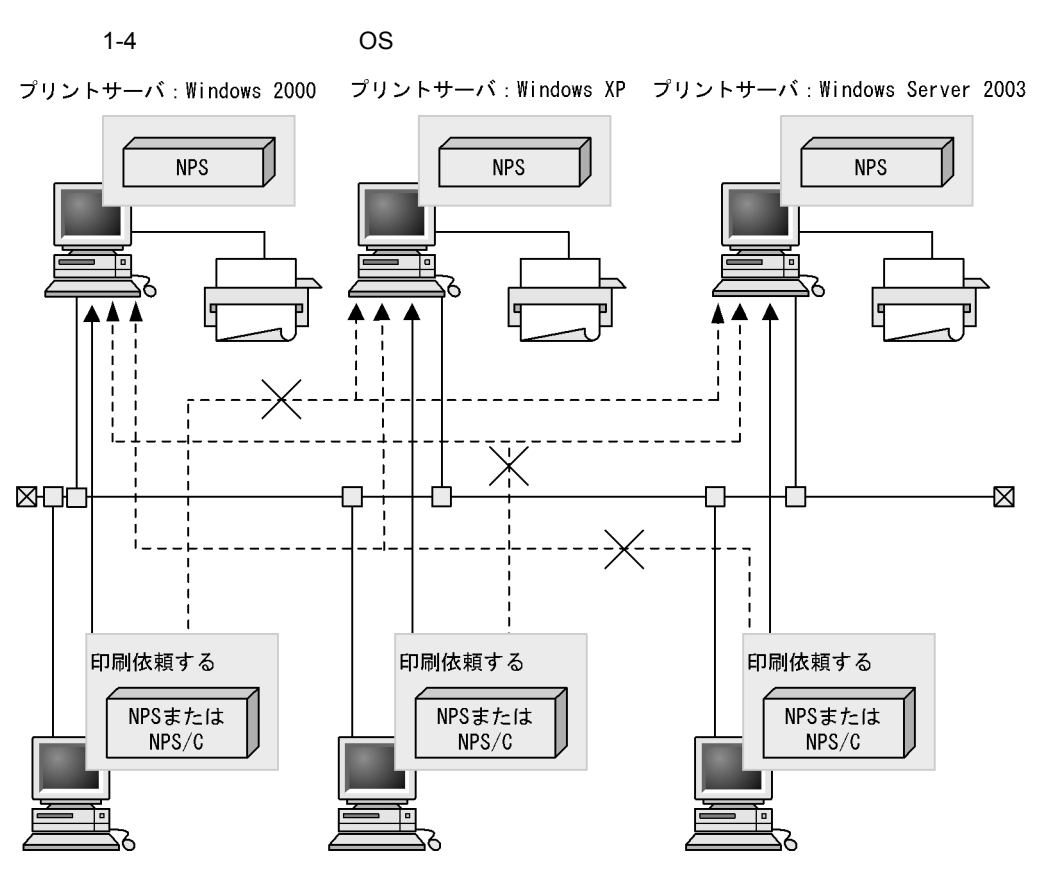

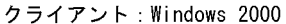

クライアント:Windows XP

クライアント: Windows Server 2003

(凡例)

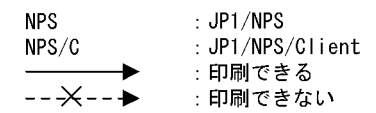

$$
1-5 \hspace{1.5cm} \text{OS}
$$

プリントサーバ:Windows 2000 プリントサーバ:Windows XP プリントサーバ:Windows Server 2003

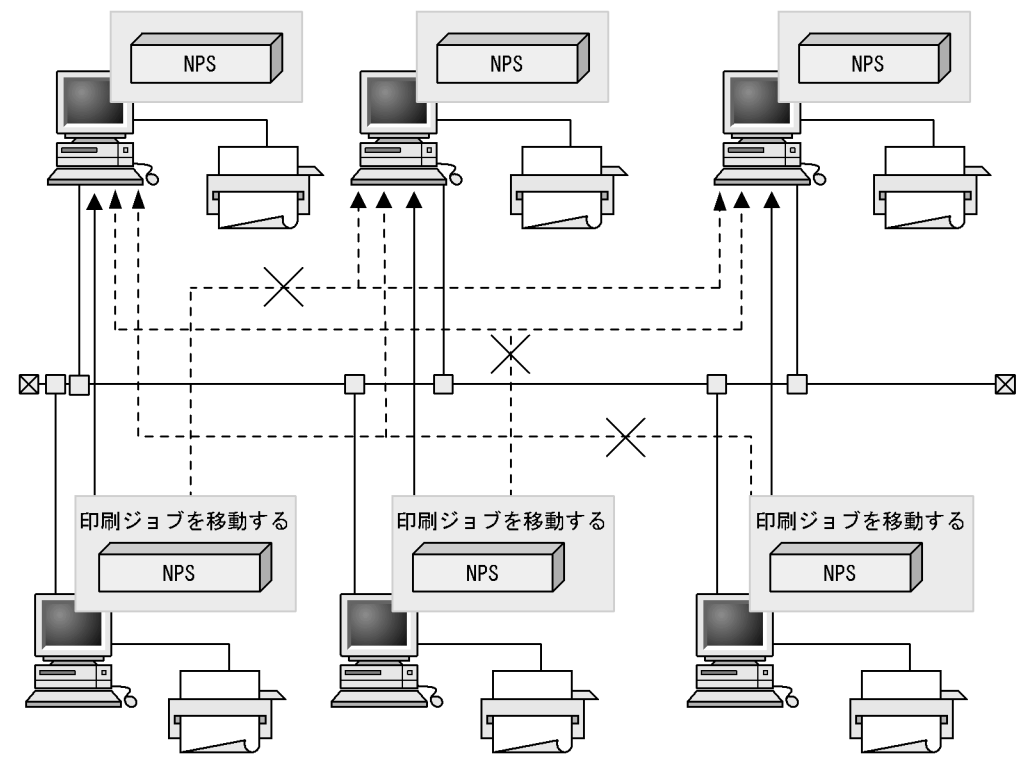

プリントサーバ:Windows 2000 プリントサーバ:Windows XP プリントサーバ:Windows Server 2003

(凡例)

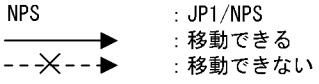

# *2* システム全体の適用範囲

#### $JP1/NPS$

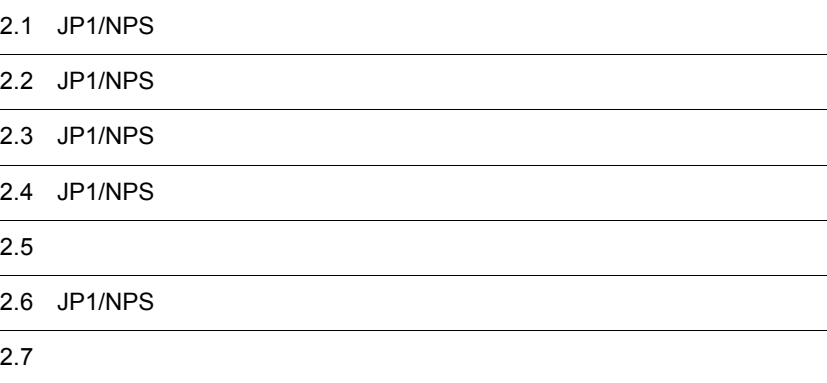

# 2.1 JP1/NPS

 $JP1/NPS$ 

2-1 JP1/NPS

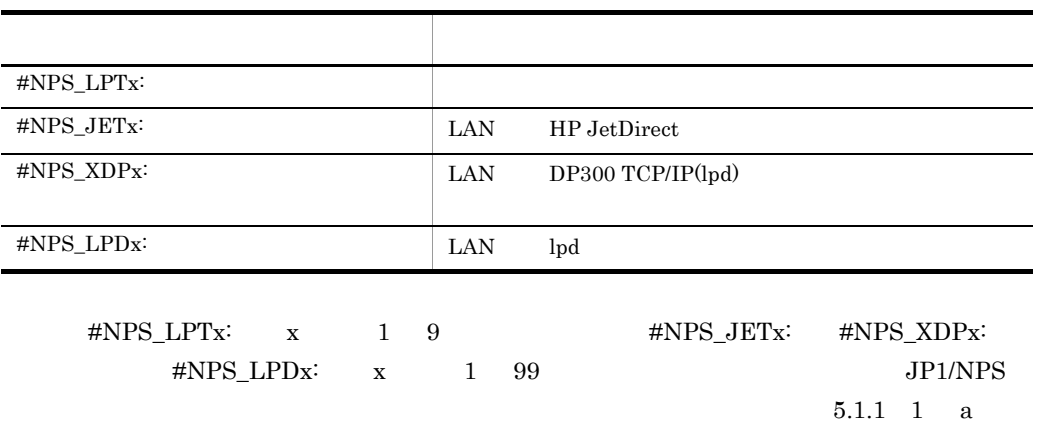

# 2.2 JP1/NPS

JP1/NPS JP1/NPS/Client Windows

2-1 プリントサーバでの印刷の流れ

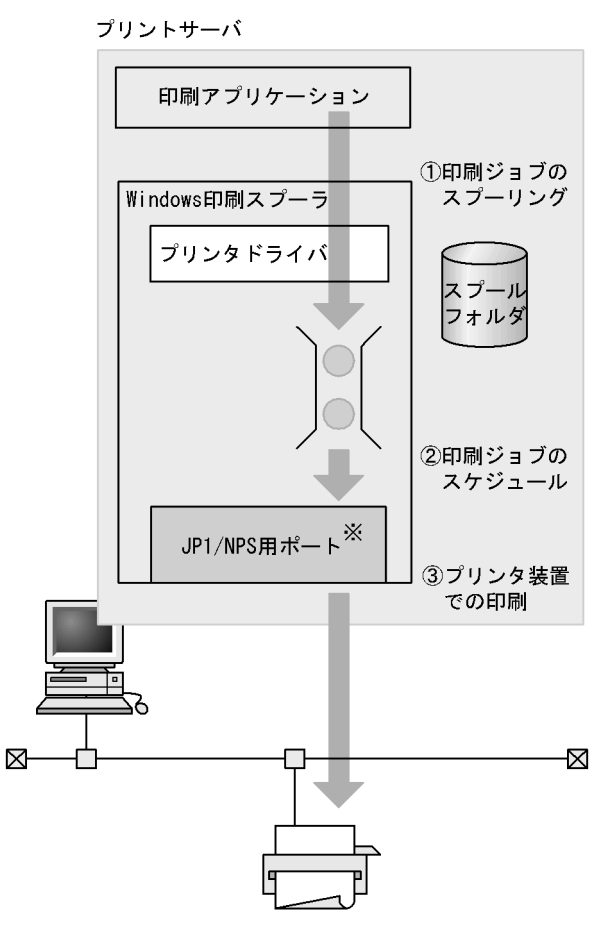

注※: JP1/NPSがサポートするポート

1.  $\blacksquare$ 

Windows

 $2.$ 

Windows

Windows Windows

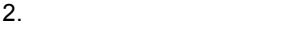

#### $JP1/NPS$  $3.$ JP1/NPS Windows

JP1/NPS

 $2-2$   $2-3$ 

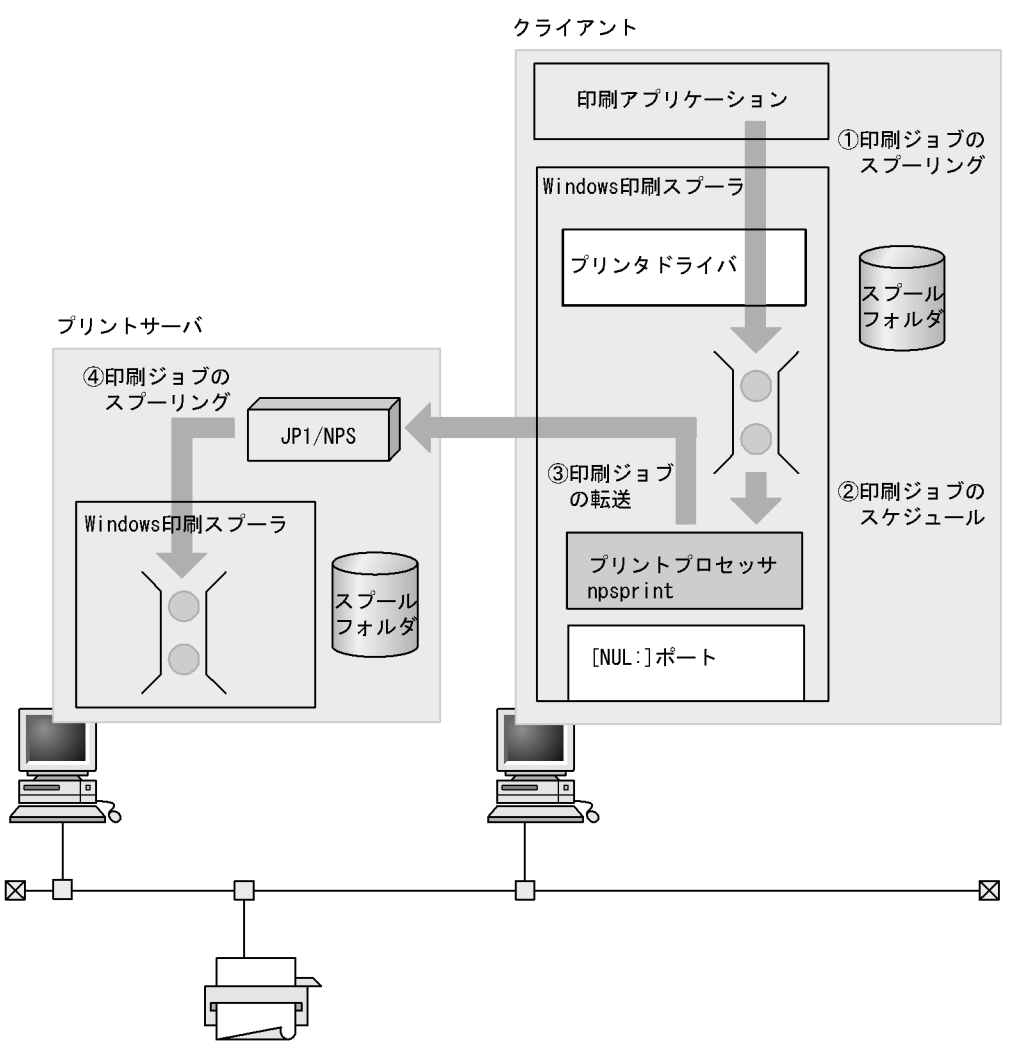

1.  $\blacksquare$ 

Windows

 $2.$ Windows Windows npsprint 3. 印刷ジョブの転送

npsprint

**JP1/NPS** 

4.  $JP1/NPS$ 

 $2-1$ 

# 2.3 JP1/NPS

 $JP1/NPS$ 

 $JP1/NPS$ 

2-2 JP1/NPS

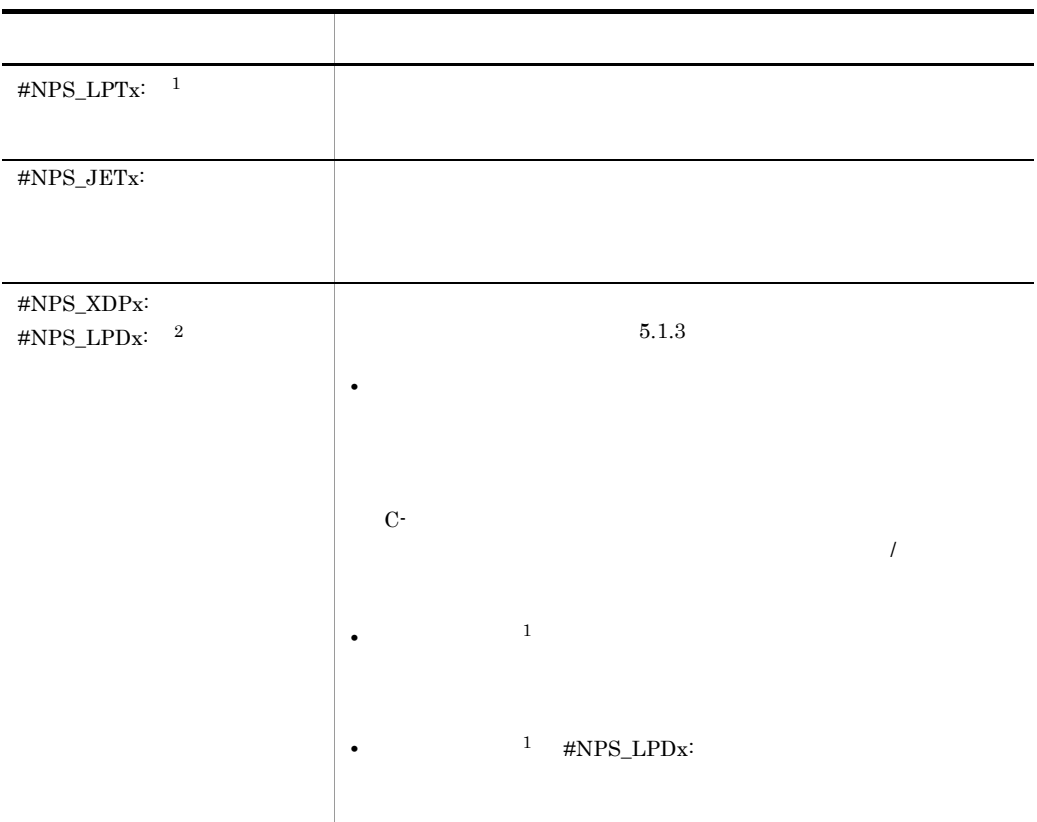

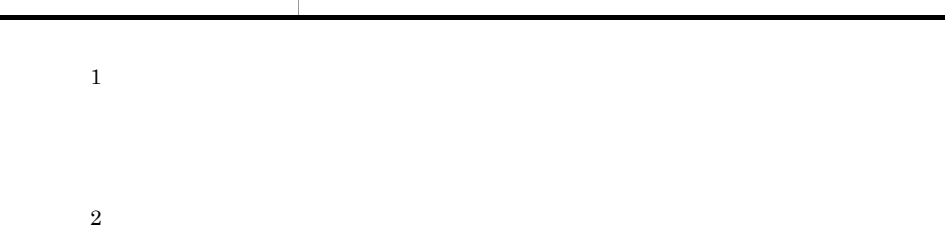

 $\mathbf{C}$ -

 $JPI/NPS$ 

 $JP1/NPS$ 

 $5.3$ 

**•** プリンタに障害が発生した場合,プリンタ障害の回復およびリカバリ印刷は確実に

• **•**  $\bullet$ 

 $2.$ 

# $2.5$

 $JPI/NPS$ 

#### $2-3$

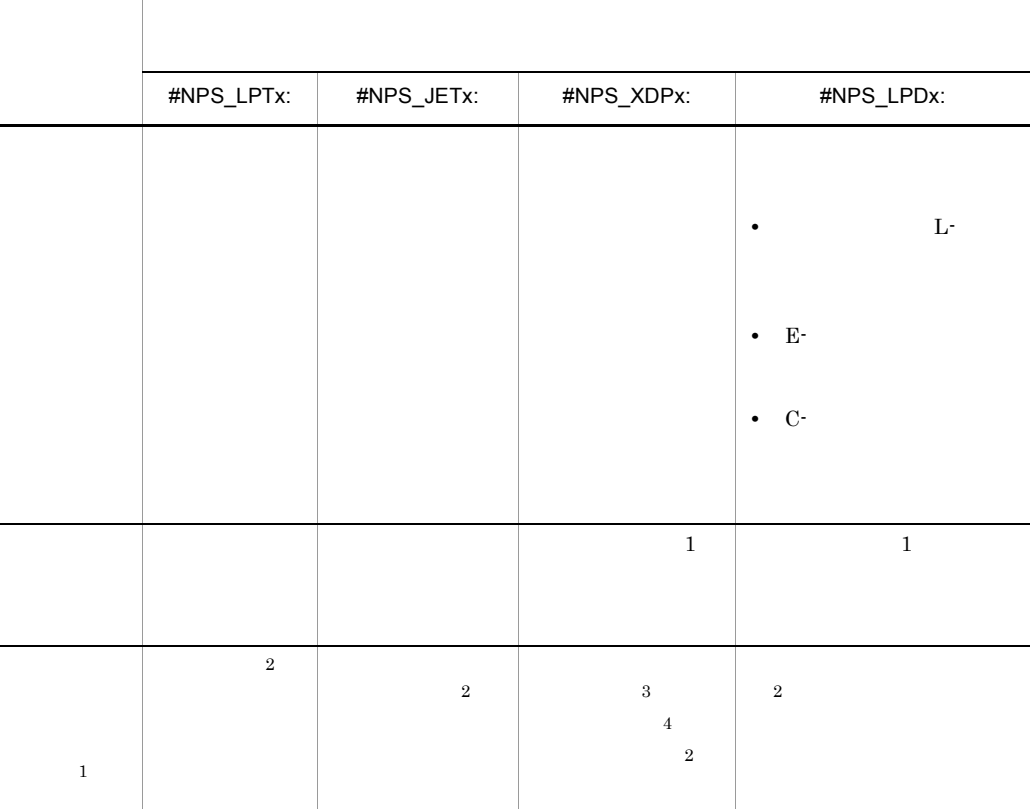

 $\,$  1

 $\overline{2}$ Windows JP1/NPS

 $\sqrt{3}$ 

注※ 4

# 2.6 JP1/NPS

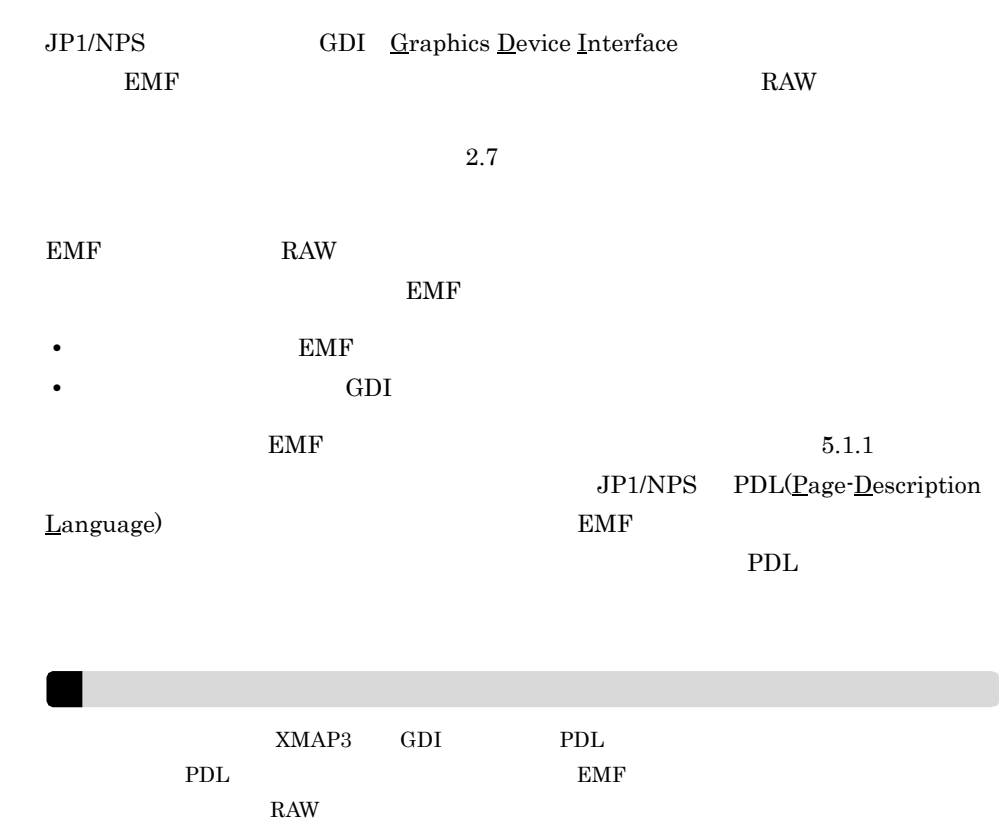

# $2.7$

 $JPI/NPS$ 

### 2.7.1 JP1/NPS

 $JP1/NPS$ 

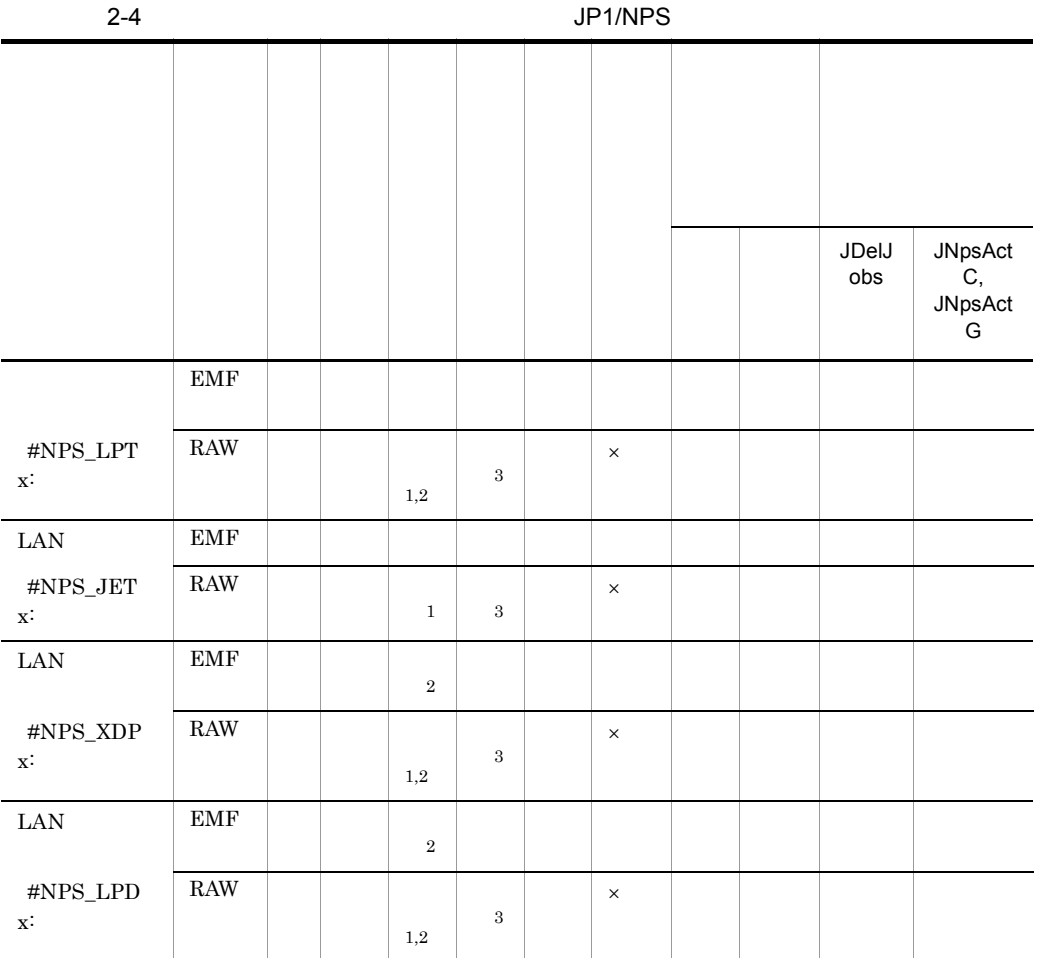

 $\times$ 

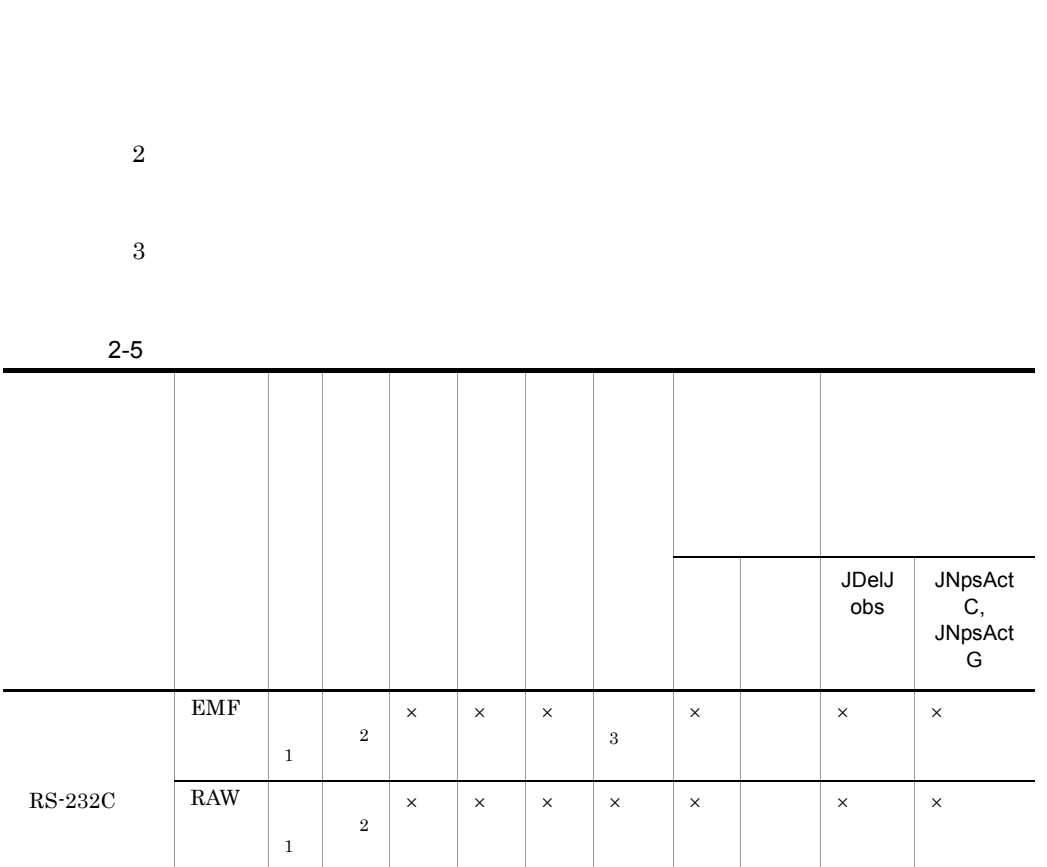

Windows

 $\times$ 

 $\mathbf 1$ 

### 注※ 1  ${\small \#NPS\_LPTx: \textit{ $\#NPS\_JETx: \textit{ $\#NPS\_XDPx$}}}.$ #NPS\_LPDx: Windows **2**  $\textit{JPI/NPS}\qquad \qquad \textit{HNPS\_LPTx:}\quad \textit{HNPS\_JETx:}\quad \textit{HNPS\_XDPx:}$ #NPS\_LPDx: Windows

 $\overline{3}$ 

 $2.$ 

### $2.7.2$

 $JPI/NPS$ 

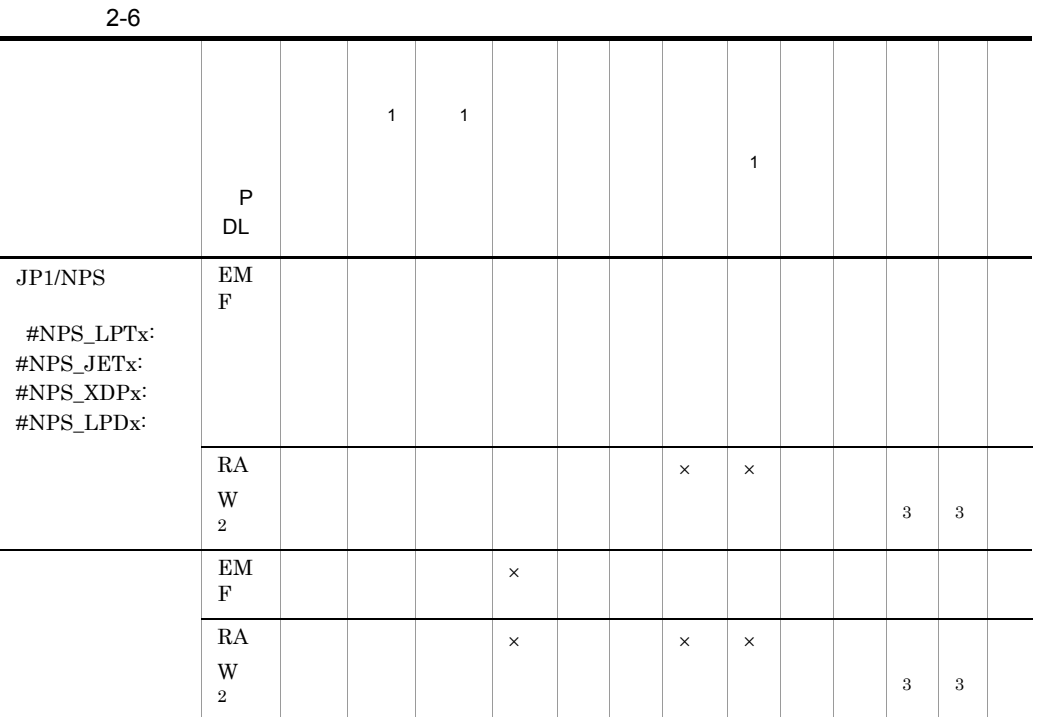

 $\times$ 

 $\mathbf 1$ 

Windows Print Spooler

注※ 2

 $2.$ 

 $\sqrt{3}$ 

2 JP1/NPS

# 3 JP1/NPS

 $JP1/NPS$ 

 $JP1/NPS$ 

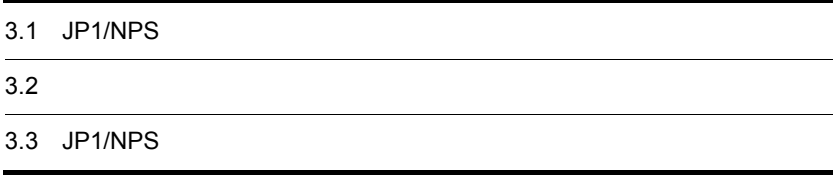

## 3.1 JP1/NPS

 $JPI/NPS$ 

JP1/NPS/Client

 $JPI/NPS$ 

 $JP1/NPS$ 

 $4.3$ 

 $JP1/NPS$ 

3-1 JP1/NPS

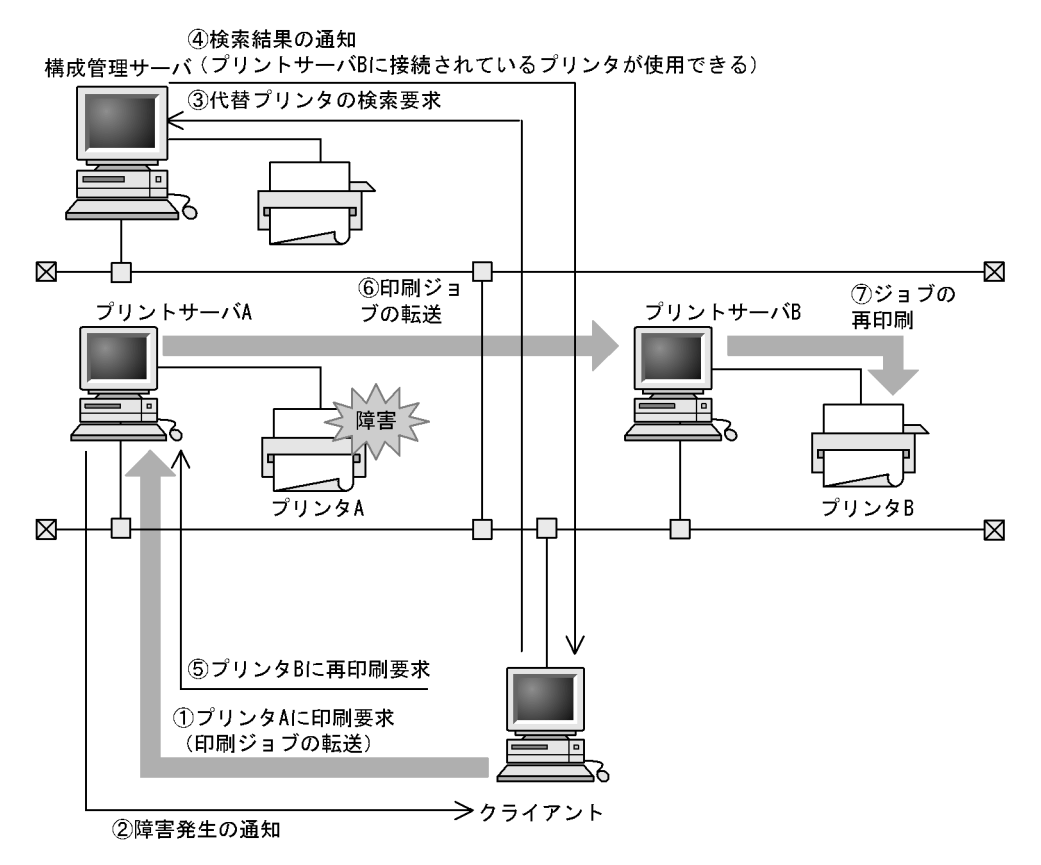
3. JP1/NPS

 $3.1.1$ 

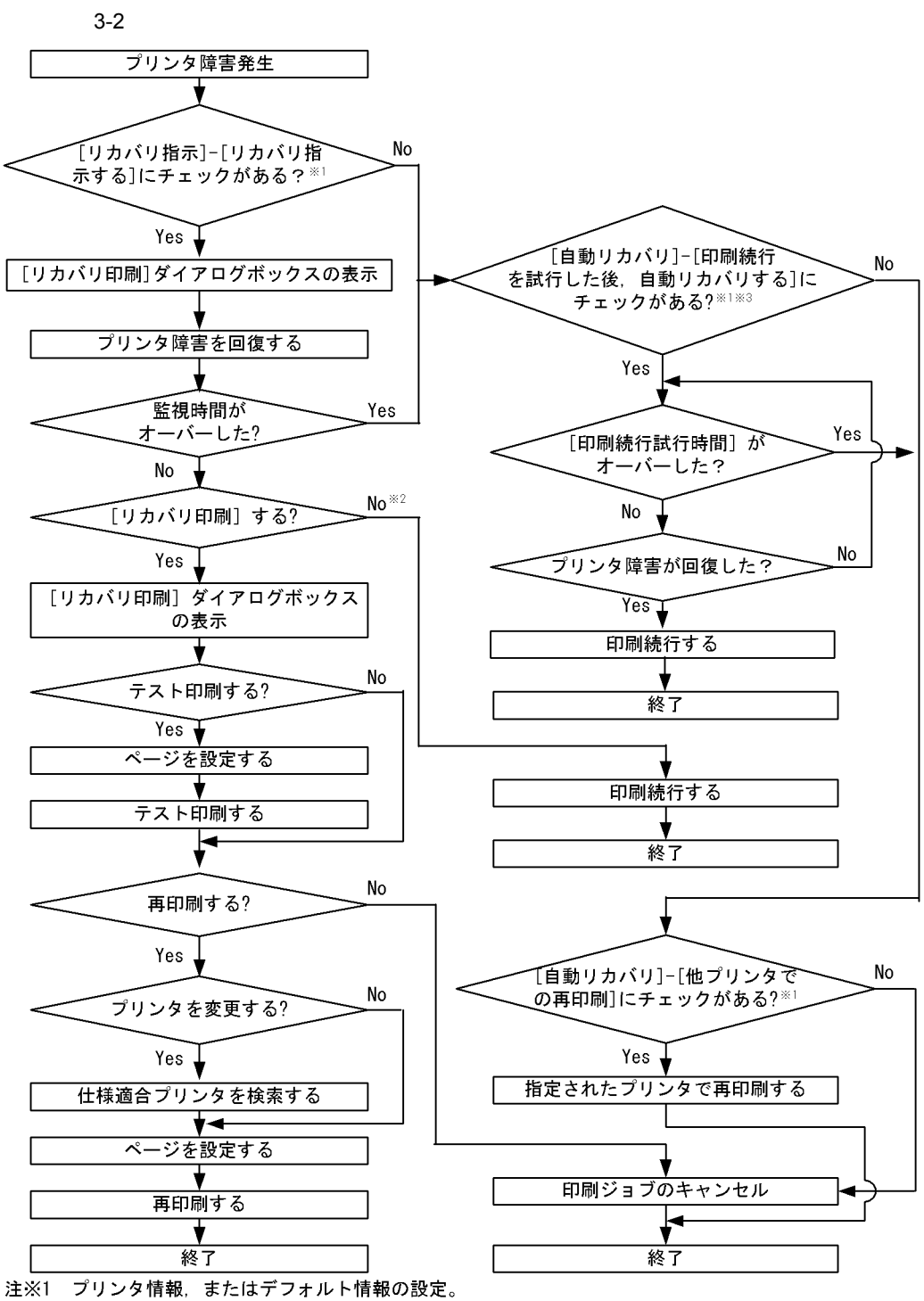

注※2 回線障害, ジョブ状態不正, ポート構成誤り, 論理矛盾発生時は, 印刷続行できない。

注※3 回線障害, ジョブ状態不正, ポート構成誤り, 論理矛盾発生時は, 自動リカバリの処理を実行する。

 $JP1/NPS$   $JP1/NPS$  $5.1.2$ 

- $3.1.2$  $JP1/NPS$
- $3.1.3$

 $JP1/NPS$ 

 $3.1.4$ 

- **•** 印刷ジョブの用紙サイズが,プリンタ情報に登録してある用紙サイズ,または一つ前 **•** 印刷が終了した  $5.1.2$
- 1 **the term** of  $\mathbf{r}$

 $XMAP3$ 

3. JP1/NPS

**No** 

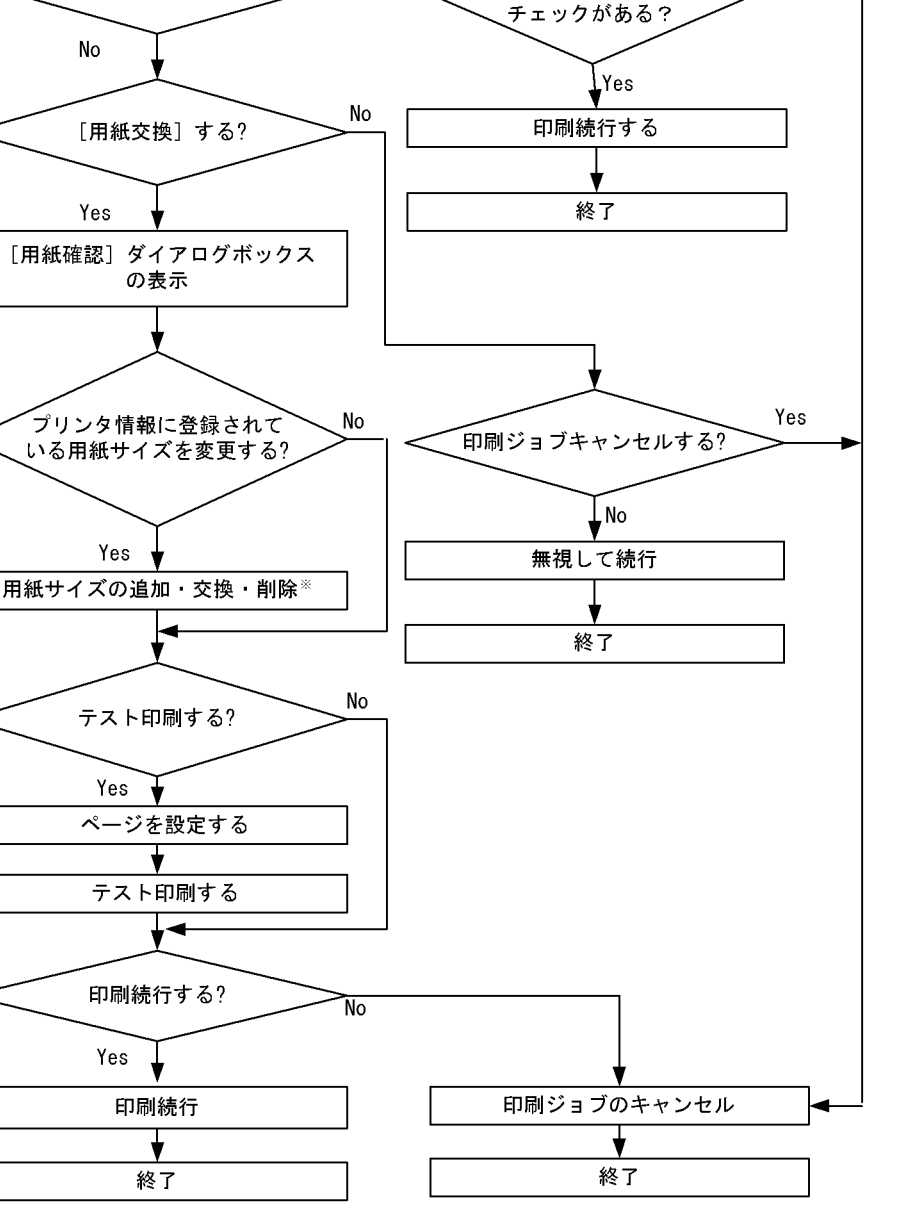

〔用紙確認〕一

置] - 「印刷続行] に

監視時間を超えた場合の処

 $3-3$ 

Yes

[用紙確認指示] ダイアログボックス の表示

監視時間がオーバーした?

注※ 用紙サイズを変更できるのは、プリンタ情報で [登録されている用紙サイズと比較する]が設定 されている場合だけです。また、用紙サイズを変更した場合、プリンタ情報に再登録されるのは、 [印刷続行] を選択したときだけです。

29

2  $P^2$ 

Windows

 $3-4$ 

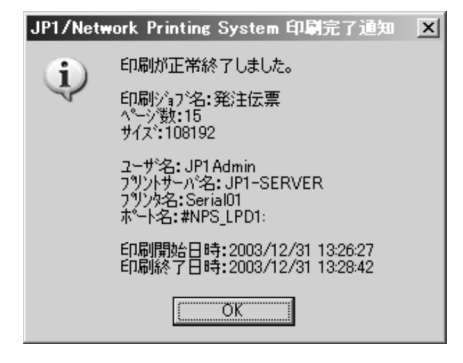

 $3-5$ 

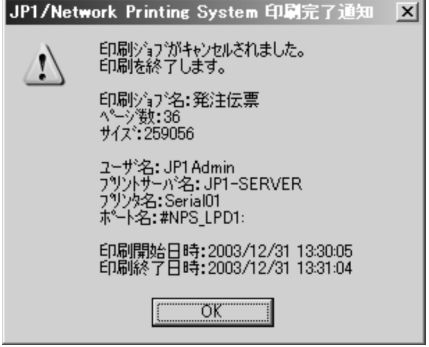

 $3.1.5$ 

 $JPI/NPS$  .csv

• JNpsActC.exe

 $JNpsActC.exe$ 

• JNpsActG.exe  $JNpsActG.exe$ 

 $JP1/NPS$  .csv

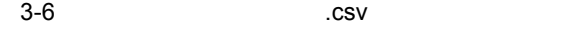

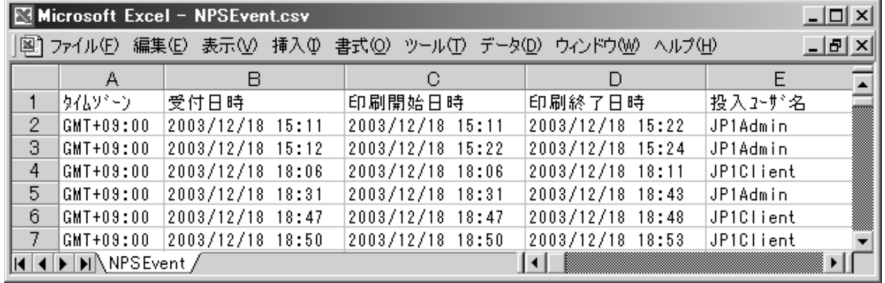

#### $3.1.6$

JP1/NPS Windows

 $3-7$ 

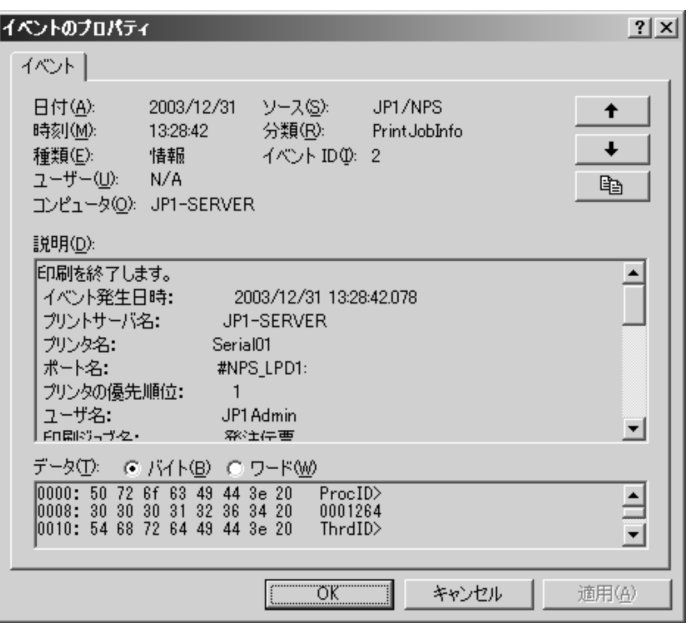

 $JPI/NPS$  10.

# $3.2$

 $JP1/NPS$ 

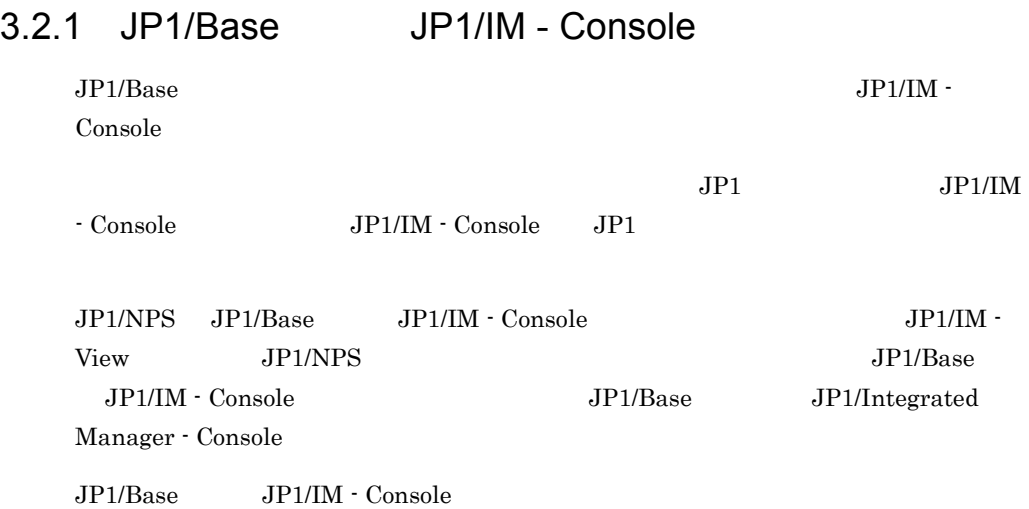

### 3-8 JP1/Base JP1/IM - Console

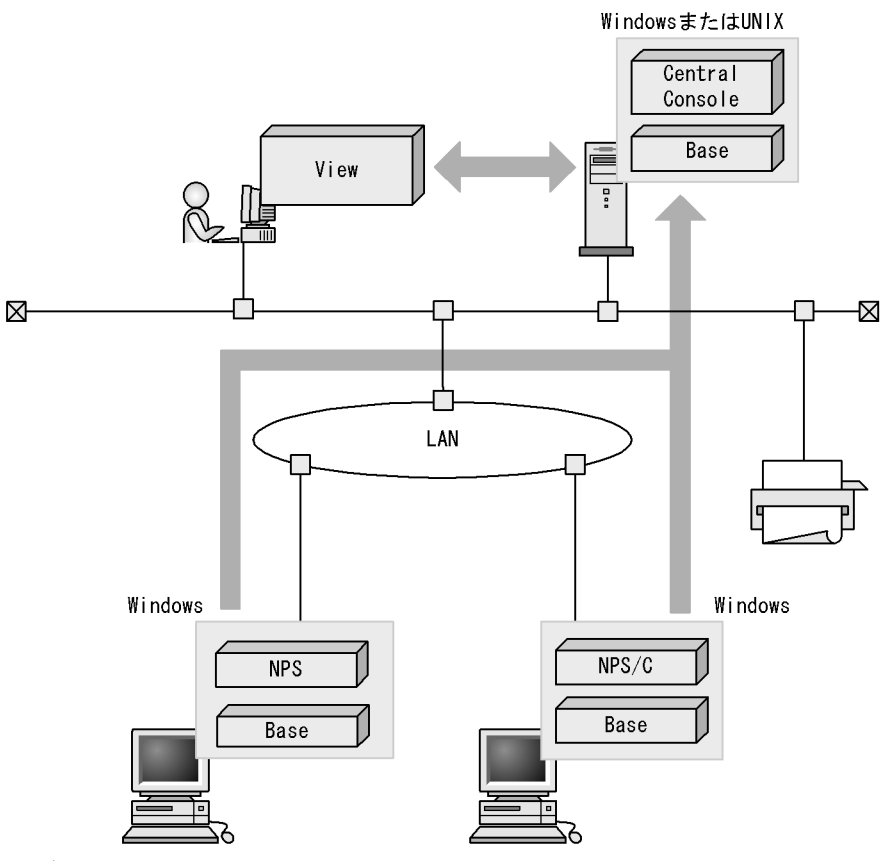

(凡例)

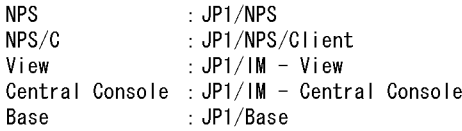

•<br>Profiles and the second second second second second second second second second second second second second se •<br>**•** 

#### 3.2.2 JP1/AJS2

 $JP1/AJS2$ 

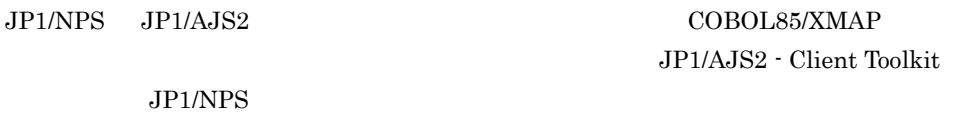

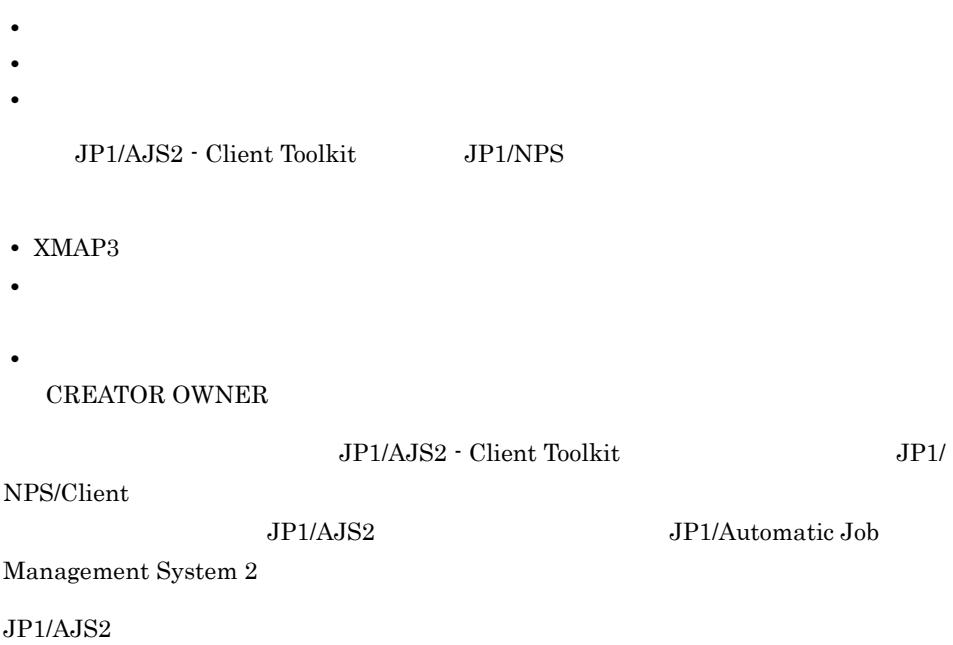

3-9 JP1/AJS2

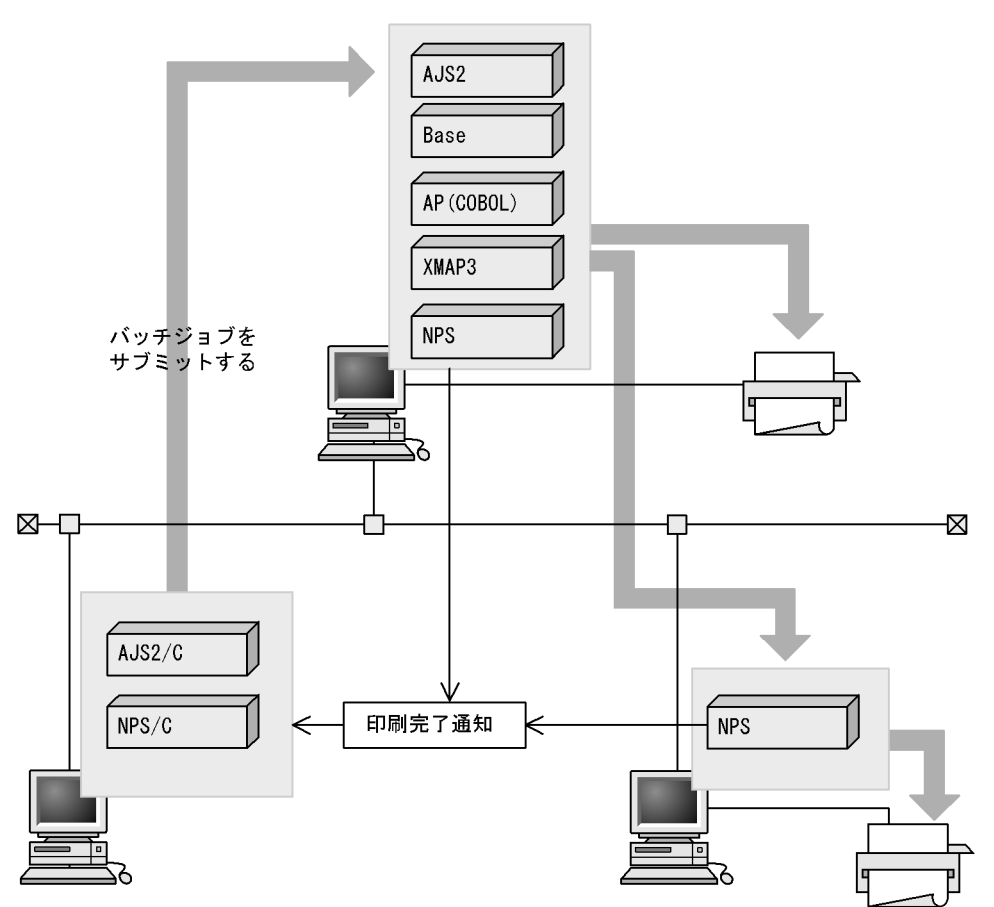

#### (凡例) **NDC**

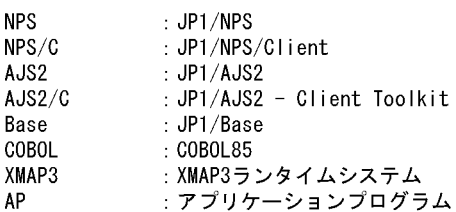

# 3.2.3 JP1/Cm2 hp OpenView

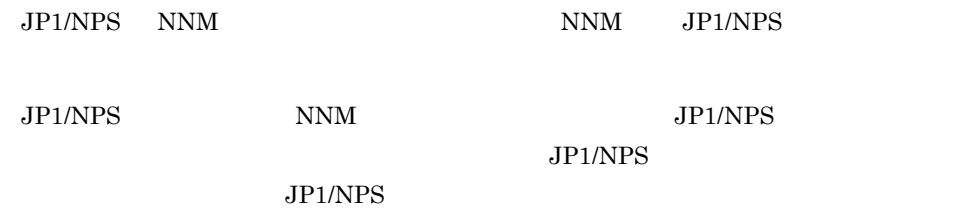

JP1/NPS Windows UNIX NNM

# 3.2.4 JP1/AJS2 for EAP

 $JP1/AJS2$  for EAP  $R/3$ 

2 for Enterprise Applications

JP1/AJS2 for EAP JP1/Automatic Job Management System

# 3.3 JP1/NPS

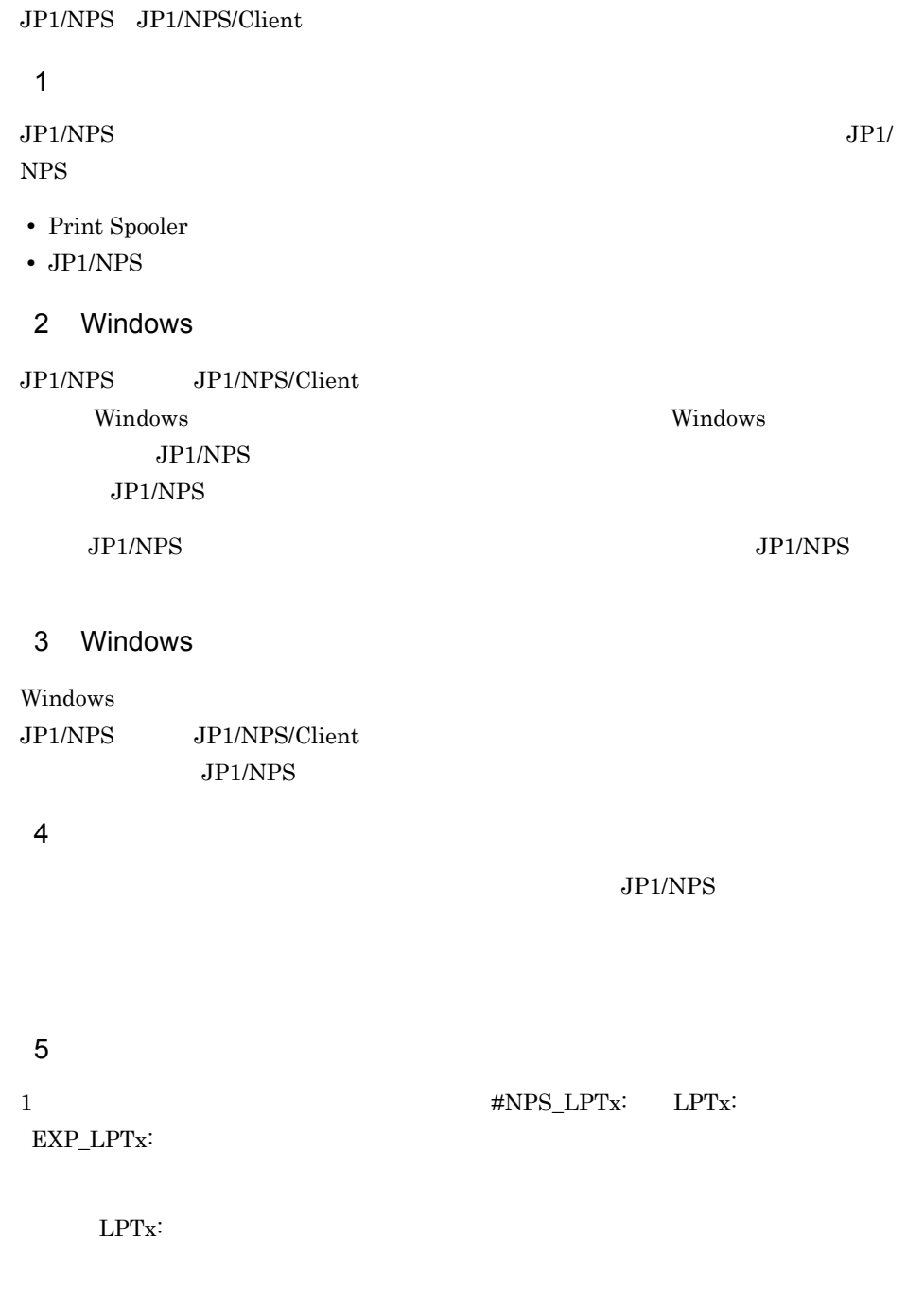

 $6$ 

• N

#### $JPI/NPS$

#### • EMF  ${\rm RAW}$

- $7$
- $8<sub>2</sub>$
- **•** The state of the state of the state of the state of the state of the state of the state of the state of the state of the state of the state of the state of the state of the state of the state of the state of the stat
- 
- 
- **•**  $\bullet$
- 
- **•**  $\mathbf{r} = \mathbf{r} \cdot \mathbf{r} + \mathbf{r} \cdot \mathbf{r} + \mathbf{r} \cdot \mathbf{r} + \mathbf{r} \cdot \mathbf{r} + \mathbf{r} \cdot \mathbf{r} + \mathbf{r} \cdot \mathbf{r} + \mathbf{r} \cdot \mathbf{r} + \mathbf{r} \cdot \mathbf{r} + \mathbf{r} \cdot \mathbf{r} + \mathbf{r} \cdot \mathbf{r} + \mathbf{r} \cdot \mathbf{r} + \mathbf{r} \cdot \mathbf{r} + \mathbf{r} \cdot \mathbf{r} + \mathbf{r} \cdot \mathbf{r$

#### 9 DP300

#### $DP300$

• DNS <u>D</u>omain <u>N</u>ame System  $\text{DNS}$ • DNS  $DP300$ 10 **•** 印刷するポートが「#NPS\_XDPx:」の場合

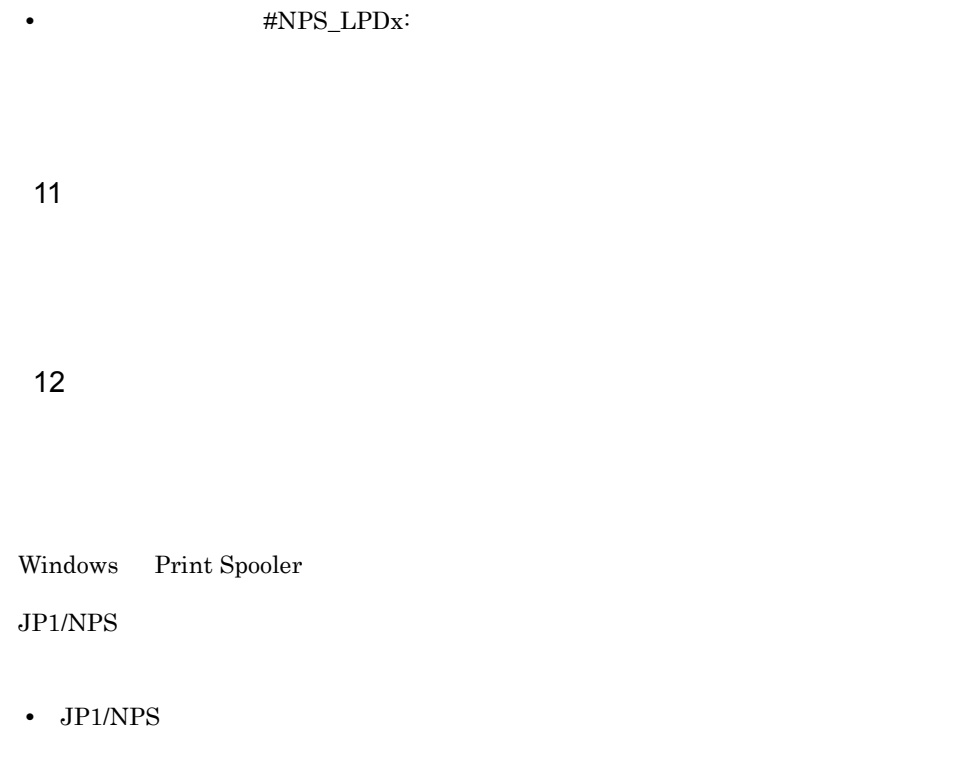

- **•** International form  $\mathbf{r} = \mathbf{r} \cdot \mathbf{r}$
- **• •** end the distribution and the distribution  $\mathbf{r}$
- ジョブの自動コピーオ<sup>ン</sup>
- **•** <u>• Construction</u>  $\mathbf{r} = \mathbf{r} \cdot \mathbf{r}$

#### 13 Windows

 $JP1/NPS$ 

- OS Windows 2000
- OS Windows XP Windows Server 2003

#### 14 Windows Guest

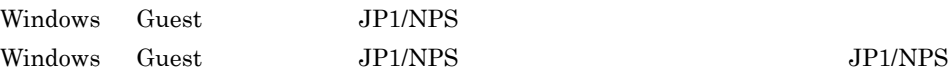

#### 15 JP1/NPS

 $JPI/NPS$   $JPI/NPS$ 

#### JP1/NPS Print Spooler

 $JP1/NPS$ 

 $16$ 

- **•** 罫線の太さが異なる,または罫線が表示されない
- Z<sub>a</sub>
- 
- **•** 表示倍率を変更しても文字の倍率が変わらない
- **•** 画像の色が異なる,または画像が表示されない
- **•** 表示サイズが異なる,または表示範囲が異なる

 $17$ 

 $JP1/NPS$ 

# *4* インストールとセットアッ

#### JP1/NPS JP1/NPS/Client

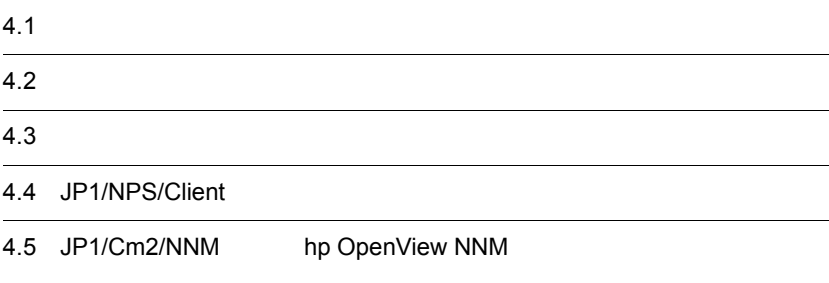

# $4.1$

# $4.1.1$

- **•** Windows 2000 Professional
- **•** Windows 2000 Server
- **•** Windows 2000 Advanced Server
- **•** Windows XP Professional
- **•** Windows Server 2003 Enterprise Edition
- **•** Windows Server 2003 Standard Edition

#### $4.1.2$

**•** コンピュータ名の長さ:半角 15 文字以内 **•** プリンタ名の長さ :半角 32 文字以内 **•** 印刷ジョブ名の長さ :半角 259 文字以内

#### JP1/NPS JP1/NPS/Client

JP1/NPS JP1/NPS/Client Windows

#### $4.2.1$

- 1. Administrators
- 2. JP1/NPS

JP1/NPS JP1/NPS/Client JP1\_Network Printing System

JP1\_Network Printing System JP1\_Network Printing System\_Client JP1\_Network Printing System\_Client

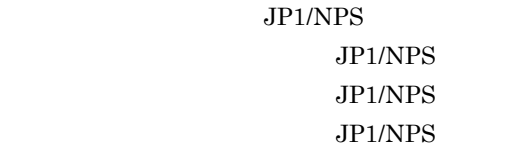

JP1\_Network Printing System\_Client

3. Windows

#### 4.2.2

 $JPI/NPS$ 

 $JP1/NPS$ 

1. Administrators

 $2.$ 

 $JP1/NPS$ 

JP1/NPS/Client

 $JP1/NPS$ 

- 3. JP1/NPS JP1/NPS
- 4. Windows

Windows 2000

1. Windows

 $2.$ 

Windows XP Windows Server 2003 1. Windows

 $2.$ 

5. Windows

 $4.2.3$ 

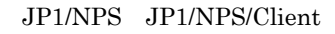

1.  $\blacksquare$ 

#### $JP1/NPS$

JP1/NPS/Client

 $JP1/NPS$ 

 $JPI/NPS$   $4.2.1$ 

#### $4.2.4$

 $1$ 

JP1/NPS JP1/NPS/Client

 $JP1/NPS/D$ istributor  $JP1/NPS/D$ istributor/Client

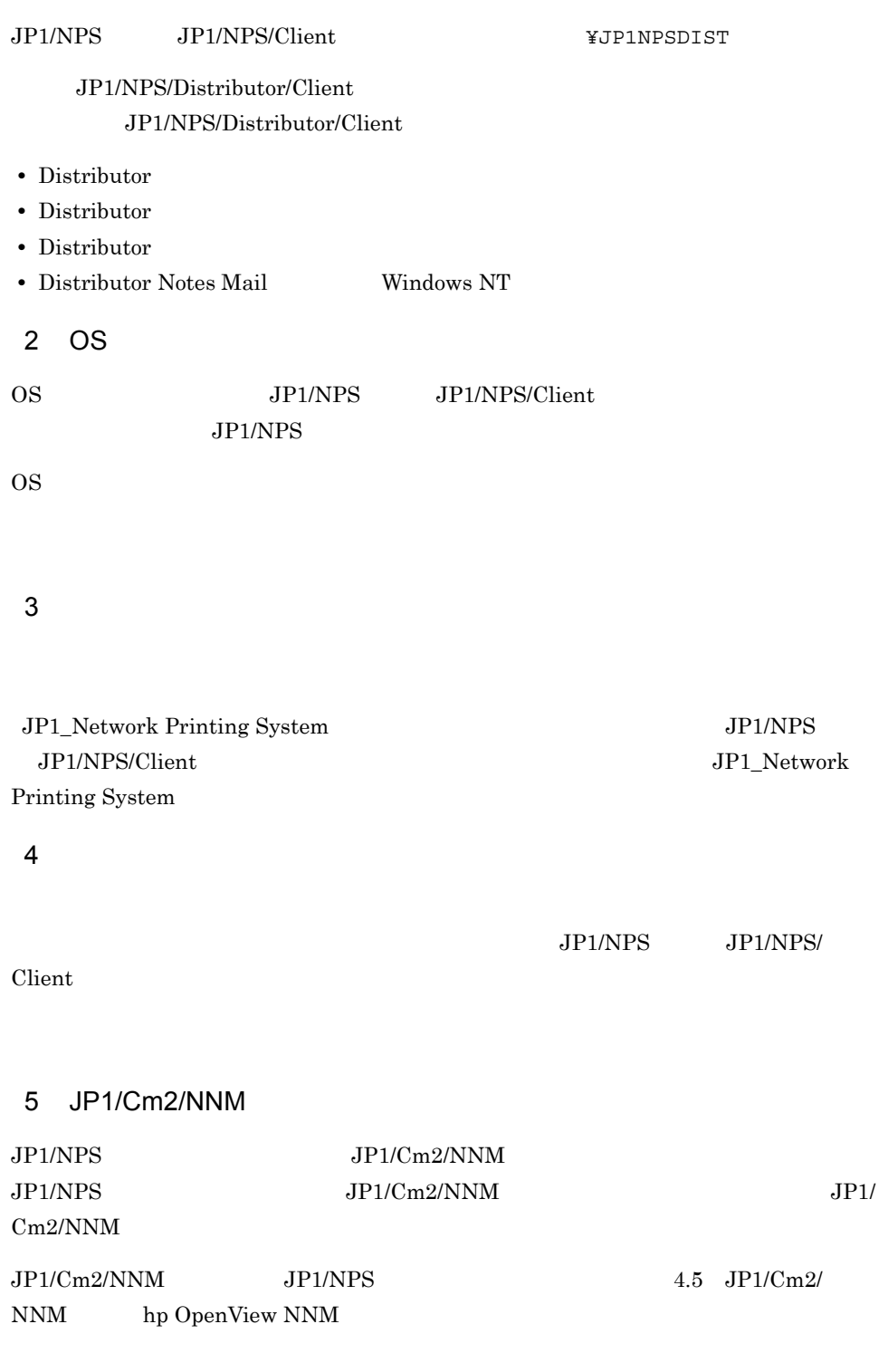

#### 6 JP1/Cm2/NNM

 $JPI/Cm2/NNM$ 

 $NPS$ 

#### 7 JP1/Cm2/NNM

 $JPI/NPS$   $JPI/Cm2/NNM$ 

 $JPI/$ 

 $JP1/Cm2/NNM$ 

 $JPI/Cm2/NNM$   $JPI/NPS$ 

JP1/NPS JP1/NPS/Client

#### $4.3.1$

 $Nindows$ 

JP1\_Network Printing System

Windows

 $Windows$ 

Windows JP1/NPS JP1/NPS JP1/NPS/Client

#### $4-1$

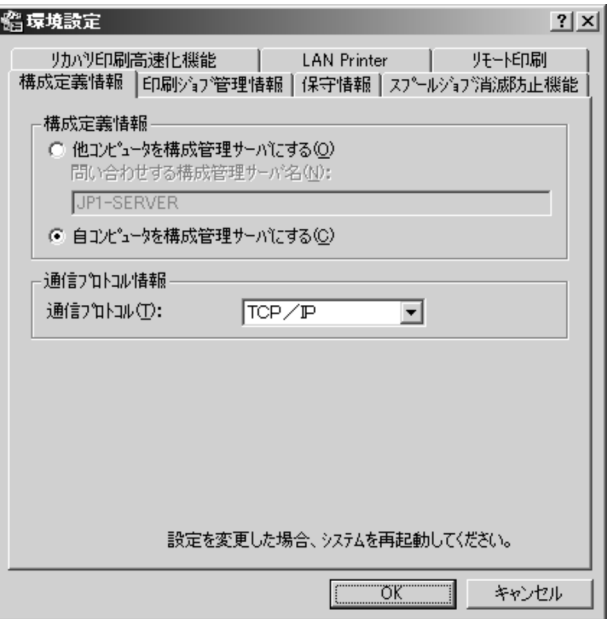

1  $\blacksquare$ 

 $\mathsf{a}$ 

 $JPI/NPS$ 

JP1/NPS/Client

JP1/NPS JP1/NPS/Client

Windows

RPC Remote Procedure  $\alpha$ er de la component en la component en la component en la component en la component en la component en la component en la component en la component en la component en la component en la component en la component en la  $TCP/IP$ 

• **•**  $\mathbf{r} = \mathbf{r} \cdot \mathbf{r} + \mathbf{r} \cdot \mathbf{r} + \mathbf{r} \cdot \mathbf{r} + \mathbf{r} \cdot \mathbf{r} + \mathbf{r} \cdot \mathbf{r} + \mathbf{r} \cdot \mathbf{r} + \mathbf{r} \cdot \mathbf{r} + \mathbf{r} \cdot \mathbf{r} + \mathbf{r} \cdot \mathbf{r} + \mathbf{r} \cdot \mathbf{r} + \mathbf{r} \cdot \mathbf{r} + \mathbf{r} \cdot \mathbf{r} + \mathbf{r} \cdot \mathbf{r} + \mathbf{r} \cdot \mathbf{r$ 

• **• •**  $\mathbf{r} = \mathbf{r} \cdot \mathbf{r} + \mathbf{r} \cdot \mathbf{r} + \mathbf{r} \cdot \mathbf{r} + \mathbf{r} \cdot \mathbf{r} + \mathbf{r} \cdot \mathbf{r} + \mathbf{r} \cdot \mathbf{r} + \mathbf{r} \cdot \mathbf{r} + \mathbf{r} \cdot \mathbf{r} + \mathbf{r} \cdot \mathbf{r} + \mathbf{r} \cdot \mathbf{r} + \mathbf{r} \cdot \mathbf{r} + \mathbf{r} \cdot \mathbf{r} + \mathbf{r} \cdot \mathbf{r} + \mathbf{r} \cdot \$ 

 $\text{LAN}$ 

 $2$ 

b<sub></sub>

a)印刷ジョブ管理情報

 $JP1/NPS$ JP1/NPS JP1/NPS/Client • Production of the Data Secondary Energy in the Data Secondary Energy in the Data Secondary Energy in the Data Secondary Energy in the Data Secondary Energy in the Data Secondary Energy in the Data Secondary Energy in the

• **•**  $\overline{\phantom{a}}$ 

- **Windows**  $\mathcal{L}$  :  $\mathcal{L}$  : b<sub></sub>  $JP1/NPS$ • **•**  $\mathbf{r} = \mathbf{r} \cdot \mathbf{r}$  $JP1/NPS$ • **•**  $\mathbf{r} = \mathbf{r} \cdot \mathbf{r} + \mathbf{r} \cdot \mathbf{r} + \mathbf{r} \cdot \mathbf{r} + \mathbf{r} \cdot \mathbf{r} + \mathbf{r} \cdot \mathbf{r} + \mathbf{r} \cdot \mathbf{r} + \mathbf{r} \cdot \mathbf{r} + \mathbf{r} \cdot \mathbf{r} + \mathbf{r} \cdot \mathbf{r} + \mathbf{r} \cdot \mathbf{r} + \mathbf{r} \cdot \mathbf{r} + \mathbf{r} \cdot \mathbf{r} + \mathbf{r} \cdot \mathbf{r} + \mathbf{r} \cdot \mathbf{r$  $JP1/NPS$ 
	-

 $\rm JP1/NPS$ 

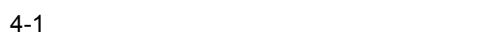

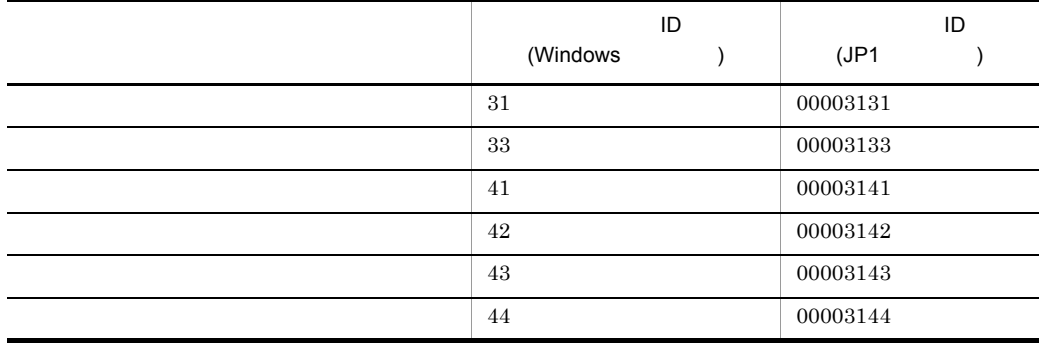

# a) (イベントログオブ

- **•**「無効」: 出力しない •  $1$  :
- $2 :$
- $\mathbf b$

#### $JP1/NPS$

 $4$ 

#### Windows のスプールフォルダは,デフォルトのスプールフォルダとは別のフォルダに変

- 
- **•**  $\mathbf{r} = \mathbf{r} \cdot \mathbf{r} + \mathbf{r} \cdot \mathbf{r} + \mathbf{r} \cdot \mathbf{r} + \mathbf{r} \cdot \mathbf{r} + \mathbf{r} \cdot \mathbf{r} + \mathbf{r} \cdot \mathbf{r} + \mathbf{r} \cdot \mathbf{r} + \mathbf{r} \cdot \mathbf{r} + \mathbf{r} \cdot \mathbf{r} + \mathbf{r} \cdot \mathbf{r} + \mathbf{r} \cdot \mathbf{r} + \mathbf{r} \cdot \mathbf{r} + \mathbf{r} \cdot \mathbf{r} + \mathbf{r} \cdot \mathbf{r$
- **•**  $\bullet$

#### 4.3.2 2 Windows

#### Windows

 $5$ 

 $1$ 

#### 6 LAN Printer

 $\text{LAN}$  $0\quad 60$   $3$ 

# $\text{LAN}$ 知されます。再試行の回数は,0 9999 回の範囲で指定します。デフォルトは 1200

 $7$ 

#### $\text{EMF}$

#### $4.3.2$

 $JP1/NPS$ 

#### 1 JP1/NPS

 $JP1/NPS$ 

JP1/NPS JP1/NPS JP2/NPS

#### アカウントは Windows の[コントロールパネル]で,次に示すとおりに設定してくださ

**•** ドメイン管理している場合

¥Administrator Domain Admins

**•** ワークグループの場合 Administrator Administrators

#### $JP1/NPS$

#### 2 Windows

#### Windows 2007 - 2008 - 2008 - 2009 - 2009 - 2009 - 2009 - 2009 - 2009 - 2009 - 2009 - 2009 - 2009 - 2009 - 2009

Windows が組み込まれているフォルダ:¥SYSTEM32¥SPOOL¥PRINTERS

- 
- **•** \*\*\* \*\*\* \*\*\* \*\*\* \*\*\* \*\*\* \*\*\* \*\*\* \*\*\* • **•**  $\bullet$
- 
- Windows 1.  $\blacksquare$
- $2.$
- $W$ indows  $\mathcal{O}(1)$
- $N$ indows
- JP1/NPS JP1/NPS/Client
- $3 \overline{\phantom{a}}$

Everyone

- Windows
- **•** *• • • • • • • • • • • •*

 $6$ JP1/NPS **Y**npsfrmst.exe JP1/NPS **¥npsfrmst.txt** 7 Windows

4

 $5$ 

#### Windows

 $\rm PDF$ 

 $\rm PDF$ 

PDF  $\overline{P}$ 

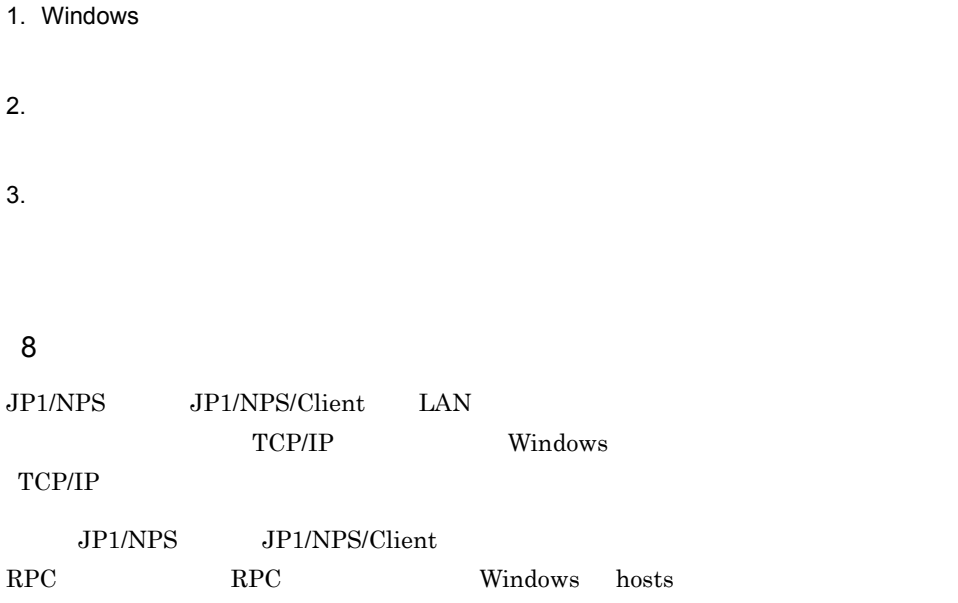

# JP1/NPS JP1\_Network Printing System JP1/NPS/Client JP1/NPS/Client JP1/NPS/Client **•** 障害通知 • **•**  $\mathbf{v} = \mathbf{v}$ **•** 用紙確認 **•** 印刷完了通知 • **•** The algorithm of the algorithm of the algorithm of the algorithm of the algorithm of the algorithm of the algorithm of the algorithm of the algorithm of the algorithm of the algorithm of the algorithm of the algorith  $W$ indows XP Windows Server 2003 JP1/NPS/Client JP1/NPS JP1/NPS/Client JP1/NPS/Client  $\text{JP1/NPS/C} \text{lien} \\ \text{JP1\_Network Printing}$ System JP1/NPS/Client  $JPI/NPS/Client$   $JPI/$ NPS/Client • **•**  $\mathbf{P} = \mathbf{P} \times \mathbf{P}$ • JP1/NPS/Client

**•** 設定情報の保護

JP1/NPS/Client

# 4.4 JP1/NPS/Client

JP1/NPS NNM 1  $\sim$ a) $\overline{a}$ Windows • SNMP • JP1/Cm2/NNM hp OpenView NNM **•** JP1/Network Printing System UNIX • JP1/Cm2/NNM hp OpenView NNM **•** JP1/Network Printing System  $\mathsf b$ • SNMP **•** JP1/Network Printing System 2  $\mathbf{P}$ a)マネージャホストでのセットアップ手順 NNM JP1/NPS JP1/NPS NNM NNM NNM NNM JP1/NPS NNM NNM NNM JP1/NPS Tclnpsj.bat NNM NNM  $JP1/NPS$ Tclnpsj.bat C:¥Win32APP¥HITACHI¥JP1NPS JP1/NPS

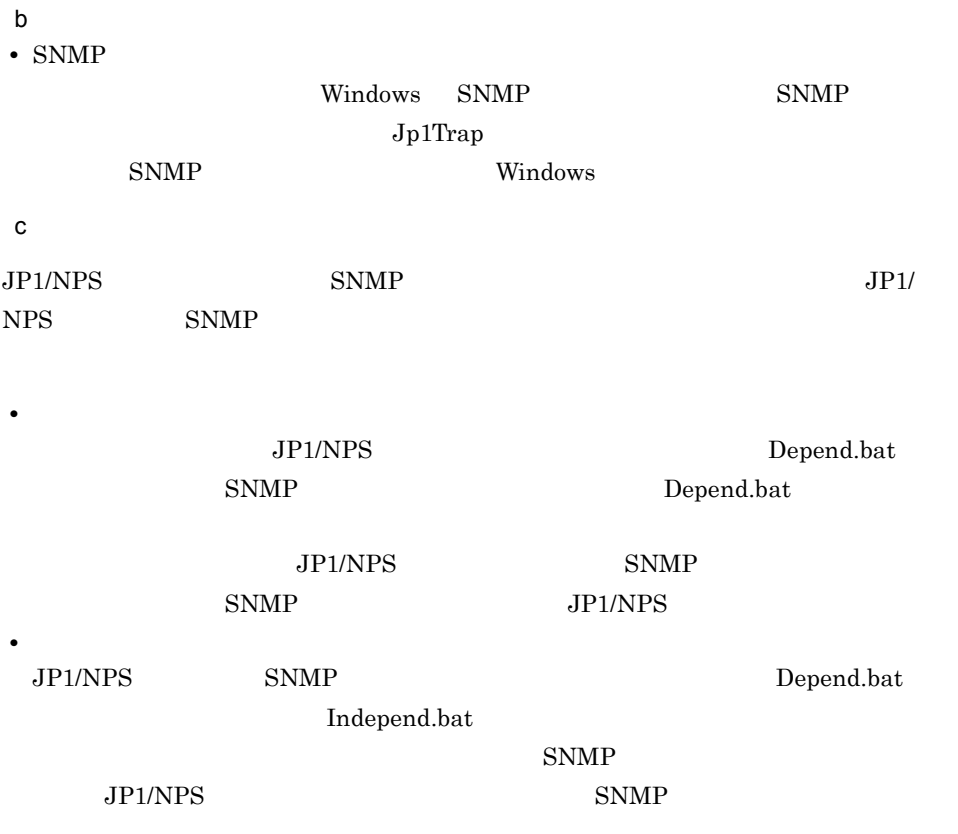
# JP1/NPS

 $JP1/NPS$ 

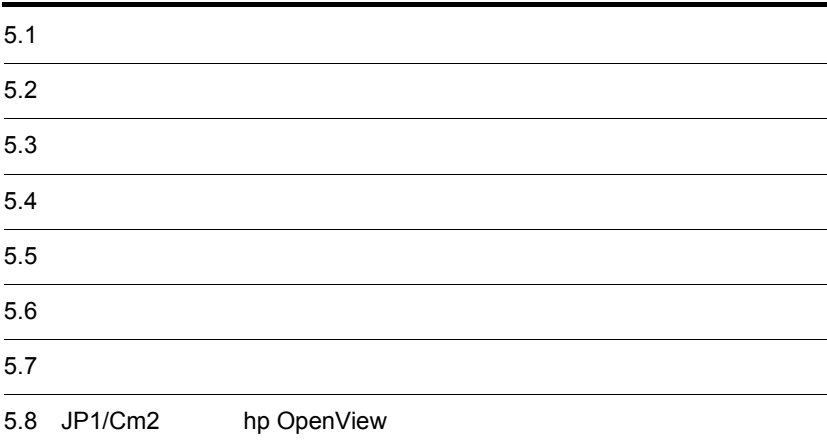

# $5.1$

JP1/NPS

# $5.1.1$

5-1 プリンタのセットアップの流れ

プリントサーバでのプリンタの セットアップ

((1) (e) 参照)

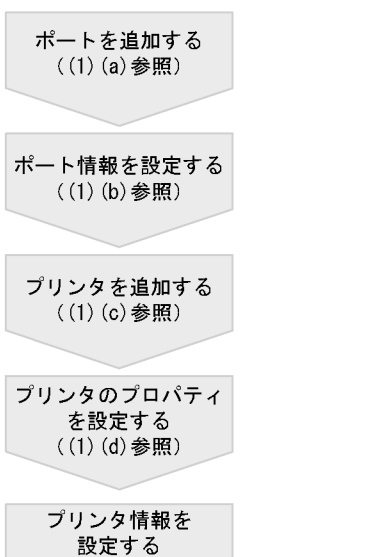

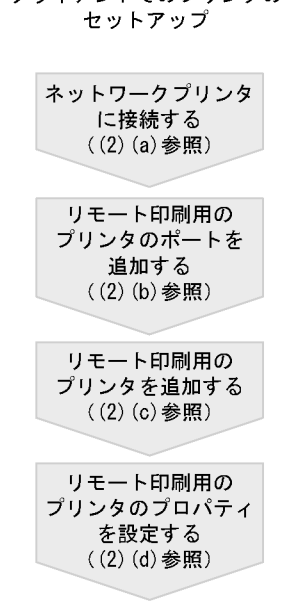

クライアントでのプリンタの

# 1  $\blacksquare$

a) and  $\mathbf{a}$ 

 $JP1/NPS$ #NPS\_LPD1:

1. Windows

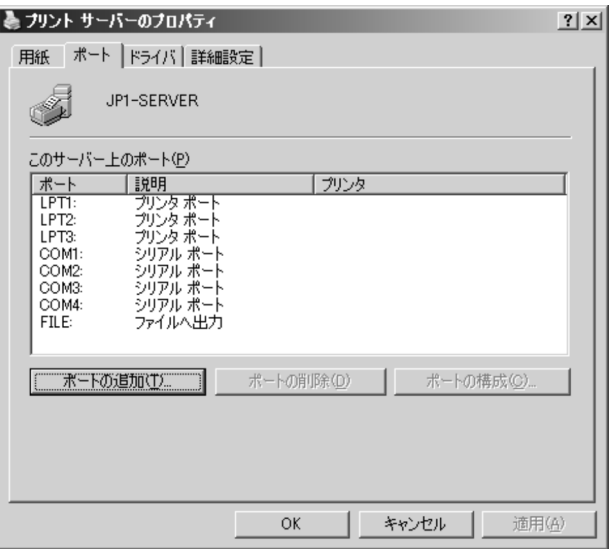

 $2.$ 

 $5-3$ 

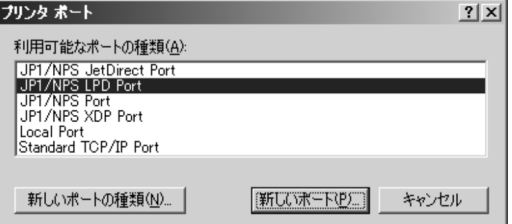

3. The Second Second Second Second Second Second Second Second Second Second Second Second Second Second Second Second Second Second Second Second Second Second Second Second Second Second Second Second Second Second Secon

 $JP1/NPS LPD$ 

5-4 JP1/NPS LPD

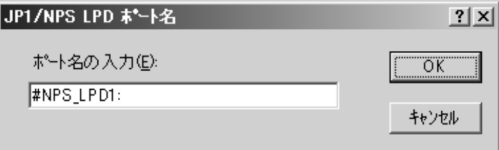

 $\rm JP1/NPS$ 

5-1 JP1/NPS

| #NPS LPTx:                   | JP1/NPS Port           |
|------------------------------|------------------------|
| $\overline{2}$<br>#NPS JETx: | JP1/NPS JetDirect Port |
| $^{2}$<br>#NPS XDPx:         | JP1/NPS XDP Port       |
| $\overline{2}$<br>#NPS LPDx: | JP1/NPS LPD Port       |

注※ 1

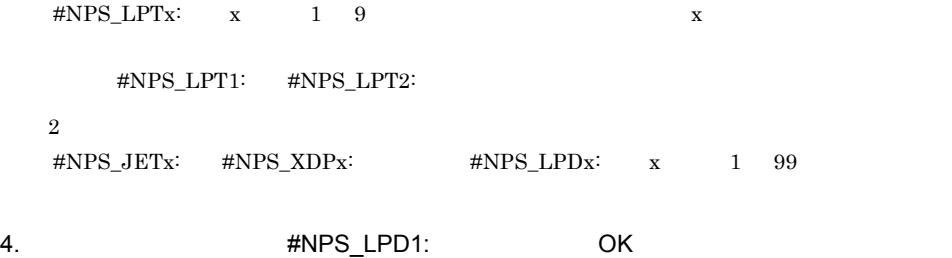

 $JP1/NPS LPD$ 

5-5 JP1/NPS LPD

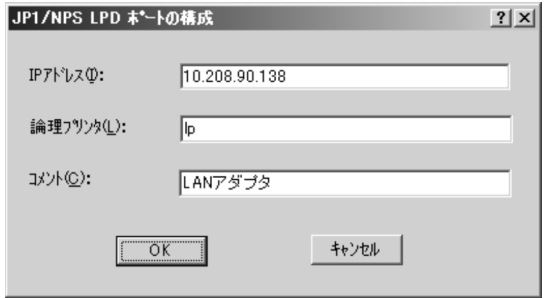

5. IP  $\overline{O}$ 

 $\text{LAN}$ 

 $\text{LAN}$ 

 $JP1/NPS$ 

#NPS\_LPTx:

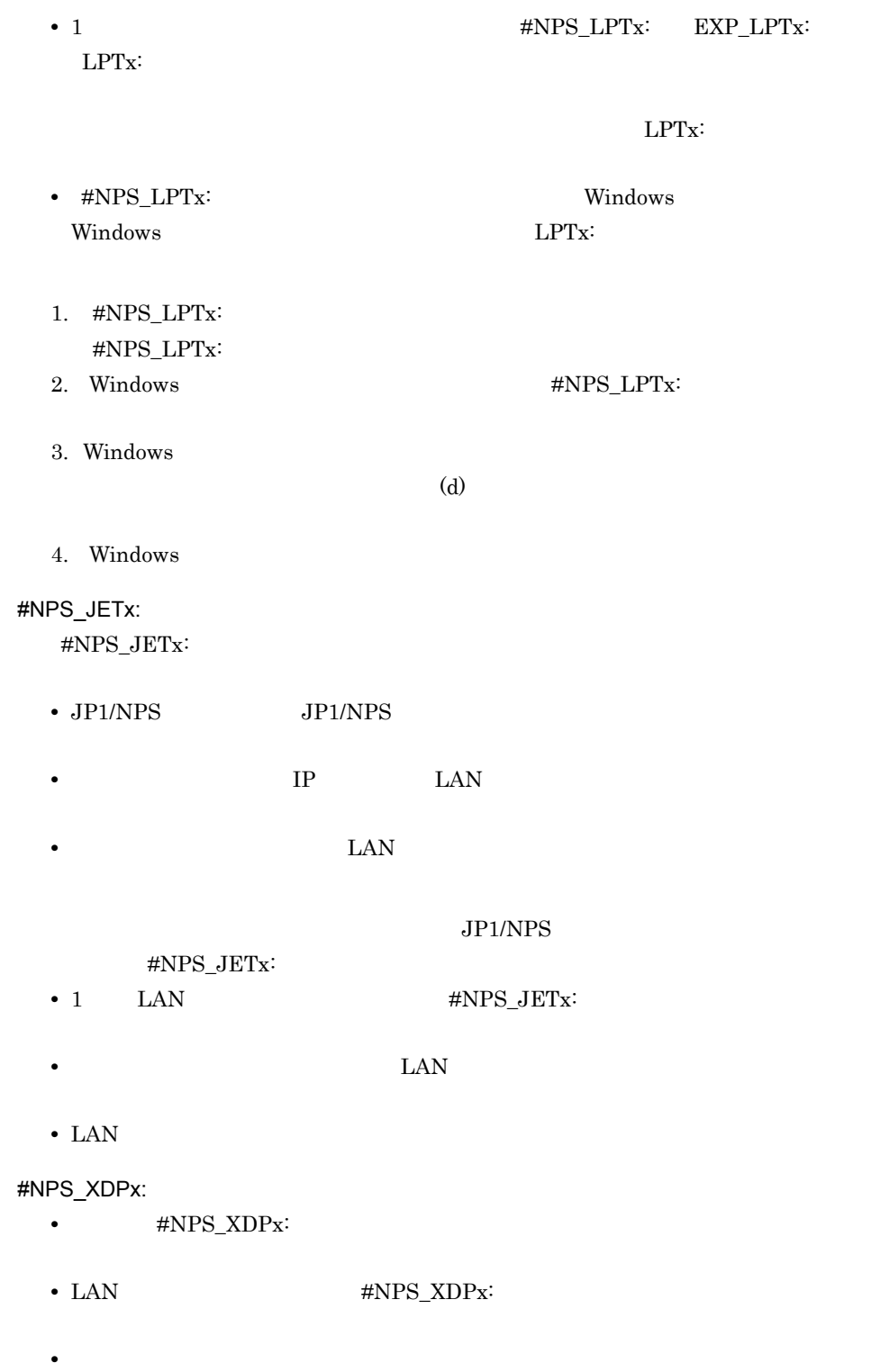

• **• DP300** 

- DP300  $\cdot$
- **•**  $\bullet$

# #NPS\_LPDx:

#NPS\_LPDx:

- $JP1/NPS$  **JP1/NPS**
- **IP** LAN
- **LAN**  $\blacksquare$

#### $JPI/NPS$

- #NPS\_LPDx:
- 1  $LAN$   $\#NPS\_LPDx$ :
- **LAN**  $\blacksquare$
- LAN  $\overline{L}$
- b) and the following  $\mathbf{b}$
- (a)  $JPI/NPS$
- $\sim$  5.1.3
- c) プリンタを追加する

## 1. Windows

 $5-6$ プリンタの追加ウィザード ロー**カル ブリンタまたはネットワーク ブリンタ**<br>- 設定するブリンタの種類を指定してください。 使用するプリンタの種類を指定してください ○ このコンピュータに接続されているローカル プリンタ(L) ○ ネットワーク プリンタ、またはほかのコンピュータに接続されているプリンタ(E) ● フリントサーバーに接続されていないネットワーク プリンタの設定を行うには、<br>■ コーカル プリンタのオプションを選択してください。 

- 2. Windows 2000 **Canadian Windows XP** Windows Server  $2003$ 
	-

 $5-7$ 

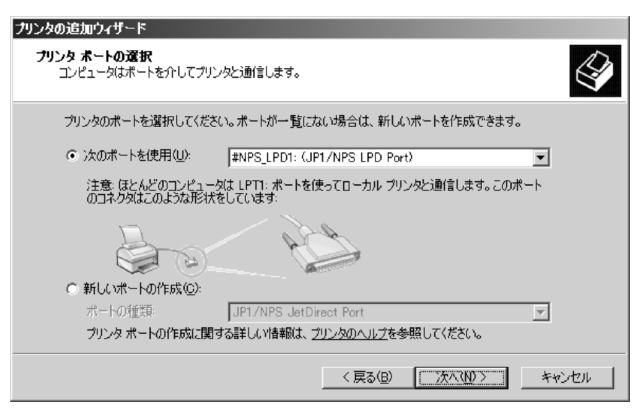

 $3.$   $JPI/NPS$ 

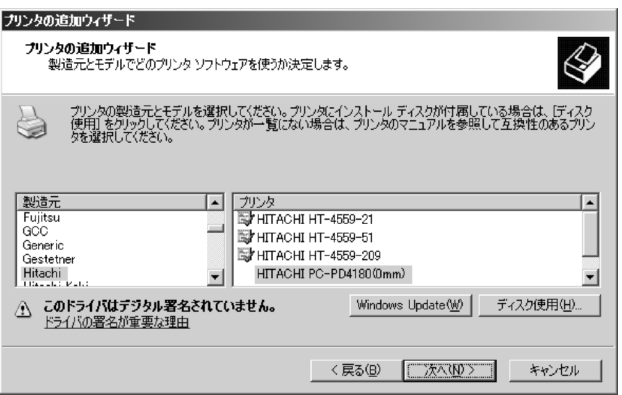

 $4.$ 

#### $CD$ -ROM

 $5-9$ 

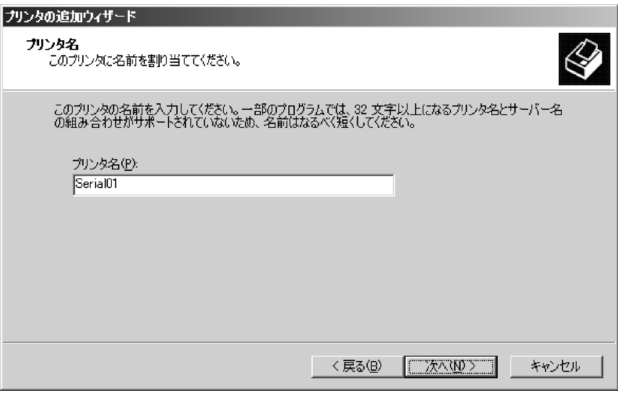

 $5.$   $32$ 

#### $5-10$   $\blacksquare$

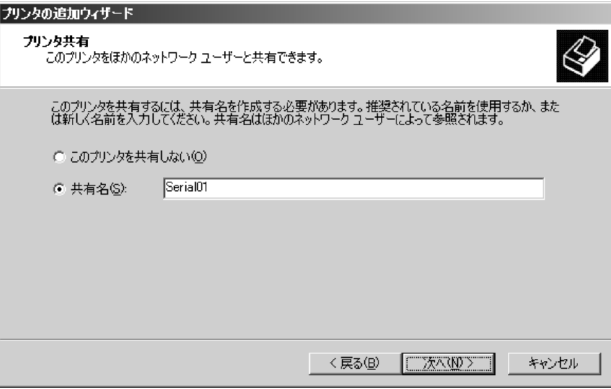

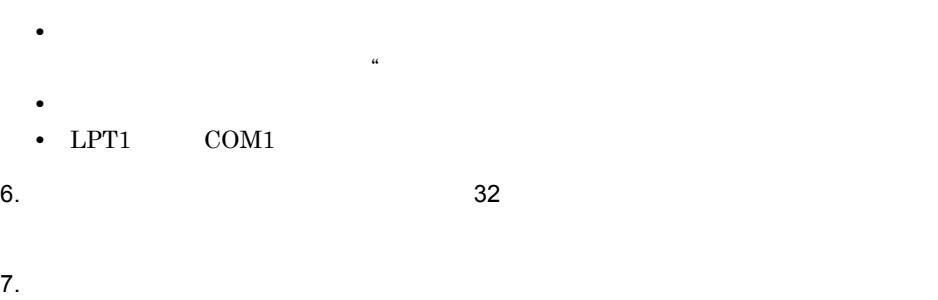

d)<br>プリンタのプロパティを設定する

Windows

 $5-11$   $\blacksquare$ 

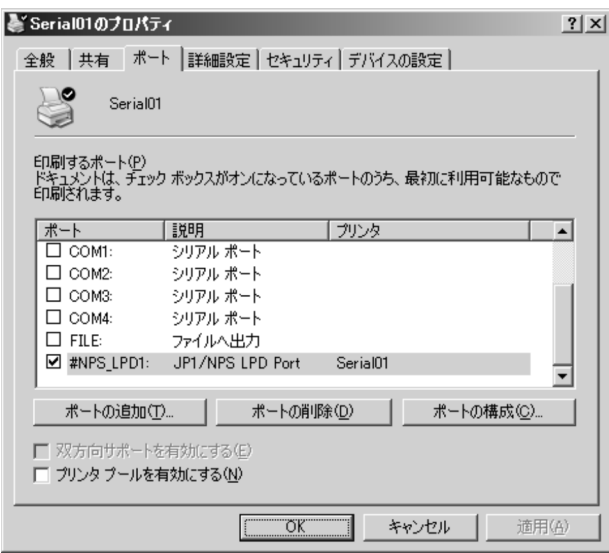

#### $5-12$   $\blacksquare$

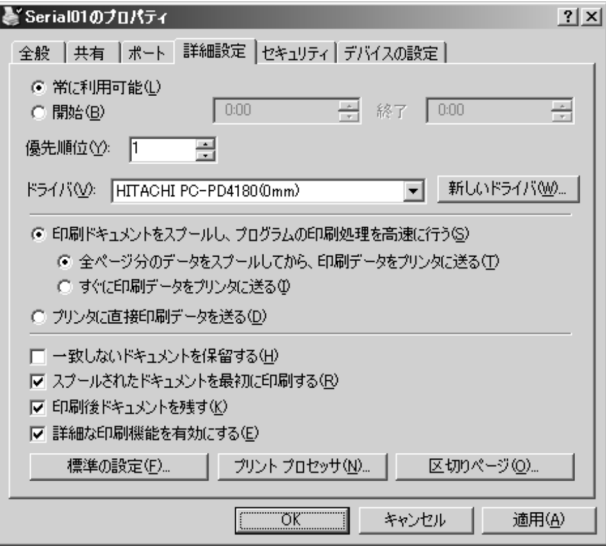

#### $5-13$   $\overline{\phantom{a}}$

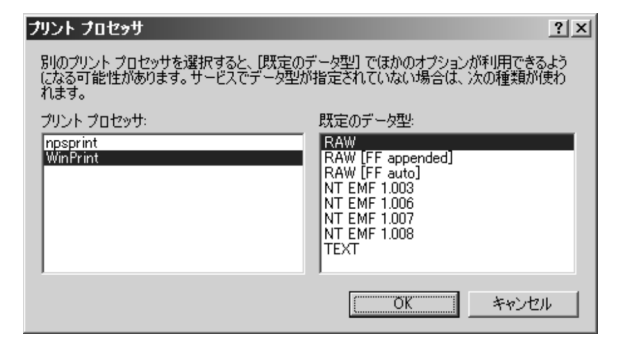

WinPrint

RAW

• EMF

 $\rm \,EMF$ 

 $\rm EMF$ 

 $\rm EMF$ 

 $EMF$ 

 $EMF$ 

**THE STATE STATE** 

 $5-14$  EMF

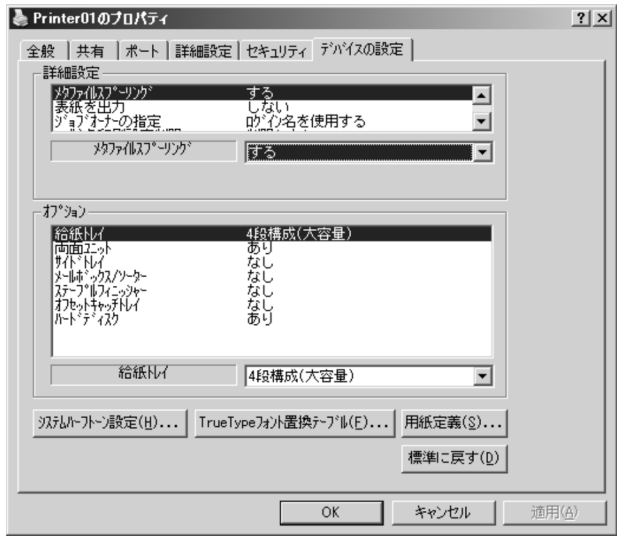

 $EMF$ 

EMF

#### 5. JP1/NPS

 $5-15$  EMF

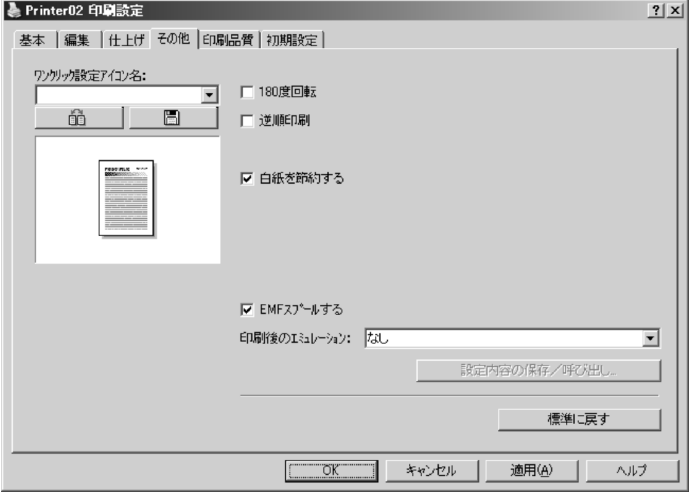

Windows

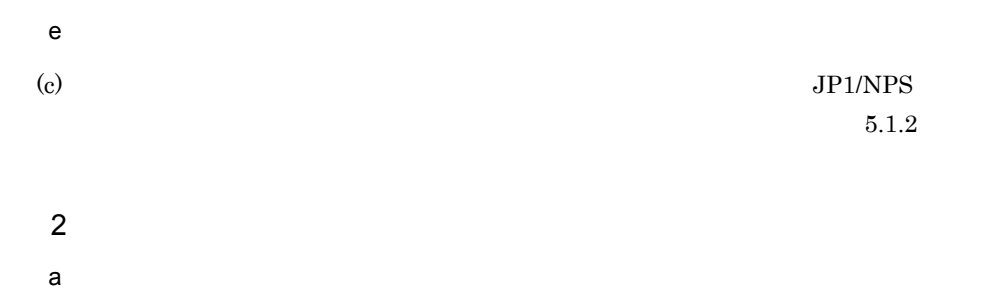

1. Windows

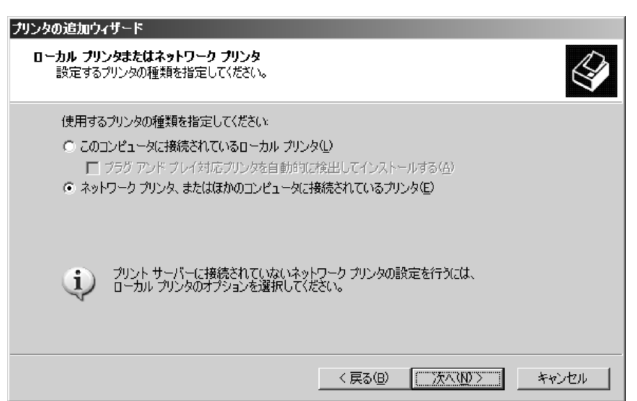

2. Windows 2000 **Contract Transform Contract Transform Windows XP** Windows XP Windows

Server 2003

#### $5-17$

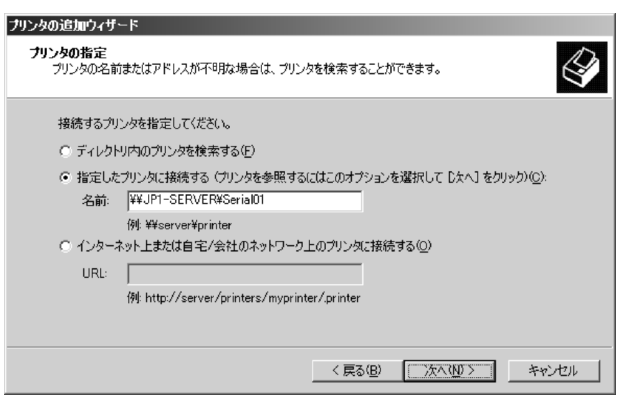

 $3.$ 

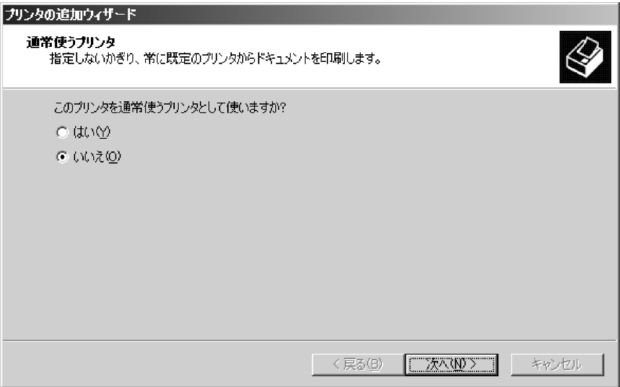

 $4.$ 

 $\mathsf b$ 

1. Windows

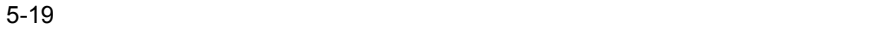

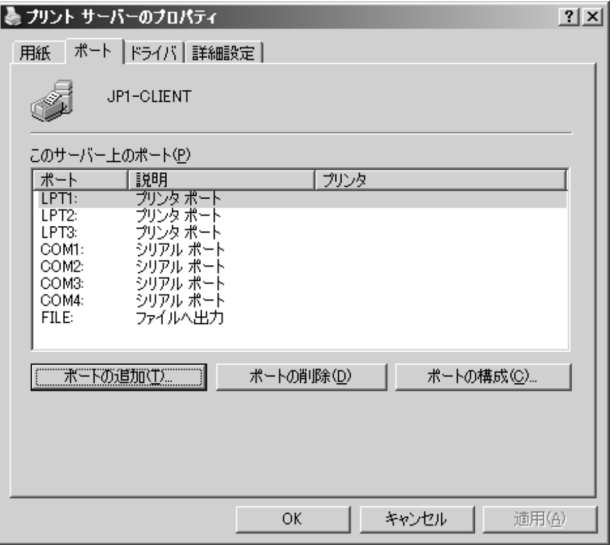

 $2.$ 

 $5-20$   $\overline{\phantom{a}}$ 

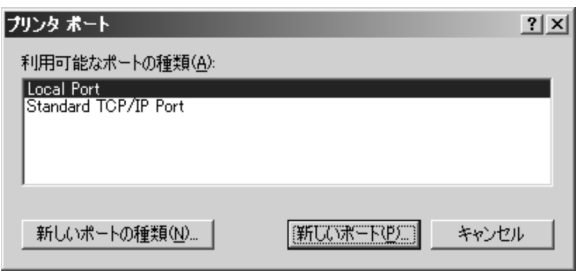

3. Constitution in the constitution of Local Port  $\mathsf{Local}$  Port

 $5-21$   $\overline{X_1}$ 

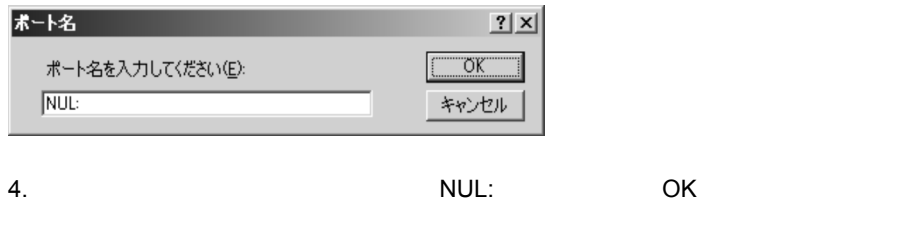

c) リモートロート コンピュータ

#### 1. Windows

 $5-22$ 

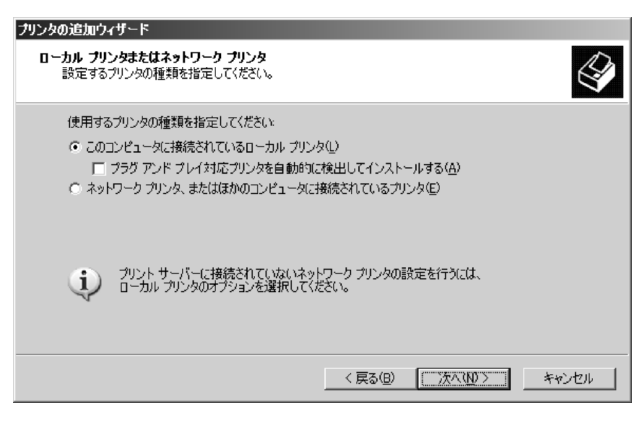

2. Windows 2000 **CONTENT WINDOWS XP Server** Windows XP Windows Server  $2003$ 

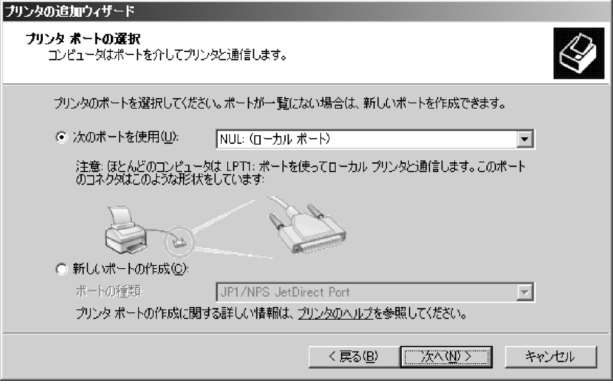

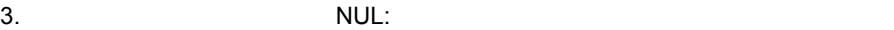

#### $5-24$

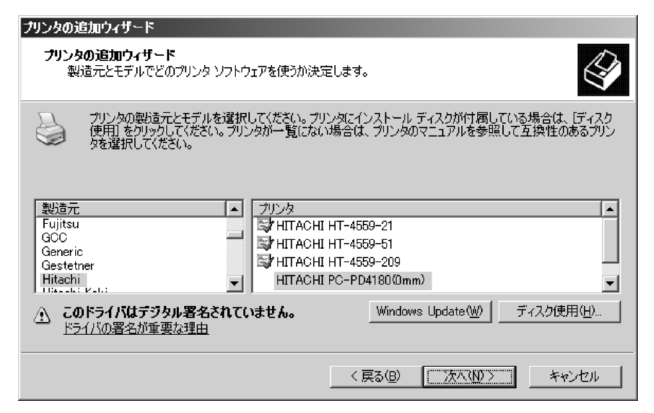

 $4.$ 

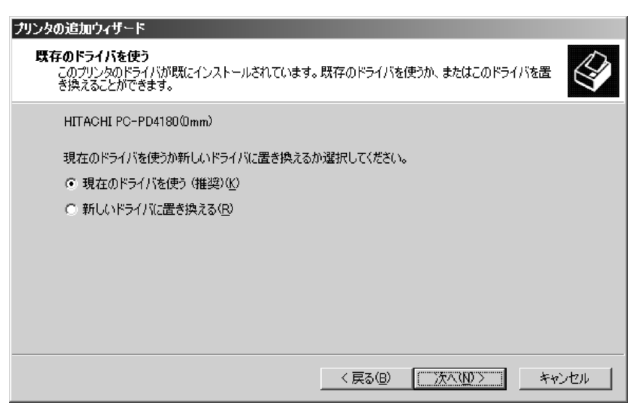

#### $CD$ -ROM

 $5.$ 

#### $5-26$

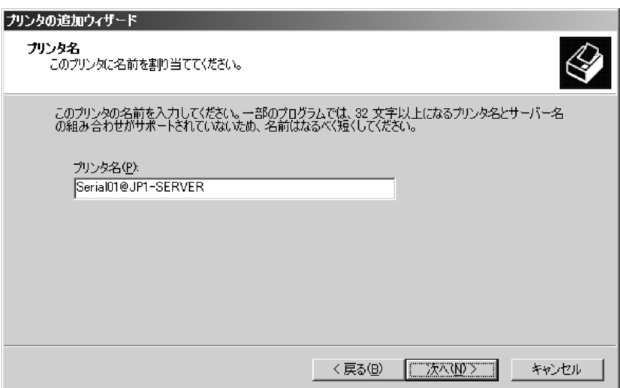

 $@$ 

6. 対応するネットワークプリンタのプリンタ名とサーバ名を,「プリンタ名 @ サーバ名

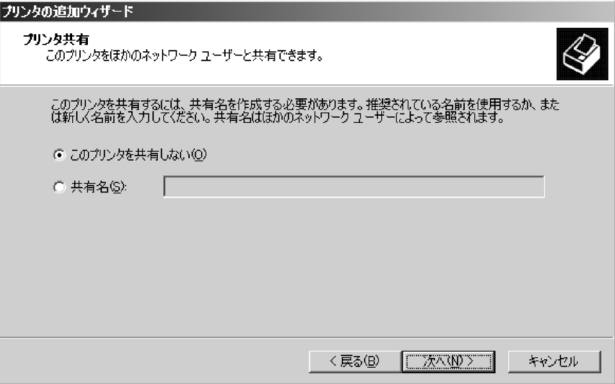

 $7.$ 

#### $\mathsf d$

Windows

#### 5-28

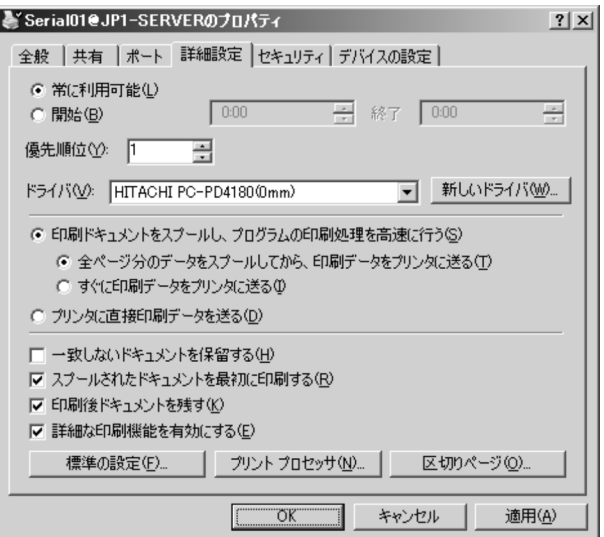

- Windows 2000
- Windows XP Windows Server 2003

#### $5-29$   $\overline{\phantom{a}}$

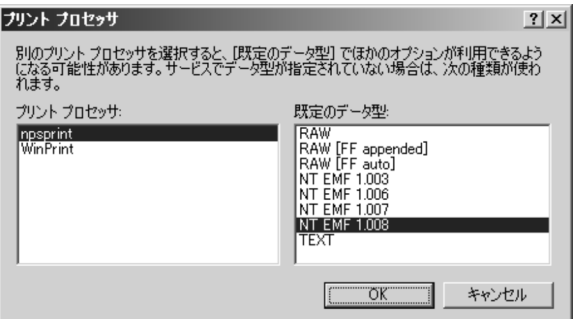

npsprint

NT EMF 1.008

• EMF

 $\rm \,EMF$ 

 $\rm EMF$ 

## $\rm EMF$

 $\rm EMF$ 

 $EMF$ 

**THE EMF** 2

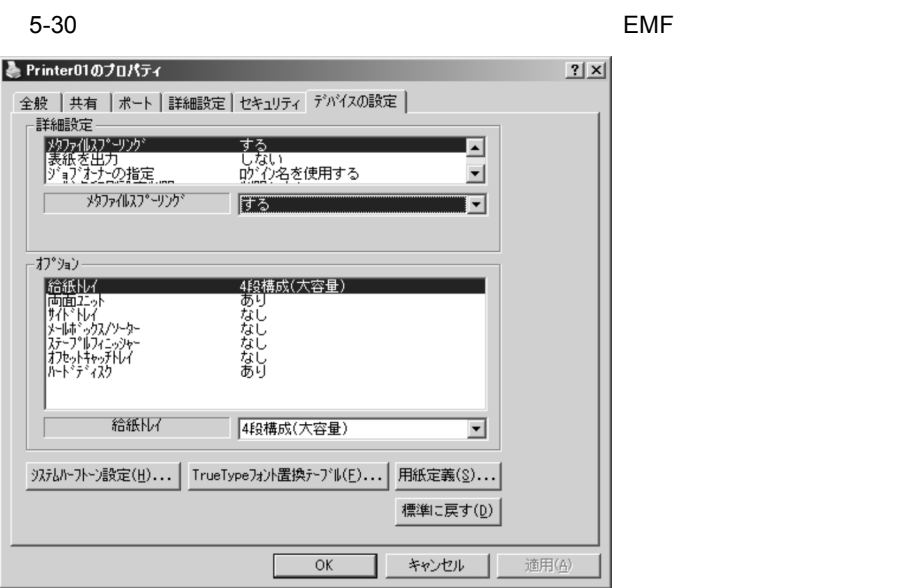

 $EMF$ 

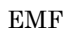

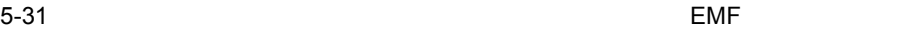

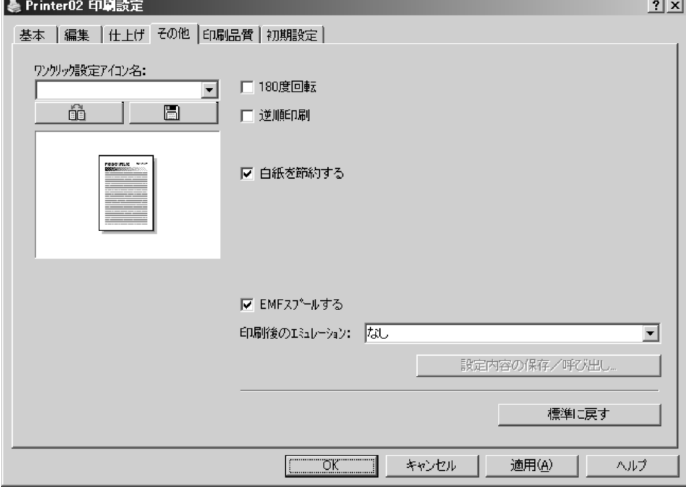

Windows

- $3$ a) and the contract of  $\mathcal{A}$ 1. JP1/NPS 2.  $\blacksquare$ 3. Windows b) The state  $\mathbf{p}$ 1. JP1/NPS 2. ファイルファッシュ コンピュータ コマイト コンピューター コマイト コンピューター コンピューター コンピューター コンピューター コンピューター コンピューター コンピューター コンピューター コンピューター コンピューター コンピューター コンピューター コンピューター コンピューター コンピューター コンピューター コンピューター コンピューター コンピューター コンピューター コンピューター コンピューター コンピューター 3. Windows 4. JP1/NPS  $4$ a) and the contract of  $\mathcal{A}$ 1. JP1/NPS 2.  $\blacksquare$ 3. ファイルタンタストリンター アイトリンター Mindows のプリンター しんしゃ いちょうしゃ  $4.$ b) The state  $\mathbf{p}$
- 1. JP1/NPS
- 2. ファイルタについて、コンドウについては、JP1/NPS
- 3. Windows

4. JP1/NPS

 $5.1.2$   $\overline{5.1}$ 

Windows Administrators

 $1$ 

 $JP1/NPS$  $JP1/NPS$ 

 $N\text{PS}$  is the set of  $N\text{PS}$  $JPI/NPS$ 

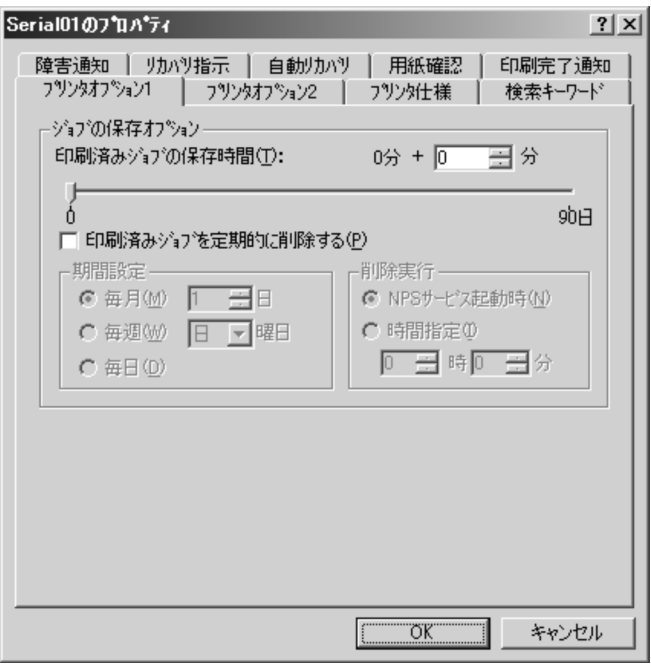

 $NPS$ 

- **1**
- 2
- 
- **•** The state of the state of the state of the state of the state of the state of the state of the state of the state of the state of the state of the state of the state of the state of the state of the state of the stat
- **• •**  $\mathbf{r} = \mathbf{r} \cdot \mathbf{r}$
- **•** 障害通知
- **•**  $\mathbf{v} = \mathbf{v}$
- **• • • • • • •**
- **•** 用紙確認
- **•** 印刷完了通知
- a)ジョブの保存オプションを設定する

# $JP1/NPS$  $NPS$   $1$ b<sub>)</sub>

 $\rm JP1/$  $NPS$ 

# JP1/NPS  $NPS$   $2$

c) プリンタ仕様を設定すること  $JP1/NPS$ 

# JP1/NPS

 $d$ 

 $JPI/NPS$ 

e) $\Theta$ 

# **CREATOR OWNER**

# CREATOR OWNER

#### 5. JP1/NPS

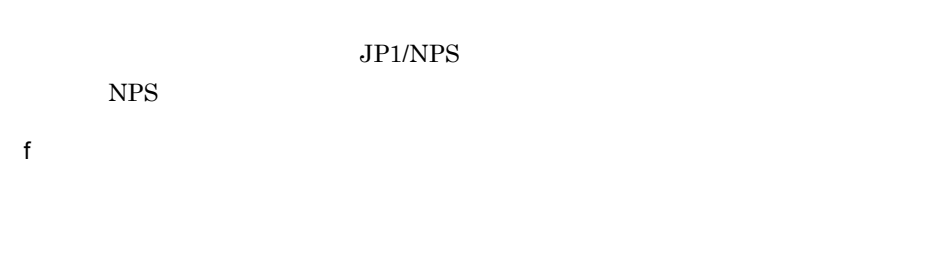

## CREATOR OWNER

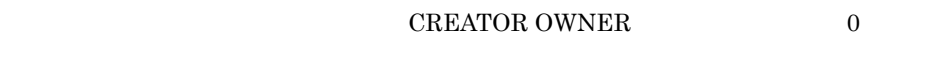

# $JPI/NPS$  NPS

 $g$ 

 $JPI/NPS$  NPS

h) holds and a set of the set of the set of the set of the set of the set of the set of the set of the set of the set of the set of the set of the set of the set of the set of the set of the set of the set of the set of th

CREATOR OWNER

JP1/NPS

 $NPS$ 

i) 印刷完了通知を設定する

CREATOR OWNER

 $2$ 

JP1/NPS

 $NPS$ 

 $5.1.3$ 

 $\rm LAN$ 

Administrators

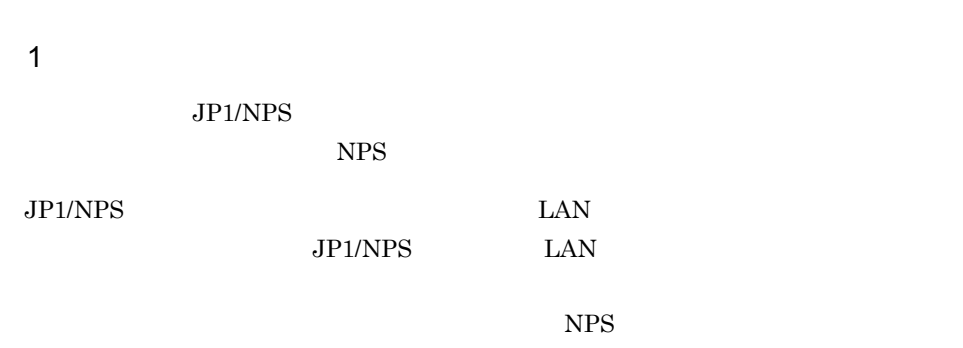

 $JP1/NPS$ 

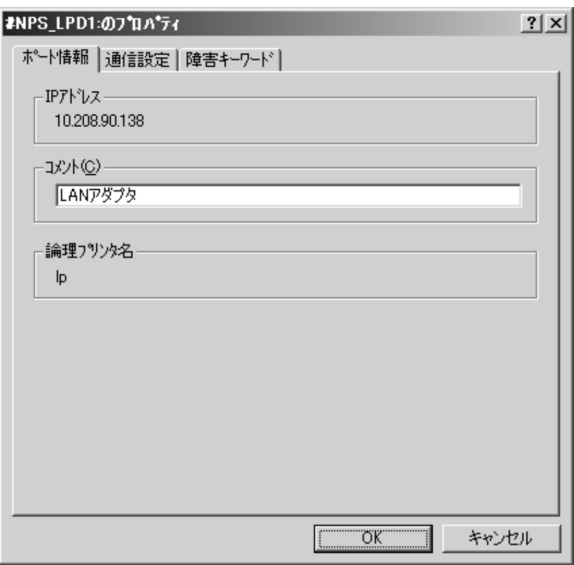

 $NPS$ 

- **•** ポート情報(ポートのプロパティだけ) **•** 通信設定
- **•** 障害キーワード( #NPS\_XDPx:」および「#NPS\_LPDx:」ポートだけ)
	-

- a)ポート情報を設定する
- $IP$ 
	- $\#NPS\_JETx$  :
- b)通信設定を設定する

- #NPS\_JETx:
- $\mathbb{I}$
- $32$   $4$

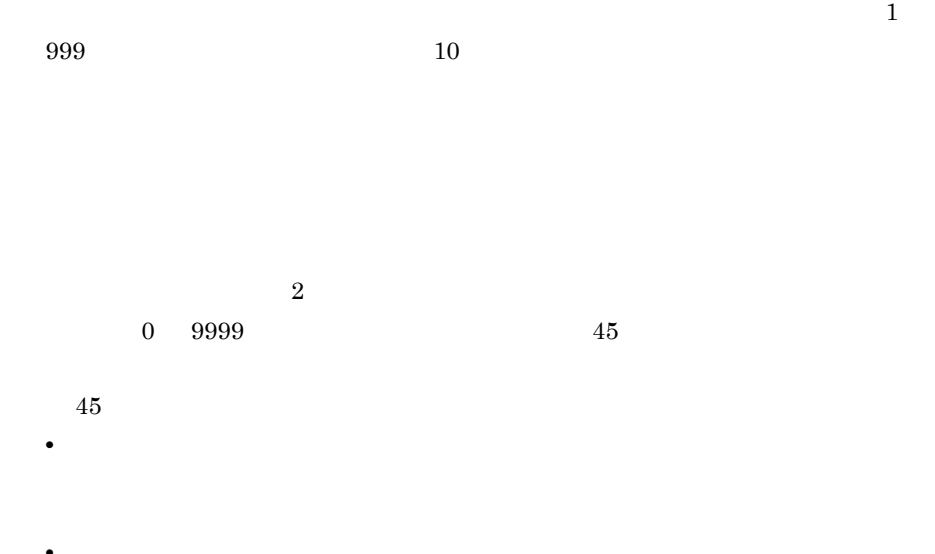

**•** 受信バッファの割り当てがない,または受信バッファが小さい。

 $45$ 

 $\mbox{\#NPS\_XDPx:} \qquad \qquad \mbox{\#NPS\_LPDx:}$ 

 $\#NPS\_LPDx$ :

#NPS\_LPDx:  $\#NPS\_LPDx$ :  $JPI/NPS$  $NpsPrint.htm$  $L$ - $\mathbb{L}$ - $\mathbf{E}^\perp$  $E$ - $C C$ c) extension to the set of the set of the set of the set of the set of the set of the set of the set of the set of the set of the set of the set of the set of the set of the set of the set of the set of the set of the set

 $DP300$ 

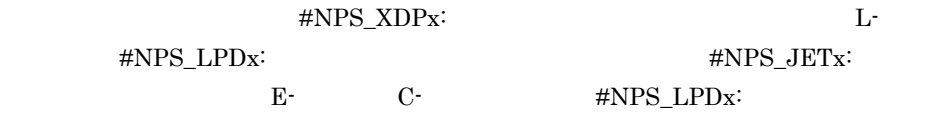

HITACHI PC-PB20301

1.  $\blacksquare$ 

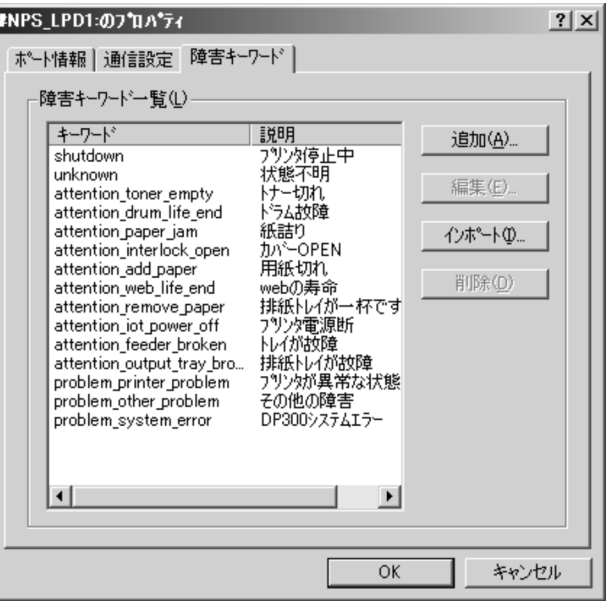

 $2.$ 

 $3.$ 

#### $5-35$

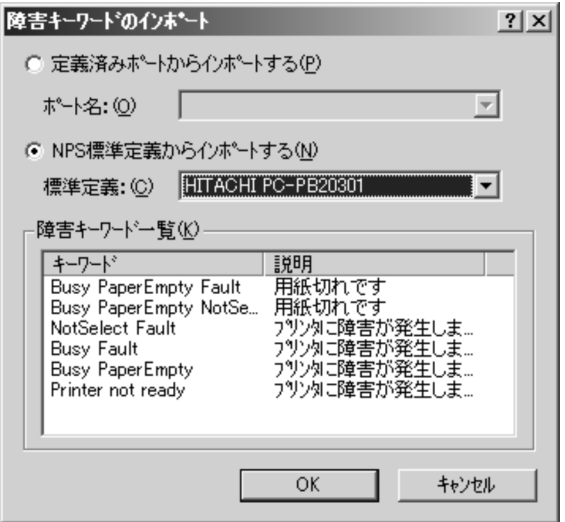

4. NPS

HITACHI PC-PB20301 OK

5. JP1/NPS

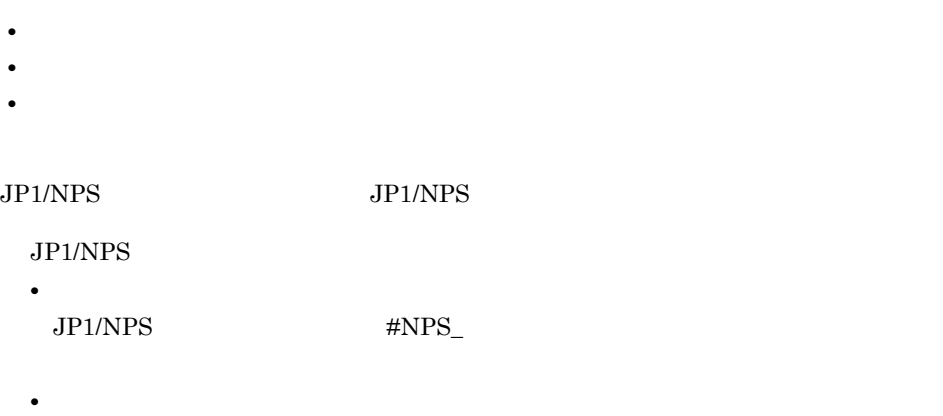

 $JP1/NPS/Client$ 

# $5.3$

 $1$ 

JP1/NPS/Client

5-36

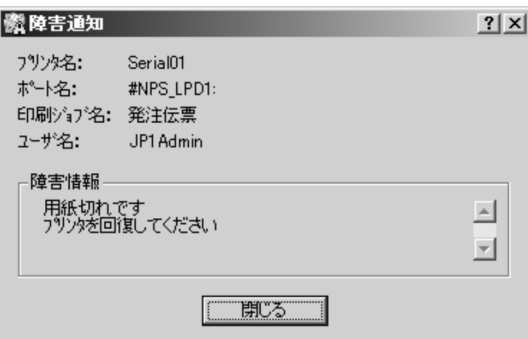

 $2$ 

JP1/NPS/Client

 $5-37$   $\blacksquare$ 

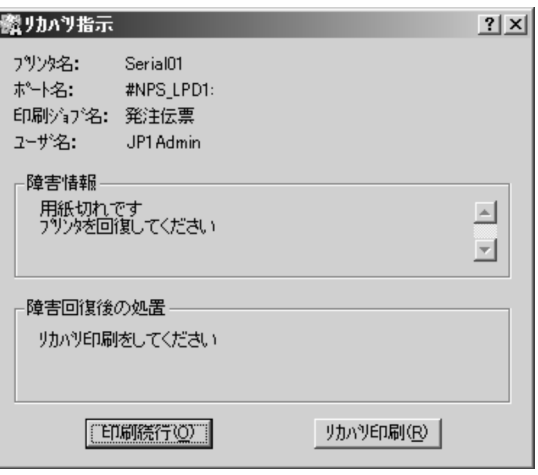

 $5-38$  [U/S)  $5-38$ 

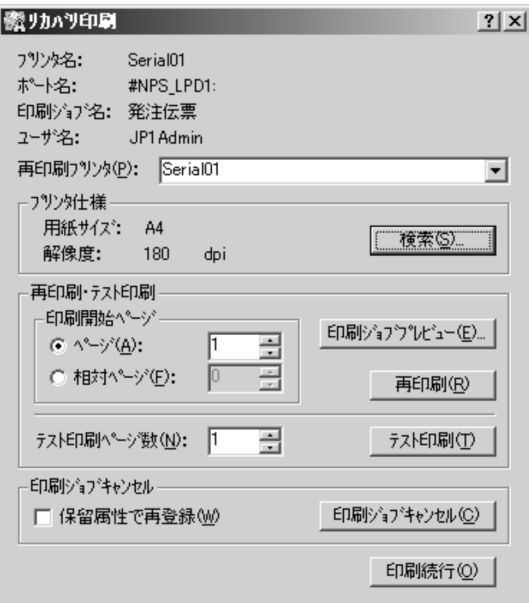

 $RAW$ 

 $\rm{RAW}$ 

 $\rm{RAW}$ 

 $3 \overline{3}$
a DP300

 $\text{LAN}$  EAN  $\text{LAN}$ 

 $\text{LAN}$ 

 $\text{LAN}$   $\text{LAN}$ 

b DP300

 $DP300$  $DP300$  DP300

 $DP300$ 

 $DP300$ 

## $5.4$

 $JP1/NPS$ 

 $JP1/NPS$ 

- **•** 7  *7 <b>•*  $\mathbf{r}$
- **•**  $\mathcal{P}$
- **•**  $\mathbb{P}^{\mathbb{P}^1}$
- **•** 仕様適合プリンタの検索
- 
- **•**  $\blacksquare$
- **•** サーバの表示
- **•**  $\bullet$
- **•**  $\bullet$

JP1/NPS

## $5.4.1$

 $JPI/NPS$ 

 $5-39$   $\sim$   $7-39$ 

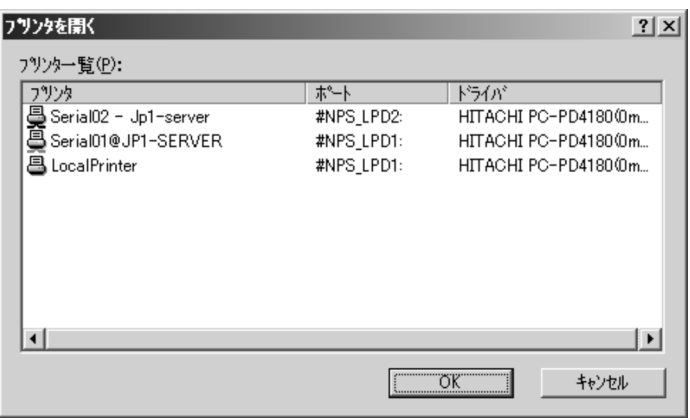

5

 $\overline{\text{OK}}$ 

 $8.1.2$ 

 $JP1/NPS$ 

## $5.4.2$

 $JP1/NPS$ 

#### $5-40$

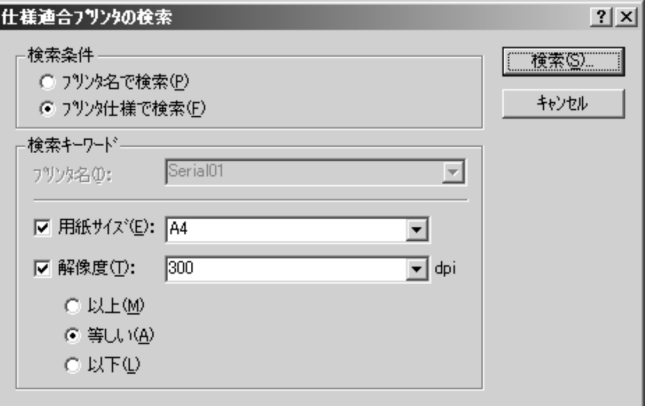

 $5-41$   $\overline{0}$ 

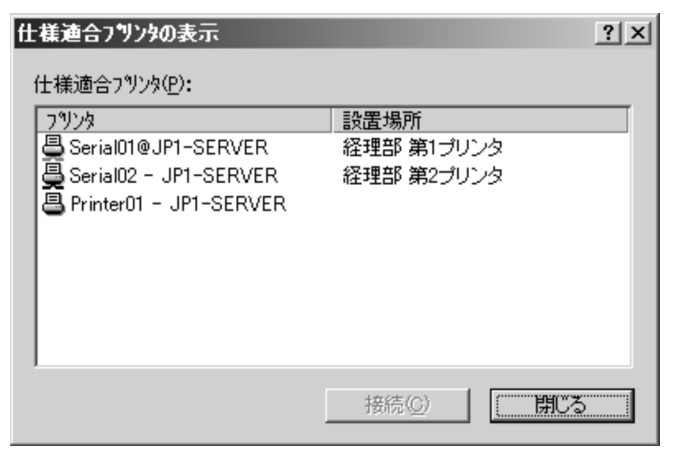

鼻 8 릦

## $5.5$

#### $JP1/NPS$

#### $JP1/NPS$

- **•** 印刷ジョブの削除
- **• •** *•*  $\mathbf{P}$
- **•** 印刷ジョブのキャンセル
- **•** 印刷ジョブの詳細情報の表示・変更
- **•** *•*  $\blacksquare$
- **•**  *Production*
- 
- **•** *•*  $\mathbb{R}$
- **•** *•*  $\blacksquare$
- **• •** *• • • • • • • • •* **•** • **•** Production in the product of the product of the product of the product of the product of the product of the product of the product of the product of the product of the product of the product of the product of the pro

JP1/NPS/Client

 $5-42$   $\blacksquare$ 

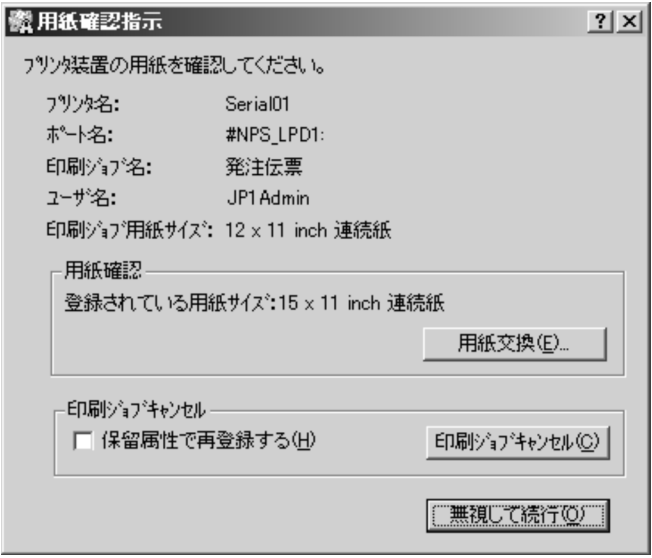

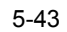

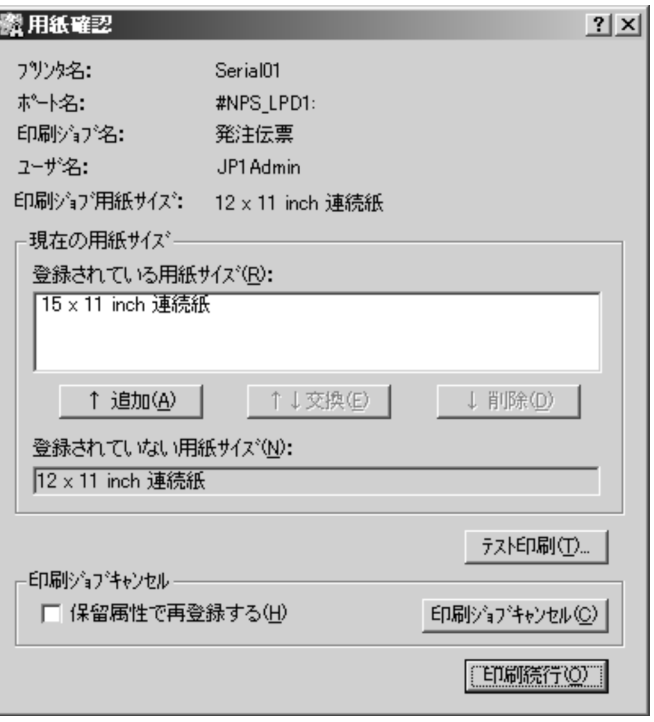

- JNpsActC.exe
- JNpsActG.exe

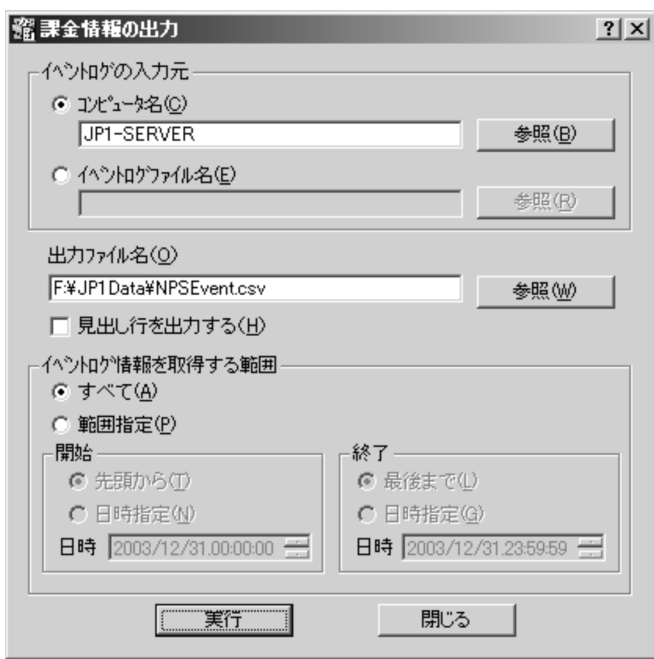

課金情報を出力するファイル名をフルパスで指定します。ファイルの拡張子は .csv

#### 5. JP1/NPS

# 5.8 JP1/Cm2 hp OpenView

JP1/NPS NNM  $5.8.1$  $J\!P1/N\!P\!S$ NNM **NNM** • #NPS\_LPTx: • #NPS\_JETx: • #NPS\_XDPx: • #NPS\_LPDx:  $\mathop{\rm NNM}\nolimits$  $\text{NNM}$  $JPI/NPS$  $NNM$  $NNM$  $\mathbb{N}\mathbb{N}\mathbb{N}$  $JPI/NPS$  NNM NNM UNIX JP1/NPS NPS/ UNIX JP1/NPS  $3$ 

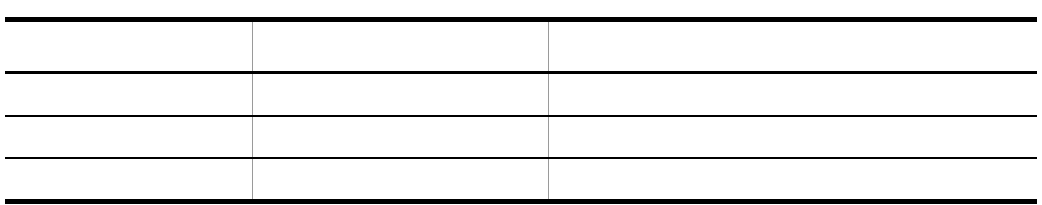

 $NNM$ 

 $JPI$ 

### $5.8.2$

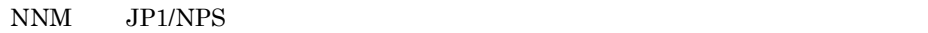

 $NNM$  /  $JPI/NPS$ 

1  $\sim$ 

JP1NPS:ホスト名:ラベル名の状態がステータスになりました

 $JP1/NPS$ 

**•** ラベル名

**•** ステータス

**•** ホスト名

 $UNIX$ NPS/

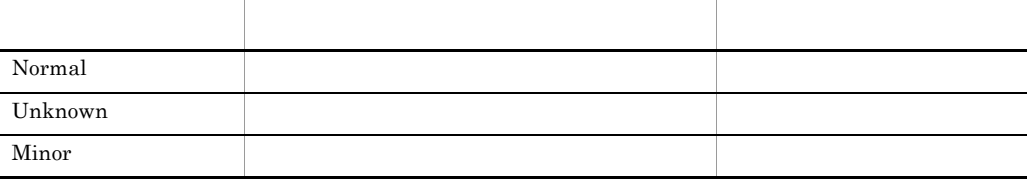

 $2 \nightharpoonup$ 

JP1NPS: ホスト名: JP1/NPSのシンボルを削除しました

 $JP1/NPS$ 

**•** ホスト名

## $5.8.3$

JP1/NPS NNM

 $\overline{1}$ 

:JP1NPS-

**•** ホスト名

**•** ラベル名

 $2 \angle$ 

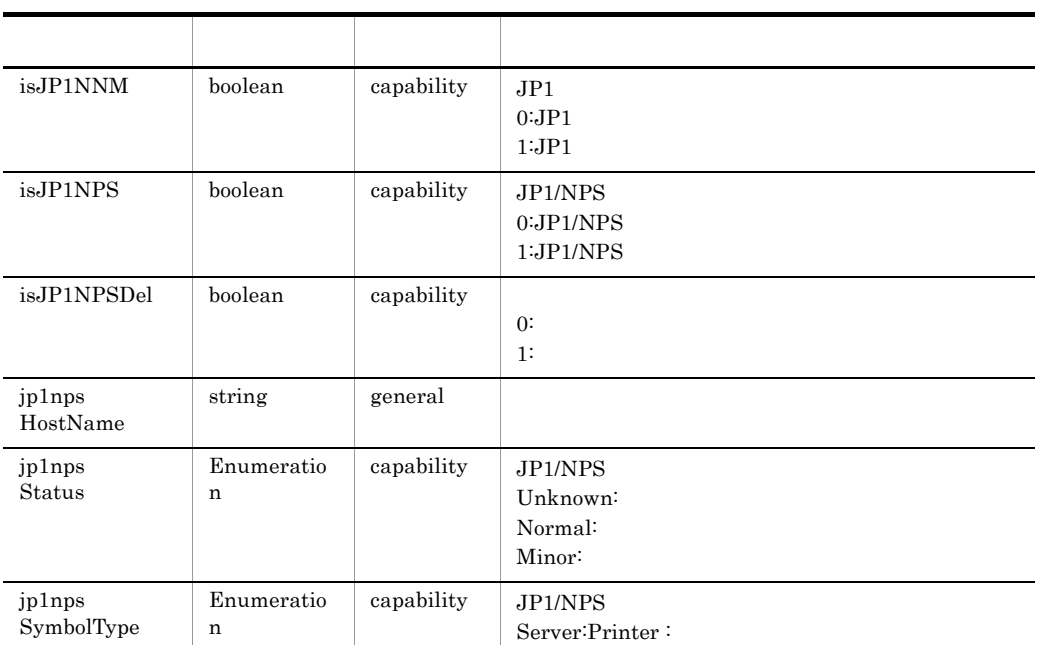

## 5.8.4 SNMP

NNM SNMP

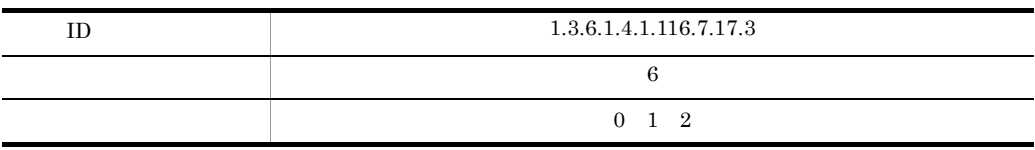

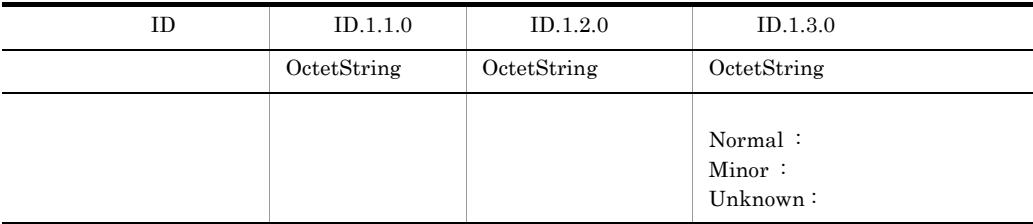

# *6* 仕分け配布の概要

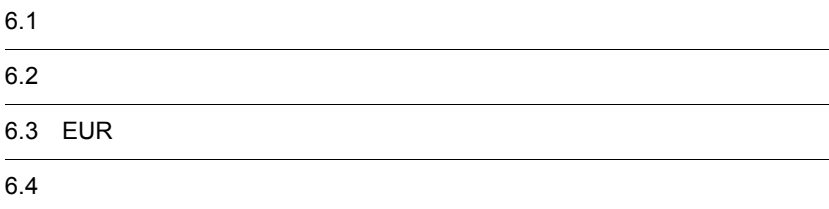

 $3 \sim 3$ 

 $6.1$ 

# $6.1.1$  $6.1.2$

 $JPI/NPS$   $JPI/NPS$ 

**•** 仕分け結果を確認するプリンタを選択できます。 **•** 仕分け結果ファイルのサイズを設定できます。

• **•**  $\blacksquare$ 

 $6.1.3$ 

## $6.2.1$

 $\rm JP1/NPS$ 

- **•** ページ指定による仕分け方式
- **• •**  $\mathbf{r} = \mathbf{r} \cdot \mathbf{r} + \mathbf{r} \cdot \mathbf{r} + \mathbf{r} \cdot \mathbf{r} + \mathbf{r} \cdot \mathbf{r} + \mathbf{r} \cdot \mathbf{r} + \mathbf{r} \cdot \mathbf{r} + \mathbf{r} \cdot \mathbf{r} + \mathbf{r} \cdot \mathbf{r} + \mathbf{r} \cdot \mathbf{r} + \mathbf{r} \cdot \mathbf{r} + \mathbf{r} \cdot \mathbf{r} + \mathbf{r} \cdot \mathbf{r} + \mathbf{r} \cdot \mathbf{r} + \mathbf{r} \cdot \$
- **•** 複数帳票のマージ方式
- **• •** 1.0 Å for the contract of the contract of the contract of the contract of the contract of the contract of the contract of the contract of the contract of the contract of the contract of the contract of the contra

1 ページ指定による仕分け方式

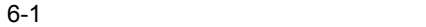

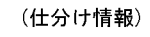

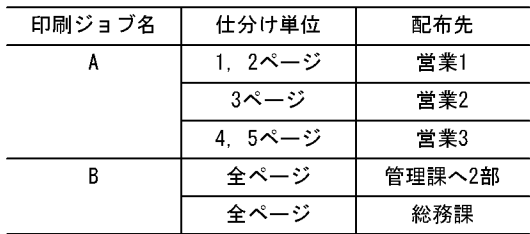

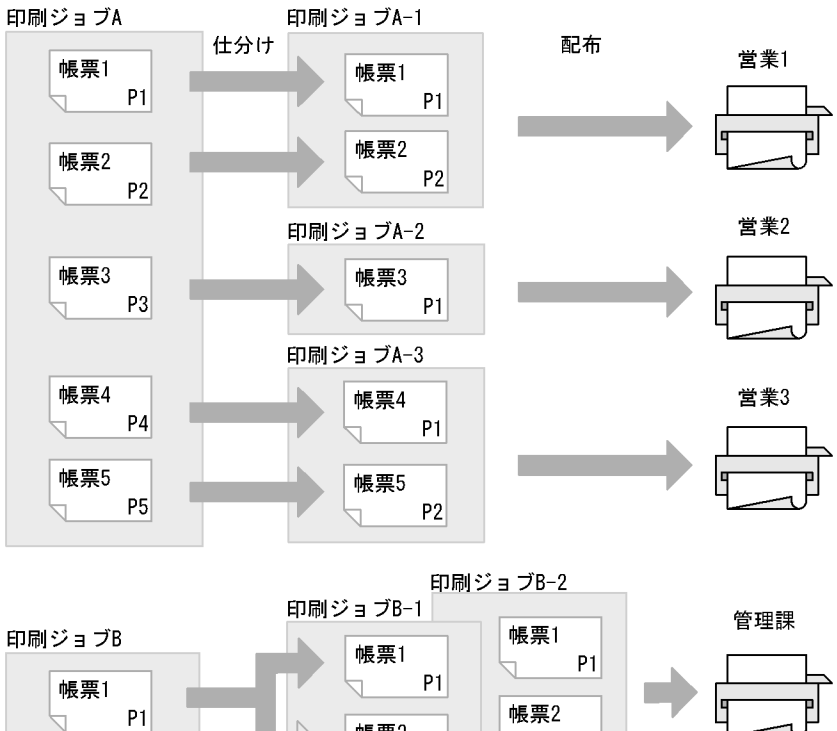

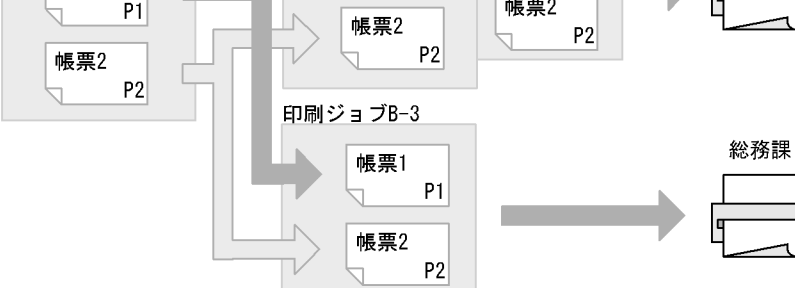

 $2$ 

(仕分け情報)

| 印刷ジョブ名 | 検索キーワード     | 検索条件     | 配布先            |
|--------|-------------|----------|----------------|
|        | 「帳票1」,「B支店」 | 論理和(or)  | 営業1            |
|        | 「帳票2」,「A支店」 | 論理積(and) | 営業2            |
|        | 未定義ページ      |          | 前ページと同じ配<br>布先 |

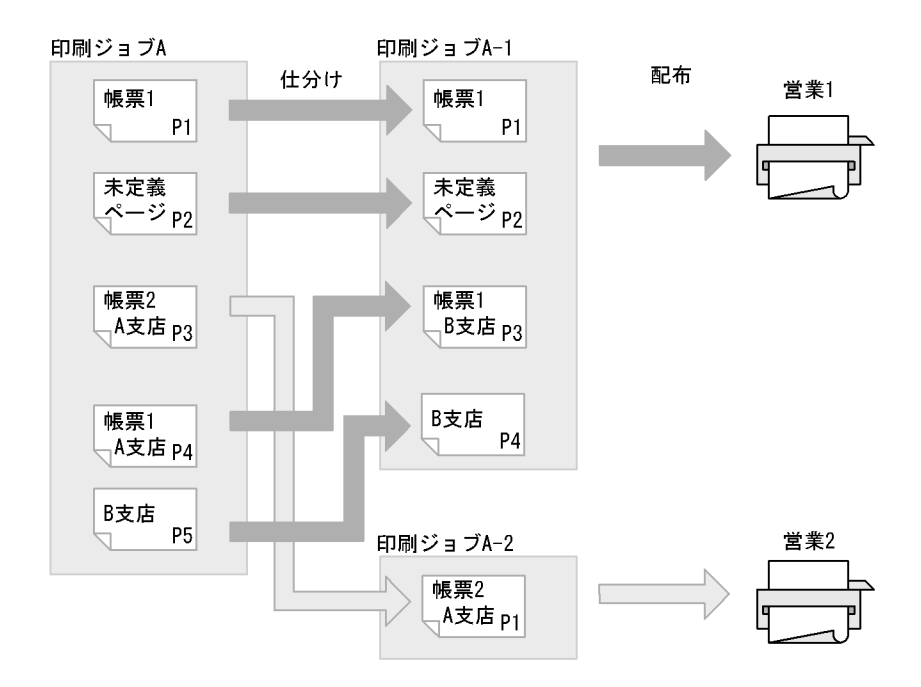

3 複数帳票のマージ方式

 $6.2.2\,$ 

(仕分け情報)

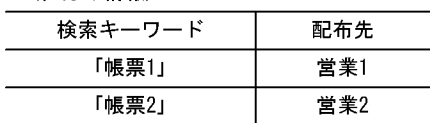

印刷ジョブA

印刷ジョブ1

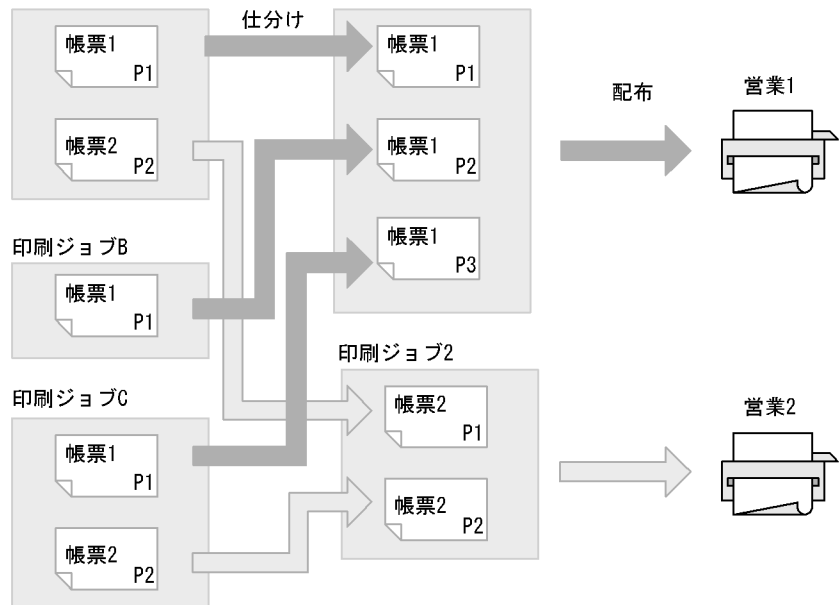

 $4 \,$ 

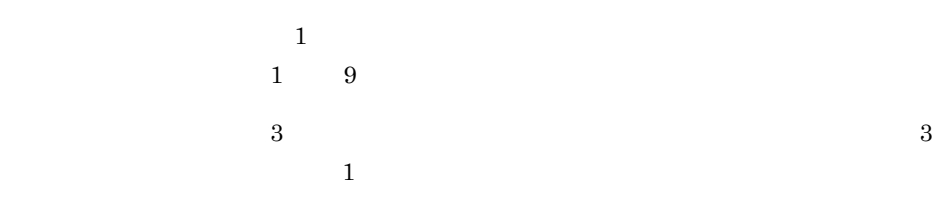

#### (仕分け情報)

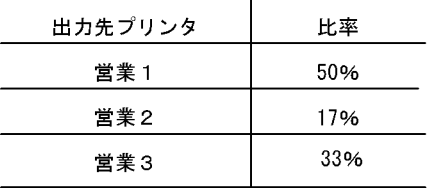

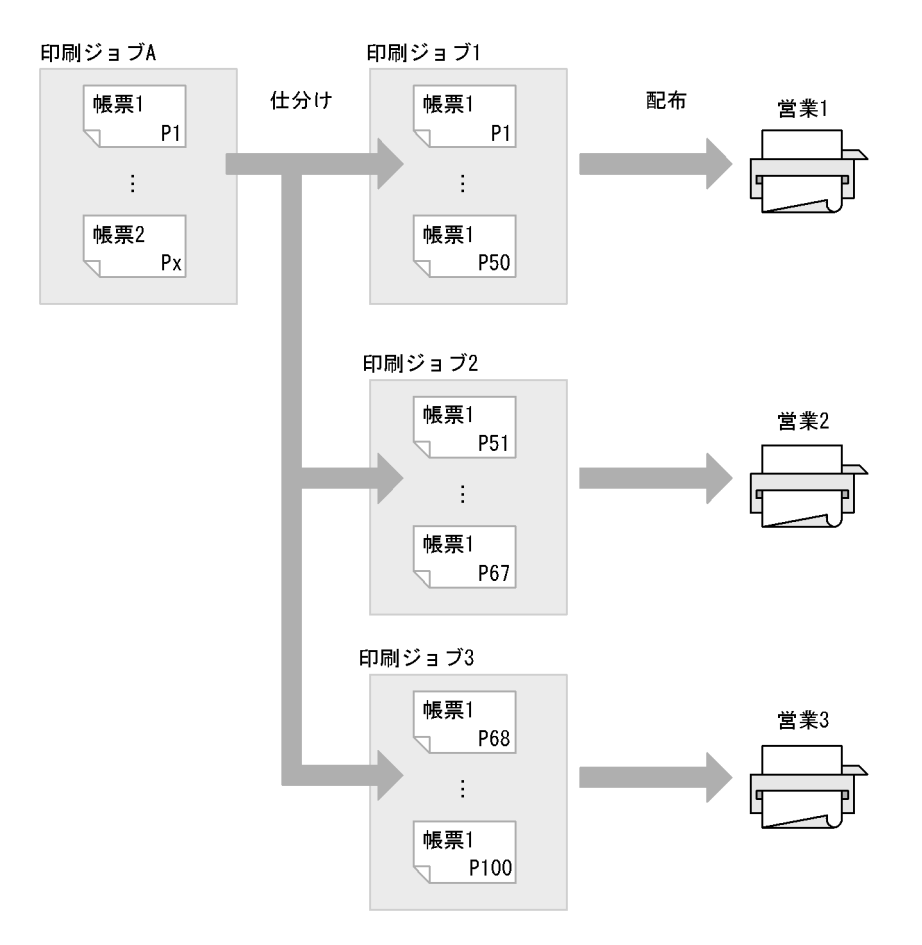

 $6.2.2$ 

1 **1** 

 $JP1/NPS$ 

 $2 \overline{a}$ 

#### $\rm JP1/NPS$

**•** 複数の帳票データから共通のデータをグループ化して,仕分け配布を実行する。 • **•** The contract the contract term in the contract term in the contract term in the contract term in the contract term in the contract term in the contract of  $\alpha$ 

### JP1/NPS/Client

 $6.2.3$ 

 $\overline{\text{OS}}$ 

JP1/NPS

〈セパレータの出力例〉

印刷ジョブ名:決算報告書 中<sup>35</sup>アランの<br>配布元情報名:経理部<br>配布ページ: 14<br>配布日付: 2004/01/09 15:55

## 6.3 EUR

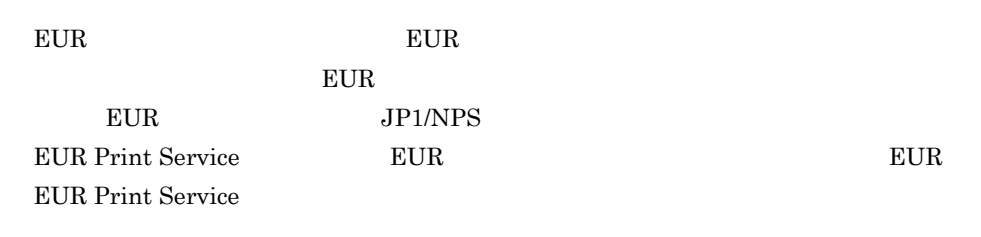

 $EUR$ 

6-5 EUR

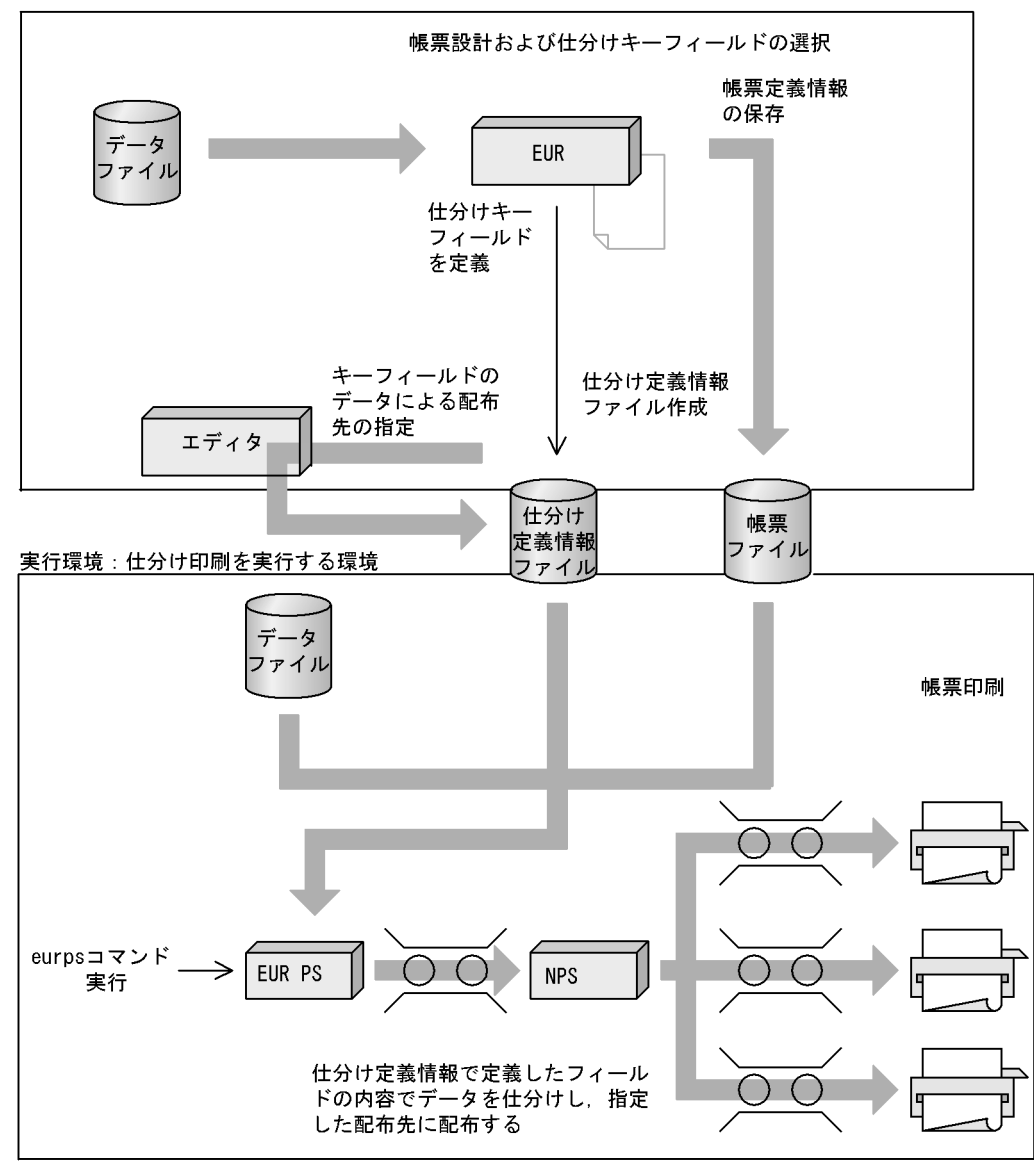

開発環境:帳票の設計,仕分けキーフィールドの選択および配布先を指定する環境

#### (凡例)

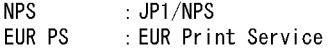

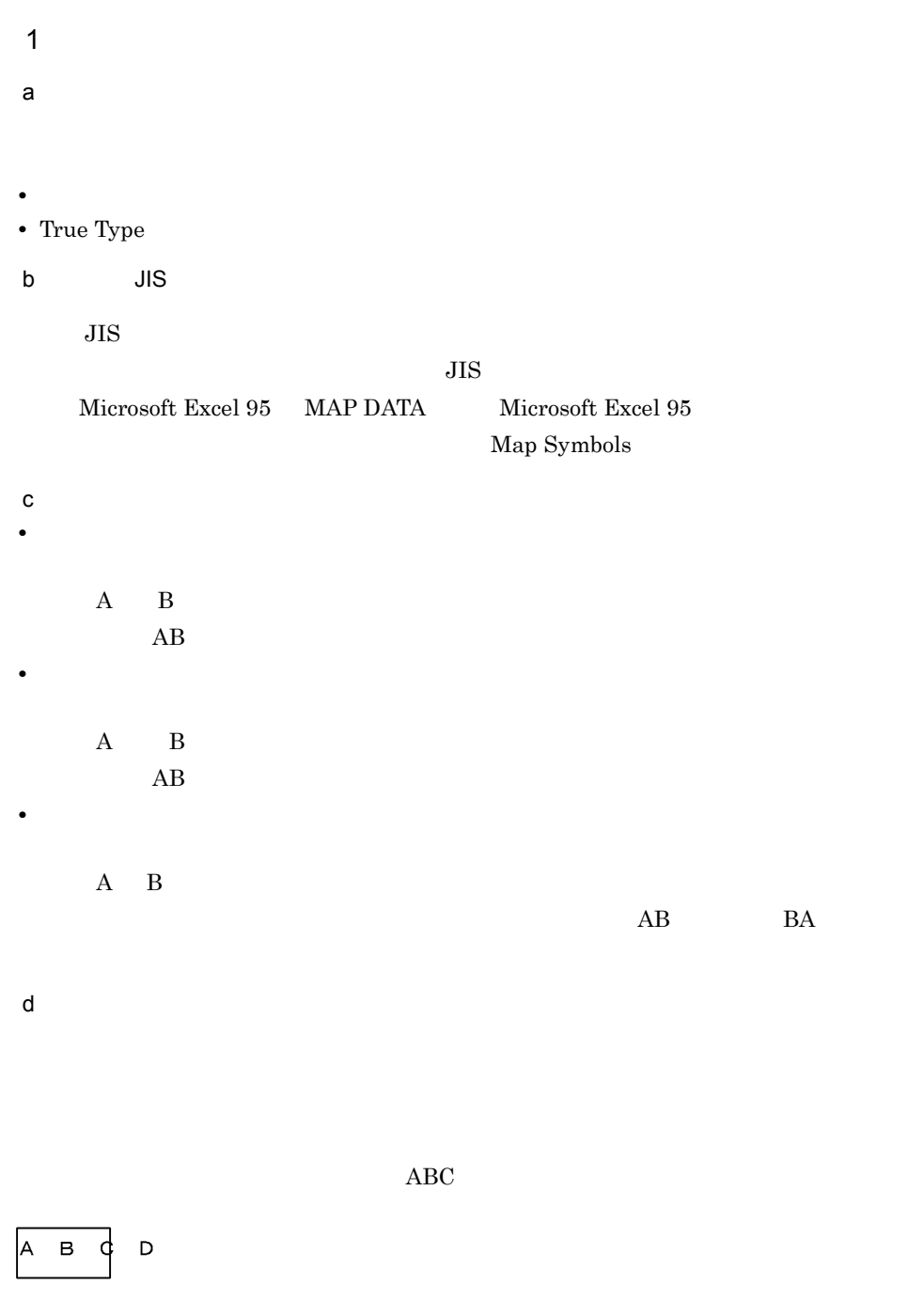

 $ABC$ 

### $A$   $B$   $C$ D.

e)<br>e)

 $2$ 

 $JP1/NPS$ 

#### $3$

 $JP1/NPS$ CREATOR OWNER

 $4$ 

 $5$ 

•  $\overline{A5}$ 

**•** 印刷様式(倍率・集約・両面など)を変更している場合

 $6$ 

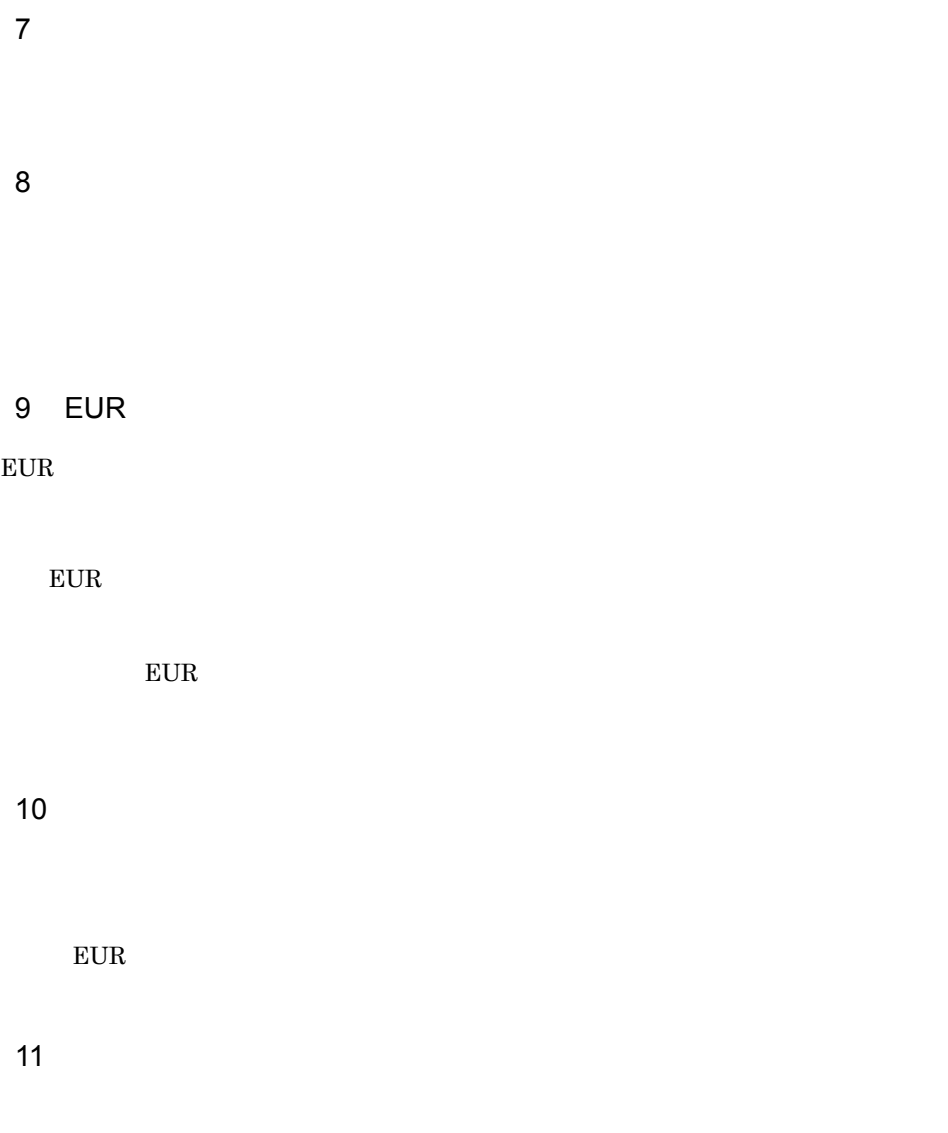

Windows Print Spooler

# *7* 仕分け配布の運用

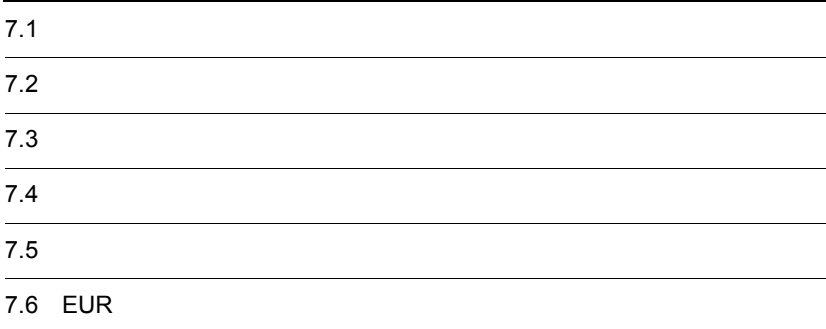

# $7.1$

Administrators

 $7-1$ 

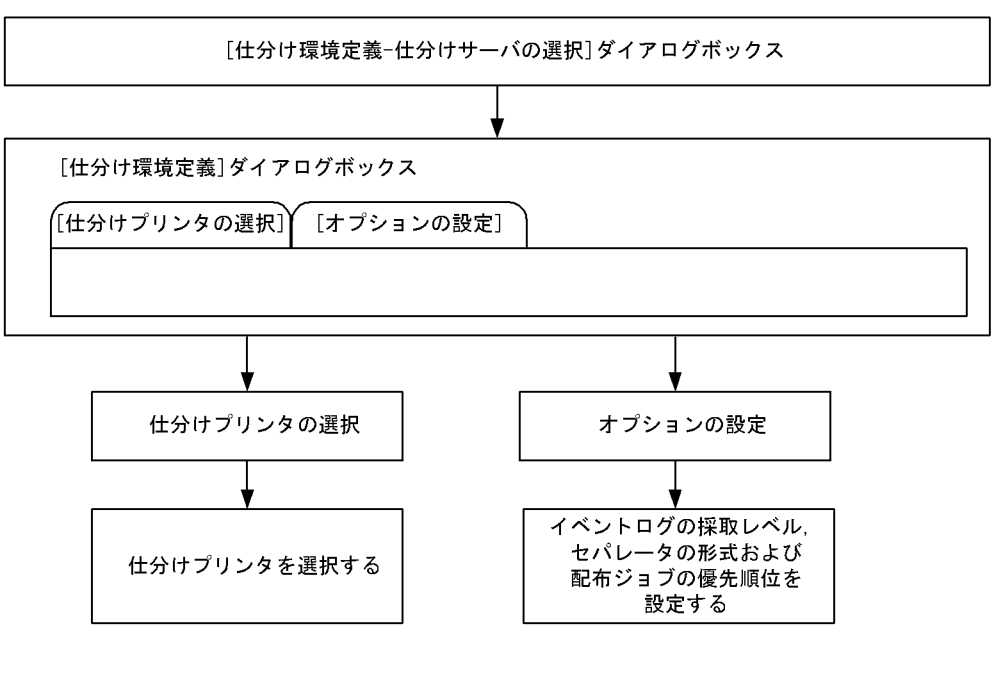

1 the state  $\sim$ 

 $JP1/NPS$ 

System

1. Windows **Contract Contract Contract Contract Contract Contract Contract Contract Contract Contract Contract Contract Contract Contract Contract Contract Contract Contract Contract Contract Contract Contract Contract Con** 

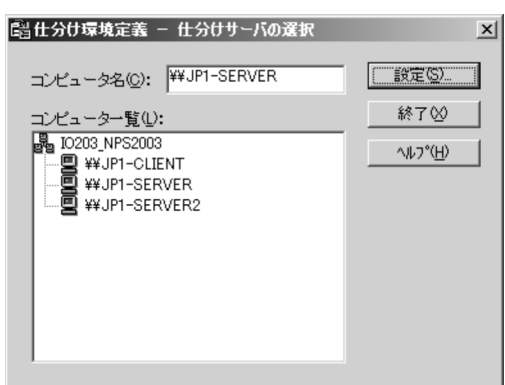

•<br>Photography and the second product of the second product of the second product of the second product of the second product of the second product of the second product of the second product of the second product of the se •**b•** 

 $2$ 

 $2.$ 

#### $7-3$

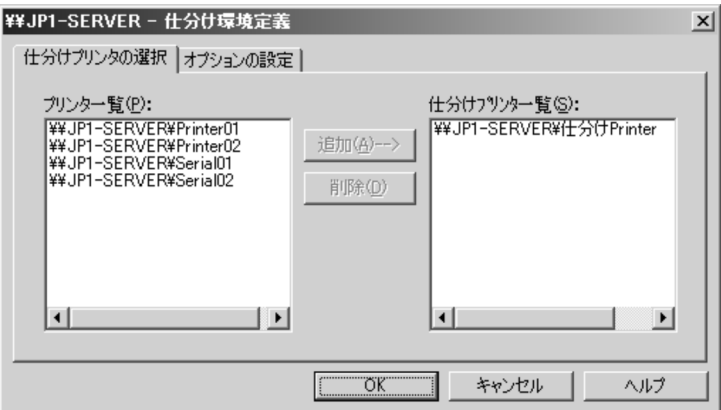

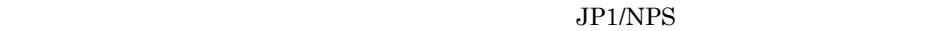

 $JP1/NPS$ 

 $5.1$ 

 $3 \overline{\phantom{a}}$ 

 $7-4$ 

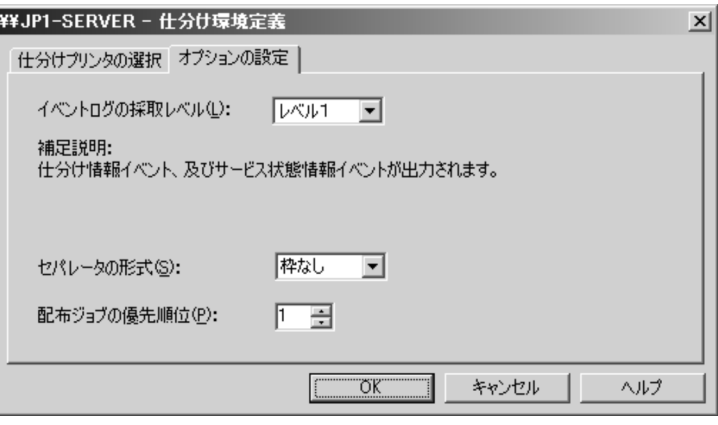

 $10.$ 

 $\mathbf{L}(\mathbf{L}(\mathbf{$ 

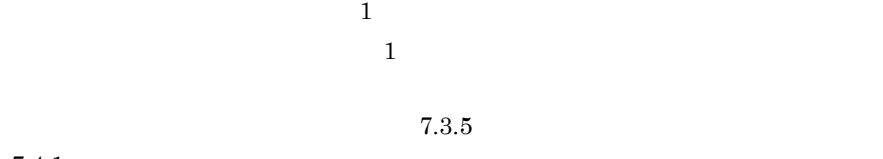

 $7.4.1$ 

**•** 配布先情報

**•** 仕分け情報

**•** ジョブ情報

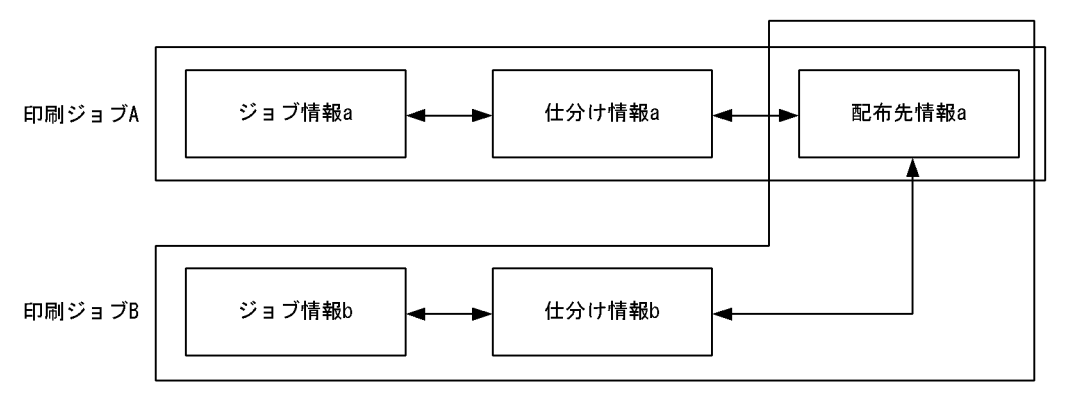

(凡例) ← ▶:関連付けられていることを示す。

 $\rm JP1/NPS$ 

 $7-6$ [仕分け情報定義-仕分けプリンタの選択] ダイアログボックス [定義項目の選択]ダイアログボックス [ジョブ情報定義] [配布先定義] [仕分け定義] [ジョブ情報の定義] [配布先定義] [仕分け定義] ダイアログボックス ダイアログボックス ダイアログボックス プリンタの キーワード ページ 情報の定義 情報の定義 定義

 $7.3.1$ 

7. 仕分け配布の運用

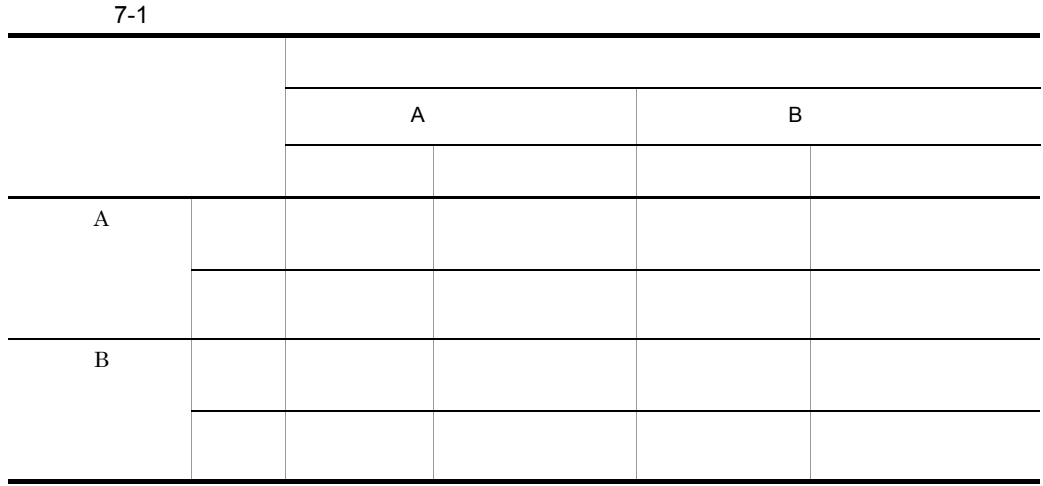

 $7.3.2$ 

System

1. Windows 3. The contract of the contract of the UP1\_Network Printing

 $7-7$ 

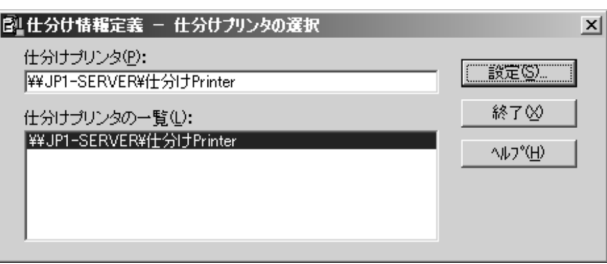

 $2.$
$7-8$ 

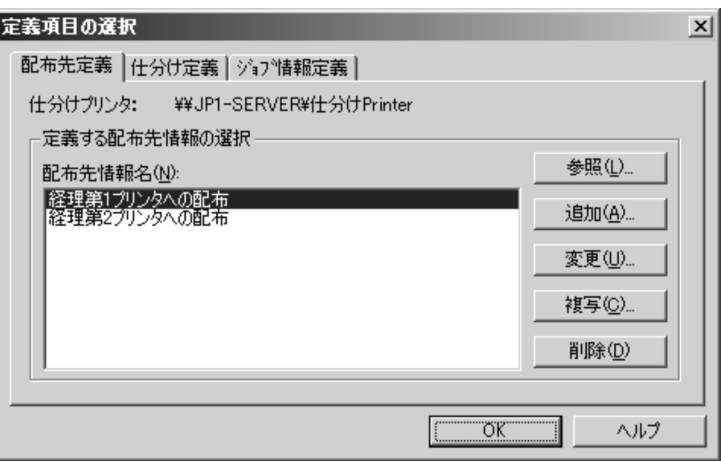

1.  $\blacksquare$ 

 $7-9$ 

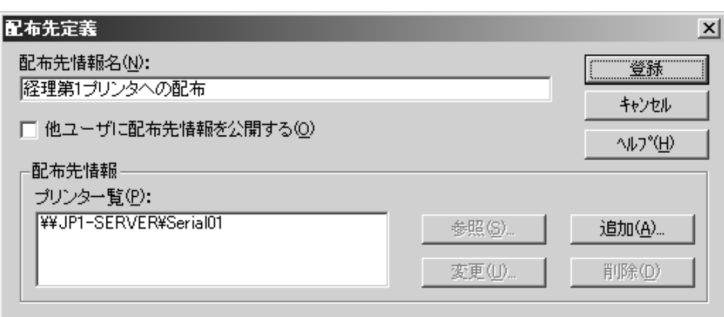

 $2.$ 

 $7-10$ 

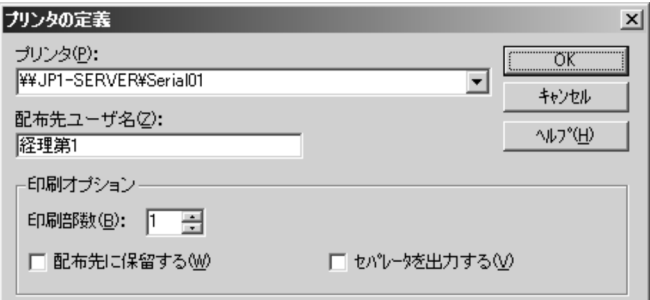

 $3.$ 

 $7.3.4$ 

1  $\blacksquare$ 

 $7-11$ 

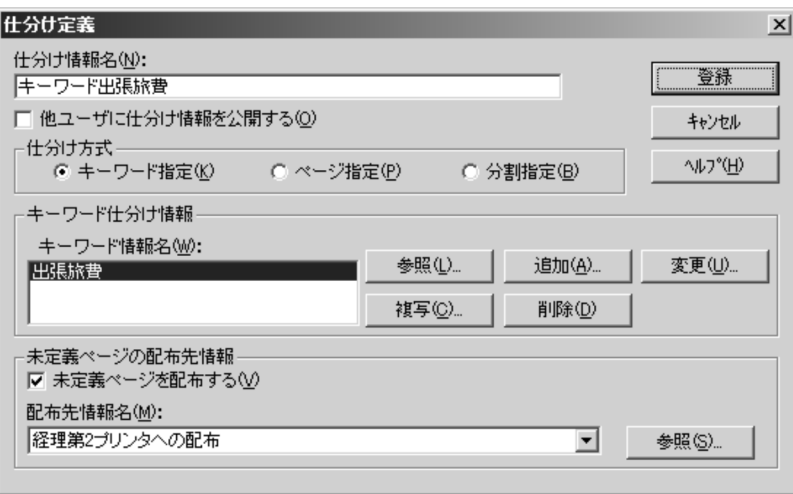

#### $7-12$   $\overline{\phantom{a}}$

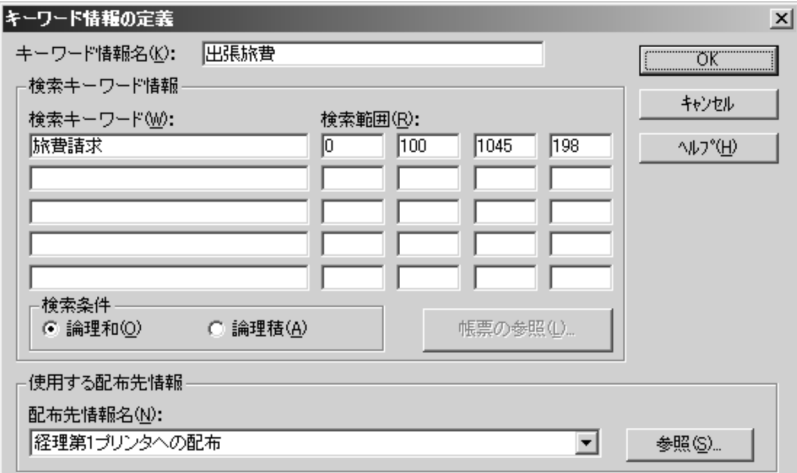

2  $\sim$ 

 $7-13$ 

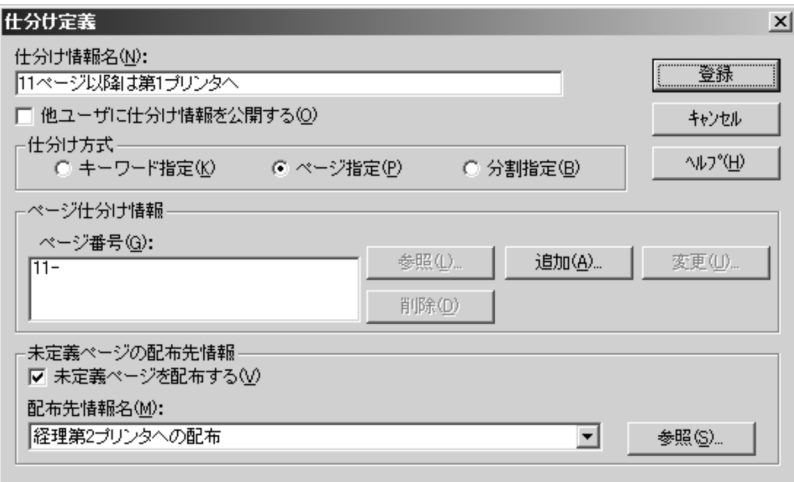

 $7 - 14$ 

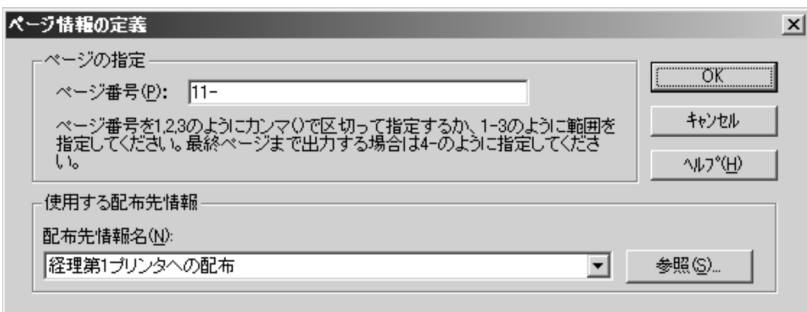

 $3 \sim 3$ 

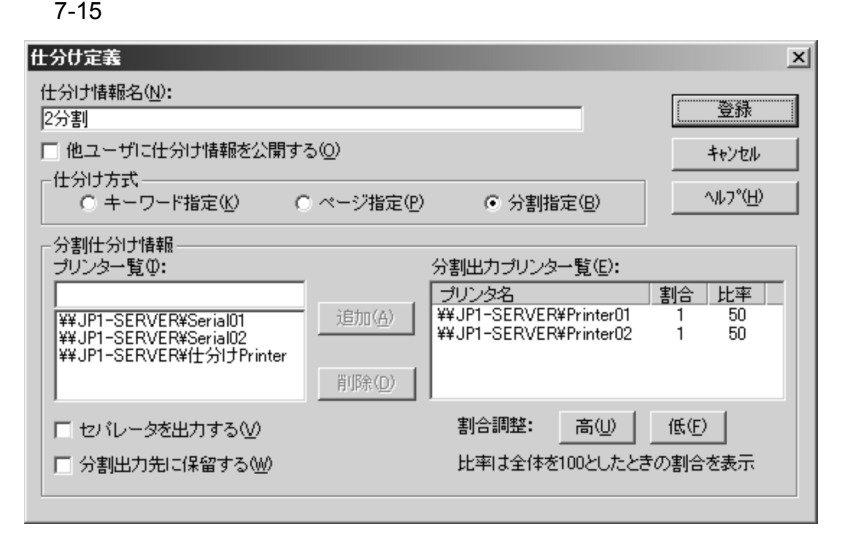

#### $7.3.5$

 $7-16$   $\overline{)$ 

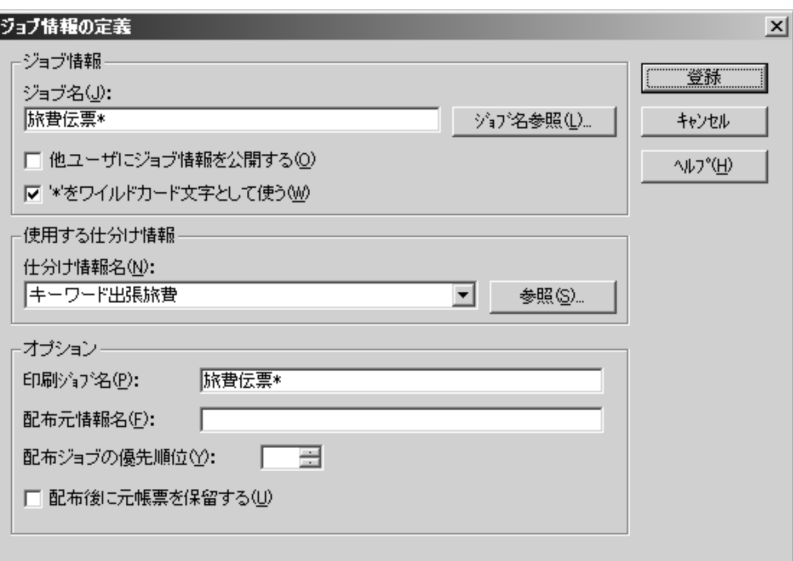

 $\mathbf 1$  $1$ 

 $\rm JP1/NPS$ 

## $7.4$

## $7.4.1$

1. JP1/NPS

#### $7 - 17$

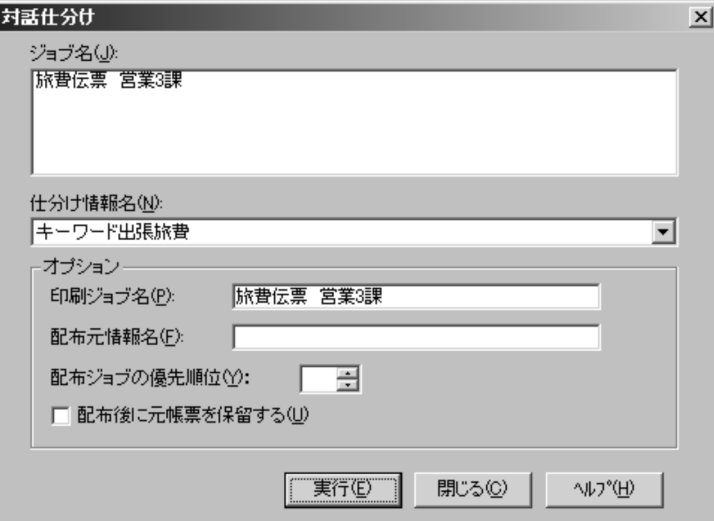

 $2.$ 

**•** 印刷ジョブ名

**•**[配布元情報名]

**•** 配布ジョブの優先順位

#### Windows

 $JPI\_Network$  Printing System

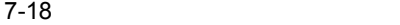

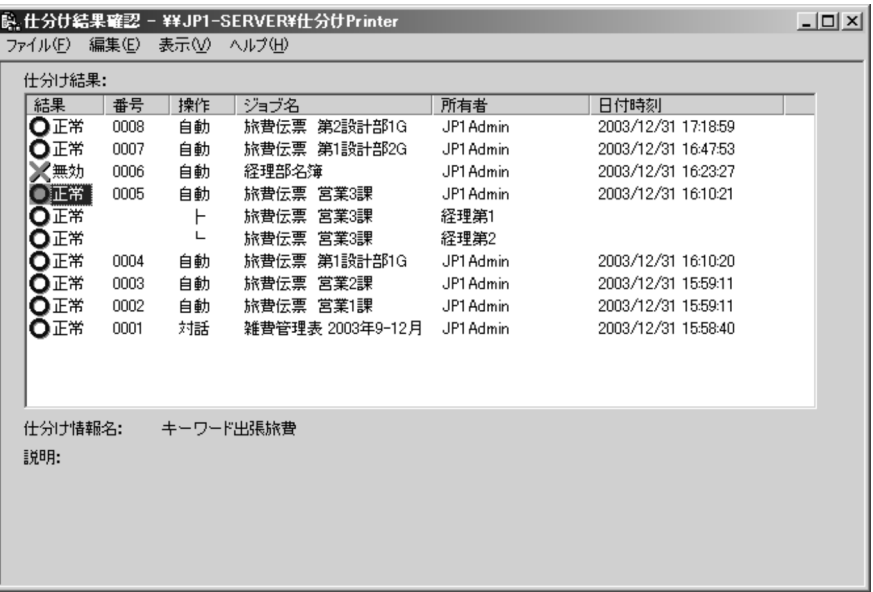

 $7-19$   $\overline{2}$ 

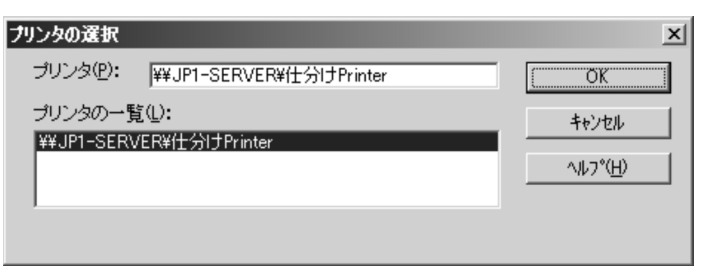

 $2$ 

#### $7-20$

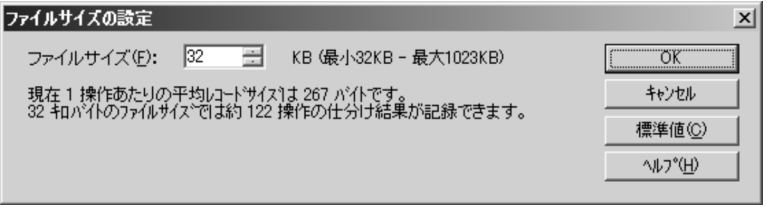

 $3$ 

#### $7-21$   $\sim$

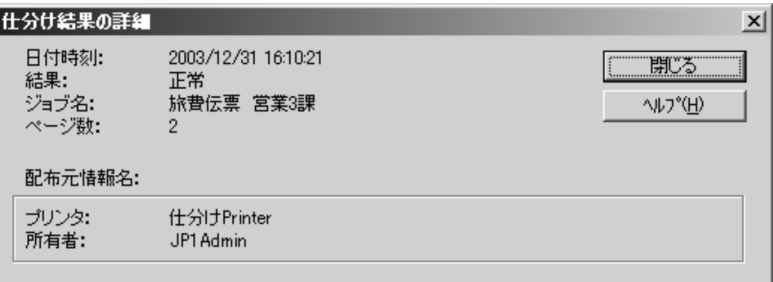

## 7.6 EUR

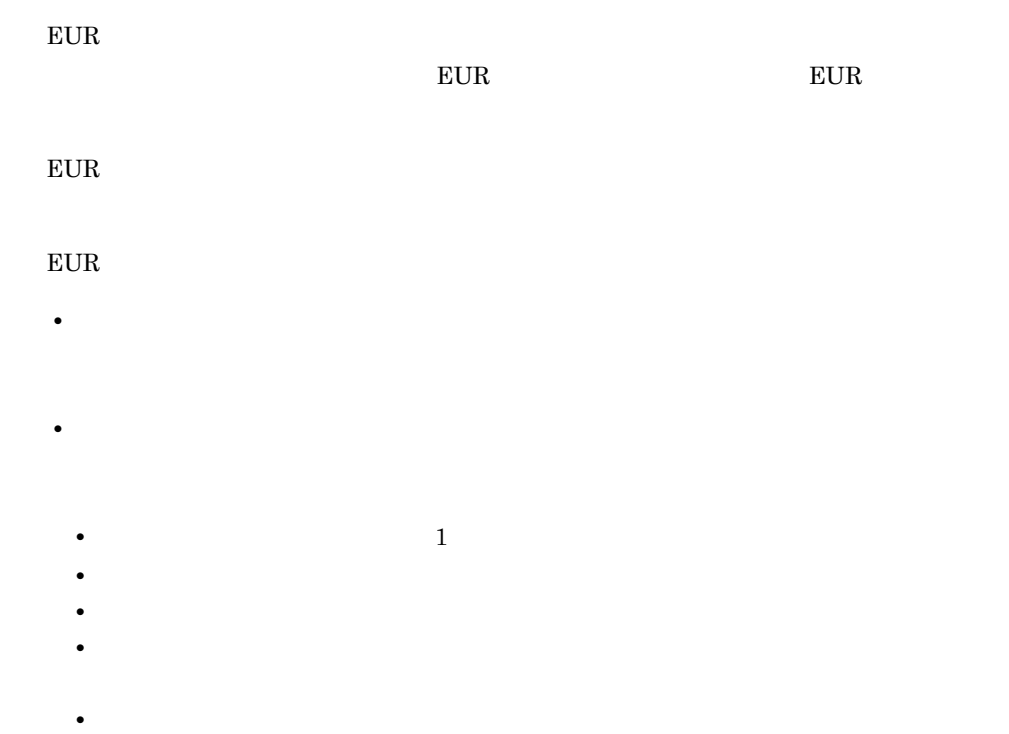

 $EUR$ 

*8* ウィンドウとメニュー一覧

 $JP1/NPS$ 

8.1 JP1/NPS

## 8.1 JP1/NPS

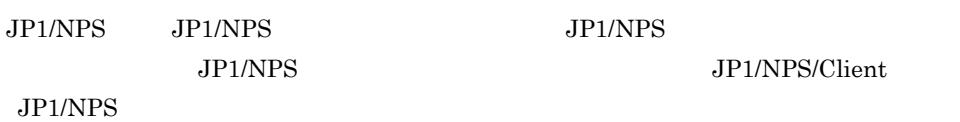

#### 8.1.1 JP1/NPS

 $W$ indows  $\mathcal{C}$ 

JP1/NPS Windows 2012

JP1\_Network Printing System

1 JP1/NPS

 $JP1/NPS$ 

#### 8-1 JP1/NPS

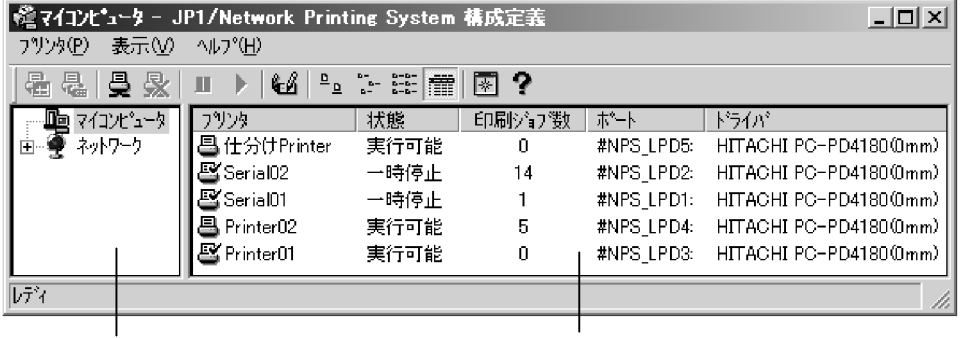

ネットワークウィンドウ

プリンタウィンドウ

 $JP1/NPS$ 

- •**[***]*<sub>*[]*</sup>/*[]*/*[]*/*[]*/*[]*/*[*]</sub>
- 
- •*•*  $\overline{\phantom{a}}$ **•**[ヘルプ]メニュー

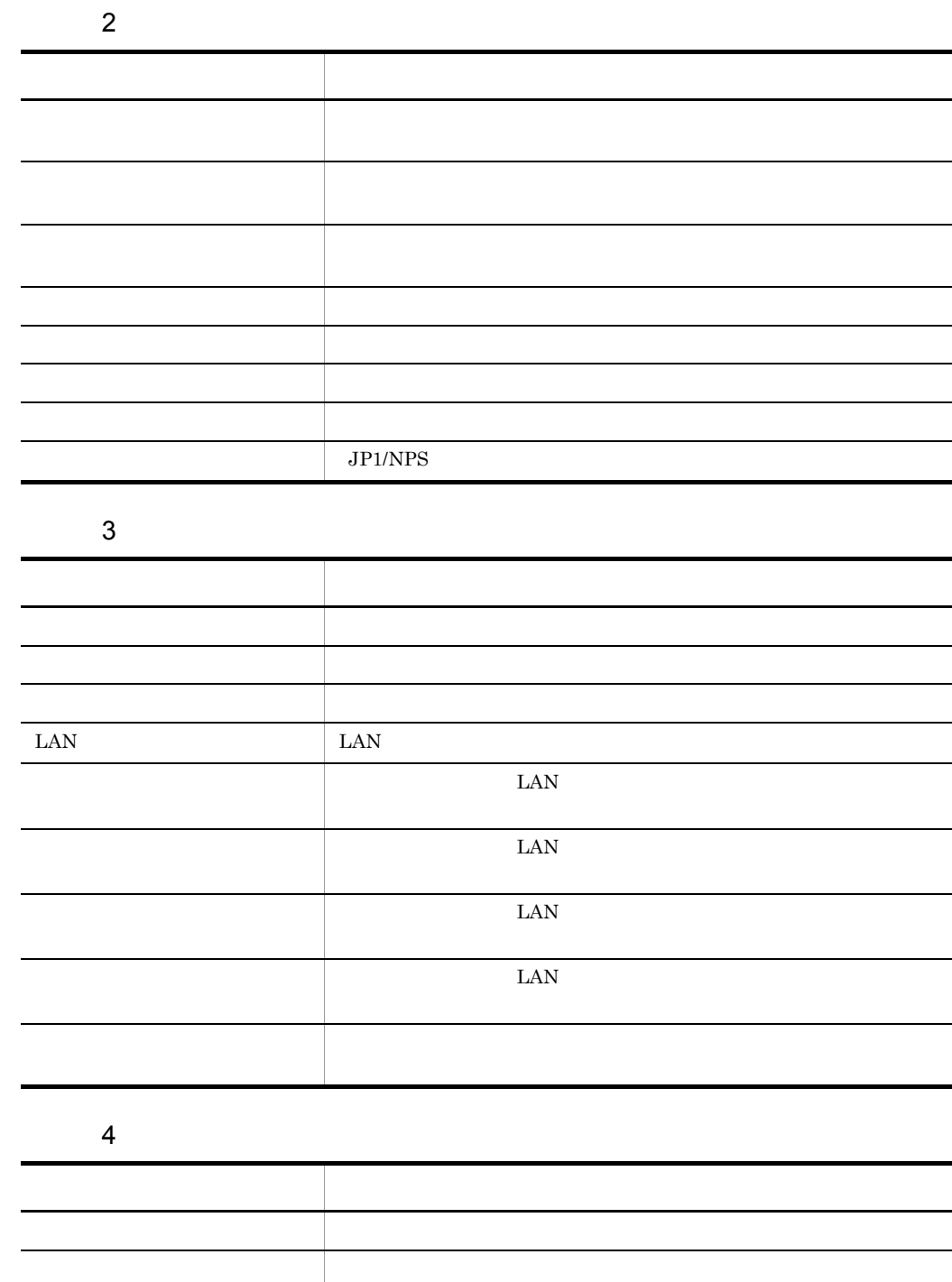

8.1.2 JP1/NPS

l,

8. **Case of the Second Street Second Street Street Street Street Street Street Street Street Street Street Street Street Street Street Street Street Street Street Street Street Street Street Street Street Street Street Str** 

#### JP1/NPS Windows

#### JP1\_Network Printing System JP1/NPS/Client

#### 1 JP1/NPS

 $JP1/NPS$ 

#### 8-2 JP1/NPS

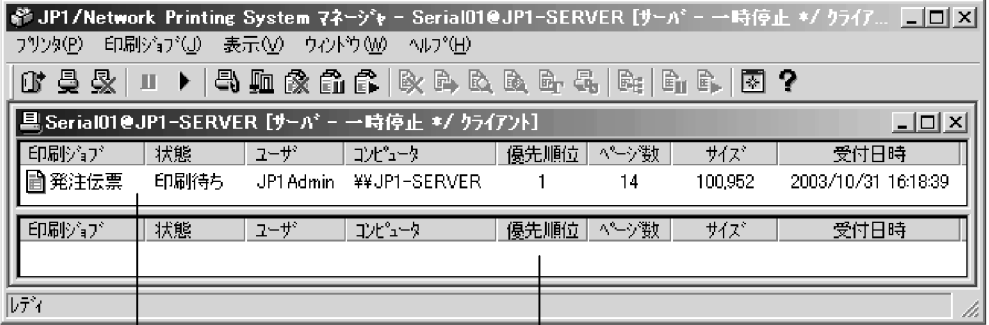

#### 8-3 JP1/NPS

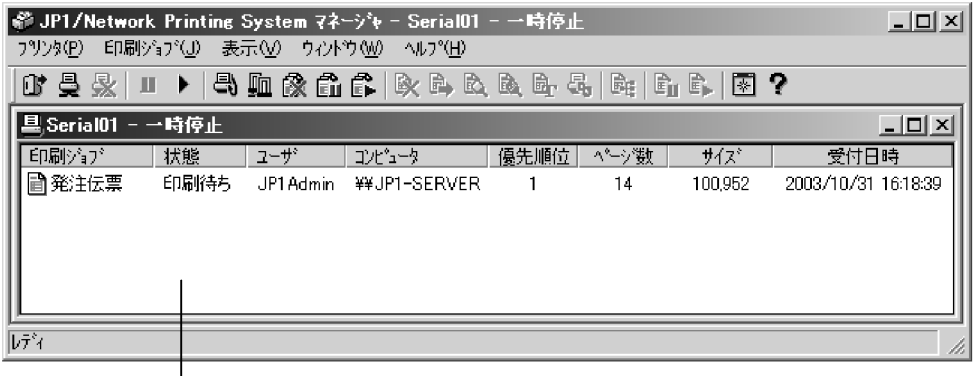

|<br>|<br>|プリンタウィンドウ

#### $JP1/NPS$

#### 8-4 JP1/NPS

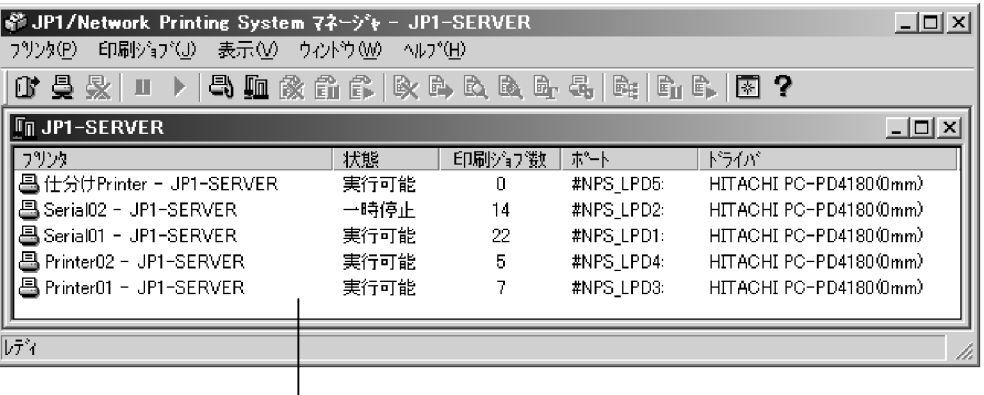

サーバウィンドウ

#### 2 JP1/NPS

 $\rm JP1/NPS$ 

- •**[***]*<sub>*[*]</sub>
- •**[***]*<sub>*[*]</sub>
- •*•*  $\overline{\phantom{a}}$
- •**[***b*<sub>*[*</sub>]

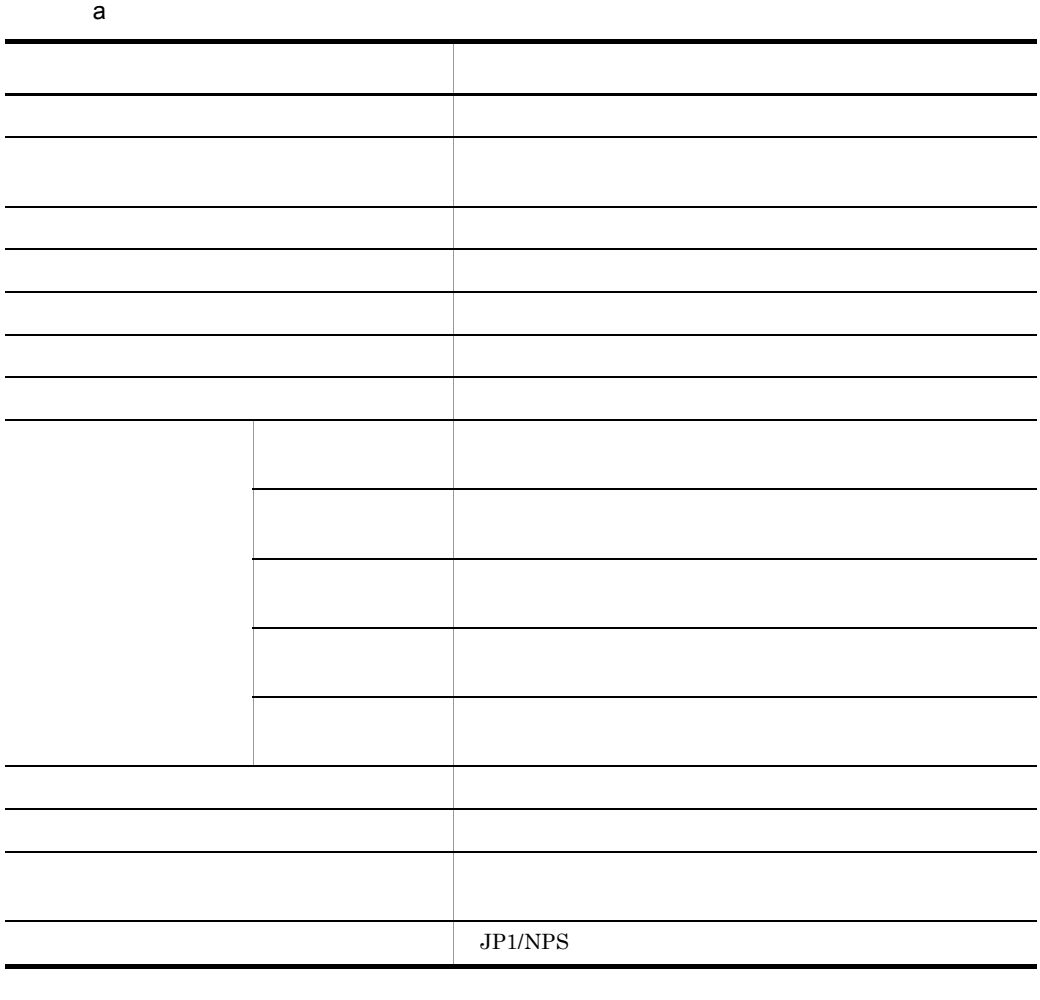

b  $\blacksquare$ 

プルダウンメニュー 機能 削除 選択した印刷ジョブを削除する | インターの影響を持っている。| インターの影響を持っている。 キャンセル 再登録する 選択した印刷中のジョブをキャンセルし,保留属性で再 再登録しない 選択した印刷中のジョブをキャンセルする 詳細 [印刷ジョブの詳細情報]ダイアログボックスを表示する

•

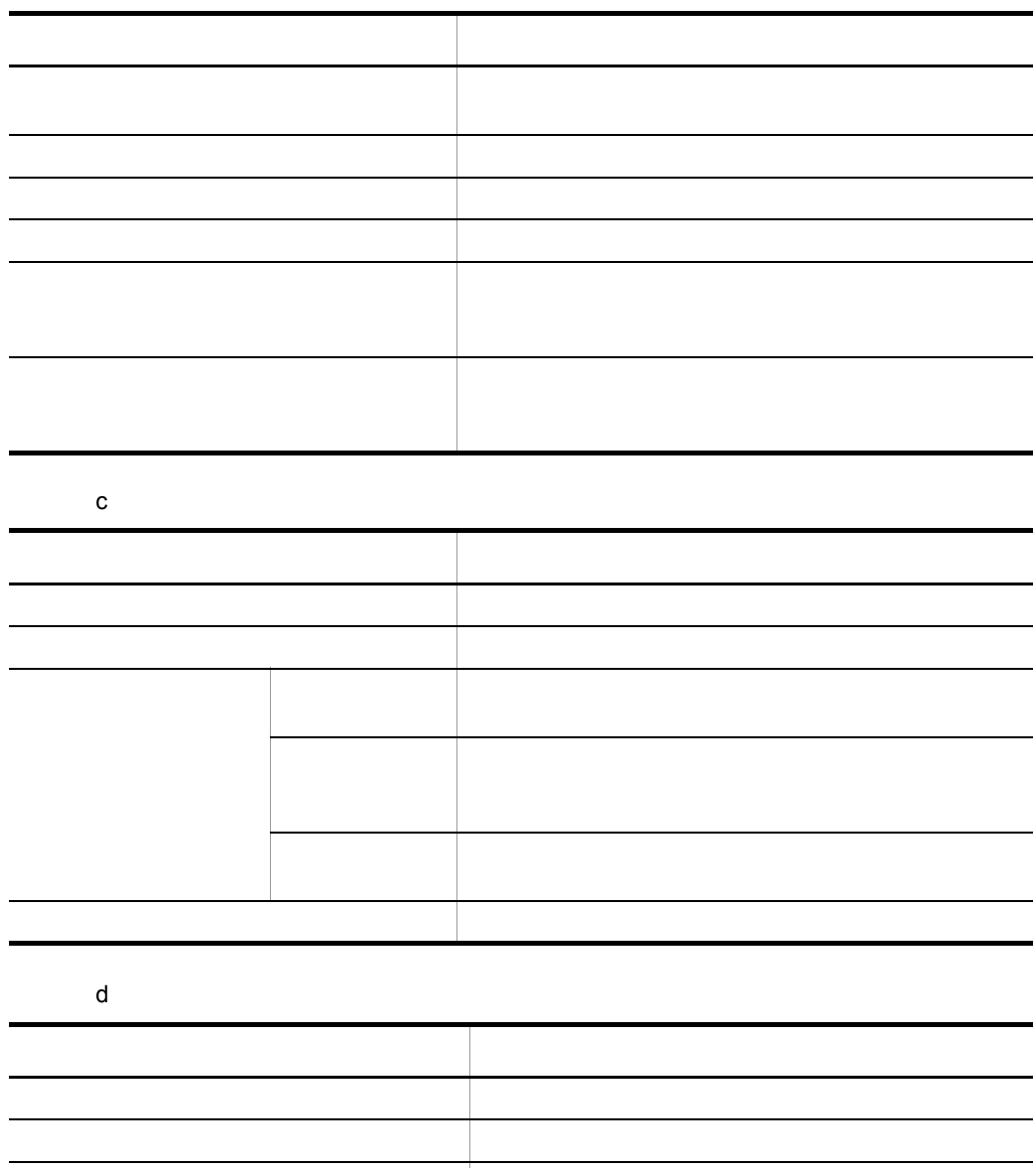

e  $\sim$ 

l,

l,

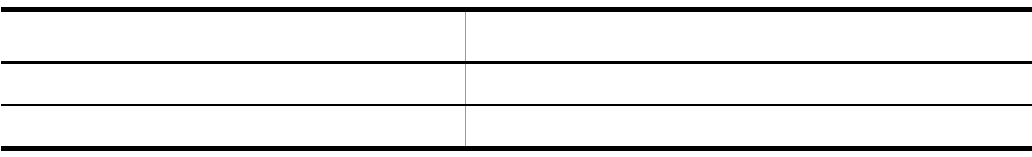

左右に並べて表示 複数のウィンドウを左右に並べて表示する

アイコンの整列 アイコンを整列する

8. **Case of the Second Street Second Street Street Street Street Street Street Street Street Street Street Street Street Street Street Street Street Street Street Street Street Street Street Street Street Street Street Str** 

# *9* コマンド

#### $JP1/NPS$

JDelJobs.exe

JNpsActC.exe

JNpsActG.exe

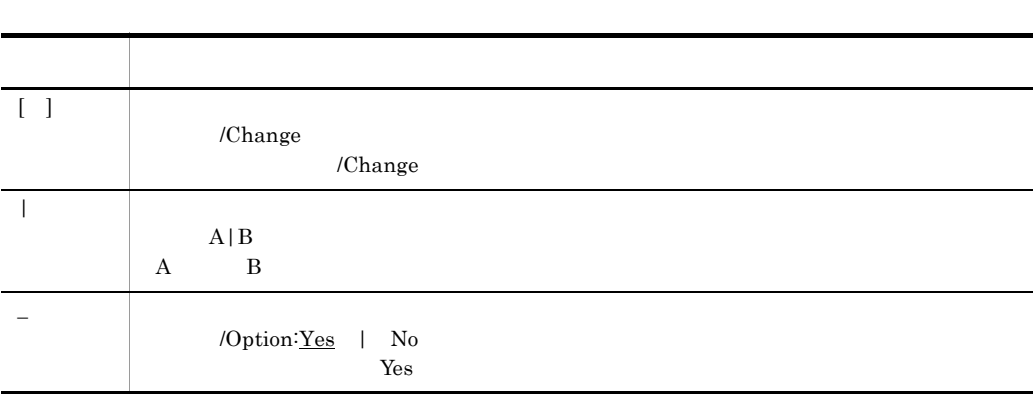

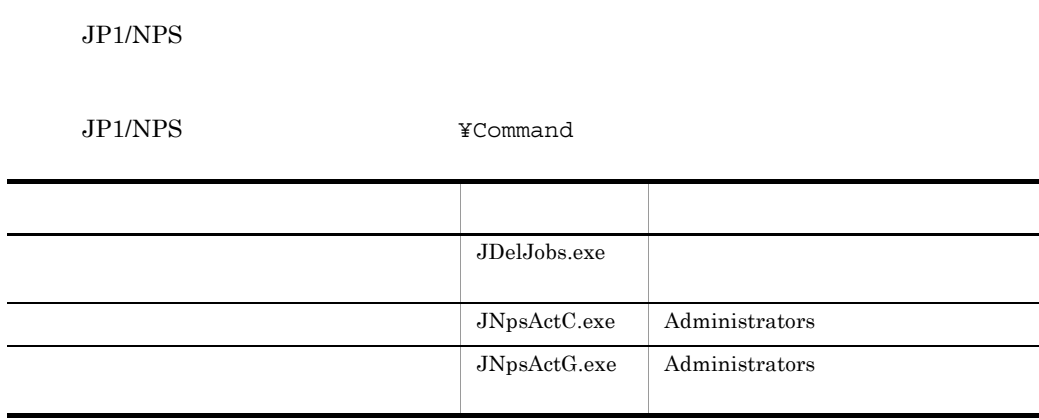

## JDelJobs.exe

JDelJobs.exe \* \* YYYYMMDD

- 
- **• •**  $\mathbf{r} = \mathbf{r} \cdot \mathbf{r} + \mathbf{r} \cdot \mathbf{r} + \mathbf{r} \cdot \mathbf{r} + \mathbf{r} \cdot \mathbf{r} + \mathbf{r} \cdot \mathbf{r} + \mathbf{r} \cdot \mathbf{r} + \mathbf{r} \cdot \mathbf{r} + \mathbf{r} \cdot \mathbf{r} + \mathbf{r} \cdot \mathbf{r} + \mathbf{r} \cdot \mathbf{r} + \mathbf{r} \cdot \mathbf{r} + \mathbf{r} \cdot \mathbf{r} + \mathbf{r} \cdot \mathbf{r} + \mathbf{r} \cdot \$
- **•**  $\bullet$ , in the contract of the contract of the contract of the contract of the contract of the contract of the contract of the contract of the contract of the contract of the contract of the contract of the contract of
- **• •** " in the latter of the latter of the latter of the latter of the latter of the latter of the latter of the latter of the latter of the latter of the latter of the latter of the latter of the latter of the latter
- **•** " in the contract of the contract of the contract of the contract of the contract of the contract of the contract of the contract of the contract of the contract of the contract of the contract of the contract of the
- 
- 
- 
- $\star$
- **•** \*
- **•** プリンタ名
- \* YYYYMMDD
- **•** \*
- **•** YYYYMMDD

#### $=$ YYYY/MM/DD

**•** このコマンドを実行するには,プリンタに対する「フルコントロール」アクセス権が

**•** このコマンドは JP1/NPS が管理するポート(#NPS\_LPTx: #NPS\_JETx:  $\#NPS\_XDPx$ :  $\#NPS\_LPDx$ :

156

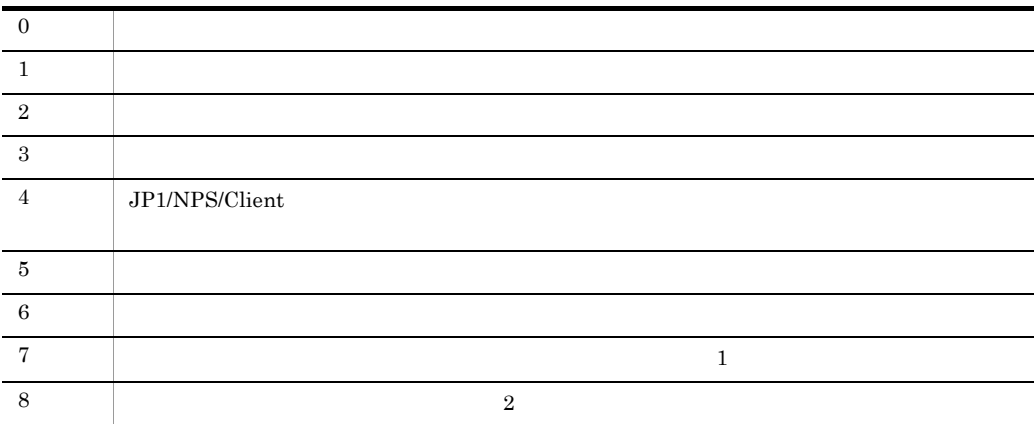

 $1$   $"'''$ 

 $2$ JDelJobs.exe \* \*  $2003 \qquad 12 \qquad 31$ JDelJobs.exe \* 2003/12/31 "Printer01" JDelJobs.exe Printer01 \* "Printer01" 2003 12 31 JDelJobs.exe Printer01 2003/12/31

## JNpsActC.exe

JNpsActC.exe

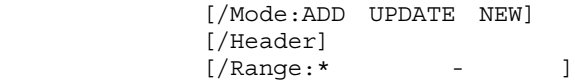

 $\log$ 

 $\cos v$ 

[/Mode:ADD UPDATE NEW]

**•** ADD

**•** UPDATE

**•** NEW

[/Header]

 $[XRange: \underline{\star}$  - 1

/Range:\*

**•** \* • **• •**  $\frac{1}{2}$  $\mathbf{m}_\mathbf{m}$ **•** 開始日時の指定形式 TOP YYYY/MM/DD.HH:MM:SS TOP:  $\blacksquare$ YYYY/MM/DD.HH:MM:SS: **•** 終了日時の指定形式 BOTTOM YYYY/MM/DD.HH:MM:SS BOTTOM: YYYY/MM/DD.HH:MM:SS: • **• 2018** • **Administrators**  $\sim$ • 2008年には「現在には「現在」には「現在」には「現在」には「現在」には「現在」には「現在」には「現在」には「現在」には「現在」には「現在」には「現在」には「現在」には「現在」には「現在」には「現在」には「現在」には「 • **N**  $\mathbb{R}$ *JP1/NPS 06-00* .csv  $JP1/NPS$  06-00  $/$ Range:\* /Range:TOP-BOTTOM • JP1/NPS 06-00  $JPI/NPS$  $05-00$ ID  $\blacksquare$ • JP1/NPS 06-00

YYYY/MM/DD

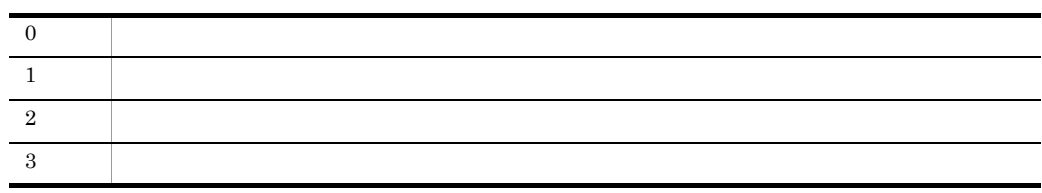

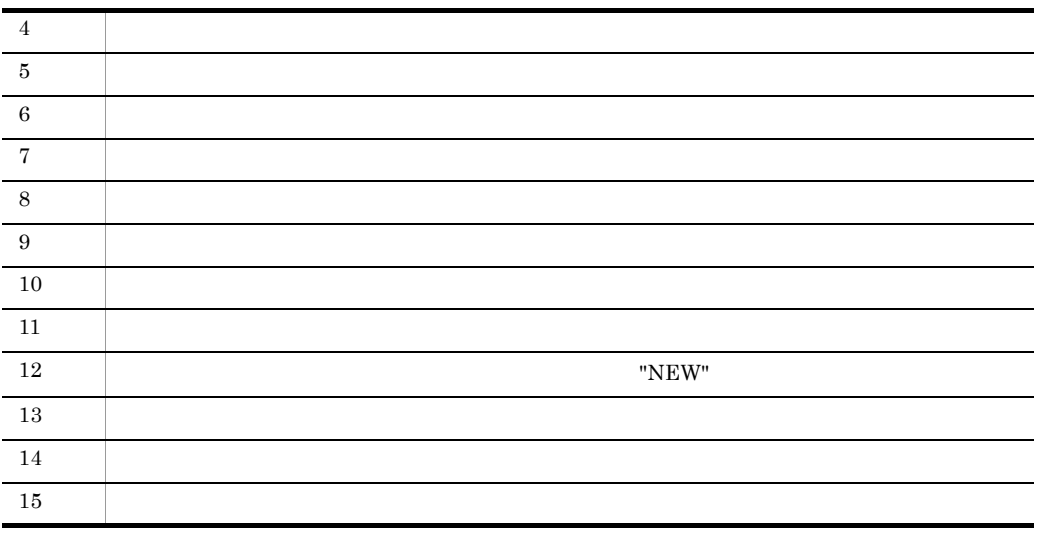

• **•**  $C:Y \to C:Y$ Eventlog.evt

JNpsActC.exe C:¥Eventlog.evt C:¥AccountInfo.csv

• **JP1-SERVER** 2003/12/1 0 0 0

 $2003/12/31$  23 59 59

C:¥AccountInfo.csv

JNpsActC.exe JP1-SERVER C:¥AccountInfo.csv /Mode:new /Header / Range:2003/12/01.00:00:00-2003/12/31.23:59:59

## JNpsActG.exe

JNpsActG.exe

 $\log$ 

 $\ensuremath{\text{JNpsActC}.\text{exe}}$ 

## *10*イベント JP1/NPS JP1 Windows

10.1 JP1

10.2 Windows

## 10.1 JP1

 $JP1$   $JP1/NPS$   $JP1/Base$  $JP1/Base$   $JP1/IM$  - Console

 $JP1/NPS$ 

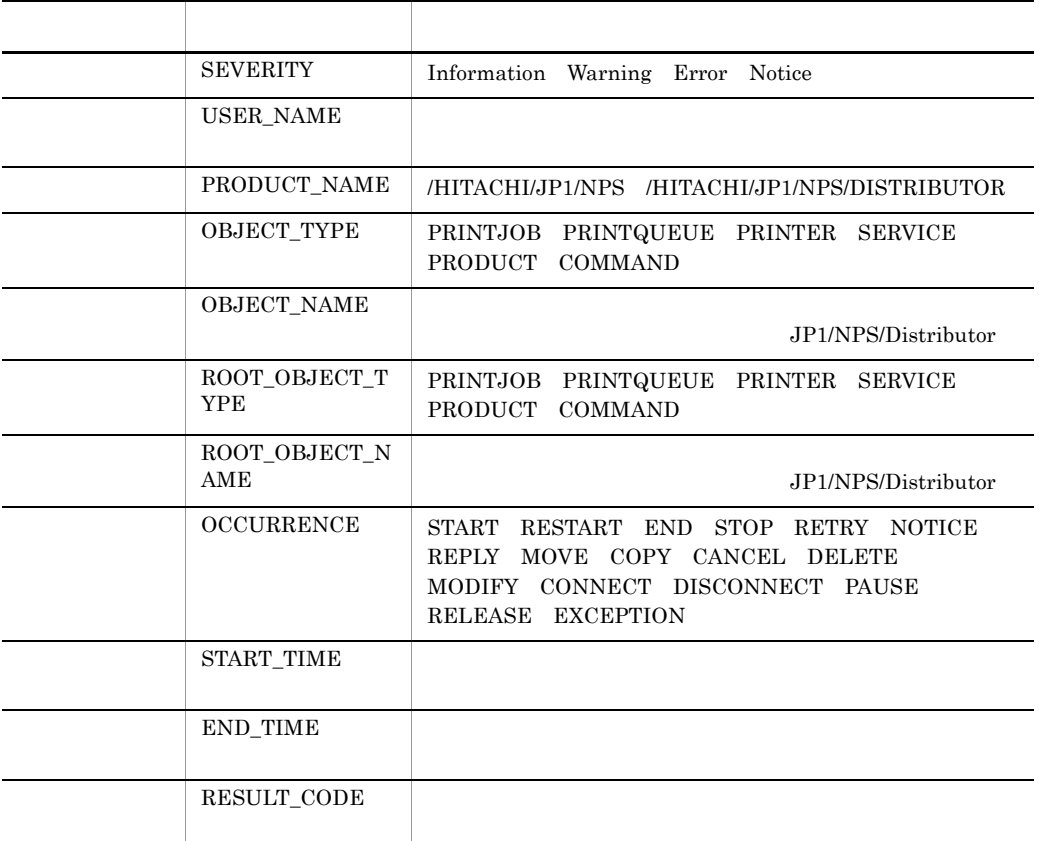

## 10.1.1 JP1/NPS

 $JP1/NPS$ 

- **•** *•*  $\blacksquare$
- **•**  $\overline{\phantom{a}}$
- **•**  $\mathcal{P} = \{ \mathcal{P} \mid \mathcal{P} \}$
- **•**  $\mathbf{1} \times \mathbf{1} \times \mathbf{1} \$

 $10.$ 

- **•**  $\blacksquare$ • LAN
- **•**  $\mathbf{F} = \mathbf{F} \mathbf{F} \mathbf{F} + \mathbf{F} \mathbf{F} \mathbf{F} + \mathbf{F} \mathbf{F} \mathbf{F} + \mathbf{F} \mathbf{F} \mathbf{F} \mathbf{F} + \mathbf{F} \mathbf{F} \mathbf{F} \mathbf{F} + \mathbf{F} \mathbf{F} \mathbf{F} \mathbf{F} + \mathbf{F} \mathbf{F} \mathbf{F} \mathbf{F} + \mathbf{F} \mathbf{F} \mathbf{F} \mathbf{F} \mathbf{F} \mathbf{F} \mathbf{F} \mathbf{F} \mathbf$

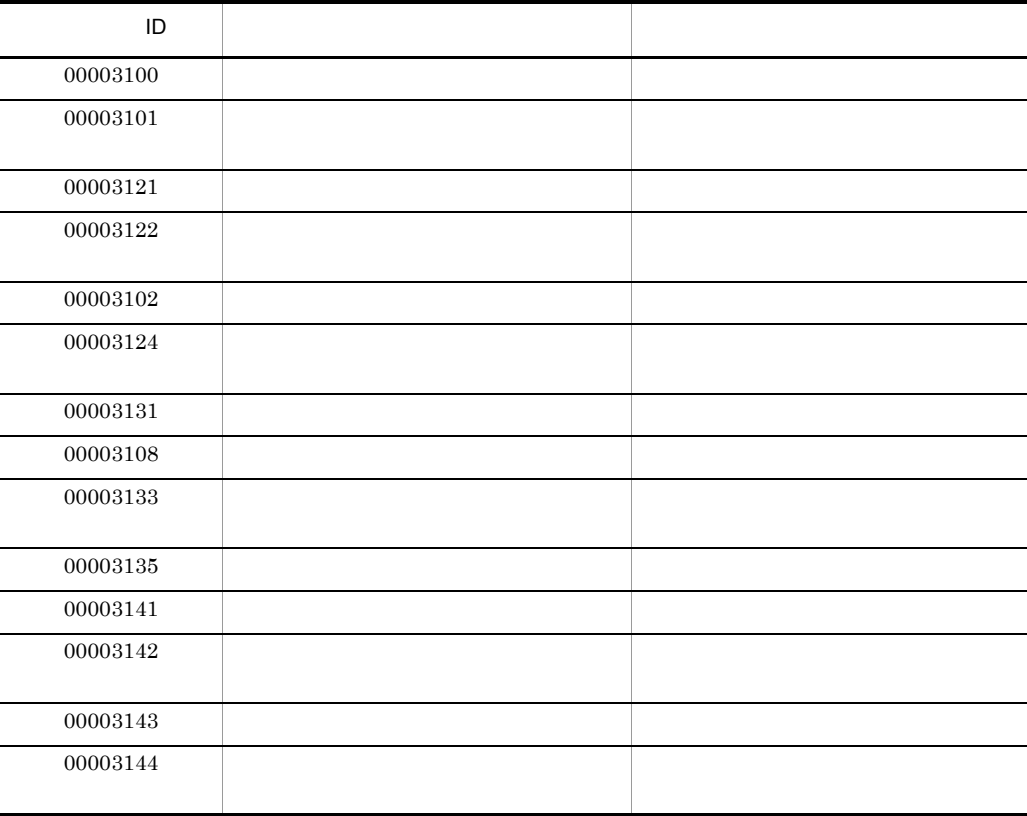

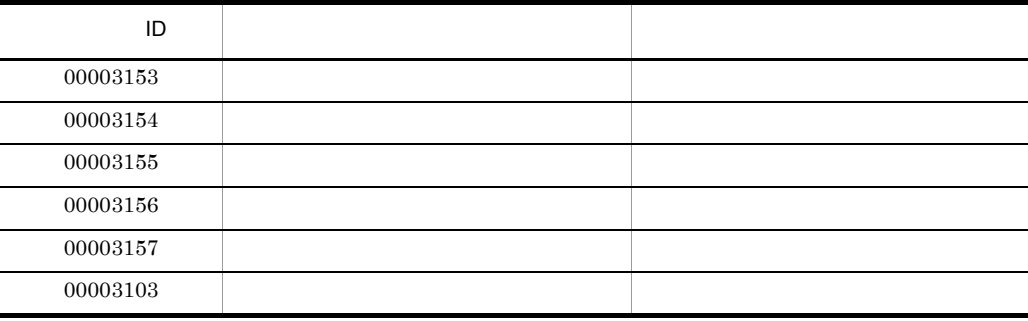

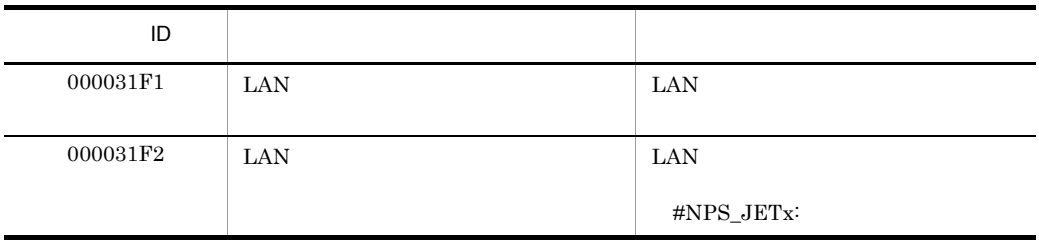

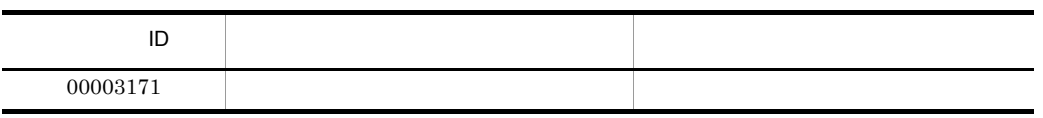

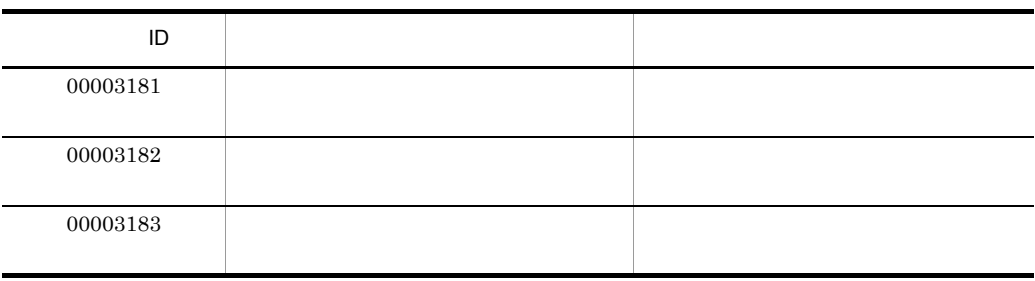

LAN

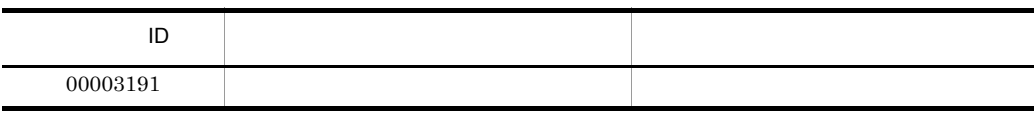

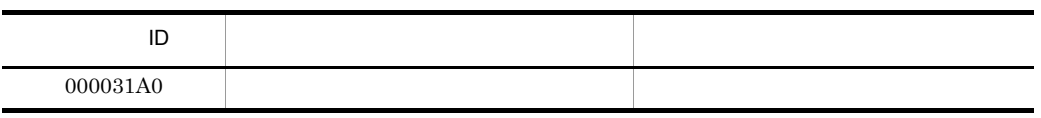

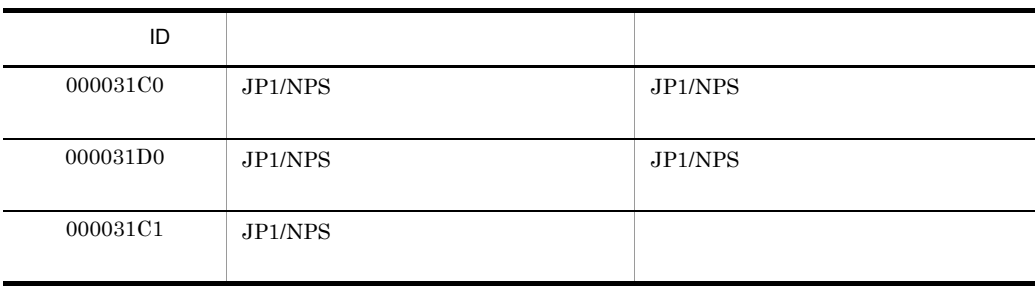

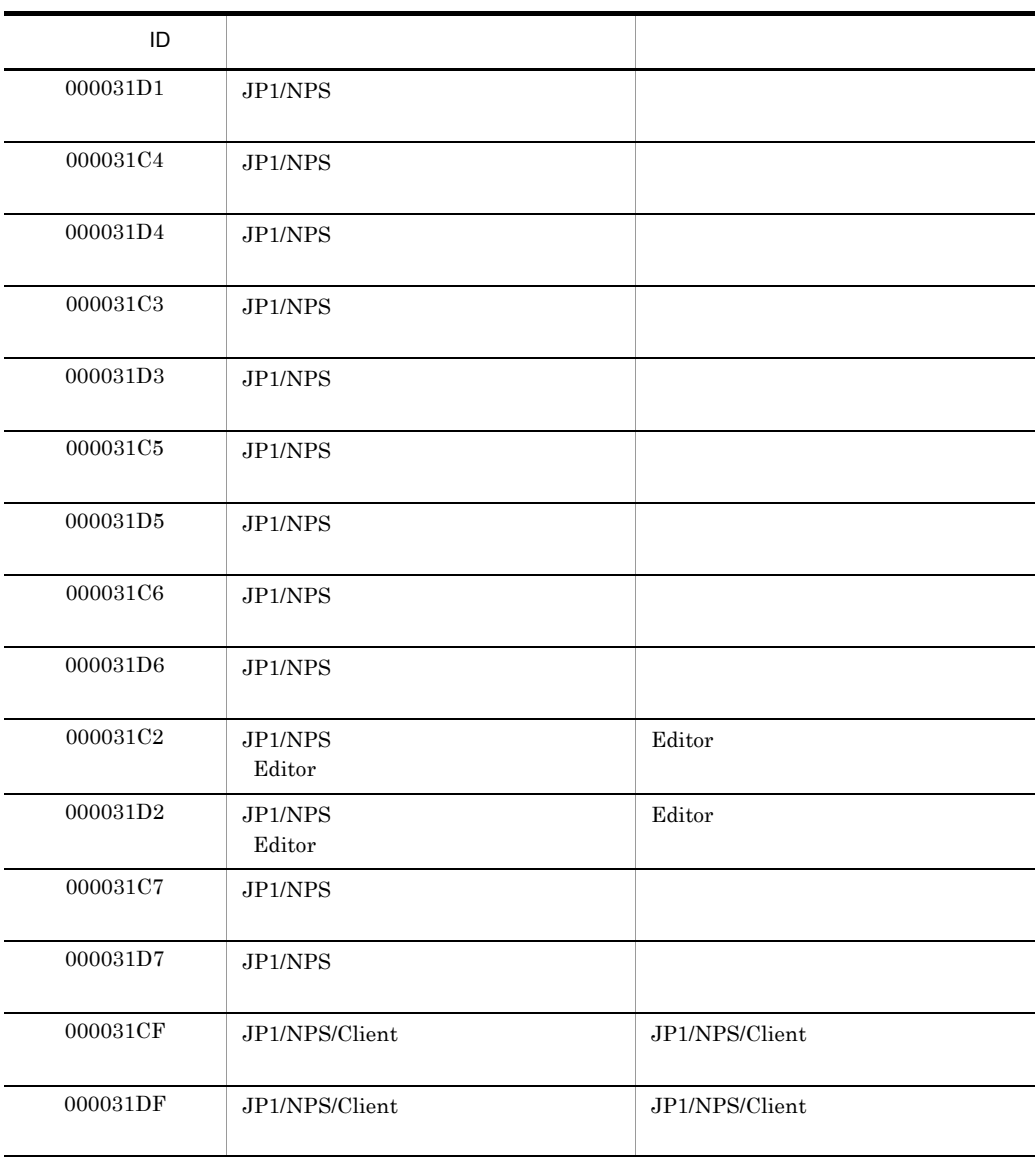

### 10.1.2 JP1/NPS/Client

JP1/NPS/Client

- **•** *•*  $\blacksquare$
- **•**  $\overline{\phantom{a}}$
- **•**  $\mathbf{1} \times \mathbf{1} \times \mathbf{1} \$
- **•**  $\mathbf{F} = \mathbf{F} \mathbf{F} \mathbf{F} + \mathbf{F} \mathbf{F} \mathbf{F} + \mathbf{F} \mathbf{F} \mathbf{F} + \mathbf{F} \mathbf{F} \mathbf{F} \mathbf{F} + \mathbf{F} \mathbf{F} \mathbf{F} \mathbf{F} + \mathbf{F} \mathbf{F} \mathbf{F} \mathbf{F} + \mathbf{F} \mathbf{F} \mathbf{F} \mathbf{F} + \mathbf{F} \mathbf{F} \mathbf{F} \mathbf{F} \mathbf{F} \mathbf{F} \mathbf{F} \mathbf{F} \mathbf$

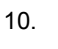

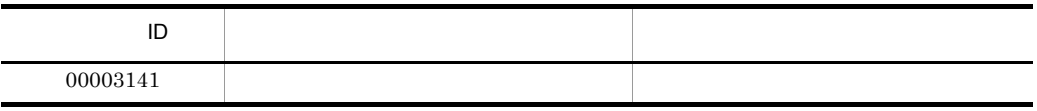

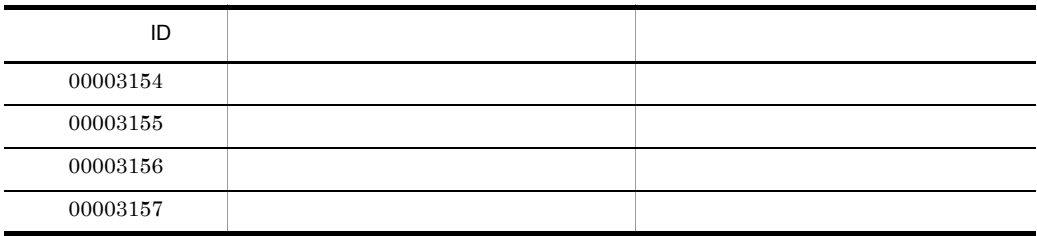

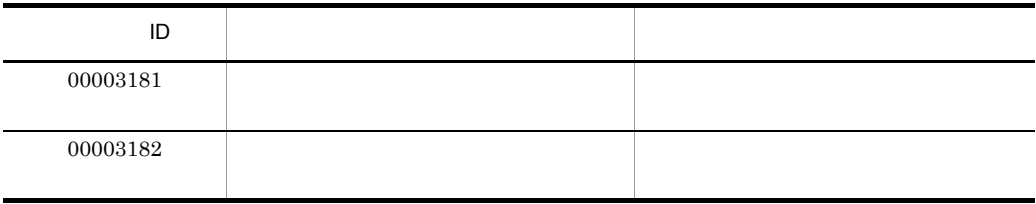

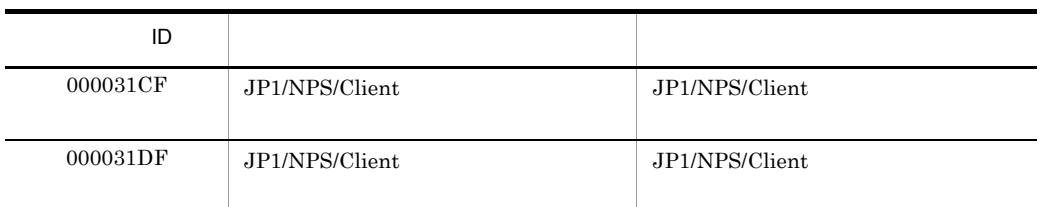

## $10.1.3$

 $JP1/NPS$ 

• **•**  $\mathbf{r} = \mathbf{r} \cdot \mathbf{r} + \mathbf{r} \cdot \mathbf{r} + \mathbf{r} \cdot \mathbf{r} + \mathbf{r} \cdot \mathbf{r} + \mathbf{r} \cdot \mathbf{r} + \mathbf{r} \cdot \mathbf{r} + \mathbf{r} \cdot \mathbf{r} + \mathbf{r} \cdot \mathbf{r} + \mathbf{r} \cdot \mathbf{r} + \mathbf{r} \cdot \mathbf{r} + \mathbf{r} \cdot \mathbf{r} + \mathbf{r} \cdot \mathbf{r} + \mathbf{r} \cdot \mathbf{r} + \mathbf{r} \cdot \mathbf{r$ 

• **•**  $\mathbf{F} = \mathbf{F} \cdot \mathbf{F} \cdot$ 

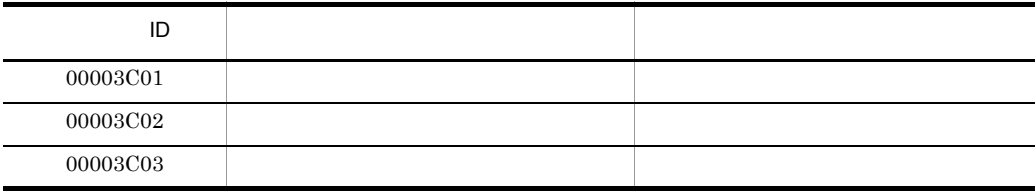
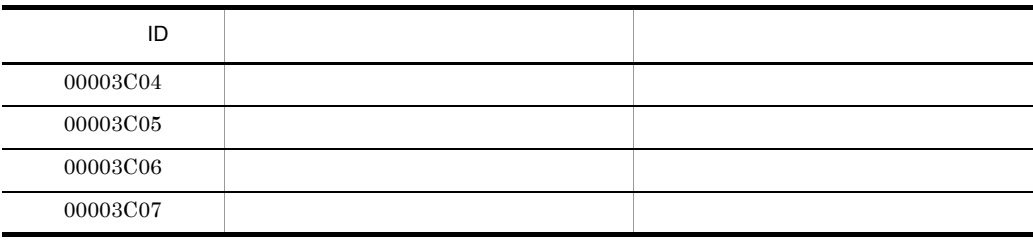

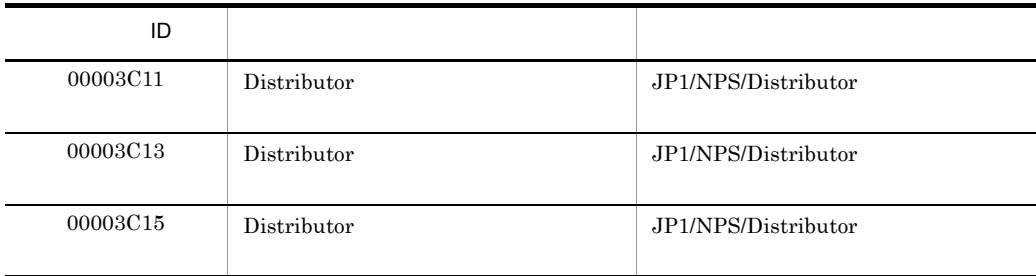

# 10.2 Windows

Windows JP1/NPS Windows  $Windows$ 

## 10.2.1 JP1/NPS

 $JP1/NPS$   $JP1/NPS$ 

- **• • • • • • • •**
- **•** プリンタ情報
- **•** デフォルト情報
- **•**  $\mathbf{v} = \mathbf{v} \cdot \mathbf{v}$
- **•**  $\blacksquare$
- LAN

:PrintJobInfo

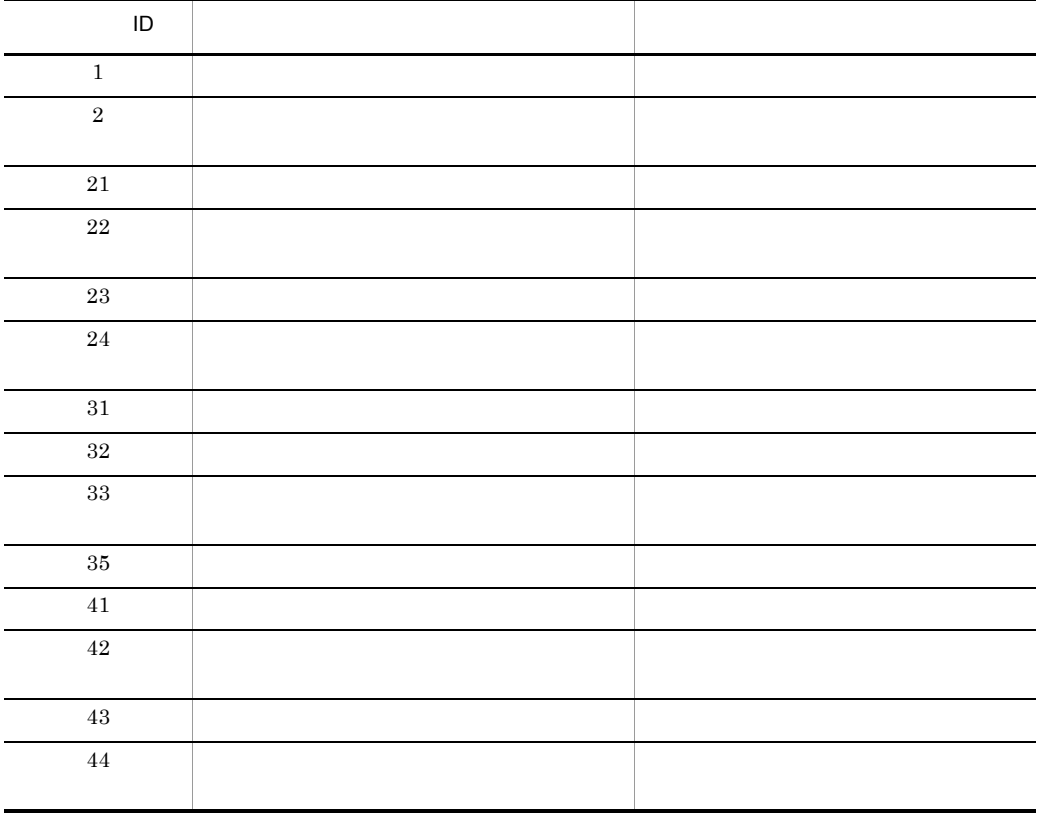

#### :PrinterInfo

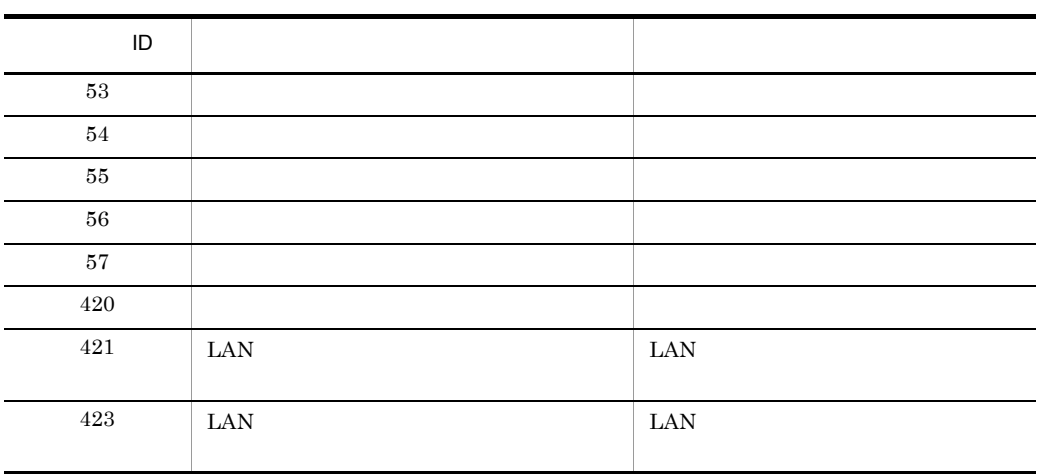

#### :DefaultInfo

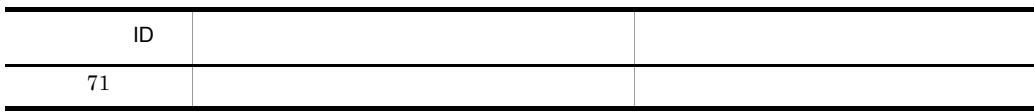

#### :RecoveryInfo

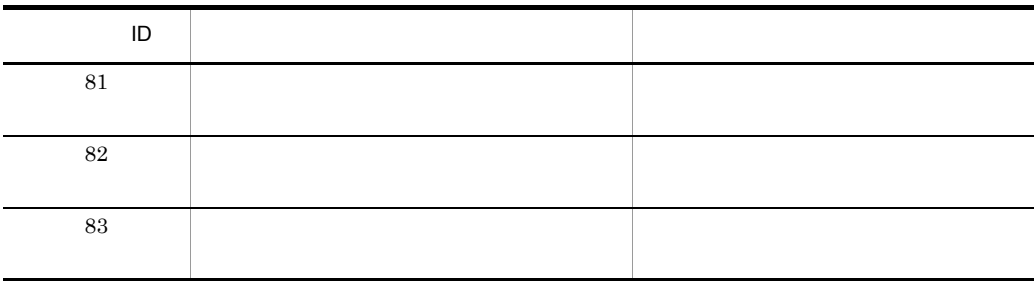

LAN **EXAMPLE :LANPortInfo** 

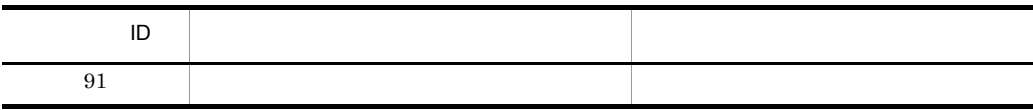

#### :CommandInfo

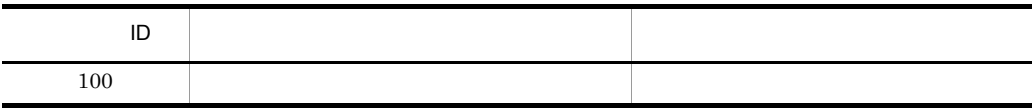

# 10.2.2 JP1/NPS/Client

#### JP1/NPS/Client JP1/NPS

- **•** 印刷ジョブ情報
- **•** プリンタ情報
- **•**  $\mathbf{v} = \mathbf{v} \cdot \mathbf{v}$

:PrintJobInfo

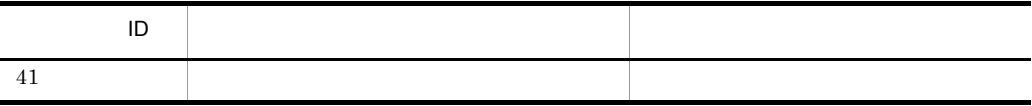

:PrinterInfo

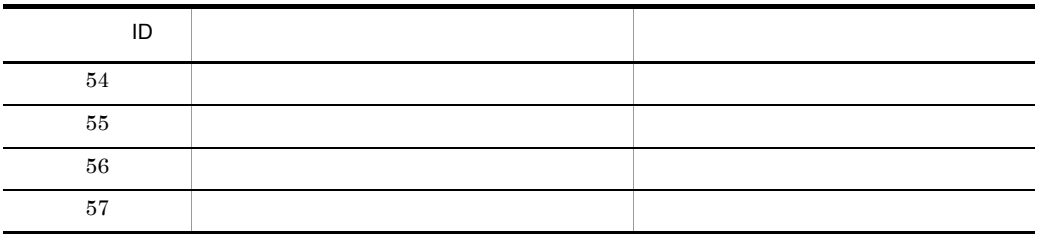

:RecoveryInfo

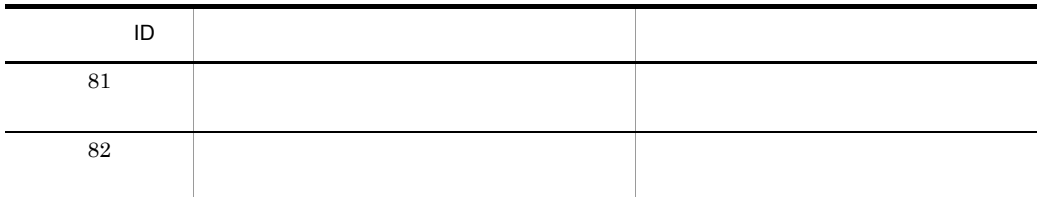

# $10.2.3$

 $JPI/NPS$  $JP1NPSDIST$ 

• **•**  $\bullet$  +  $\bullet$  +

**•** サービス状態情報

:DistInfo

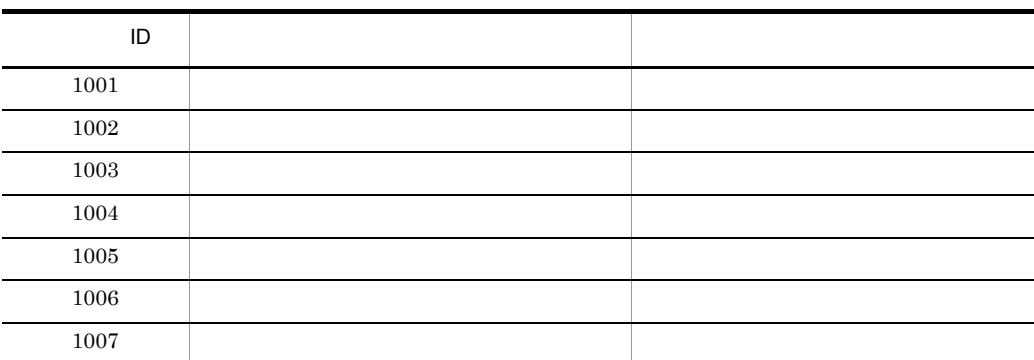

#### :StatusInfo

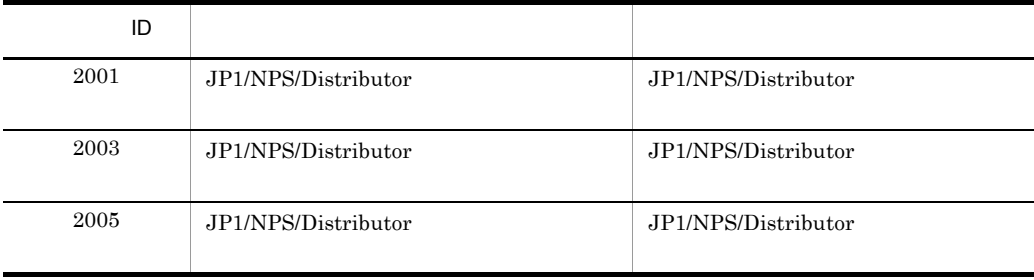

# *11*トラブルシューティング

## $JP1/NPS$

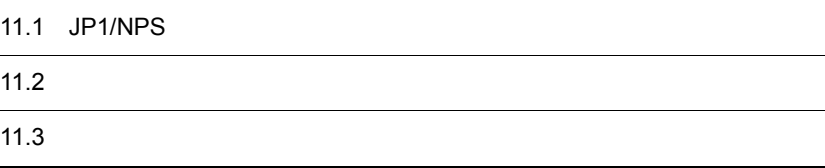

# 11.1 JP1/NPS

JP1/NPS JP1/NPS/Client

# 11.1.1 JP1/NPS

1  $\sim$ 

 $JPI/NPS$ 

 $2$ 

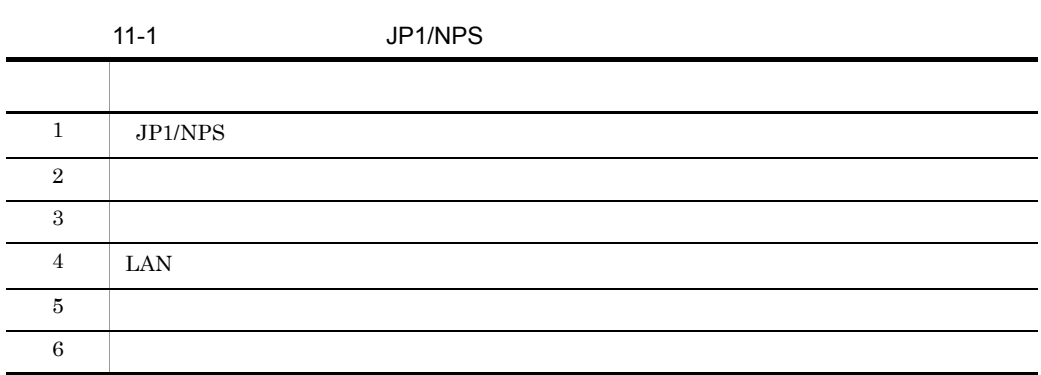

2  $\sim$ 

 $11-1$ 

1 JP1/NPS

 $1-1$ 

 $1-2$ 

 $1-3$ 

 $JP1/NPS$ 

 $2$ 

 $2-1$ 

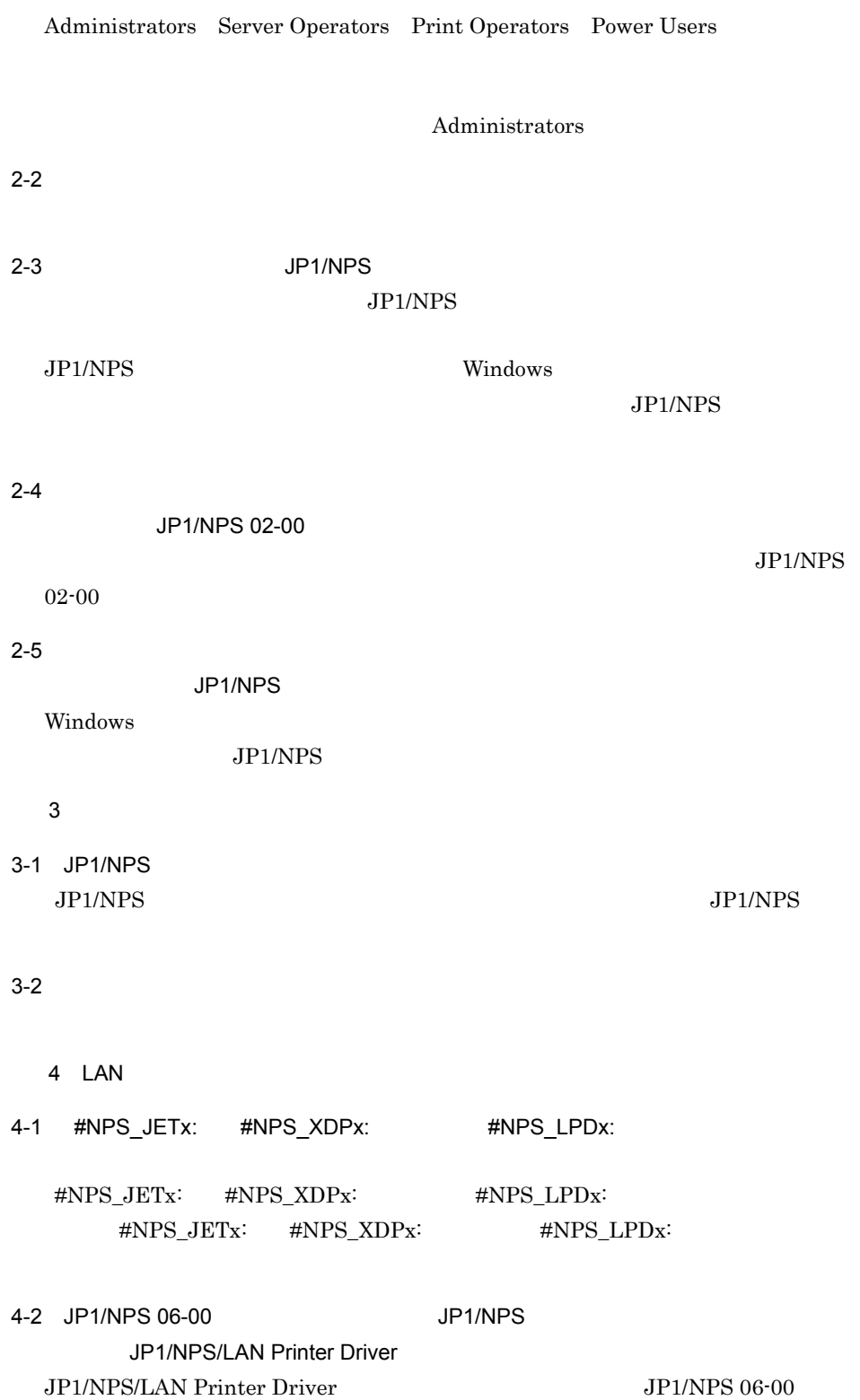

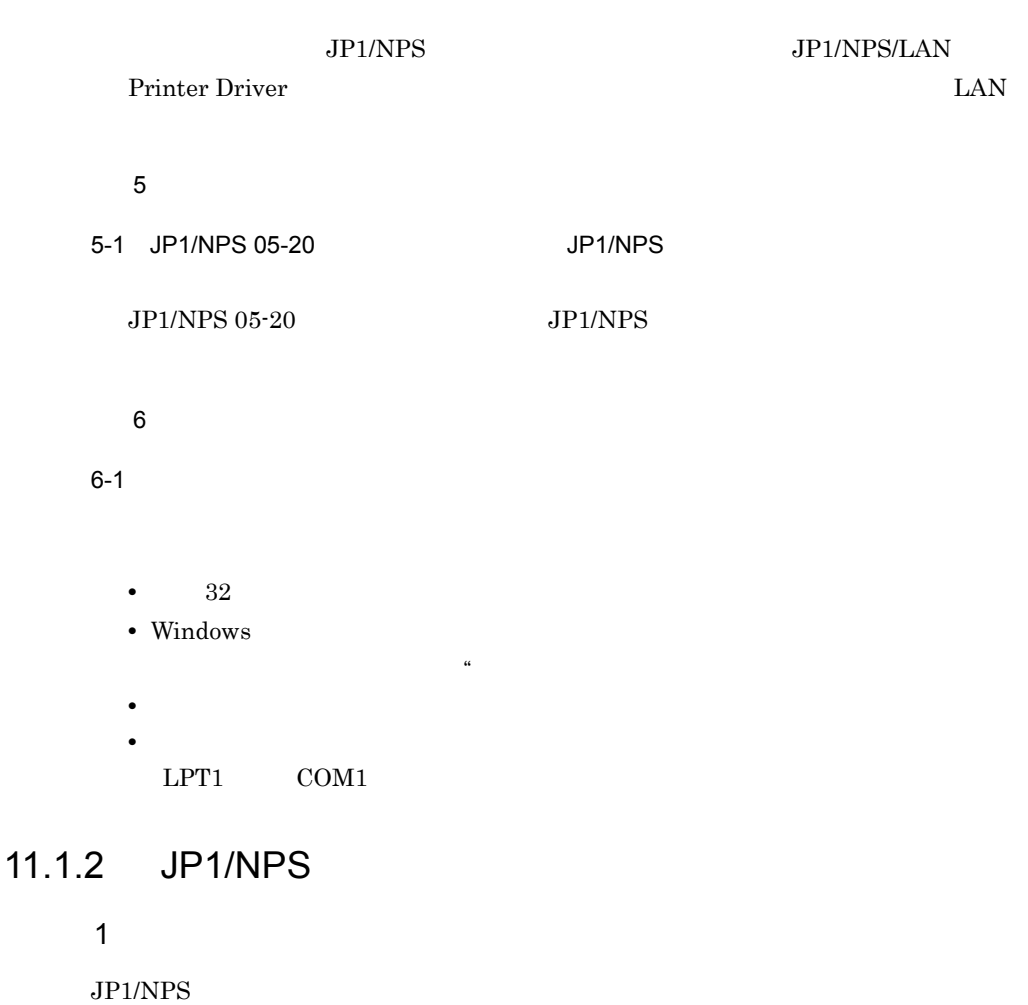

 $\overline{2}$ 

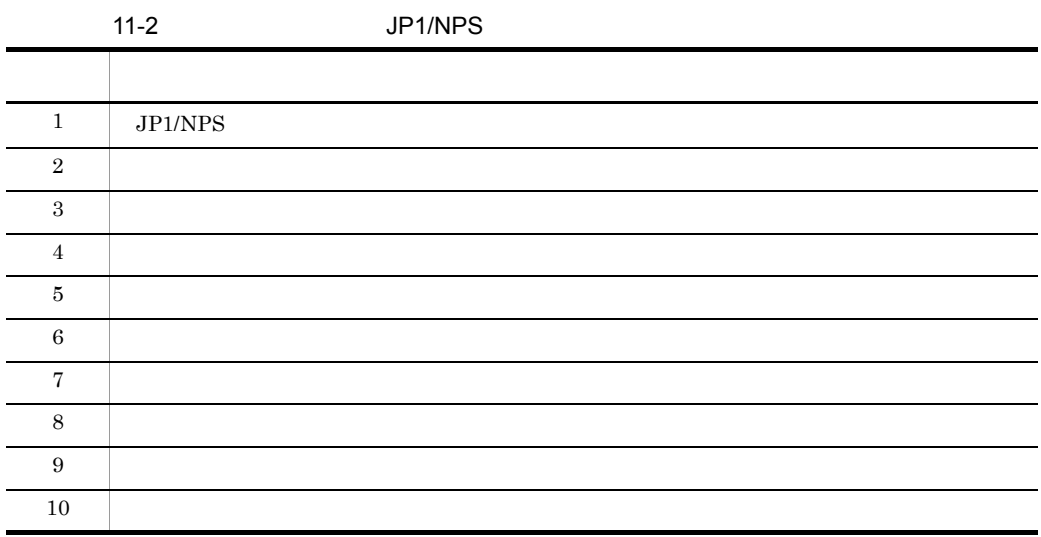

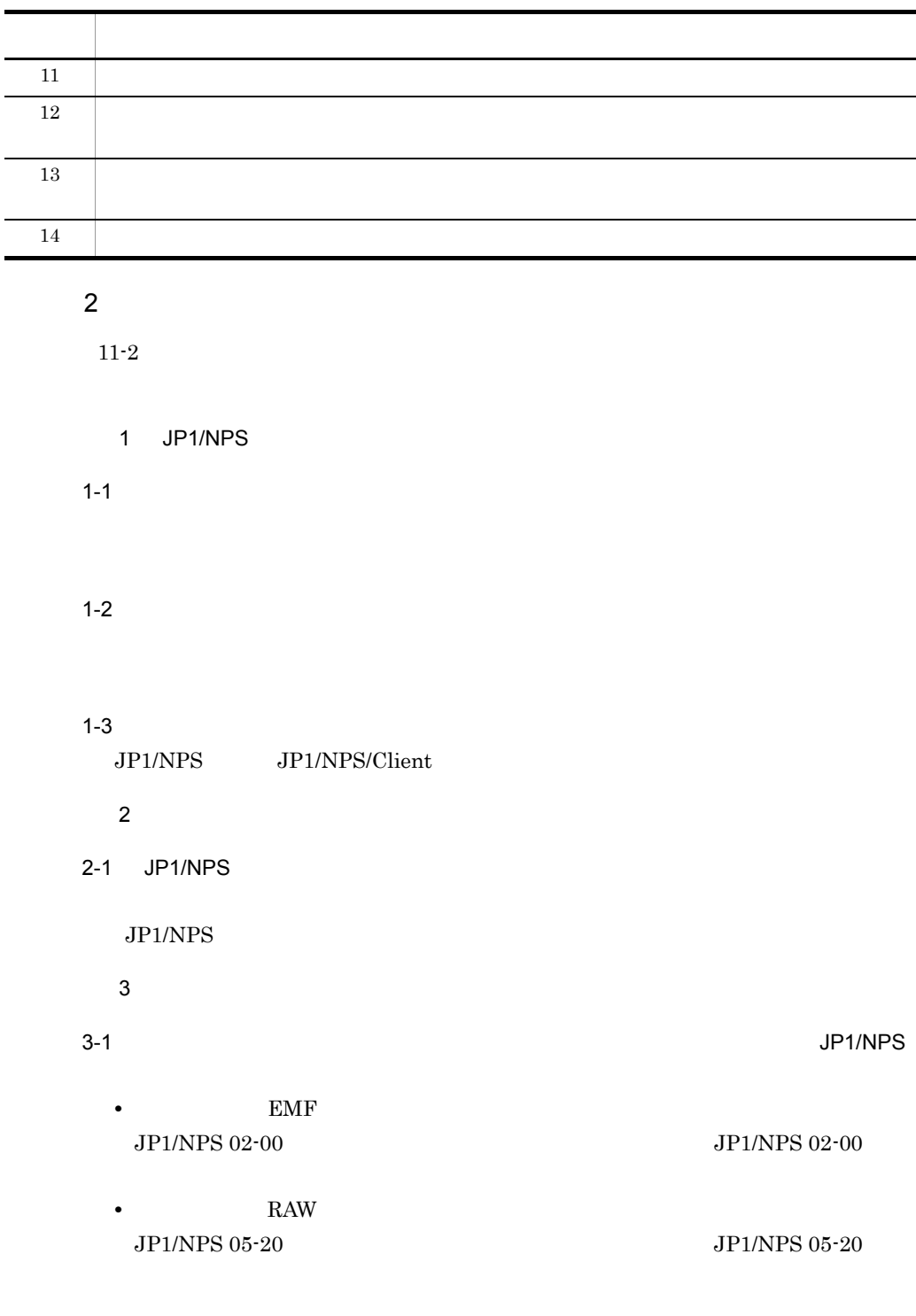

3-2 JP1/NPS

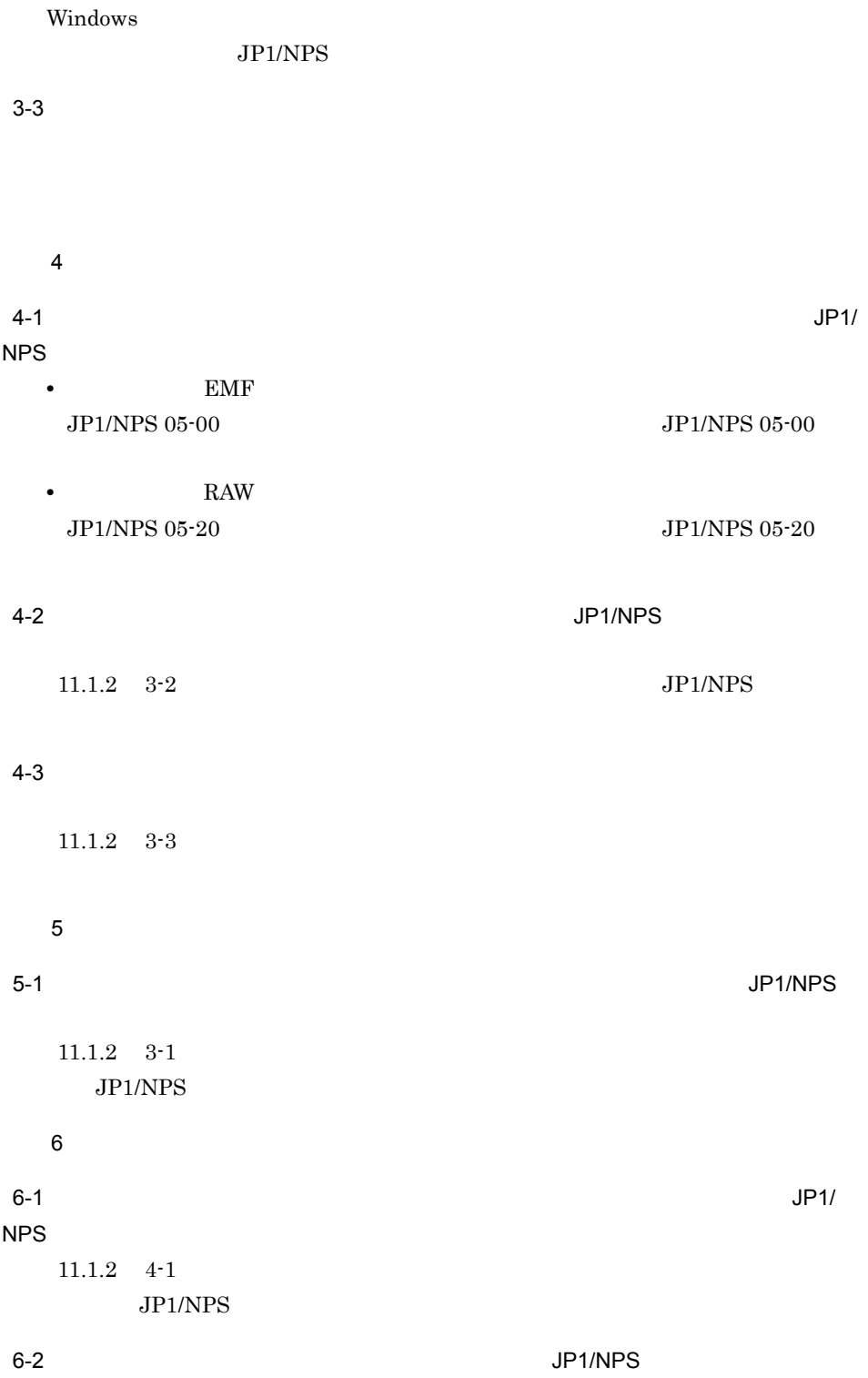

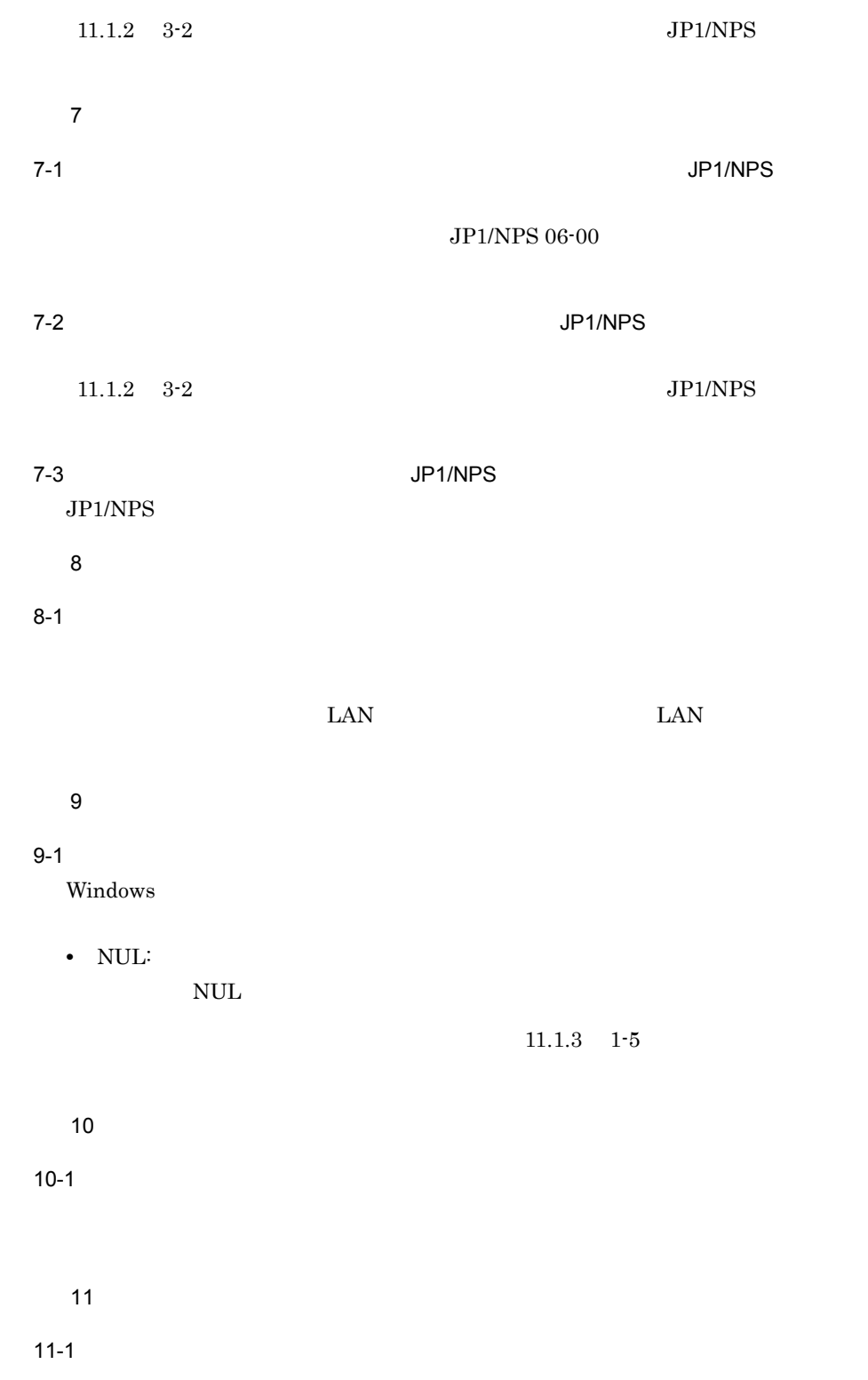

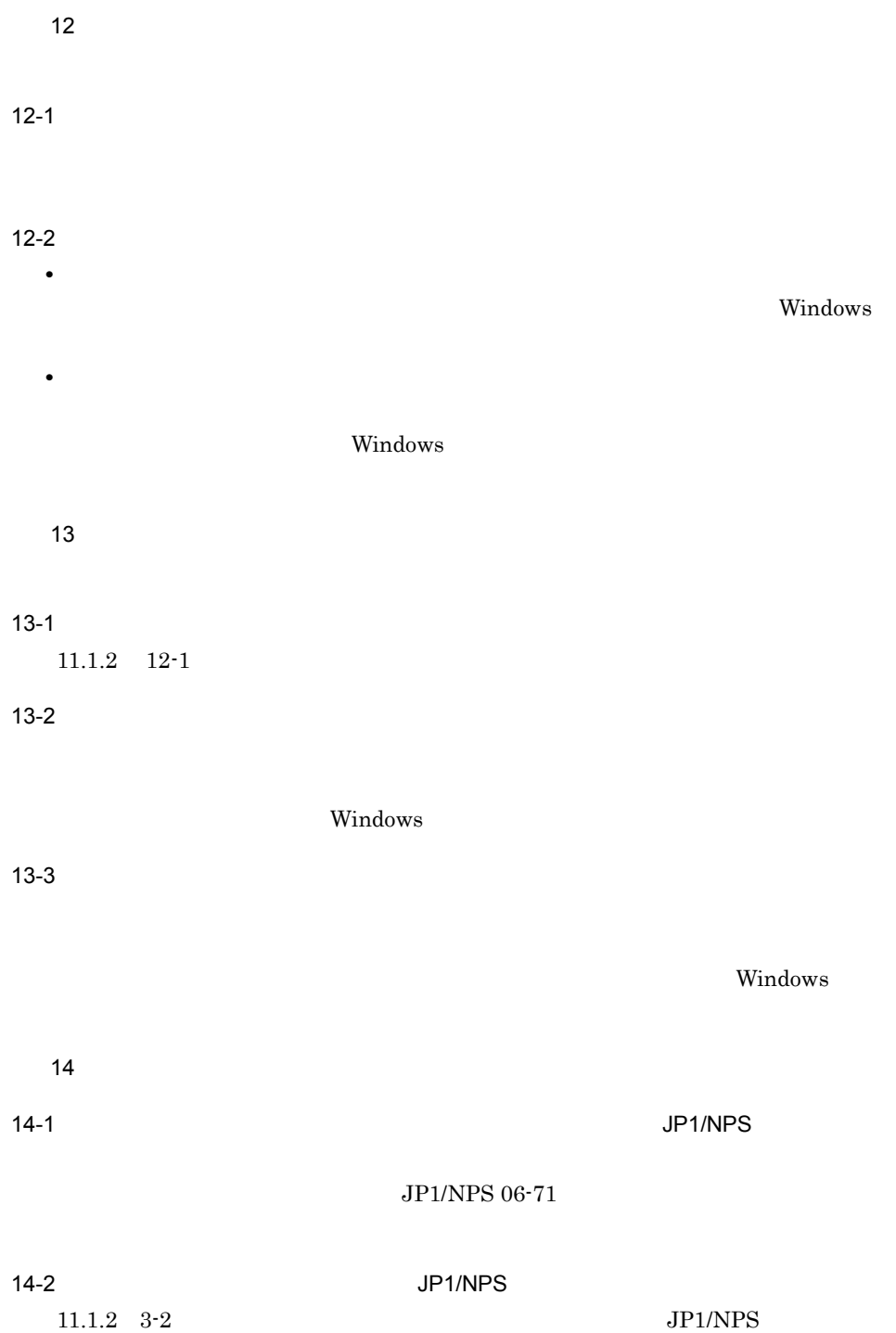

 $11.$ 

# $11.1.3$

 $\sim$ 

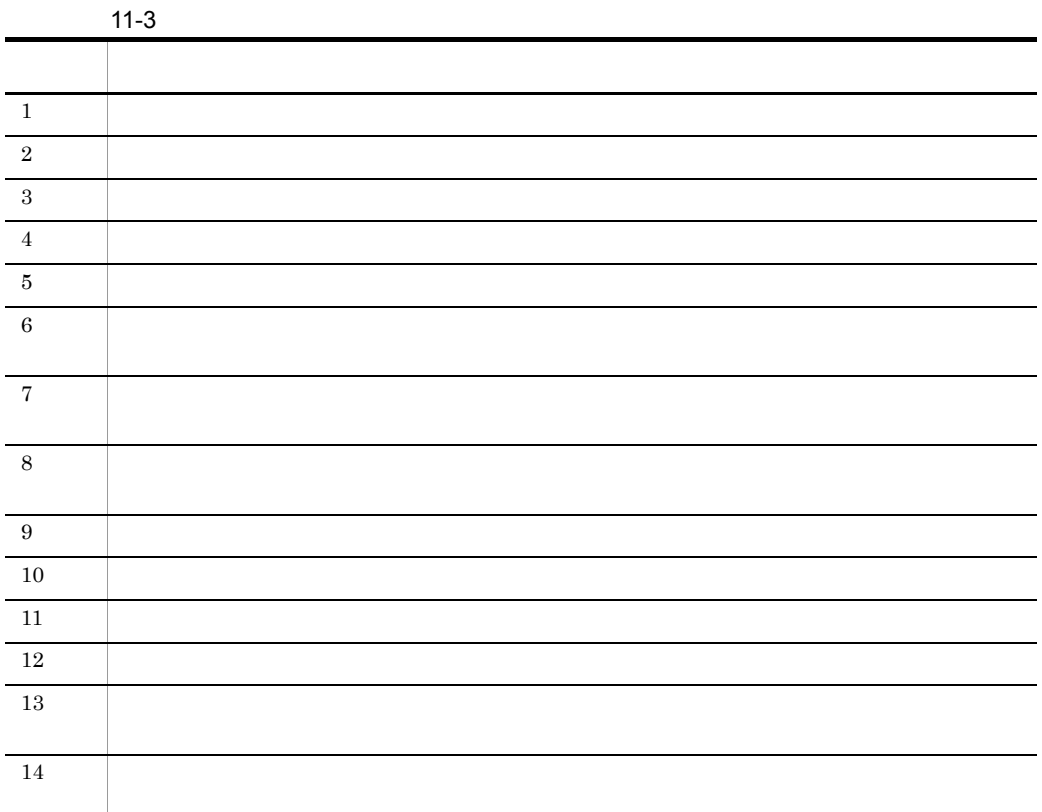

#### $\sim$

 $11-3$ 

 $\overline{\mathbf{1}}$  1  $\overline{\mathbf{1}}$  1  $\overline{\mathbf{1}}$ 

1-1 Print Spooler

Windows

Print Spooler

 $1-2$ 

 $1-3$ 

#### $1-4$

Windows

- **•**  $\mathcal{P}(\mathcal{P}(\mathcal{P$
- **•** プリンタ名は,最大で半角 32 文字です。 • **Windows**
- 
- $\overline{X}$  ,  $\overline{Y}$  ,  $\overline{Y}$  , **•** 印刷するポートが「#NPS\_LPTx: EXP\_LPTx:」および「LPTx:」のプリンタ  $LPTx$ :
- **•**  $\mathcal{L} = \{ \mathcal{L} \mid \mathcal{L} \leq \mathcal{L} \}$
- LPT1 COM1
- **winprint**
- RAW
- RAW RAW FILM RAW TO PARAMENT A RAW TO PARAMENT A RAW TO PARAMENT A RAW TO PARAMENT A RAW TO PARAMENT A RAW TO PARAMENT A RAW TO PARAMENT A RAW TO PARAMENT A RAW TO PARAMENT A RAW TO PARAMENT A RAW TO PARAMENT A RAW TO PA

#### 1-5)  $\blacksquare$

Windows 2009 Products 2009 Products 2009 Products 2009 Products 2009 Products 2009 Products 2009 Pro

- **•** ネットワークプリンタと同じプリンタドライバを指定してください。
- NUL:
- **• •**  $\mathbf{r} = \mathbf{r} \times \mathbf{r}$
- **•** プリンタ名を次の形式にしてください(@ は半角)
- $@$
- *properties*
- **•** NT EMF 1.008
- RAW RAW FILM
- •<br>•<br><sub>[</sub>Contract definition]
- Windows XP Windows Server 2003
- 
- **•**  $\mathbf{r} = \mathbf{r} \cdot \mathbf{r} + \mathbf{r} \cdot \mathbf{r} + \mathbf{r} \cdot \mathbf{r} + \mathbf{r} \cdot \mathbf{r} + \mathbf{r} \cdot \mathbf{r} + \mathbf{r} \cdot \mathbf{r} + \mathbf{r} \cdot \mathbf{r} + \mathbf{r} \cdot \mathbf{r} + \mathbf{r} \cdot \mathbf{r} + \mathbf{r} \cdot \mathbf{r} + \mathbf{r} \cdot \mathbf{r} + \mathbf{r} \cdot \mathbf{r} + \mathbf{r} \cdot \mathbf{r} + \mathbf{r} \cdot \mathbf{r$
- •<br>•<br>Professor to the form of the form of the form of the form of the form of the form of the form of the form of t

1-6) $\,$ 

1-7 JP1/NPS Windows

 $JP1/NPS$ 

#### $1-8$

 $JP1/NPS$ 

#### $1-9$

 $1-10$ 

Windows

#### $1-11$

 $JP1/NPS$ 

#### $1-12$

 $2$ 

 $2-1$ 

JP1/NPS XDP  $DP300$  DP300 DP300 DP300 2-2 DP300  $DP300$ DP300 DP300 2-3 DP300  $DP300$ DP300 DP300 2-4 DP300

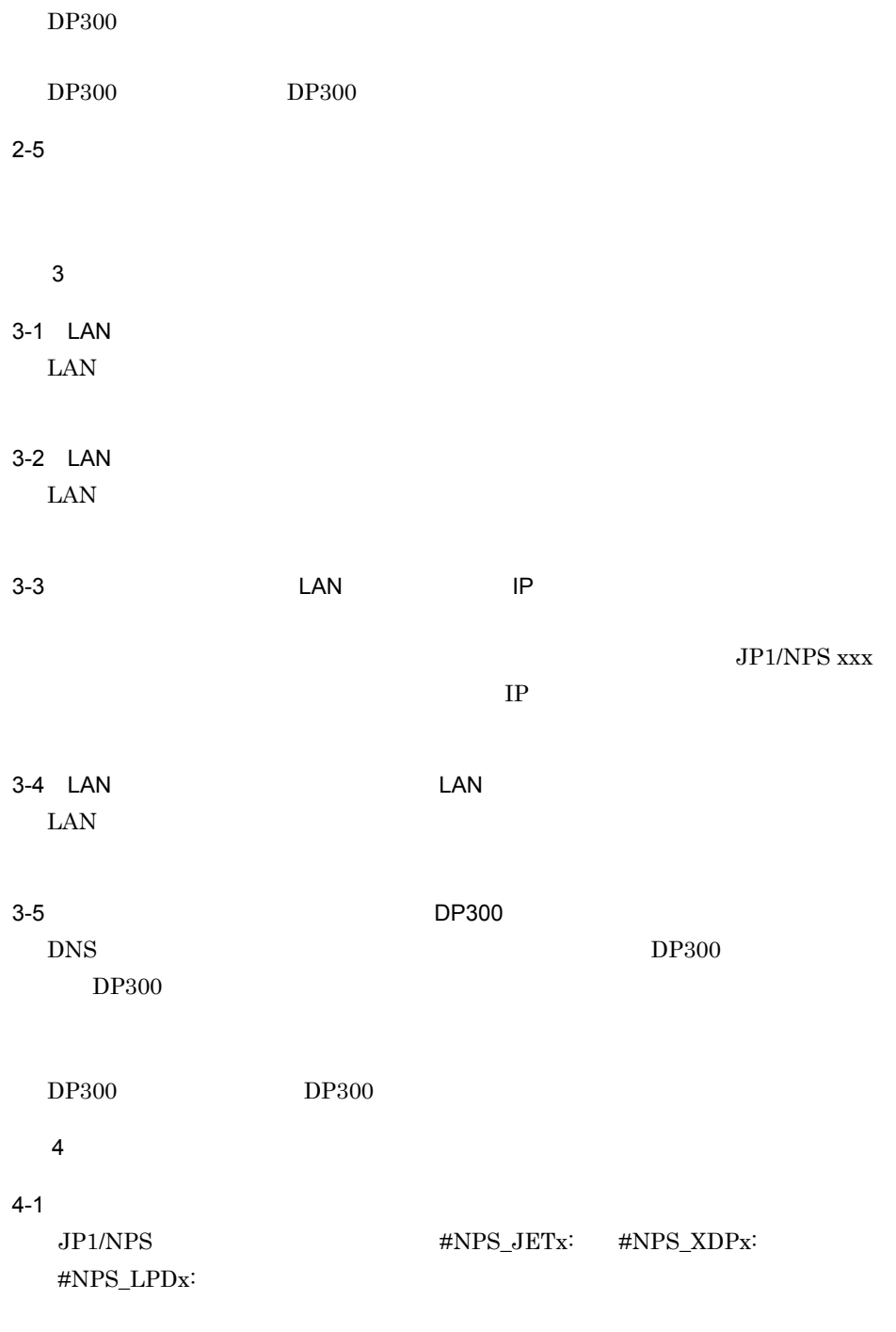

#### $4-2$

#NPS\_LPDx:

 $4-3$  $\text{LAN}$  $\text{HNPS\_LPDx:}\qquad \qquad \text{C-}$  $5$ 5-1 IP LAN  $\begin{array}{lll} \text{LAN} & 1 & \text{JP1/NPS} \end{array}$  $\text{LAN}$  $IP$  $5-2$  $\rm LAN$  $\text{LAN}$  $6$  $6-1$  $\mbox{JPI/NPS} \qquad \qquad \mbox{ \qquad \qquad #NPS\_XDPx:}$ #NPS\_LPDx:  $6-2$  $DP300$  $DP300$  $DP300$  DP300

6-3 DP300

 $DP300$ 

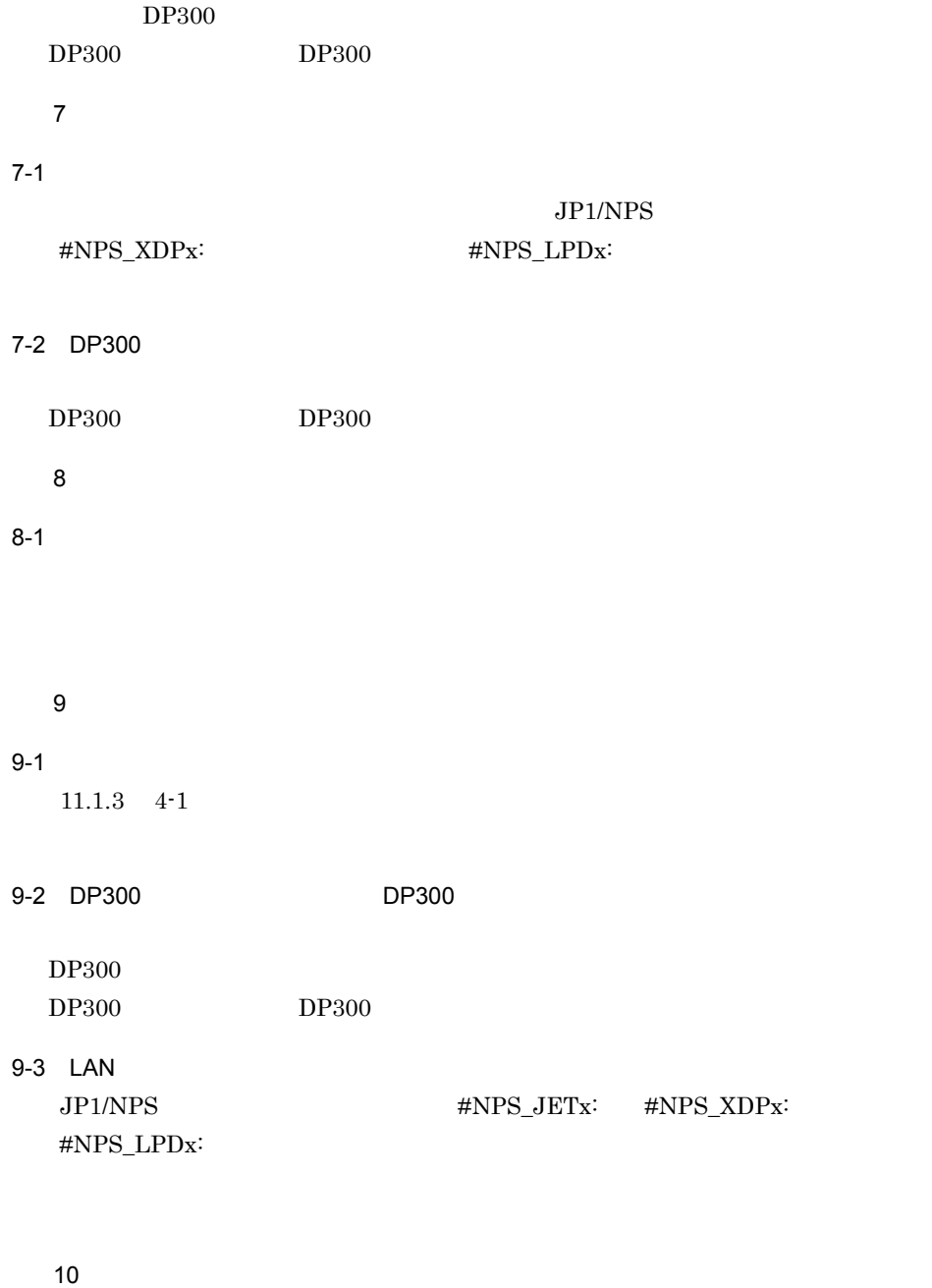

 $10-1$ 

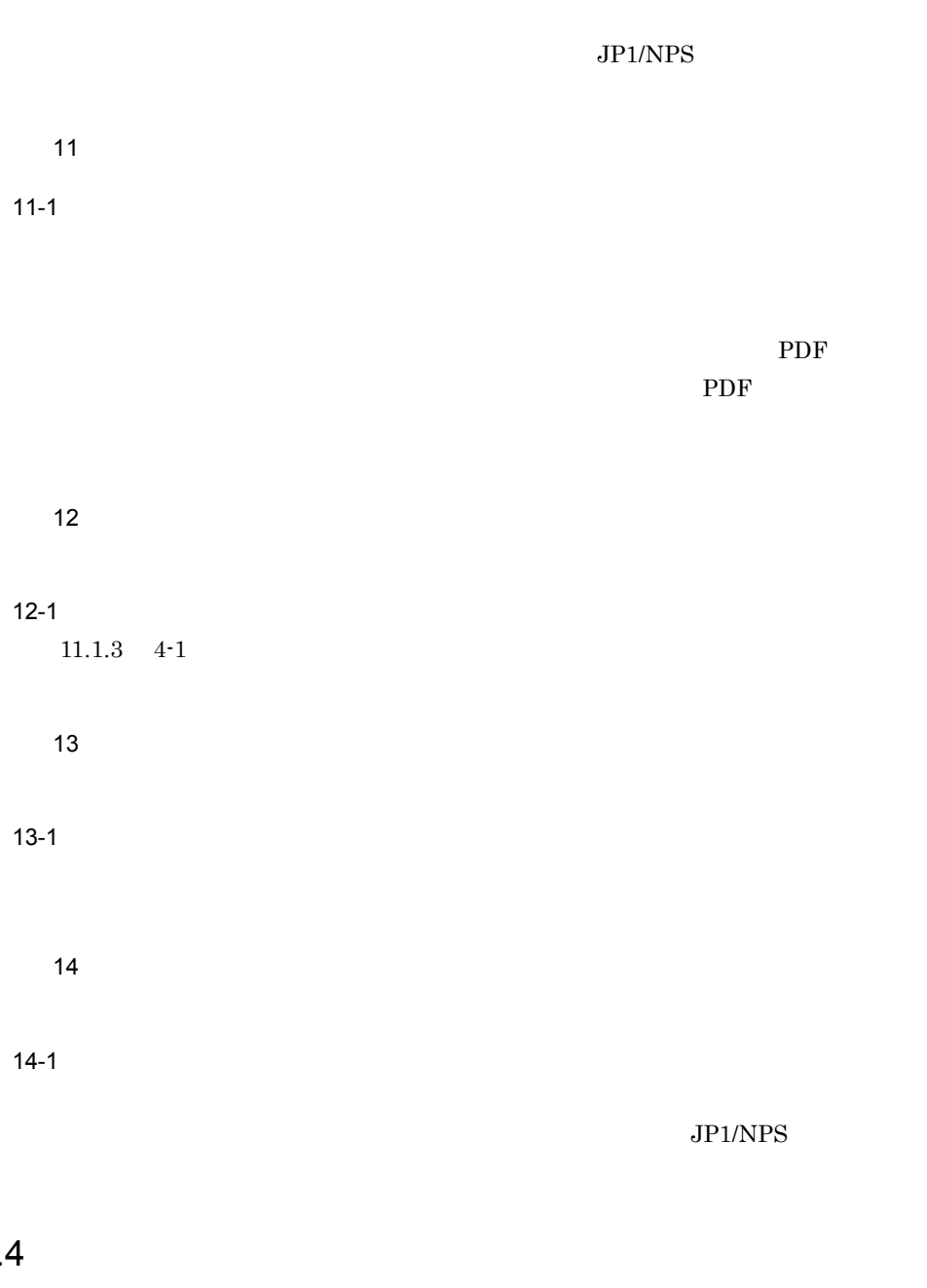

1  $\sim$ 

11.1.4

 $2$ 

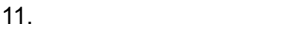

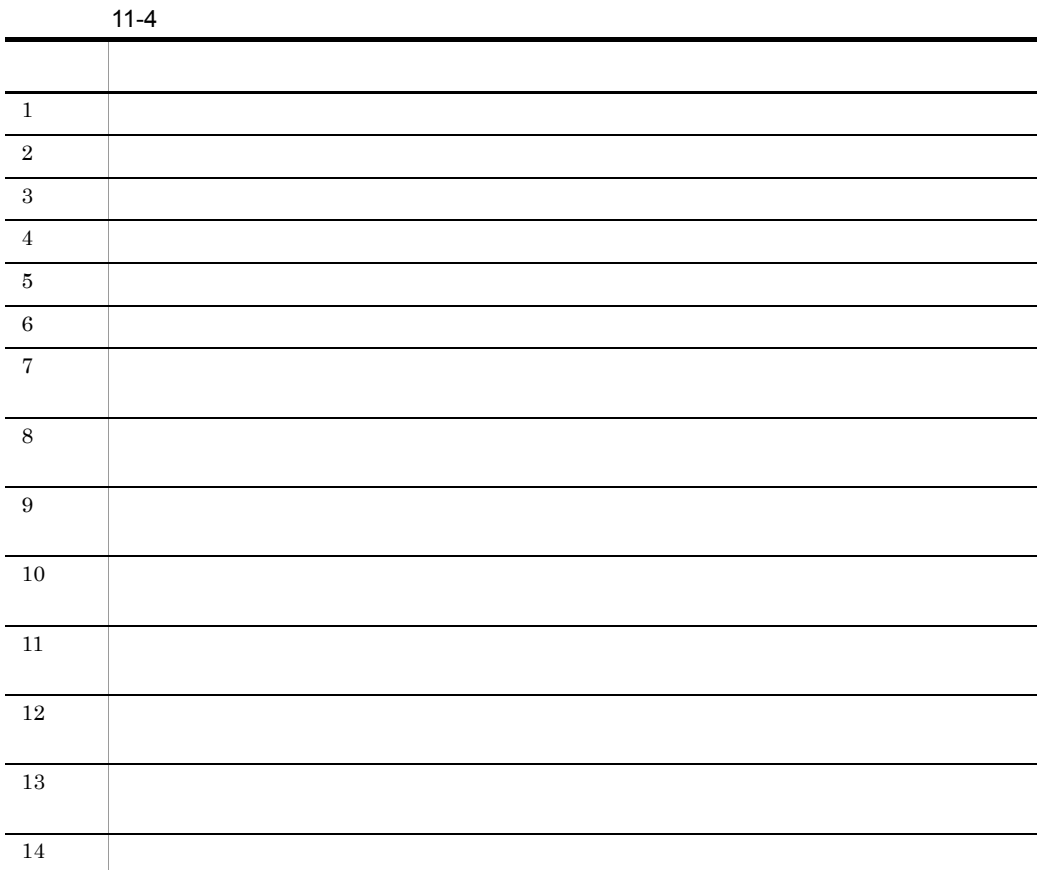

#### 2  $\sim$

 $11-4$ 

 $1$ 

 $1-1$ 

Windows

- **•**  $\overline{a}$
- **•** メタファイルスプーリングができないプリンタドライバを指定しないでください。
- 
- •<br>•<br><sub>[</sub>Contract definition]

**•** JP1/NPS が管理するポート「#NPS\_LPTx: #NPS\_JETx: #NPS\_XDPx: #NPS\_LPDx:

•<br>•<br>Professor to the first professor of the first professor of the first professor of the first professor of the f

#### 1-2 $\blacksquare$

Windows

• **•**  $\mathcal{A} = \{ \mathcal{A} \mid \mathcal{A} \leq \mathcal{A} \}$ **•** メタファイルスプーリングができないプリンタドライバを指定しないでください。 •<br>•<br>Professor to the form of the form of the form of the form of the form of the form of the form of the form of t 1-3)印刷するアプリケーションが GDI で出力していません。  $GDI$ 1-4 JP1/NPS JP1/NPS/Client Windows **Contract and Transfer and Transfer and Transfer and Transfer and Transfer and Transfer and Transfer and Transfer and Transfer and Transfer and Transfer and Transfer and Transfer and Transfer and Transfer and Trans** 

 $JP1/NPS$ 

#### JP1/NPS/Client

 $2$ 

#### $2-1$

 $JP1/NPS$ 

- **• • •**  $\mathbf{r} = \mathbf{r} \times \mathbf{r}$
- **• •**  $\mathbf{r} = \mathbf{r} \times \mathbf{r}$
- **• •**  $\mathbf{r} = \mathbf{r} \times \mathbf{r}$
- •<br>•<br>•

2-2 JP1/NPS/Client JP1/NPS/Client

#### $2-3$

#NPS\_LPDx:

 $\mbox{JPI/NPS} \qquad \qquad \mbox{4NPS\_XDPx:}$ 

 $2-4$ 

 $DP300$ 

2-5 DP300

 $DP300$ 

 $3$ 

 $3-1$ 

 $JP1/NPS$ 

- **•** <u>• リカバリ語示応応答先に指定したコンピュータ</u>
- **•**  $\mathbf{1}$
- **•** <u>• リカバリ語法の法定に対応応答先に指定した</u>
- 
- •<br>|<br>|リカバリ語法の過去では、サミックされていますか? • **• •**  $\mathbf{r} = \mathbf{r} \times \mathbf{r}$
- 3-2 JP1/NPS/Client
	- 11.1.4 2-2 JP1/NPS/Client

#### $3-3$

 $11.1.4$   $2-3$ 

#### $3-4$

 $DP300$ 

3-5 DP300

 $DP300$ 

 $\overline{a}$ 

#### $4-1$

 $\text{LAN}$  is the contract of  $\text{LAN}$ 

項番 5 印刷続行で正しく印刷できません。

#### $5-1$

5-2 DP300  $DP300$ 

 $6-1$  $\text{LAN}$   $\text{LAN}$  $7$  $7-1$ 7-2 #NPS\_XDPx: #NPS\_LPDx:  $11.1.4$   $7-1$  $8$  $8-1$  $8-2$  $9$  $9-1$  $JPI/$ NPS XDP 9-2 DP300  $\rm DP300$  $DP300 \hspace{1.5cm} DP300$ 

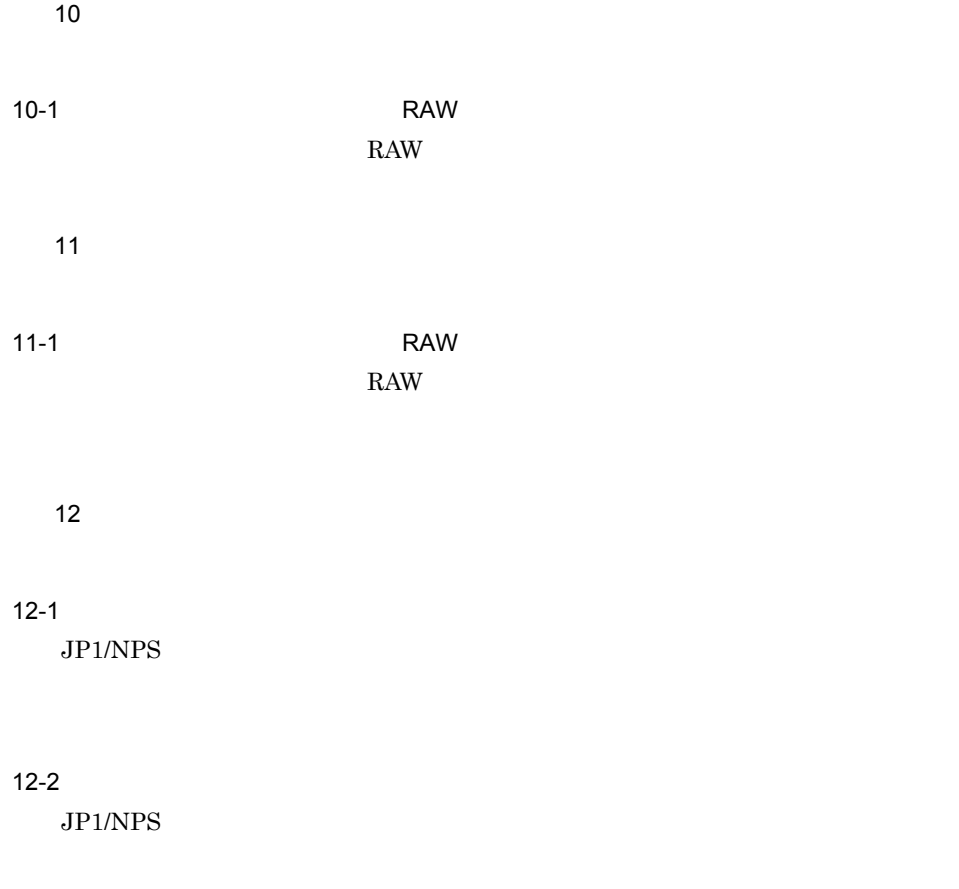

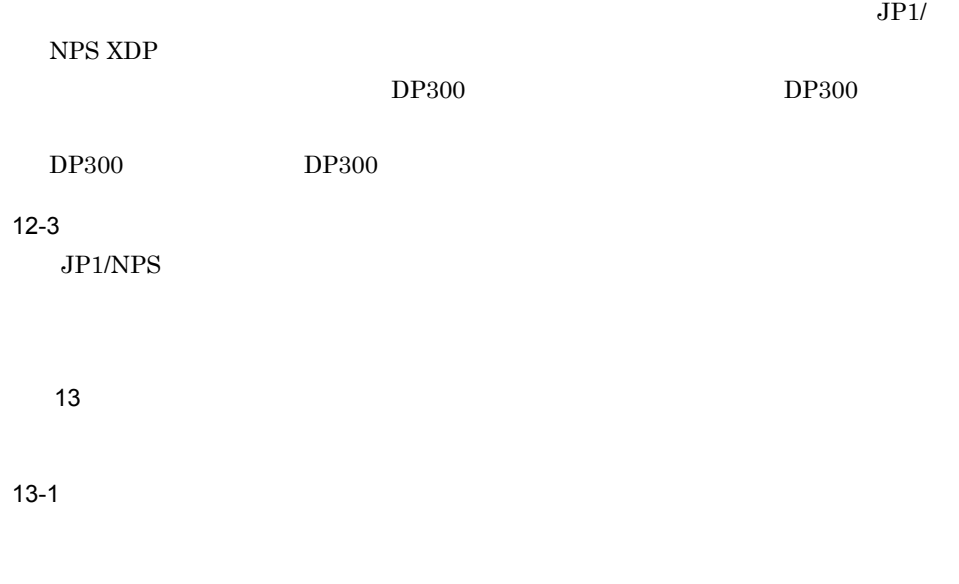

 $\rm JP1/NPS$ 

 $14$ 14-1 JP1/NPS

 $JPI/NPS$  06-71

 $11.1.5$ 

1  $\sim$ 

 $2$ 

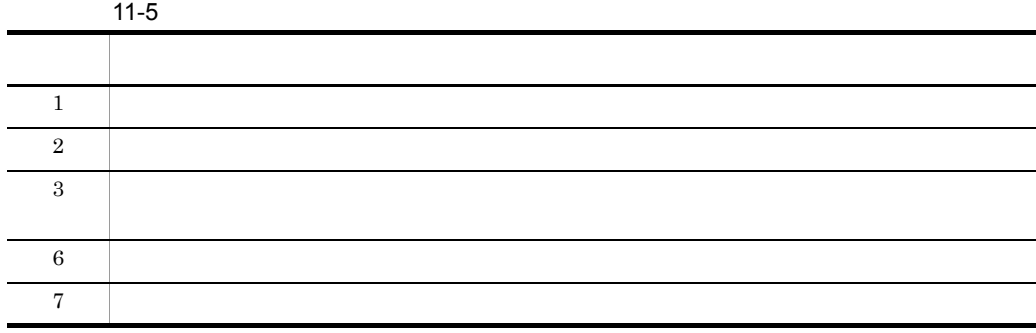

2  $\sim$ 

 $11-5$ 

 $1$ 

 $1-1$ 

 $JP1/NPS$ 

- **• •**  $\blacksquare$
- **•**  $\blacksquare$
- **•** The contract of the contract of the contract of the contract of the contract of the contract of the contract of the contract of the contract of the contract of the contract of the contract of the contract of the cont

•<br>•<br>Particular products in the second products of the second products in the second products in the second product

1-2 JP1/NPS/Client JP1/NPS/Client

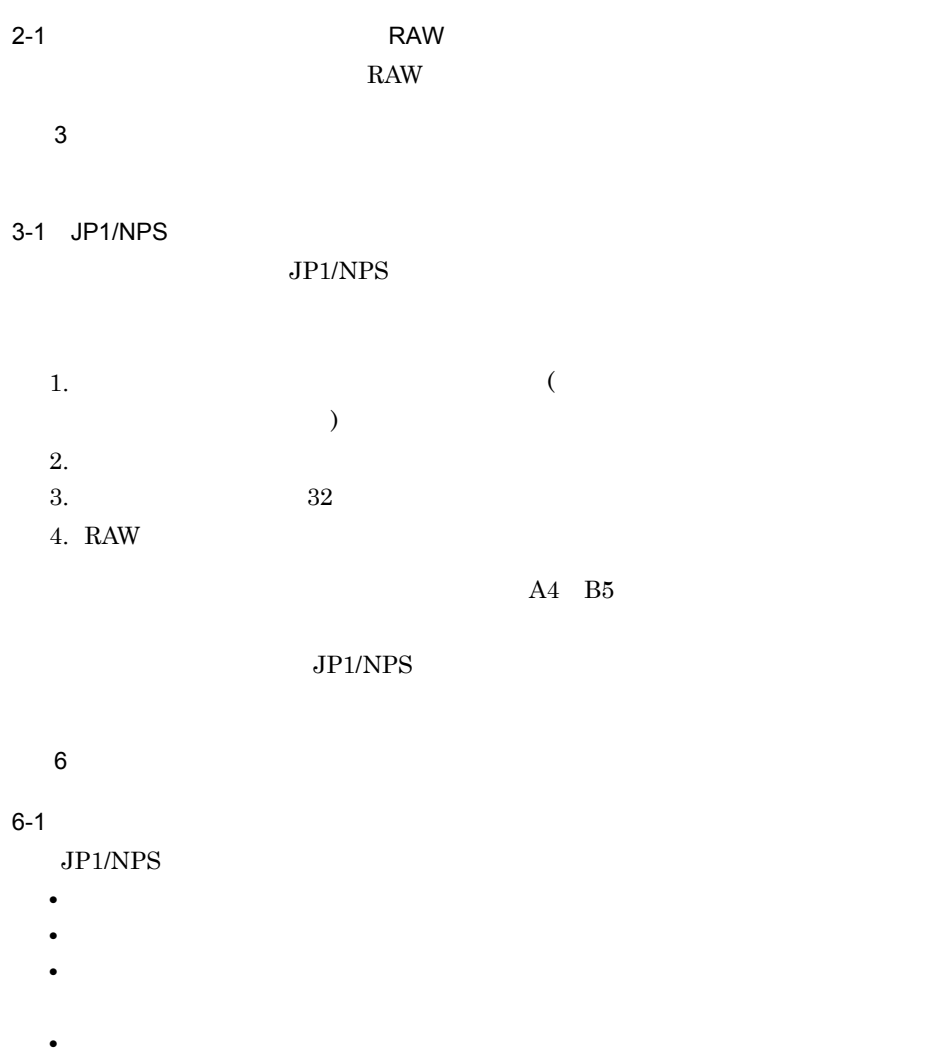

6-2 JP1/NPS/Client

11.1.5 1-2 JP1/NPS/Client

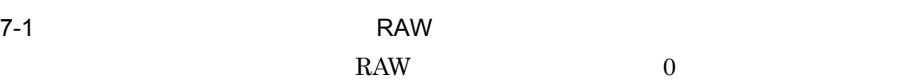

 $11.1.6$ 

1  $\sim$ 

 $2$ 

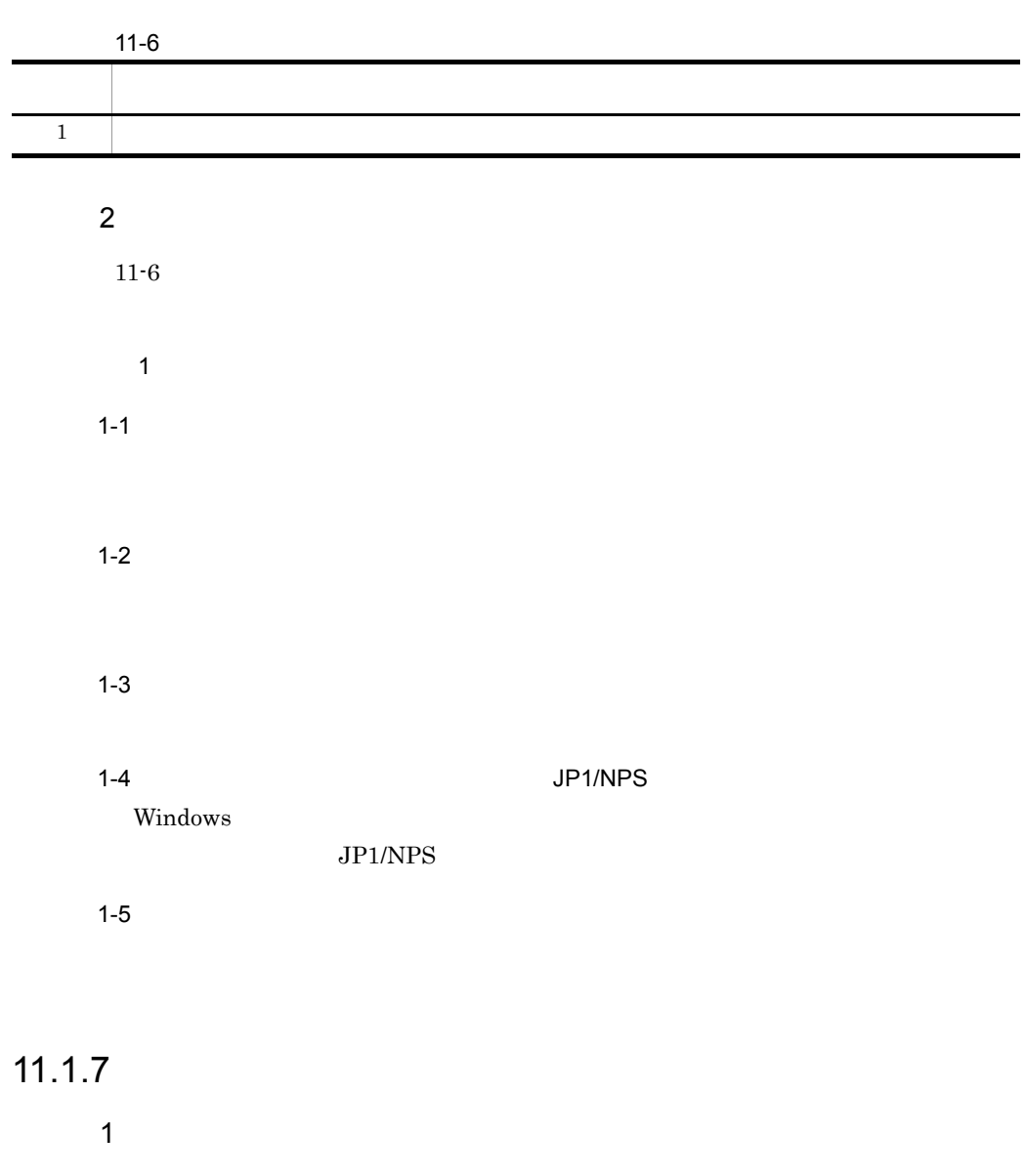

 $\sim$  2)

#### $11-7$

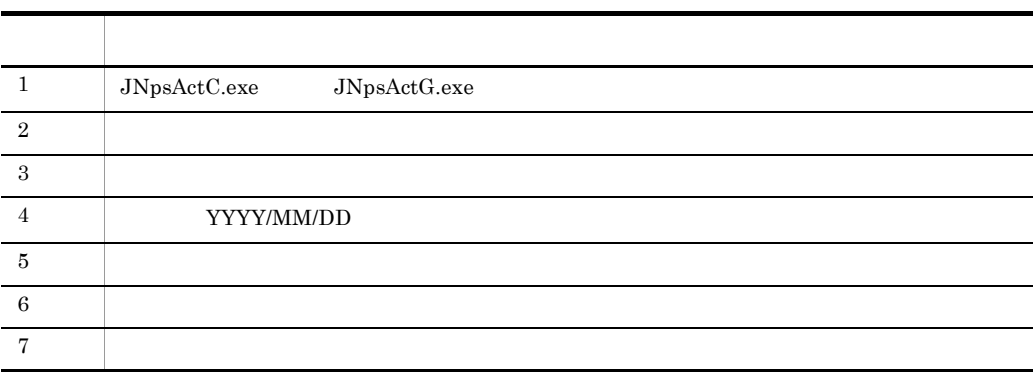

#### 2  $\sim$

 $11-7$ 

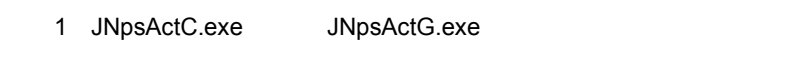

1-1 ディスク容量が不足しています。

## $(1-2)$

 $2$ 

#### $2-1$

Windows

#### $2-2$

 $JPI/NPS$  06-00

```
JNpsActC.exe/Range:*
    /Range:TOP-BOTTOM
JNpsActG.exe
```
 $3 \thinspace$ 

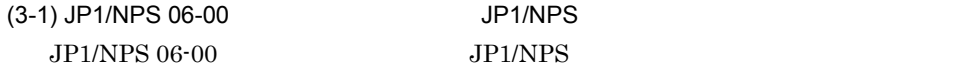

#### $JPI/NPS$  05-00  $JPI/NPS$

# $ID$

 $(3-2)$  Windows JP1/NPS Windows JP1/NPS •  $\qquad \qquad \text{ID}$ • **•**  $\mathcal{L}$ • ID **•** 実行ユーザ名 • ID • **•**  $\mathbf{r} = \mathbf{r} \cdot \mathbf{r}$ • ID • ID • ID • **•**  $\mathbf{r} = \mathbf{r} \times \mathbf{r}$ **•** 印刷行数 • **•**  $\mathbf{r} = \mathbf{r} \cdot \mathbf{r}$ • **•**  $\mathbf{A} = \mathbf{A} \mathbf{A} + \mathbf{A} \mathbf{A} +$ 4 YYYY/MM/DD 4-1 JP1/NPS 06-00 JP1/NPS  $JPI/NPS$  06-00  $JPI/NPS$ YYYY/MM/  ${\rm DD}$  $5$  $5-1$ 

 $N$  $6$  $6-1$ 

 $7-1$ 

## $11.1.8$

1  $\sim$ 

 $\sim$  2)

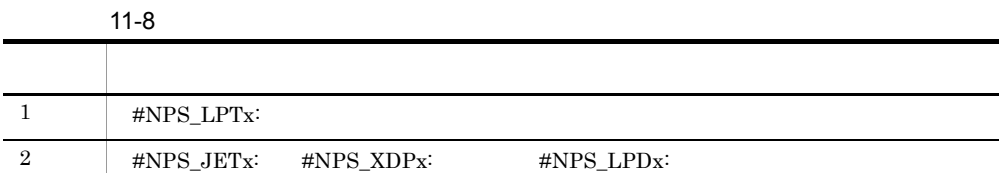

#### 2  $\sim$

 $11-8$ 

 $1$ 

1-1)  $\blacksquare$ 

#### NPS LPT

2 #NPS\_JETx: #NPS\_XDPx: #NPS\_LPDx: 2-1 LAN  $LAN$ 2-2 LAN  $LAN$  $2 - 3$  $\begin{array}{lll}\text{LAN} & \text{IP} & \text{JP1/NPS xxx}\\ \end{array}$  $IP$ JP1/NPS xxx

 $JPI/$ 

 $DP300$ 

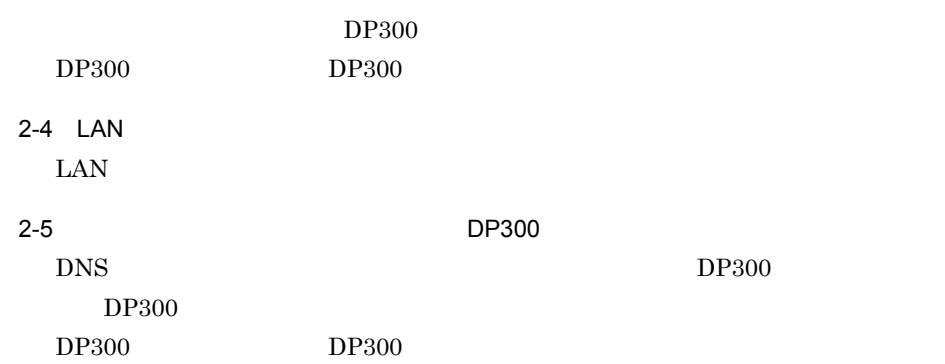

# $11.2.1$

 $\sim 11.2.2$ 

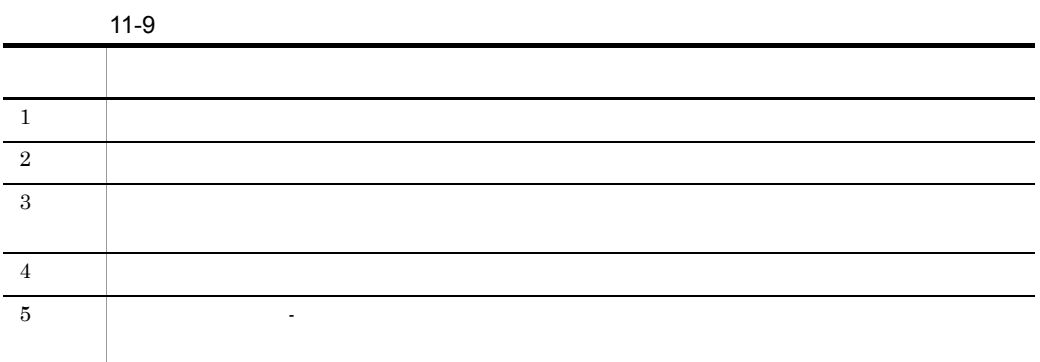

# $11.2.2$

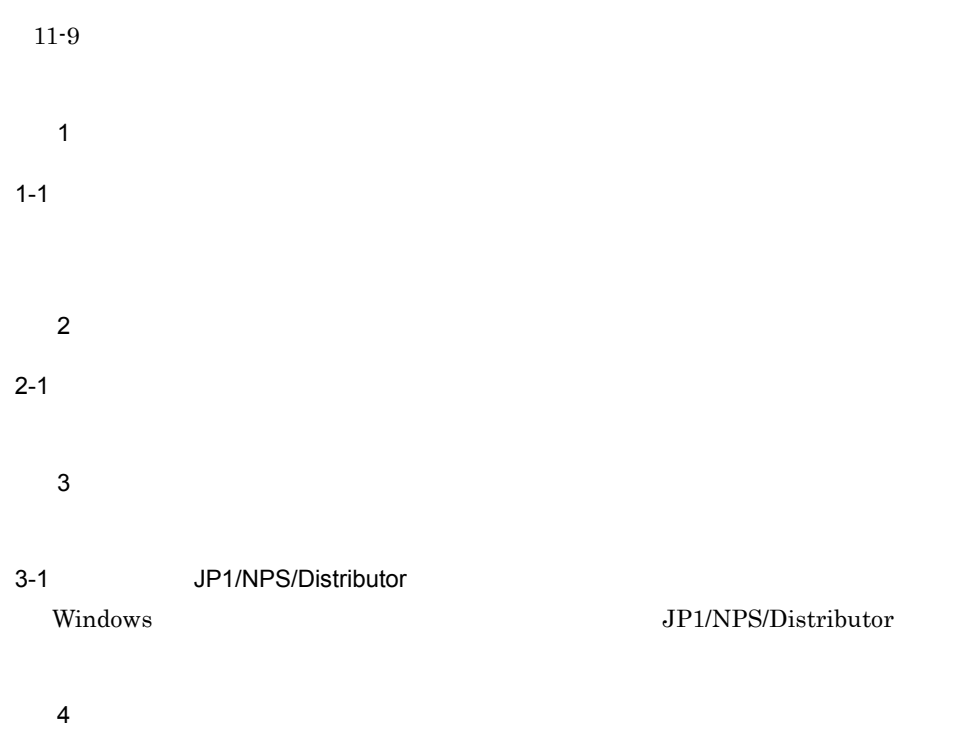

4-1 JP1/NPS

 $JP1/NPS$ 

 $\rm JP1/NPS$ 

 $5$   $-$ 

 $5-1$ 

 $JP1/NPS$ 

# $11.3.1$

 $1.$  $2.$  $\mathbf u$  $3.$  $*$ .evt  $4.$ 

# 11.3.2 JP1/NPS

 $JP1/NPS$ 

- 1. JP1/NPS
- $2.$

## $11.3.3$

JP1/NPS **WEIGHT AND AUTOMOBIST** YUP1NPSDIST¥Ras¥TraceFile.txt
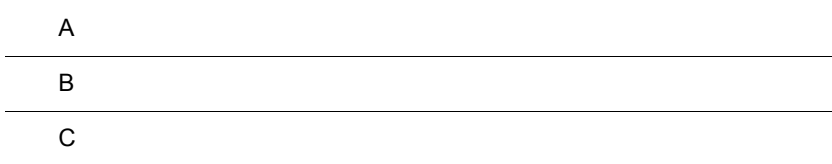

### 付録 A プロセス一覧

 $JP1/NPS$ 

 $JP1/NPS$ 

A-1 JP1/NPS

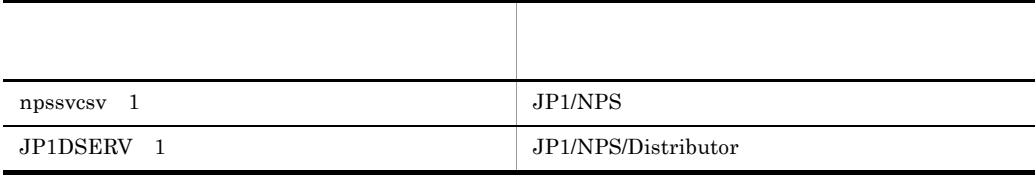

### 付録 B 各バージョンの変更点

### B.1 06-72 07-00

 $06-72$  07-00  $0$ 

### 1 JP1/NPS

Windows Server 2003

JP1/NPS/Distributor JP1/NPS

JP1/NPS/Client JP1/NPS/Client

#### **CREATOR OWNER**

#### $JPI/NPS$

- Windows 2000
- Windows XP Windows Server 2003

### 2 JP1/NPS/Client

Windows Server 2003

JP1/NPS/Distributor/Client JP1/NPS/Client

JP1/NPS/Client JP1/NPS/Client

**CREATOR OWNER** 

### B.2 06-71 06-72

06-71 06-72

1 JP1/NPS JP1/NPS/Client

Windows XP

2 JP1/NPS/Distributor JP1/NPS/Distributor/Client

Windows XP

B.3 06-51 06-71

06-51 06-71

1 JP1/NPS

JP1/NPS

- **• •** [*p*  $\mathbb{E}[\mathbf{z}|\mathbf{z}|\mathbf{z}]=\mathbf{z}$ ]
- •<br>
•<br>
•
- **•** 印刷ジョブをプレビューできるようにしました。
- 
- •<br>
•<br>
•

2 JP1/NPS/Client

 $JP1/NPS$ 

- **•** 印刷ジョブをプレビューできるようにしました。
- •<br>
•<br>
•
- 
- **•** 印刷ジョブをプレビューできるようにしました。
- •<br>
•<br>
•

### B.4 06-01 06-51

06-01 06-51

1 JP1/NPS

 $\rm LAN$   $\rm C$ -  $\rm EBN$ 

**•** データが存在しない印刷ジョブをリモート印刷したときの動作を設定できるように

- **•** データが存在しない印刷ジョブをリモート印刷したときの動作を設定できるように
- 3 JP1/NPS/Distributor JP1/NPS/Distributor/Client

EUR Print Service

Windows 2000

### B.5 06-00 06-01

- $06-00$   $06-01$
- 1 JP1/NPS JP1/NPS/Client

Windows 2000

2 JP1/NPS/Distributor JP1/NPS/Distributor/Client

Windows 2000

### B.6 05-20 06-00

 $05-20$   $06-00$ 

### 1 JP1/NPS

JP1/Network Printing System - Enterprise Edition JP1/Network Printing System/LAN Printer Driver

 $\text{LAN}$ 

**•** ポート情報に[監視モード]および[通信処理実行時のタイムアウト]を追加しま

### JP1/NPS

- **•** 印刷中のジョブをキャンセルできるようにしました。 • JP1/NPS/Client JP1/NPS
- •<br>•<br><u>•</u>

RAW  $\blacksquare$ 

RAW  $\mathbb{R}$ 

#NPS\_LPTx:

### Windows

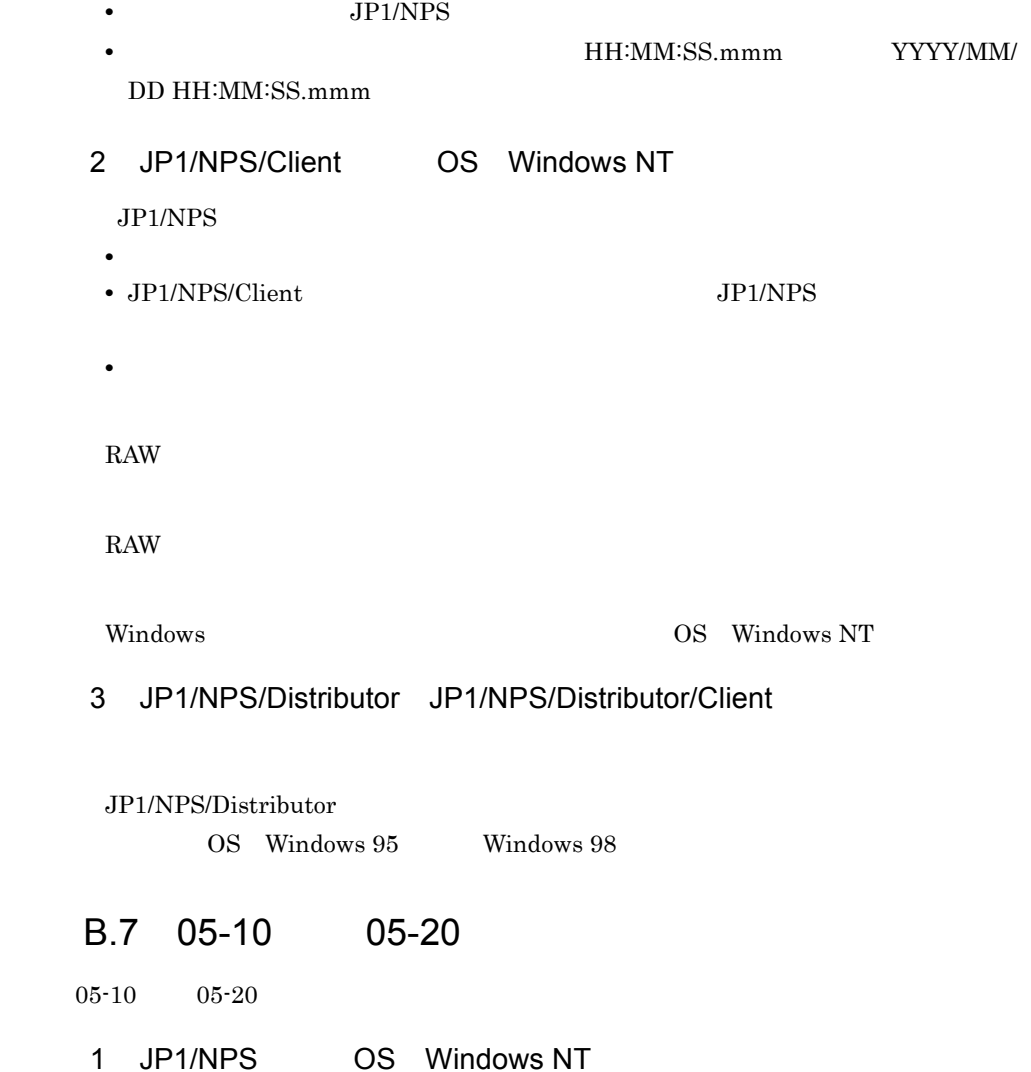

JP1/NPS RAW Data Control RAW

 $\rm JP1/NPS$ 

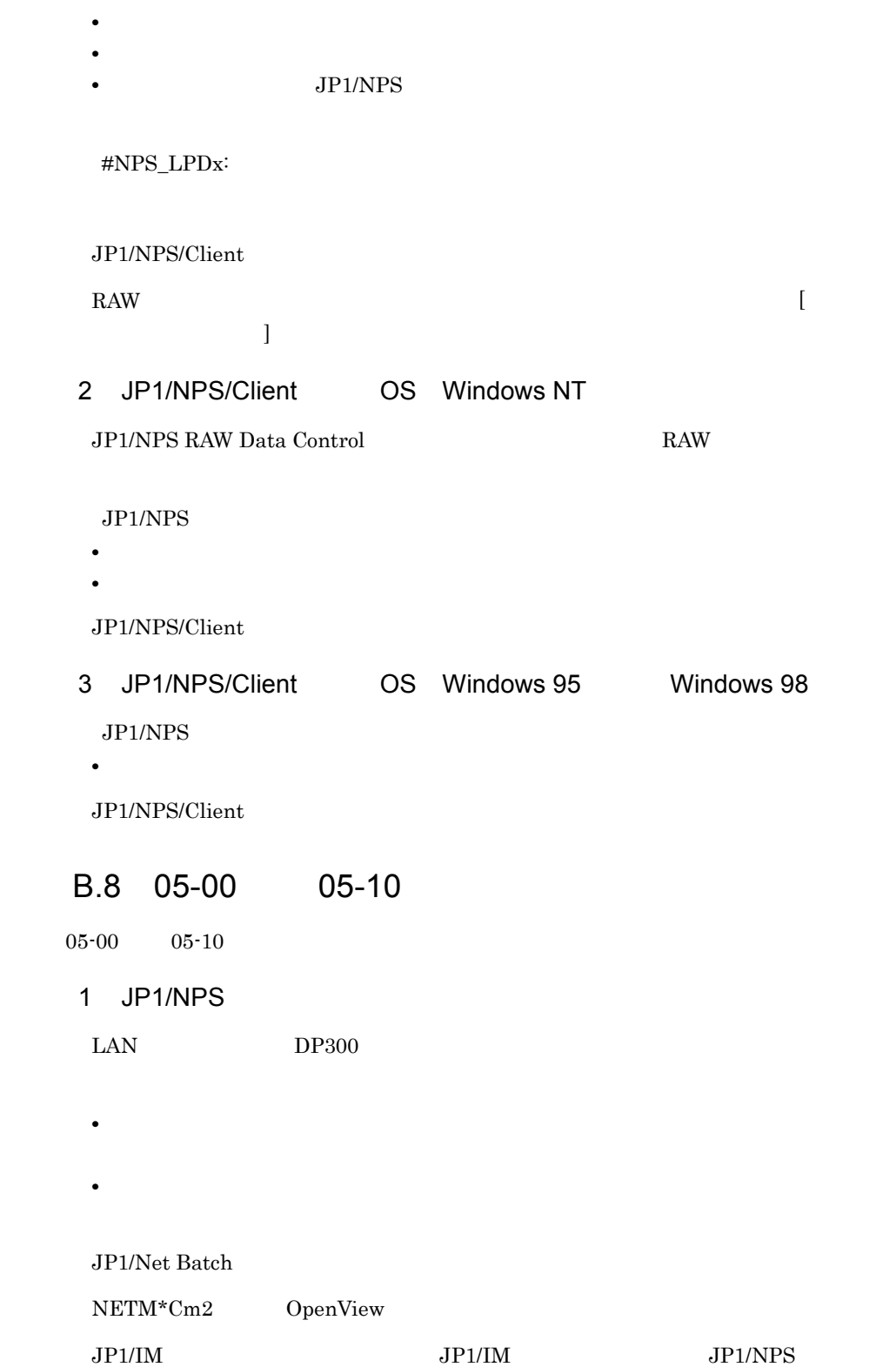

Microsoft Cluster Server JP1/NPS 2 JP1/NPS/Client • **•**  $\bullet$ • **• •** [*P*  $\leq$  [*P*  $\leq$  [*P*  $\leq$  [*P*  $\leq$  [*P*  $\leq$  [*P*  $\leq$  *[P*  $\leq$  *[P*  $\leq$  *[P*  $\leq$  *[P*  $\leq$  *[P* $\leq$  *[P* $\leq$  *[P* $\leq$  *[P* $\leq$  *[P* $\leq$  *[P* $\leq$  *[P* $\leq$  *[P* $\leq$  *[P* $\leq$  *[P* $\leq$  *[* JP1/Net Batch  $JPI/IM$   $JPI/IM$   $JPI/IM$ OS Windows NT 3 JP1/NPS/LAN Printer Driver DP300 **•** プリンタにセットされている用紙と印刷する用紙サイズが異なる場合に,設定した **•** 印刷が終了した時,設定したコンピュータに[印刷完了通知]メッセージを表示し  $JP1/IM$   $JP1/IM$   $JP1/INPS/LAN$ Printer Driver 4 JP1/NPS/Distributor JP1/NPS/Distributor/Client  $EUR$  $JP1/IM$   $JP1/IM$   $JP1/INPS/$ Distributor Microsoft Cluster Server JP1/NPS/Distributor B.9 02-00 05-00  $02-00$   $05-00$ 1 JP1/NPS JP1/Network Printing System/LAN Printer Driver  $\text{LAN} \quad \text{JPI/NPS}$ 

 $\mathsf B$ 

- **•** 印刷済みジョブをプリンタキューに一定期間保存する期間を拡張しました。
- **•** 印刷済みジョブを定期的に削除する機能をサポートしました。
- **•** 印刷ジョブの表示性能を向上させました。

### JP1/NPS

- **•** 印刷ジョブをコピーする機能をサポートしました。
- **• •**  $\mathcal{R}$
- **•** プリンタウィンドウに表示される印刷ジョブのフィルタリング機能をサポートしま

npsopt.exe

### 2 JP1/NPS/Client

### JP1/NPS

- **•** 印刷ジョブをコピーする機能をサポートしました。
- **• •**  $\mathcal{R}$
- **•** プリンタウィンドウに表示される印刷ジョブのフィルタリング機能をサポートしま

npsopt.exe

### 3 JP1/NPS/LAN Printer Driver

#### $05 - 00$

LAN LAN UP1/NPS

4 JP1/NPS/Distributor JP1/NPS/Distributor/Client

 $\mathbb{R}^n$ , "  $\mathbb{R}^n$  and  $\mathbb{R}^n$  and  $\mathbb{R}^n$  and  $\mathbb{R}^n$  and  $\mathbb{R}^n$  and  $\mathbb{R}^n$  and  $\mathbb{R}^n$ 

### B.10 01-00 02-00

### $01-00$   $02-00$

- 1 JP1/NPS
	- **Windows NT**
- **Windows NT**
- **•**  $\mathbb{R}$
- 
- ジョブの日<mark>)とステークスによっての時間を実行後、プリンタに</mark>キューイングされるまでの時間を大幅に変行。
- **•**  $\bullet$  $\rm EMF$

### GUI

- JP1/NPS **JP1/NPS**
- JP1/NPS **JP1/NPS**
- •<br>◆<br>ステルに使用して<sub>[最新の情報</sub>]
- $JP1/NPS$
- •<br>|<br>|リカバリ<u>アログボックスのデザイン</u>

### $\rm JP1/NPS$

- •<br><sub>[</sub>//作成]メールの,[代]
- •<br>|*|*|プリンタ||マニューの|
- 
- **•** Articles the State of Articles the State of Articles the State of Articles the State of Articles the State of Articles the State of Articles the State of Articles the State of Articles of Articles the State of Articl • **•**  $\overline{a}$
- 
- **•** プリンタオプションの[自動仕分けする]チェックボックスはなくなりました。 JP1/NPS/Distributor JP1/NPS/Distributor/Client
- •<br>•<br>- Production and the production and the production and the production and the production and the production and

#### $\rm JP1/NPS$

- •<br>•<br>[<sup>T</sup>URLEX]-[<sub>[</sub>
- **•** ドラッグアンドドロップで印刷ジョブをほかのプリンタに移動できるようにしまし
	-
- **•** ドラッグアンドドロップで印刷ジョブの印刷順序を変更できるようにしました。
- **•**[印刷ジョブ]-[削除]選択時に,削除の確認メッセージを出力するようにしまし
- **•**  $\frac{1}{2}$   $\frac{1}{2}$   $\frac{1}{$

 $\mathsf B$ 

Cm2/Network Node Manager JP1/NPS ( ) extends the contract of  $\mathcal{L}$ 

### JP1/NPS/Client

- 2 JP1/NPS/Client(適用 OS Windows NT
- **•** リモート印刷する場合,ネットワークプリンタに対応するリモート印刷用のプリン
- **•** ジョブの印刷を実行後,プリンタにキューイングされるまでの時間を大幅に短縮し
- **•** 使用できるプリンタ装置は,セントロニクス接続のプリンタ装置に変更ありません。  $\rm EMF$

### GUI

- JP1/NPS
- $JP1/NPS$
- •<br>•<br>
- •<br>|<sub>|</sub>

#### JP1/NPS

- •<br>•<br>|*|*|プリンタ]-[開く]
- **•** ドラッグアンドドロップで印刷ジョブをほかのプリンタに移動できるようにしまし
- **•** ドラッグアンドドロップで印刷ジョブの印刷順序を変更できるようにしました。
- **•**[印刷ジョブ]-[削除]選択時に,削除の確認メッセージを出力するようにしまし
- 
- •<br>|・||リカバリロの||リカバリロの||リカバリロの|
- **•**  $\mathbf{S} = \mathbf{S} \cdot \mathbf{S} \cdot \mathbf{S}$

### JP1/NPS/Client

JP1/NPS/Client JP1/NPS

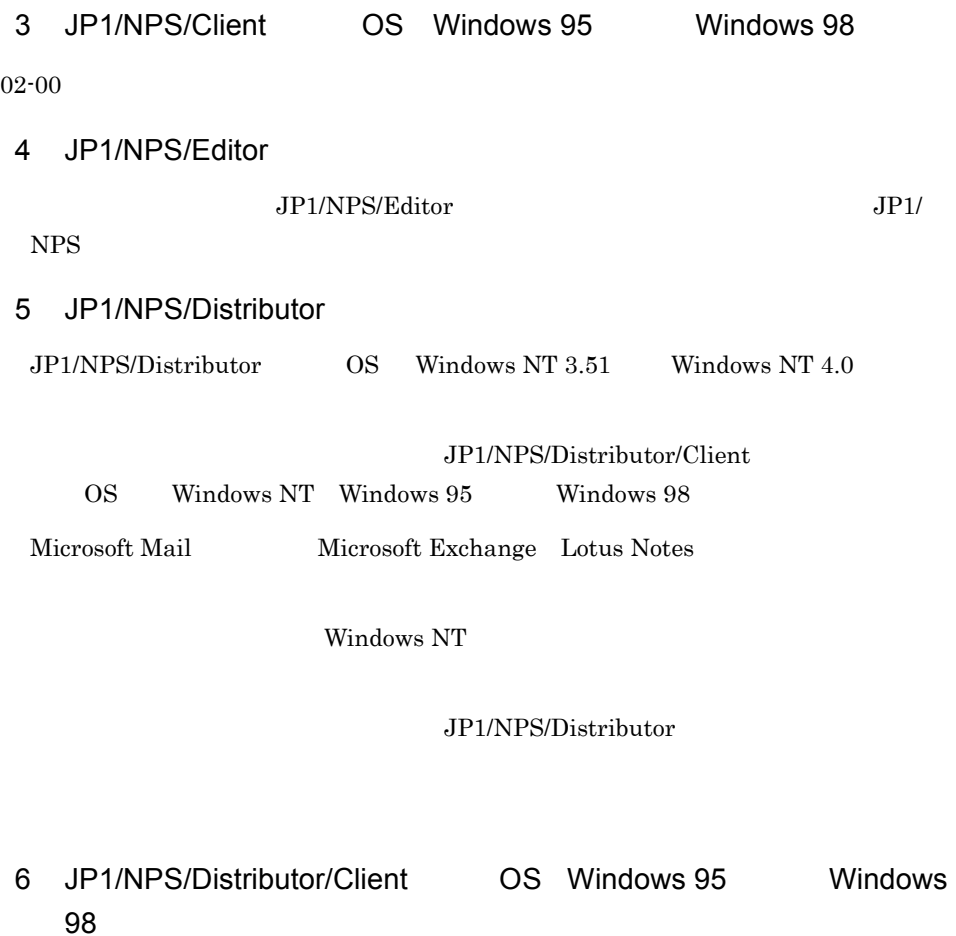

 $\text{LAN}$ 

Windows 95 Windows 98

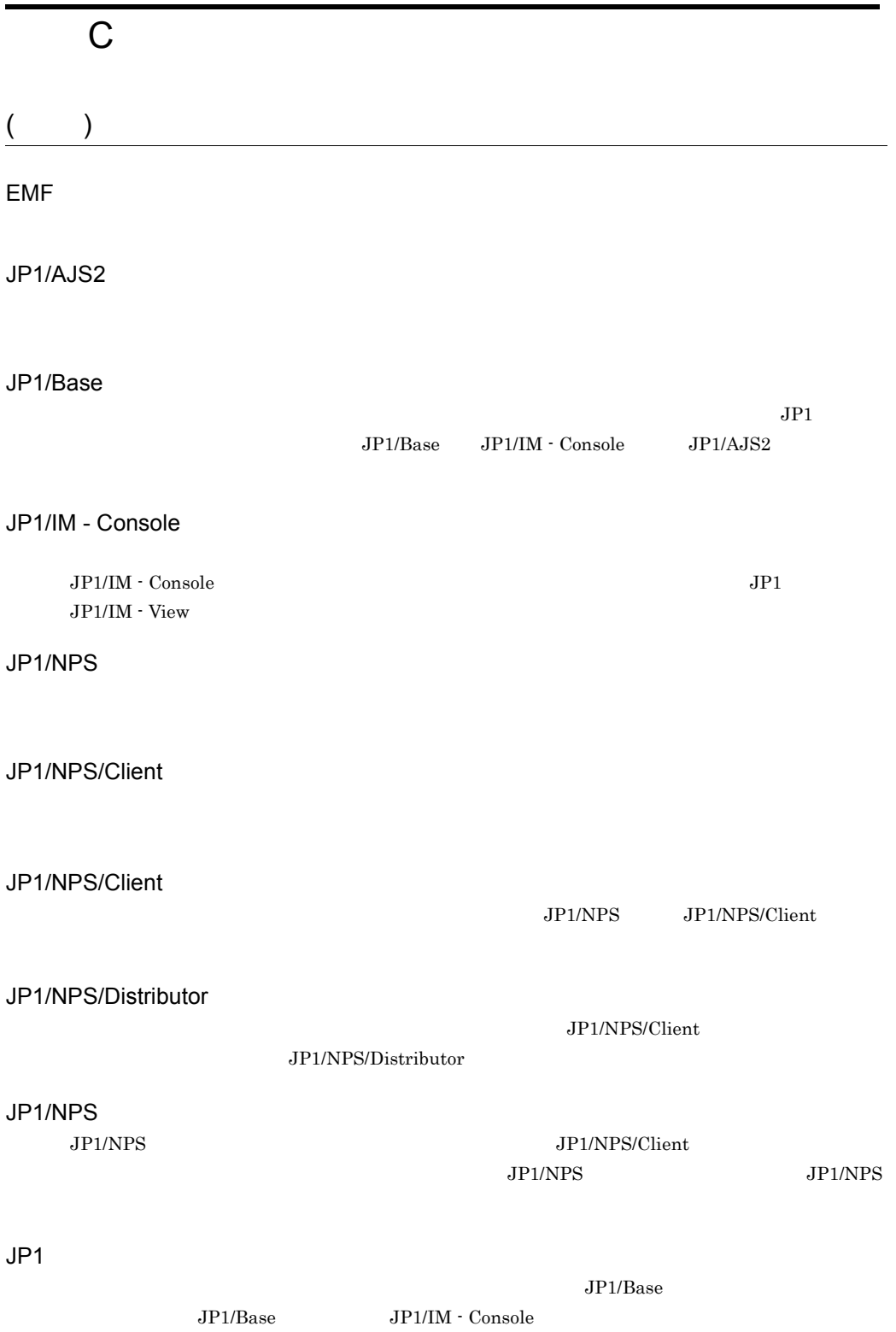

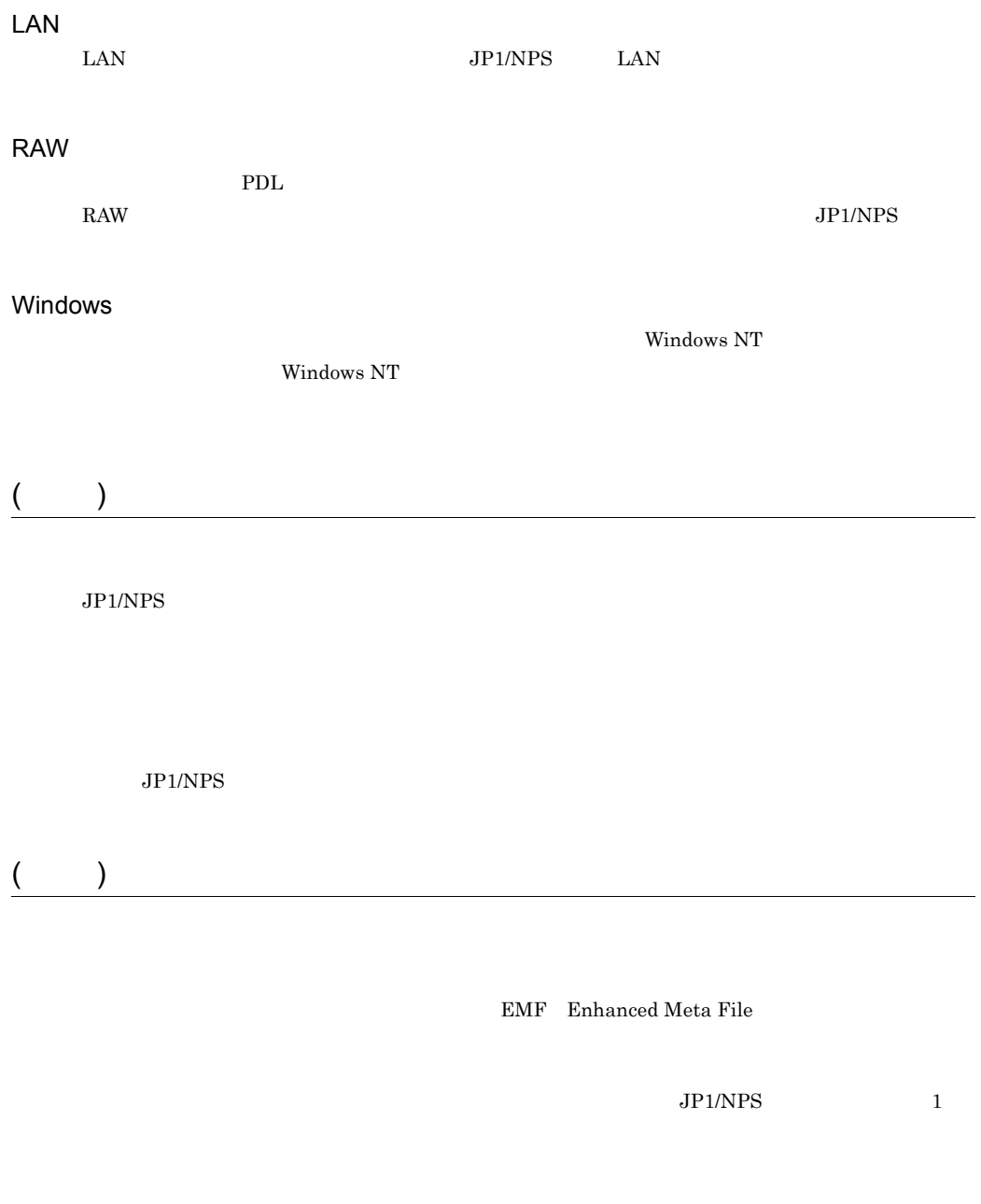

 $JPI/NPS$ 

 $($   $)$ 

#### $JPI/NPS$

- **•** プリンタ情報にリカバリ指示しない設定をしている
- **•** [リカバリ語』に対する応答が,プリンタ情報に関する信頼に関する
- **•** [United State State State State State State State State State State State State State State State State State State State State State State State State State State State State State State State State State State Stat JP1/NPS JP1/NPS/Client

 $\rm JP1/NPS$ 

 $\left(\begin{array}{c} \begin{array}{c} \begin{array}{c} \end{array}\\ \end{array}\right) \end{array}$ 

 $JPI/$ 

# $($   $)$

 $JPI/NPS$ 

JP1/NPS/Client

 $($   $)$ 

JP1/NPS

 $\rm JP1/NPS$ 

JP1/NPS/Client

JP1/NPS

 $JPI/NPS$ 

 $JP1/NPS$ 

 $JP1/NPS$  $[$   $]$   $[$ LAN  $]$  $\overline{(\ }$ 

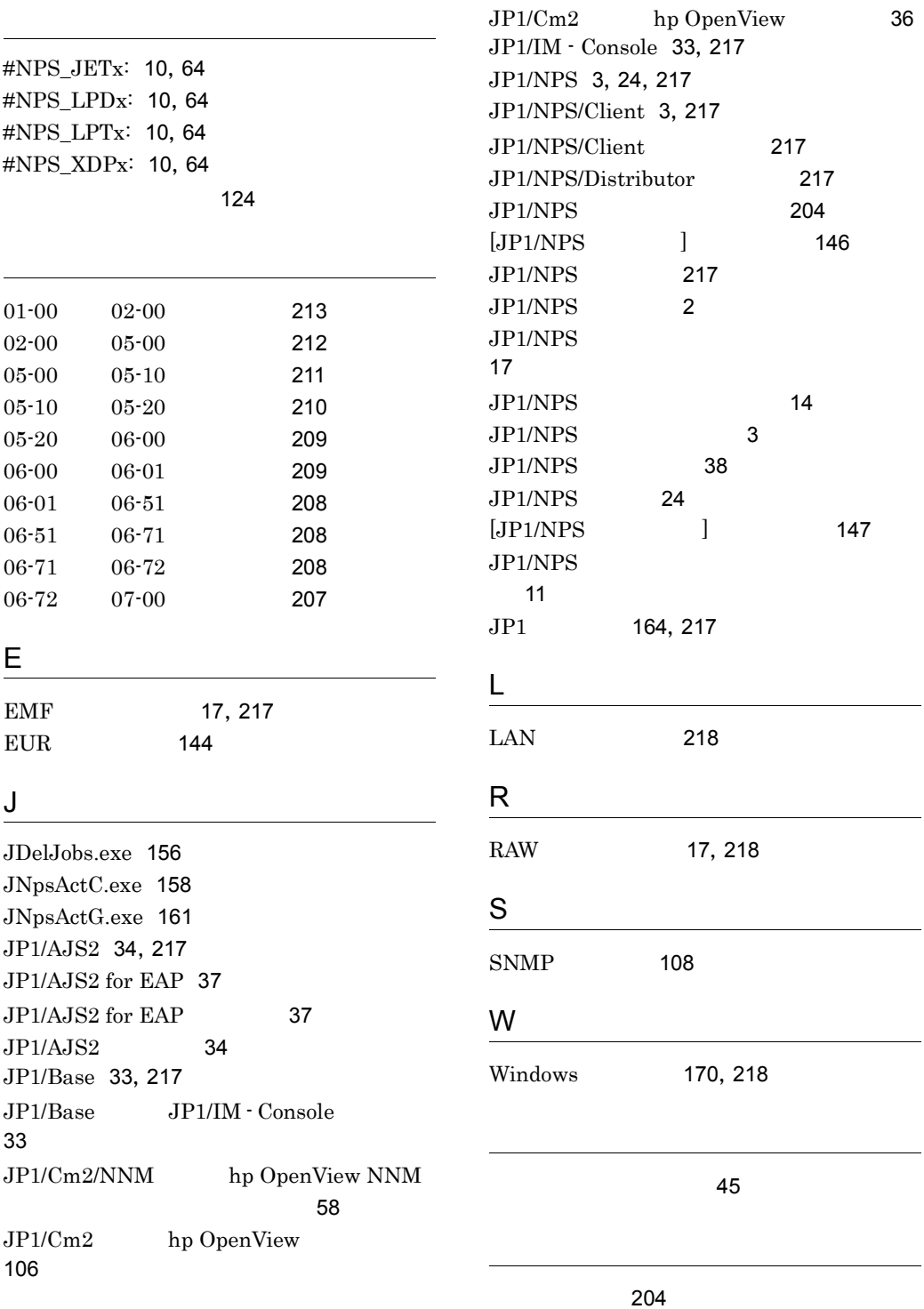

223

L,

٠

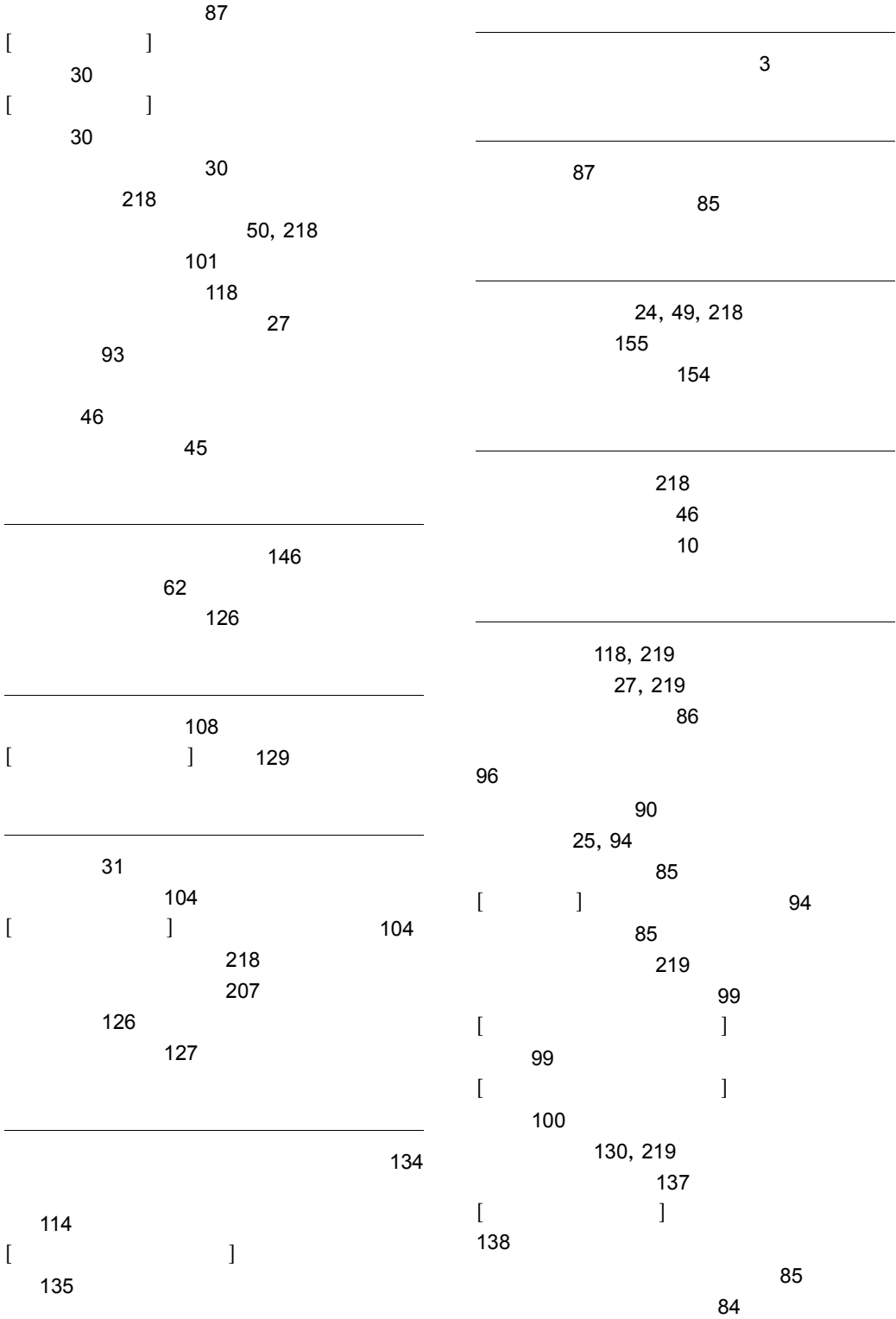

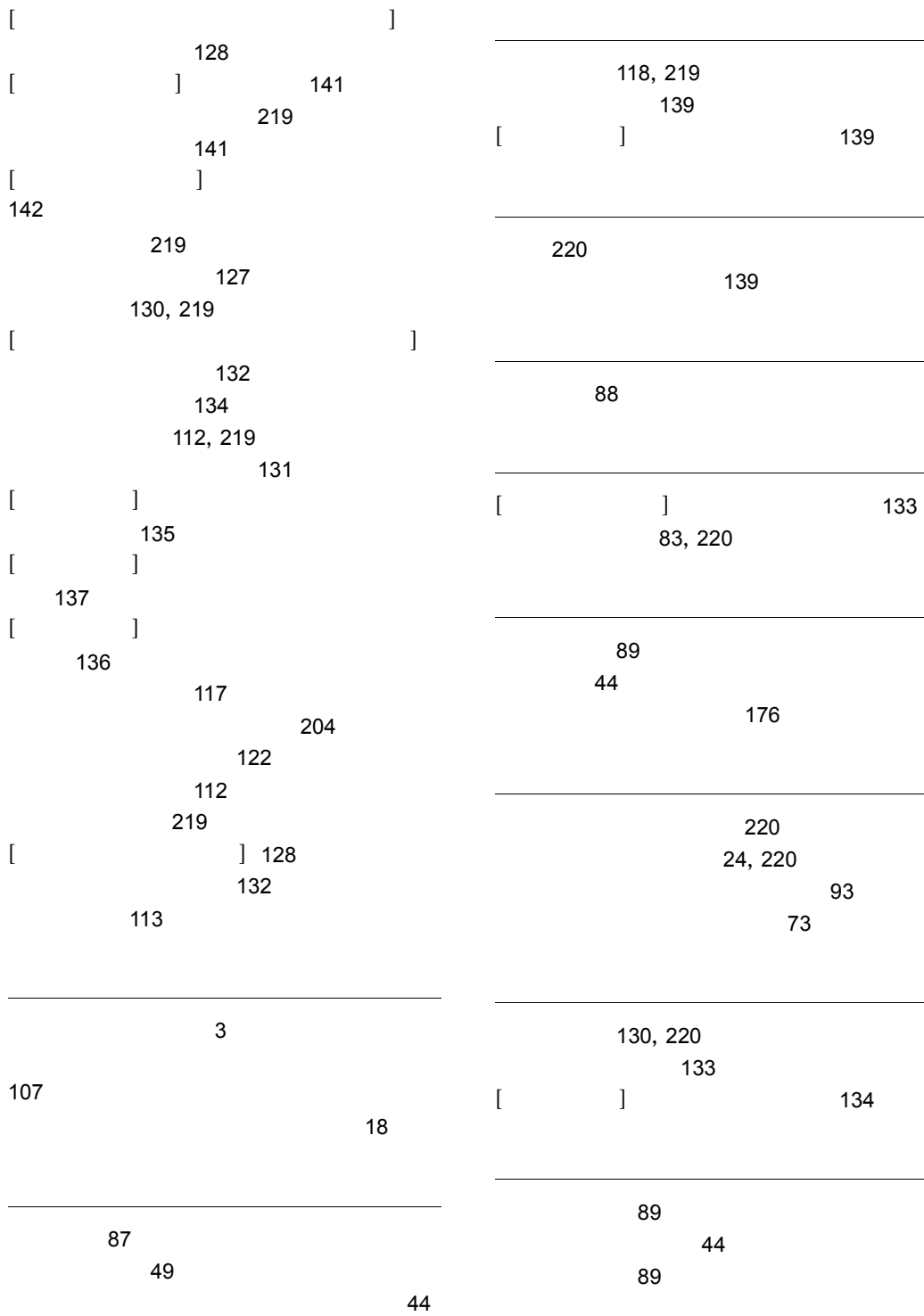

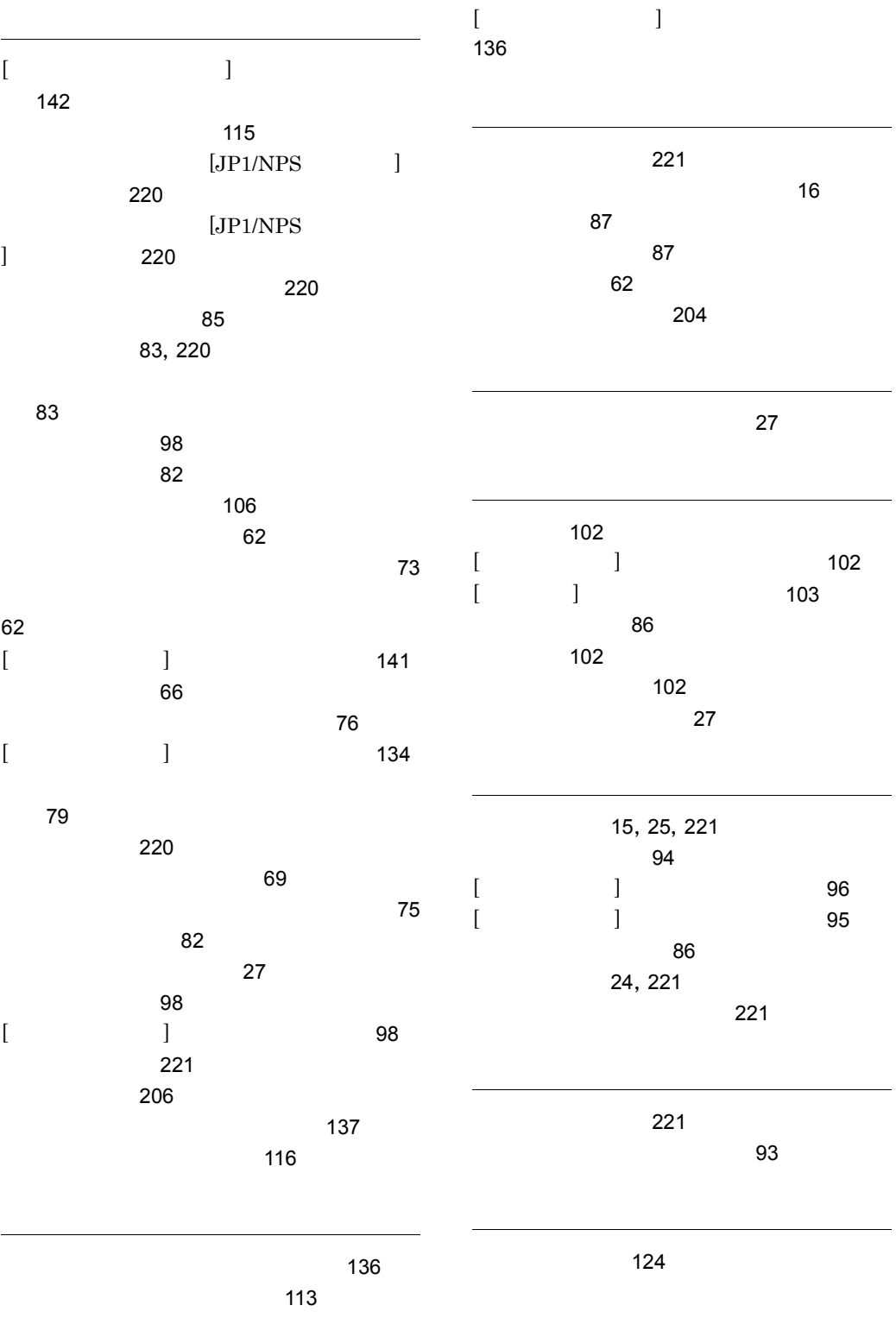

## ソフトウェアマニュアルのサービス ご案内

ソフトウェアマニュアルについて,3種類のサービスをご案内します。ご活用ください。

#### 1.マニュアル情報ホームページ

ソフトウェアマニュアルの情報をインターネットで公開しております。

URL http://www.hitachi.co.jp/soft/manual/

ホームページのメニューは次のとおりです。

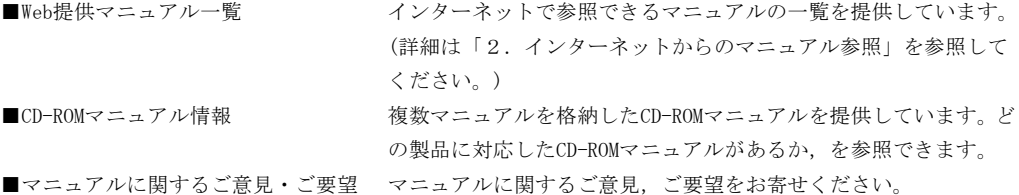

### 2.インターネットからのマニュアル参照(ソフトウェアサポートサービス)

ソフトウェアサポートサービスの契約をしていただくと,インターネットでマニュアルを参照できます。(本 サービスの対象となる契約の種別,及び参照できるマニュアルは,マニュアル情報ホームページでご確認く ださい。参照できるマニュアルは,クライアント/サーバ系の日立オープンミドルウェア製品を中心に順次 対象を拡大予定です。)

なお,ソフトウェアサポートサービスは,マニュアル参照だけでなく,対象製品に対するご質問への回答, 問題解決支援,バージョン更新版の提供など,お客様のシステムの安定的な稼働のためのサービスをご提供 しています。まだご契約いただいていない場合は,ぜひご契約いただくことをお勧めします。

### 3.マニュアルのご注文

裏面の注文書でご注文ください。

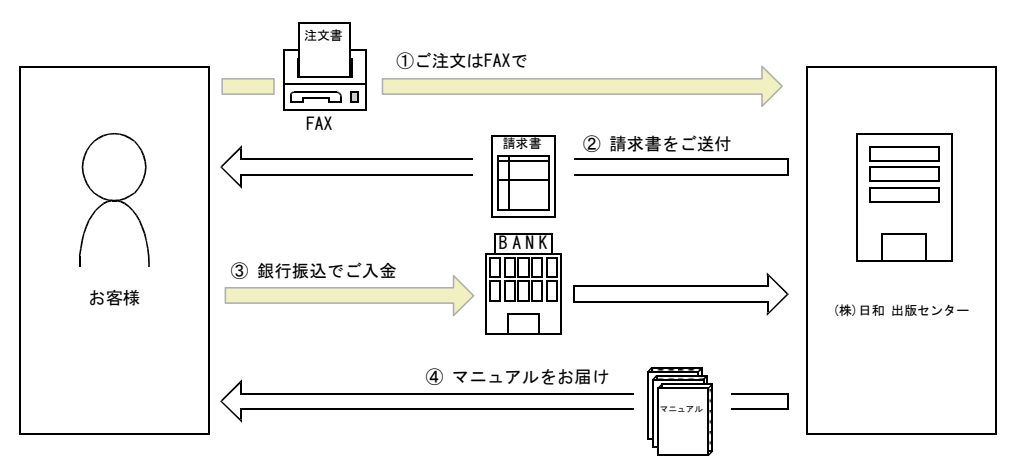

① マニュアル注文書に必要事項をご記入のうえ,FAX でご注文ください。

② ご注文いただいたマニュアルについて,請求書をお送りします。

③ 請求書の金額を指定銀行へ振り込んでください。なお,送料は弊社で負担します。

④ 入金確認後,7 日以内にお届けします。在庫切れの場合は,納期を別途ご案内いたします。

(株)日和 出版センター 行き FAX 番号 0120-210-454 (フリーダイヤル)

# 日立マニュアル注文書

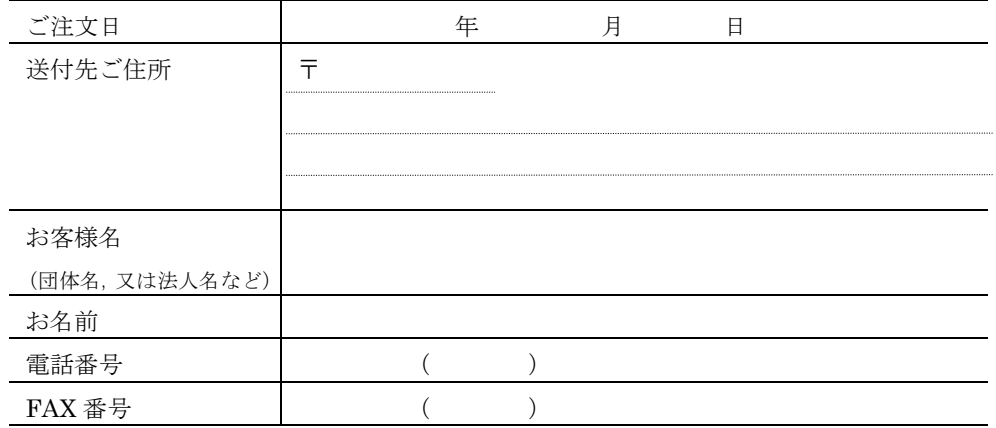

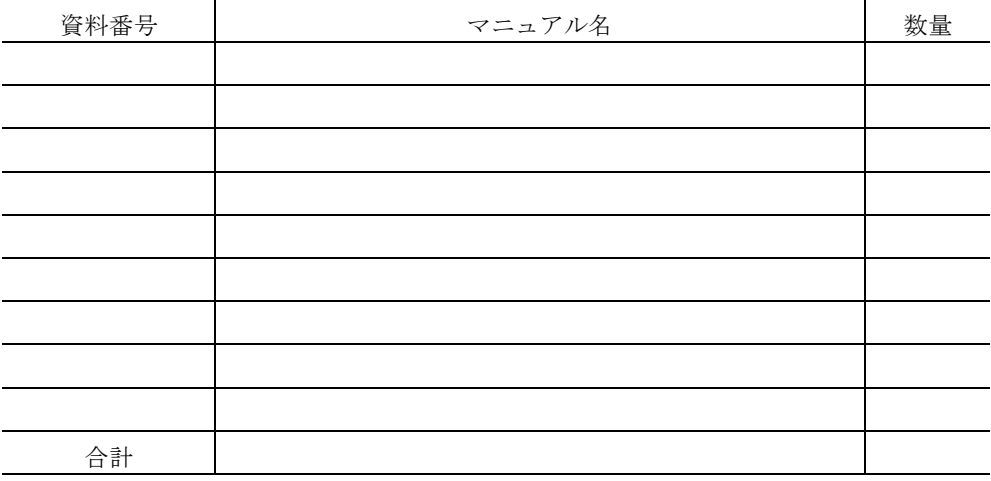

マニュアルのご注文について,ご不明な点は

(株) 日和 出版センター (雪03-5281-5054) へお問い合わせください。